## 性能测试

**API** 参考

文档版本 01 发布日期 2024-04-08

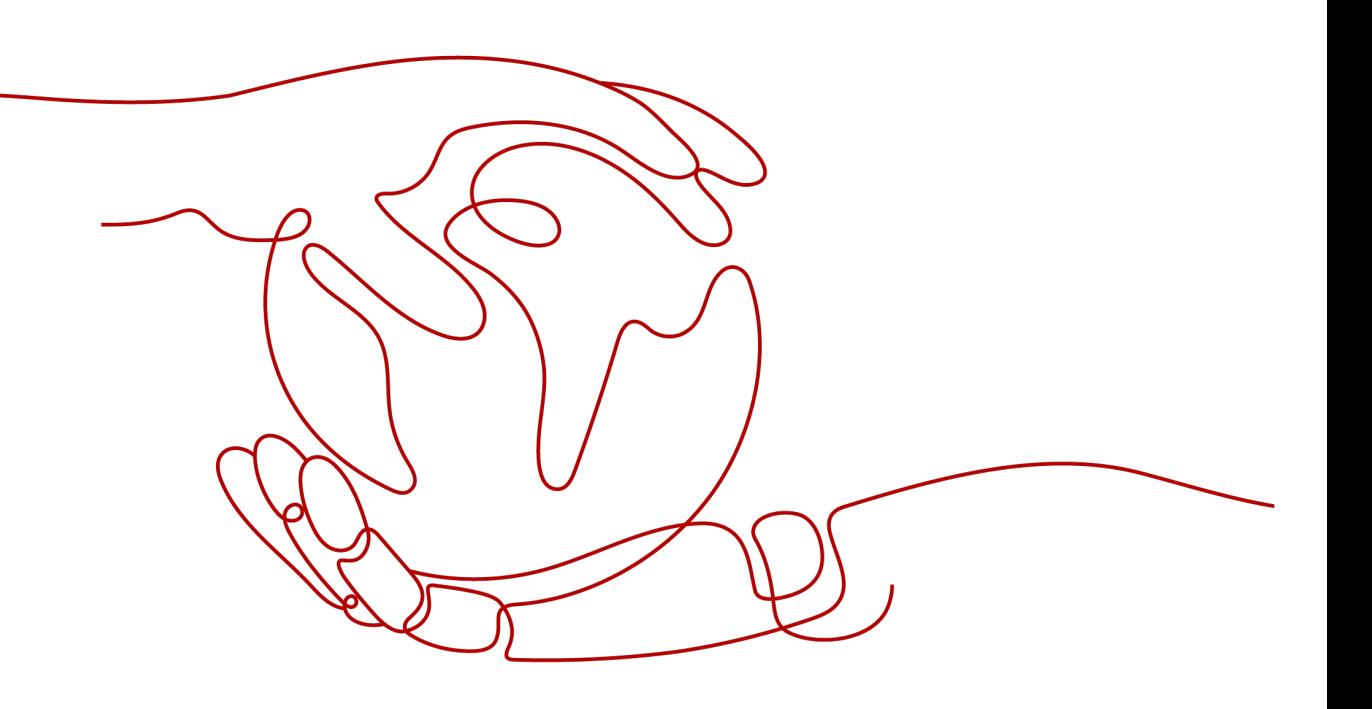

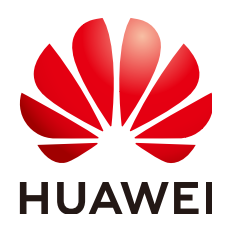

#### 版权所有 **©** 华为云计算技术有限公司 **2024**。 保留一切权利。

非经本公司书面许可,任何单位和个人不得擅自摘抄、复制本文档内容的部分或全部,并不得以任何形式传 播。

#### 商标声明

**、<br>HUAWE和其他华为商标均为华为技术有限公司的商标。** 本文档提及的其他所有商标或注册商标,由各自的所有人拥有。

#### 注意

您购买的产品、服务或特性等应受华为云计算技术有限公司商业合同和条款的约束,本文档中描述的全部或部 分产品、服务或特性可能不在您的购买或使用范围之内。除非合同另有约定,华为云计算技术有限公司对本文 档内容不做任何明示或暗示的声明或保证。

由于产品版本升级或其他原因,本文档内容会不定期进行更新。除非另有约定,本文档仅作为使用指导,本文 档中的所有陈述、信息和建议不构成任何明示或暗示的担保。

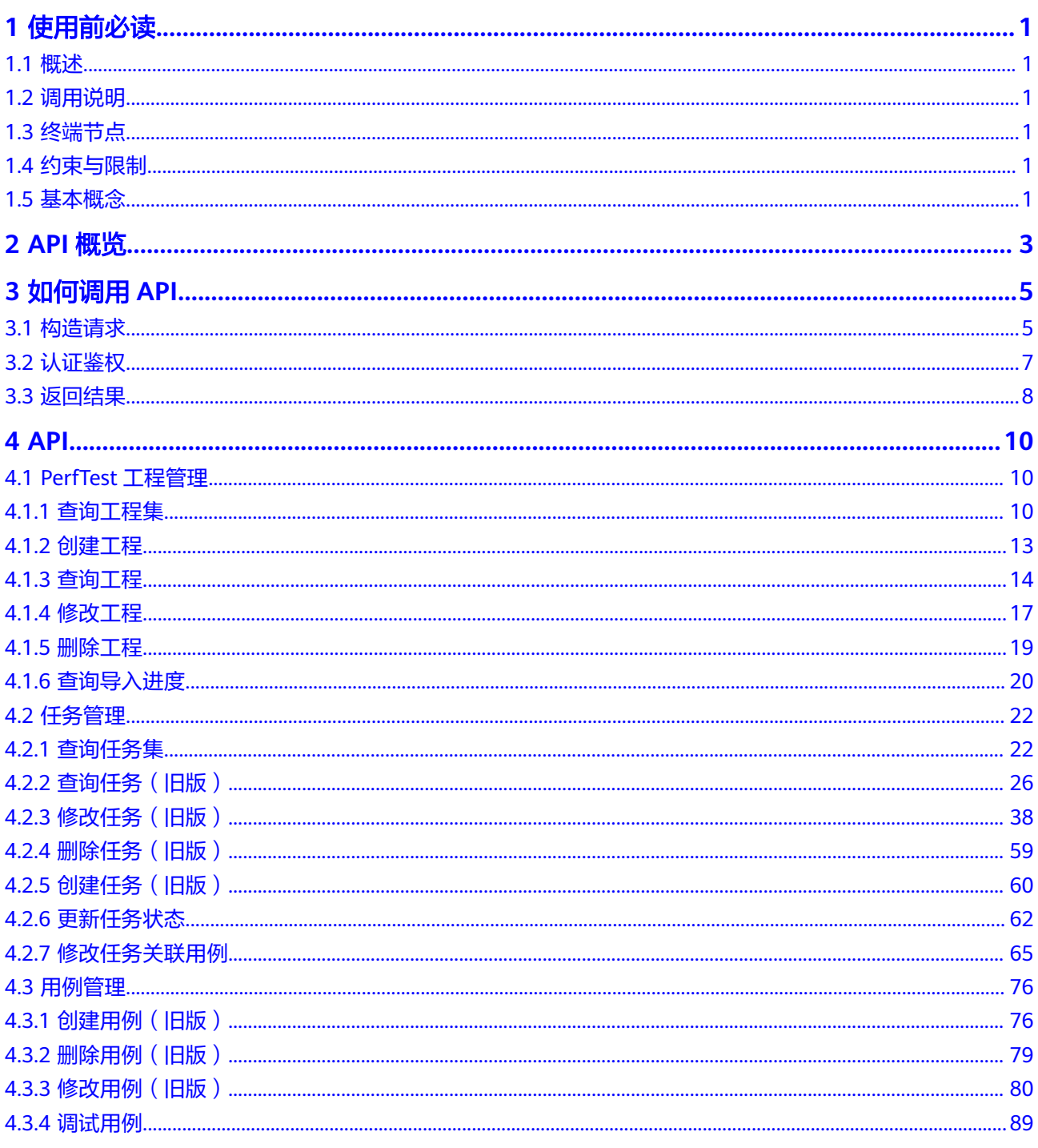

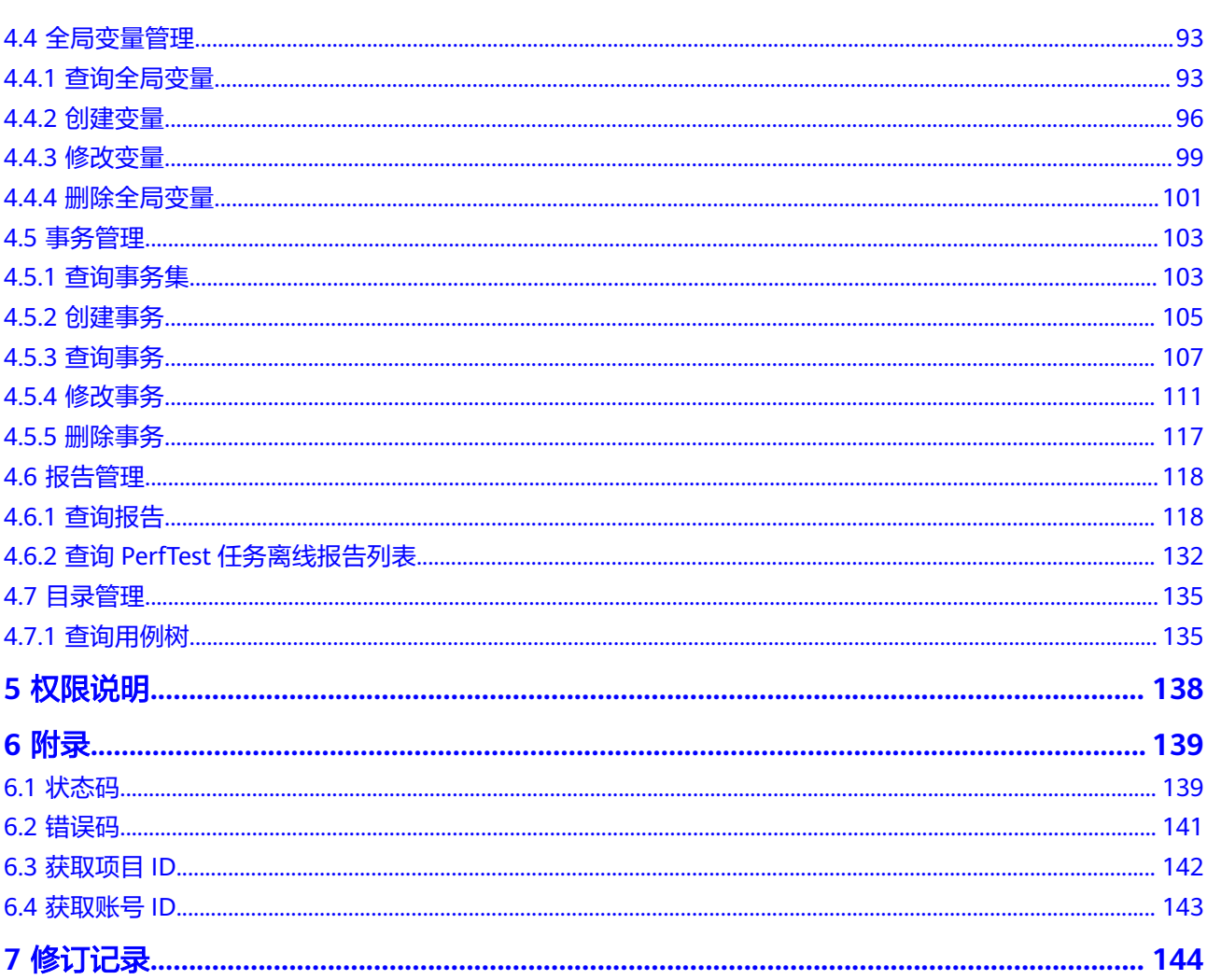

目录

## **1** 使用前必读

## <span id="page-4-0"></span>**1.1** 概述

性能测试(CodeArts PerfTest)是一项为基于HTTP/HTTPS/TCP/UDP/HLS/RTMP/ WEBSOCKET/HTTP-FLV/MQTT等协议构建的云应用提供性能测试的服务。服务支持快 速模拟大规模并发用户的业务高峰场景,可以很好的支持报文内容和时序自定义、多 事务组合的复杂场景测试,测试完成后会为您提供专业的测试报告呈现您的服务质 量。

您可以使用本文档提供API,对性能测试服务进行相关操作,如创建、删除、查询工程 等。支持的全部操作请参见**API**[概览。](#page-6-0)

## **1.2** 调用说明

性能测试服务提供了REST (Representational State Transfer)风格API, 支持您通过 HTTPS请求调用,调用方法请参[见如何调用](#page-8-0)**API**。

## **1.3** 终端节点

终端节点(Endpoint)即调用API的请求地址,不同服务不同区域的终端节点不同。

## **1.4** 约束与限制

详细的限制请参见具体API的说明。

## **1.5** 基本概念

● 账号

用户注册云平台时的账号,账号对其所拥有的资源及云服务具有完全的访问权 限,可以重置用户密码、分配用户权限等。由于账号是付费主体,为了确保账号 安全,建议您不要直接使用账号进行日常管理工作,而是创建用户并使用他们进 行日常管理工作。

● 用户

由账号在IAM中创建的用户,是云服务的使用人员,具有身份凭证(密码和访问 密钥)。

[在我的凭证](https://support.huaweicloud.com/intl/zh-cn/usermanual-ca/ca_01_0001.html)下,您可以查看账号ID和用户ID。通常在调用API的鉴权过程中,您需 要用到账号、用户和密码等信息。

区域 (Region)

从地理位置和网络时延维度划分,同一个Region内共享弹性计算、块存储、对象 存储、VPC网络、弹性公网IP、镜像等公共服务。Region分为通用Region和专属 Region, 通用Region指面向公共租户提供通用云服务的Region; 专属Region指只 承载同一类业务或只面向特定租户提供业务服务的专用Region。

详情请参见**区域和可用区**。

● 可用区(AZ,Availability Zone)

一个AZ是一个或多个物理数据中心的集合,有独立的风火水电,AZ内逻辑上再将 计算、网络、存储等资源划分成多个集群。一个Region中的多个AZ间通过高速光 纤相连,以满足用户跨AZ构建高可用性系统的需求。

● 项目

云平台的区域默认对应一个项目,这个项目由系统预置,用来隔离物理区域间的 资源(计算资源、存储资源和网络资源),以默认项目为单位进行授权,用户可 以访问您账号中该区域的所有资源。如果您希望进行更加精细的权限控制,可以 在区域默认的项目中创建子项目,并在子项目中购买资源,然后以子项目为单位 进行授权,使得用户仅能访问特定子项目中资源,使得资源的权限控制更加精 确。查看项目ID,请参考[获取项目](#page-145-0)**ID**。

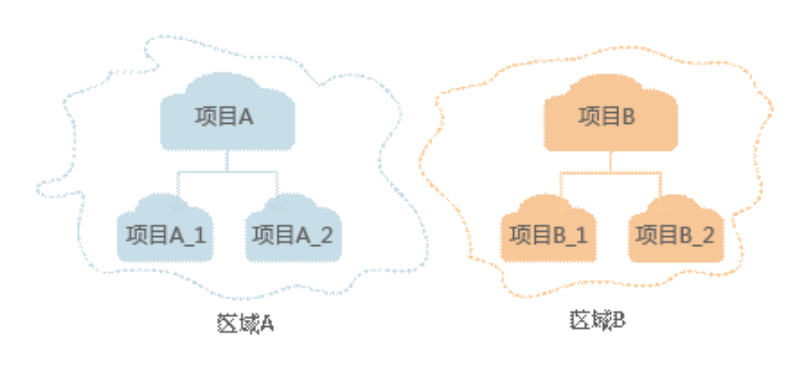

图 **1-1** 项目隔离模型

企业项目

企业项目是项目的升级版,针对企业不同项目间资源的分组和管理,是逻辑隔 离。企业项目中可以包含多个区域的资源,且项目中的资源可以迁入迁出。 关于企业项目ID的获取及企业项目特性的详细信息,请参见《[企业管理服务用户](https://support.huaweicloud.com/intl/zh-cn/usermanual-em/em_am_0006.html) [指南》](https://support.huaweicloud.com/intl/zh-cn/usermanual-em/em_am_0006.html)。

# **2 API** 概览

<span id="page-6-0"></span>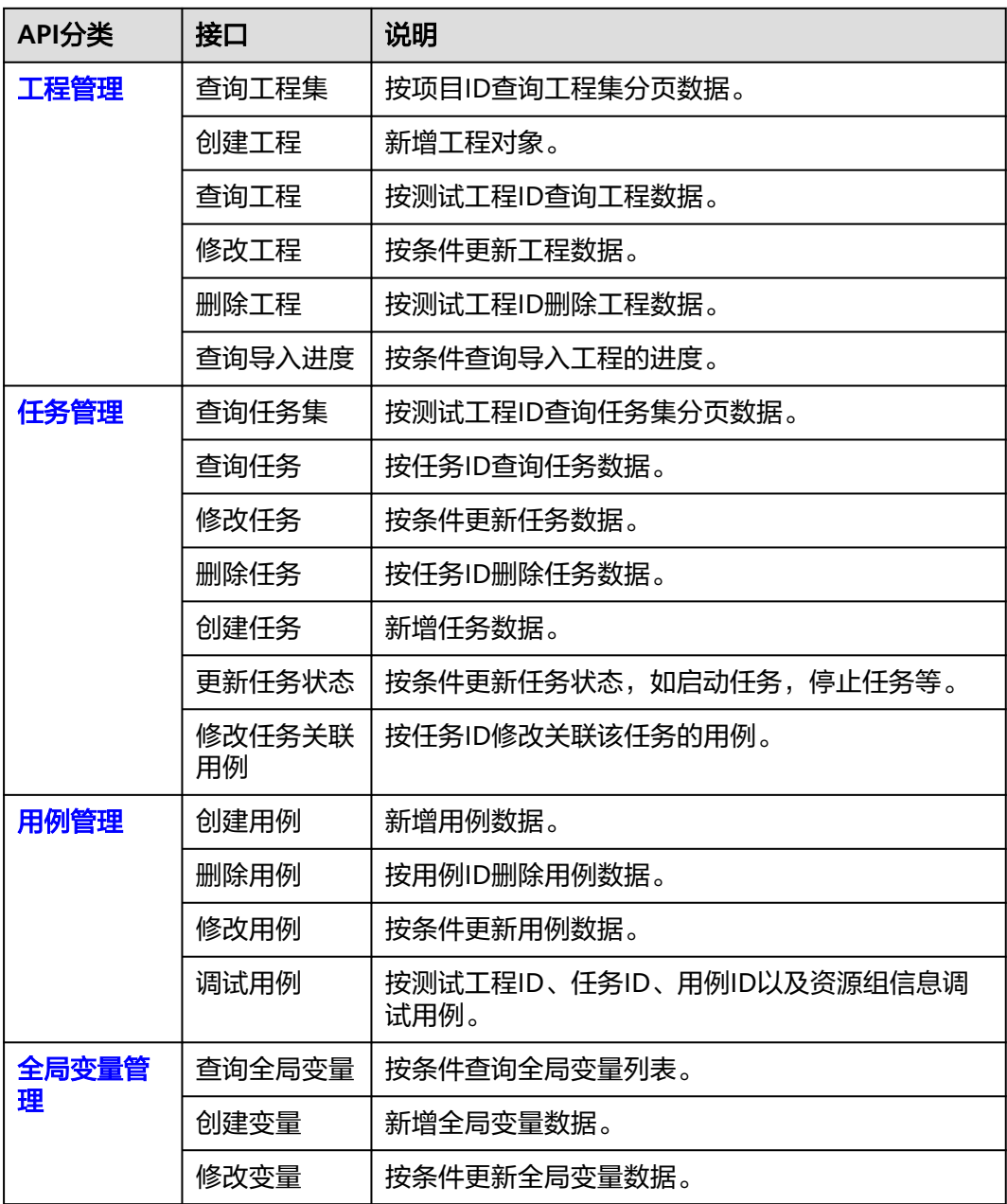

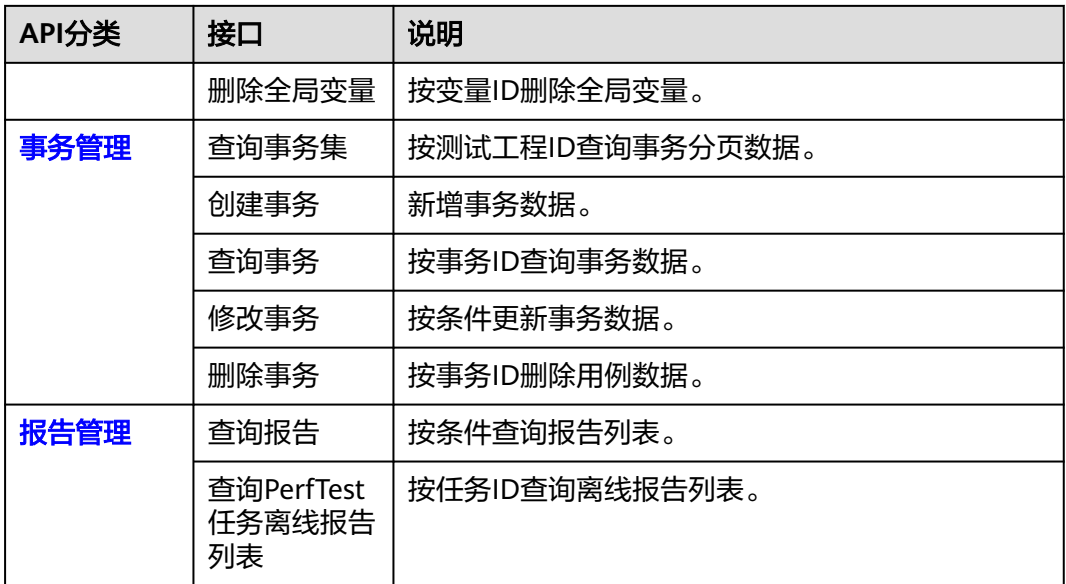

# **3** 如何调用 **API**

## <span id="page-8-0"></span>**3.1** 构造请求

本节介绍REST API请求的组成,并以调用IAM服务的[获取用户](https://support.huaweicloud.com/intl/zh-cn/api-iam/iam_30_0001.html)**Token**接口说明如何调 用API获取用户的Token,Token可以用于调用其他API时鉴权。

#### 请求 **URI**

请求URI由如下部分组成。

**{URI-scheme} :// {Endpoint} / {resource-path} ? {query-string}**

尽管请求URI包含在请求消息头中,但大多数语言或框架都要求您从请求消息中单独传 递它,所以在此单独强调。

- **URI-scheme**:表示用于传输请求的协议,当前所有API均采用**HTTPS**协议。
- **Endpoint**:指定承载REST服务端点的服务器域名或IP,不同服务不同区域的 Endpoint不同,您可以[从地区和终端节点获](https://developer.huaweicloud.com/intl/zh-cn/endpoint)取。
- resource-path: 资源路径, 也即API访问路径。从具体API的URI模块获取, 例如 "获取用户Token"API的resource-path为"/v3/auth/tokens"。
- **query-string**:查询参数,是可选部分,并不是每个API都有查询参数。查询参数 前面需要带一个"?", 形式为"参数名=参数取值", 例如"limit=10", 表示 查询不超过10条数据。

例如您获取到某区域IAM的Endpoint(iam.xxx.com),并在获取用户Token接口的 URI部分找到resource-path(/v3/auth/tokens),拼接起来如下所示。

https://iam.xxx.com/v3/auth/tokens

#### 说明

为查看方便,在每个具体API的URI部分,只给出resource-path部分,并将请求方法写在一起。 这是因为URI-scheme都是HTTPS,而Endpoint在同一个区域也相同,所以简洁起见将这两部分 省略。

#### 请求方法

HTTP请求方法(也称为操作或动词),它告诉服务你正在请求什么类型的操作。

- **GET**:请求服务器返回指定资源。
- **PUT**:请求服务器更新指定资源。
- **POST**:请求服务器新增资源或执行特殊操作。
- **DELETE**:请求服务器删除指定资源,如删除对象等。
- **HEAD**:请求服务器资源头部。
- PATCH: 请求服务器更新资源的部分内容。当资源不存在的时候, PATCH可能会 去创建一个新的资源。

[在获取用户](https://support.huaweicloud.com/intl/zh-cn/api-iam/iam_30_0001.html)**Token**的URI部分,您可以看到其请求方法为"POST",则其请求为:

POST https://iam.xxx.com/v3/auth/tokens

#### 请求消息头

附加请求头字段,如指定的URI和HTTP方法所要求的字段。例如定义消息体类型的请 求头"Content-Type",请求鉴权信息等。

详细的公共请求消息头字段请参见表**3-1**。

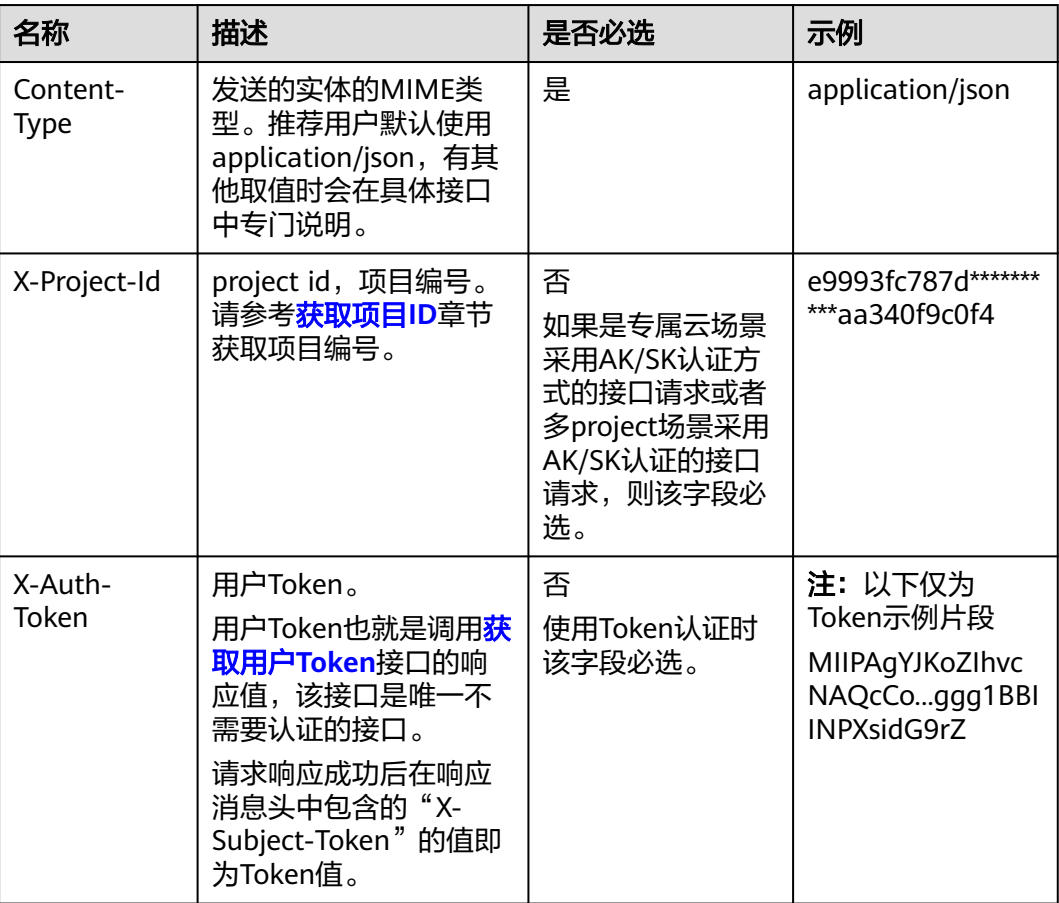

表 **3-1** 公共请求消息头

对于<mark>[获取用户](https://support.huaweicloud.com/intl/zh-cn/api-iam/iam_30_0001.html)Token</mark>接口,由于不需要认证,所以只添加"Content-Type"即可,添 加消息头后的请求如下所示。

POST https://iam.xxx.com/v3/auth/tokens Content-Type: application/json

#### <span id="page-10-0"></span>请求消息体

请求消息体通常以结构化格式发出,与请求消息头中Content-type对应,传递除请求 消息头之外的内容。如果请求消息体中参数支持中文,则中文字符必须为UTF-8编码。

每个接口的请求消息体内容不同,也并不是每个接口都需要有请求消息体(或者说消 息体为空),GET、DELETE操作类型的接口就不需要消息体,消息体具体内容需要根 据具体接口而定。

对于[获取用户](https://support.huaweicloud.com/intl/zh-cn/api-iam/iam_30_0001.html)**Token**接口,您可以从接口的请求部分看到所需的请求参数及参数说 明。将消息体加入后的请求如下所示,加粗的斜体字段需要根据实际值填写,其中 **username**为用户名,**domainname**为用户所属的账号名称,**\*\*\*\*\*\*\*\***为用户登录密 码,**xxxxxxxxxx**为project的ID,获取方法请参[见获取项目](#page-145-0)**ID**。

POST https://iam.xxx.com/v3/auth/tokens Content-Type: application/json

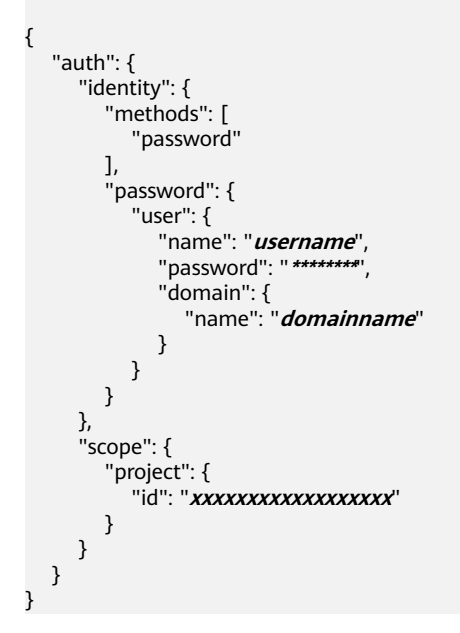

到这里为止这个请求需要的内容就具备齐全了,您可以使用**[curl](https://curl.haxx.se/)**、**[Postman](https://www.getpostman.com/)**或直接编 写代码等方式发送请求调用API。对[于获取用户](https://support.huaweicloud.com/intl/zh-cn/api-iam/iam_30_0001.html)**Token**接口,返回的响应消息头中"xsubject-token"就是需要获取的用户Token。有了Token之后,您就可以使用Token认 证调用其他API。

## **3.2** 认证鉴权

调用接口有如下认证方式:

Token认证:通过Token认证通用请求。

#### <span id="page-11-0"></span>**Token** 认证

#### 说明

Token的有效期为24小时,需要使用一个Token鉴权时,可以先缓存起来,避免频繁调用。 使用Token前请确保Token离过期有足够的时间,防止调用API的过程中Token过期导致调用API 失败。

Token在计算机系统中代表令牌(临时)的意思,拥有Token就代表拥有某种权限。 Token认证就是在调用API的时候将Token加到请求消息头,从而通过身份认证,获得 操作API的权限。

Token可通过调[用获取用户](https://support.huaweicloud.com/intl/zh-cn/api-iam/iam_30_0001.html)**Token**接口获取,调用本服务API需要project级别的 Token, 即调用接口时,请求body中auth.scope的取值需要选择project, 如下所示。

```
{ 
    "auth": { 
       "identity": { 
          "methods": [ 
             "password" 
\qquad \qquad ],
           "password": { 
             "user": { 
                "name": "username", 
                "password": "********", 
                "domain": { 
                   "name": "domainname" 
 } 
            } 
          } 
       }, 
       "scope": {
           "project": {
             "name": "xxxxxxxx"
          }
      }
   } 
}
```
获取Token后,再调用其他接口时,您需要在请求消息头中添加"X-Auth-Token", 其值即为Token。例如Token值为"ABCDEFJ....",则调用接口时将"X-Auth-Token: ABCDEFJ...."加到请求消息头即可,如下所示。

GET https://iam.xxx.com/v3/auth/tokens Content-Type: application/json **X-Auth-Token: ABCDEFJ....**

## **3.3** 返回结果

#### 状态码

请求发送以后,您会收到响应,包含状态码、响应消息头和消息体。

状态码是一组从1xx到5xx的数字代码,状态码表示了请求响应的状态,完整的状态码 列表请参[见状态码。](#page-142-0)

对于[获取用户](https://support.huaweicloud.com/intl/zh-cn/api-iam/iam_30_0001.html)**Token**接口,如果调用后返回状态码为"201",则表示请求成功。

#### 响应消息头

对应请求消息头,响应同样也有消息头,如"Content-type"。

对于<mark>[获取用户](https://support.huaweicloud.com/intl/zh-cn/api-iam/iam_30_0001.html)Token</mark>接口,返回如图3-1所示的消息头,其中"x-subject-token"就是 需要获取的用户Token。有了Token之后,您就可以使用Token认证调用其他API。

```
图 3-1 获取用户 Token 响应消息头
```
connection  $\rightarrow$  keep-alive content-type  $\rightarrow$  application/json date  $\rightarrow$  Tue 12 Eeb 2019 06:52:13 GMT  $server \rightarrow Web Server$  $strict-transform$ - $s$ ecurity  $\rightarrow$  max-age = 31536000; includeSubdomains; transfer-encoding  $\rightarrow$  chunked  $via \rightarrow$  proxy A  $x$ -content-type-options  $\rightarrow$  nosniff  $x$ -download-options  $\rightarrow$  noopen x-frame-options → SAMEORIGIN  $x$ -iam-trace-id  $\rightarrow$  218d45ab-d674-4995-af3a-2d0255ba41b5 x-subject-token х→<br>— MIIYXQYJKoZIhvcNAQcCoIIYTjCCGEoCAQExDTALBglghkgBZQMEAgEwgharBgkqhkiG9w0BBwGgghacBIIWmHsidG9rZW4iOnsiZXhwaXJIc19hdCI6IjIwMTktMDttMTNUME<br>fj3KJs6YgKnpVNRbW2eZ5eb78SZOkqjACgklqO1wi4JIGzrpd18LGXK5txldfq4lqHCYb8P4NaY0NYej HRCF91870+k9-.<br>+CMZSEB7bUGd5Uj6eRASXI1jipPEGA270g1FruooL6jqgIFkNPQuFSOU8+uSsttVwRtNfsC+qTp22Rkd5MCqFGQ8LcuUxC3a+9CMBnOintWW7oeRUVhVpxk8pxiX1wTEboX RzT6MUbpvGw-oPNFYxJECKnoH3HRozv0vN--n5d6N

 $x$ -xss-protection  $\rightarrow$  1; mode=block;

#### 响应消息体

响应消息体通常以结构化格式返回,与响应消息头中Content-type对应,传递除响应 消息头之外的内容。

对于[获取用户](https://support.huaweicloud.com/intl/zh-cn/api-iam/iam_30_0001.html)**Token**接口,返回如下消息体。为篇幅起见,这里只展示部分内容。

```
{ 
          "token": { 
                 "expires_at": "2019-02-13T06:52:13.855000Z", 
                   "methods": [ 
                           "password" 
                 ], 
                   "catalog": [ 
                          { 
                                  "endpoints": [ 
 \left\{ \begin{array}{ccc} 0 & 0 & 0 \\ 0 & 0 & 0 \\ 0 & 0 & 0 \\ 0 & 0 & 0 \\ 0 & 0 & 0 \\ 0 & 0 & 0 \\ 0 & 0 & 0 \\ 0 & 0 & 0 \\ 0 & 0 & 0 \\ 0 & 0 & 0 \\ 0 & 0 & 0 \\ 0 & 0 & 0 \\ 0 & 0 & 0 \\ 0 & 0 & 0 & 0 \\ 0 & 0 & 0 & 0 \\ 0 & 0 & 0 & 0 \\ 0 & 0 & 0 & 0 \\ 0 & 0 & 0 & 0 & 0 \\ 0 & 0 & 0 & 0 & 0 \\ 0 & 0 & 0 & 0 & 0 "region_id": "az-01", 
 ......
```
当接口调用出错时,会返回错误码及错误信息说明,错误响应的Body体格式如下所 示。

```
{ 
   "error_msg": "The format of message is error", 
   "error_code": "AS.0001" 
}
```
其中, error code表示错误码, error msg表示错误描述信息。

# **4 API**

## <span id="page-13-0"></span>**4.1 PerfTest** 工程管理

## **4.1.1** 查询工程集

#### 功能介绍

查询工程集

#### **URI**

GET /v1/{project\_id}/test-suites

#### 表 **4-1** 路径参数

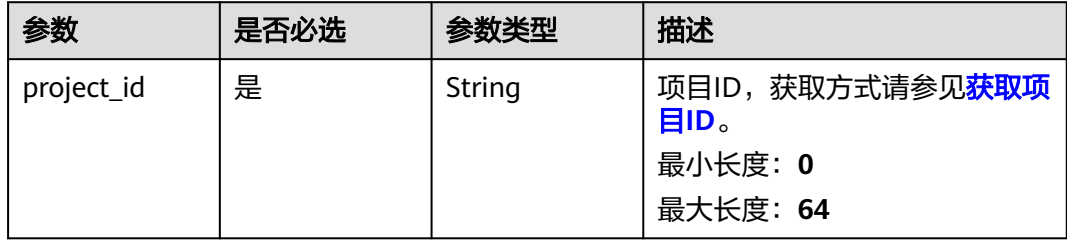

#### 表 **4-2** Query 参数

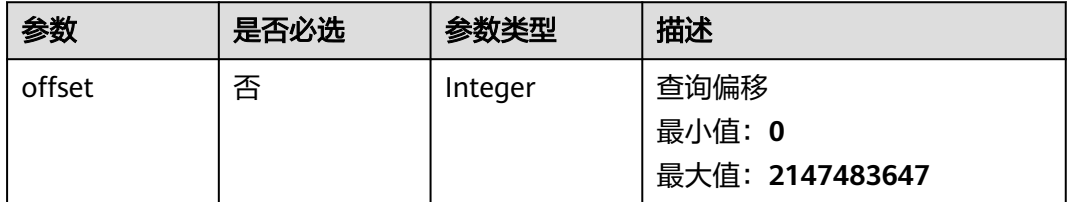

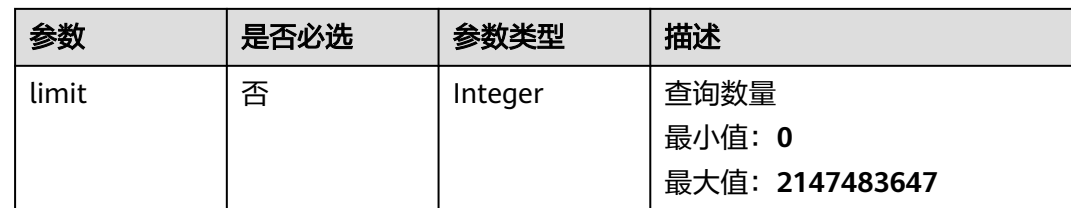

#### 请求参数

无

#### 响应参数

#### 状态码: **200**

#### 表 **4-3** 响应 Body 参数

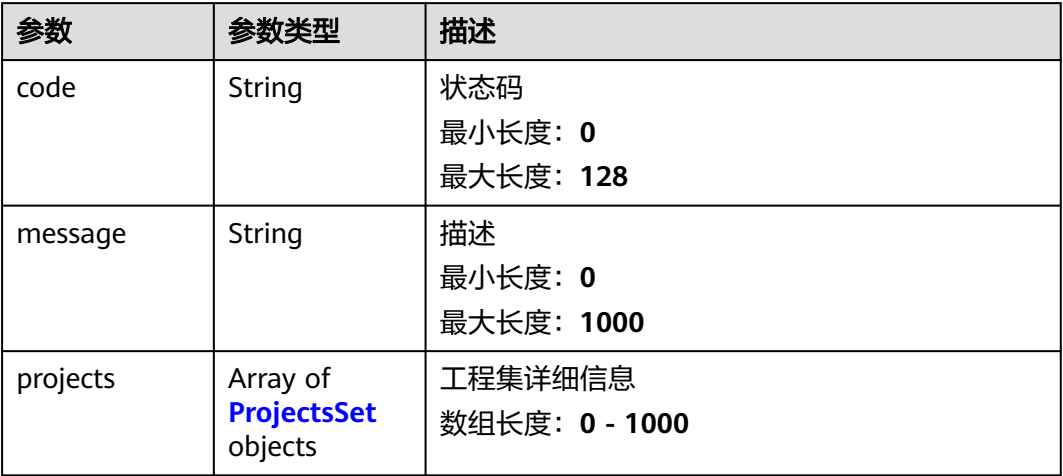

#### 表 **4-4** ProjectsSet

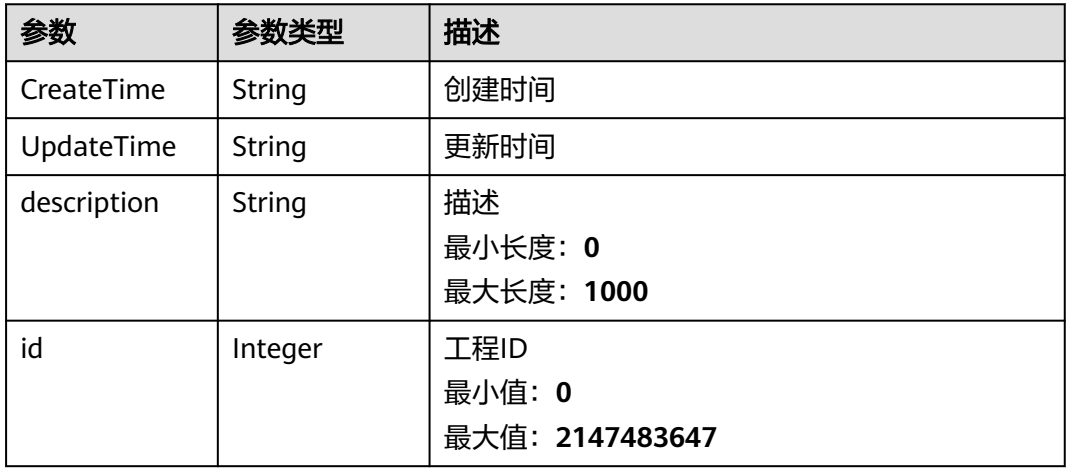

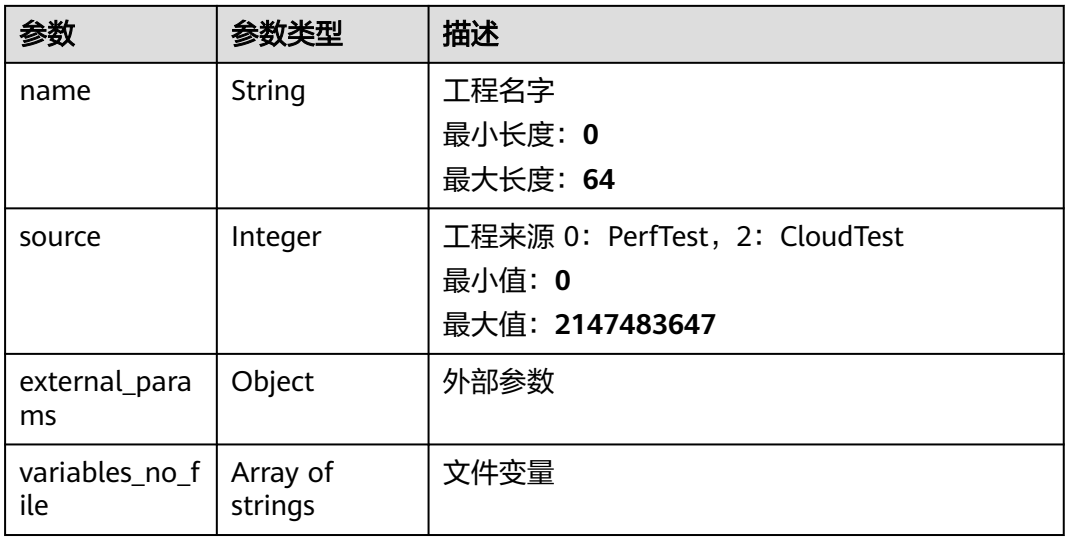

#### 请求示例

#### 查询工程列表

/v1/{project\_id}/test-suites&offset=1&limit=10

#### 响应示例

#### 状态码: **200**

success

```
{
 "code" : "CPTS.00000000",
 "message" : "success",
 "projects" : [ {
 "id" : 1,
 "name" : "name",
   "description" : "description",
 "variables_no_file" : [ ],
 "CreateTime" : "2021-07-12T14:41:51+08:00",
 "UpdateTime" : "2021-07-12T14:41:51+08:00",
   "source" : 0,
   "external_params" : { }
 } ]
}
```
#### 状态码

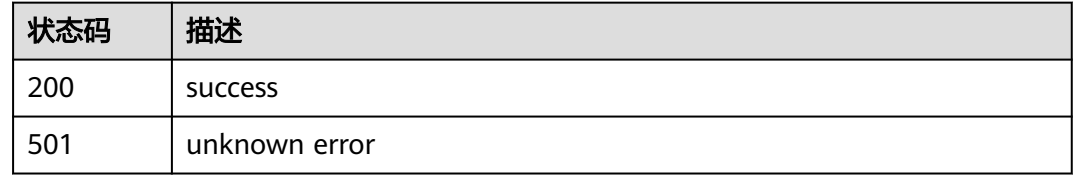

#### 错误码

请参[见错误码。](#page-144-0)

### <span id="page-16-0"></span>**4.1.2** 创建工程

#### 功能介绍

创建工程

#### **URI**

POST /v1/{project\_id}/test-suites

#### 表 **4-5** 路径参数

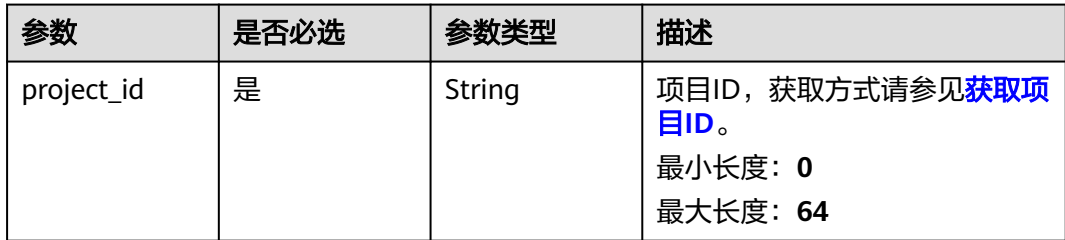

#### 请求参数

#### 表 **4-6** 请求 Body 参数

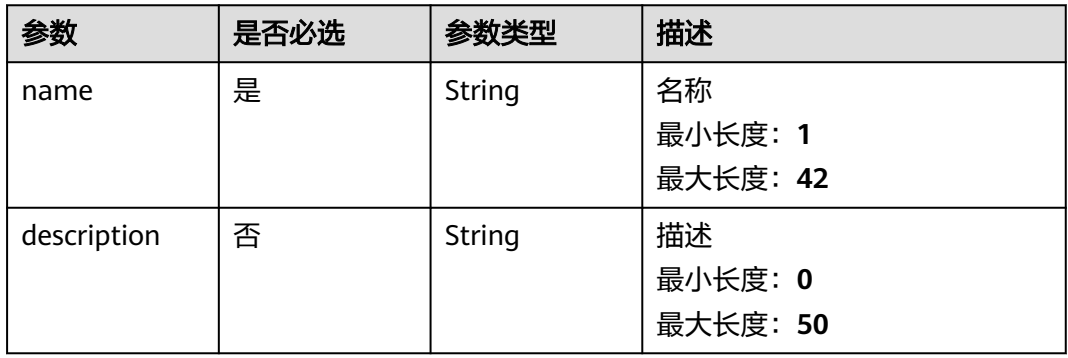

#### 响应参数

#### 状态码: **201**

#### 表 **4-7** 响应 Body 参数

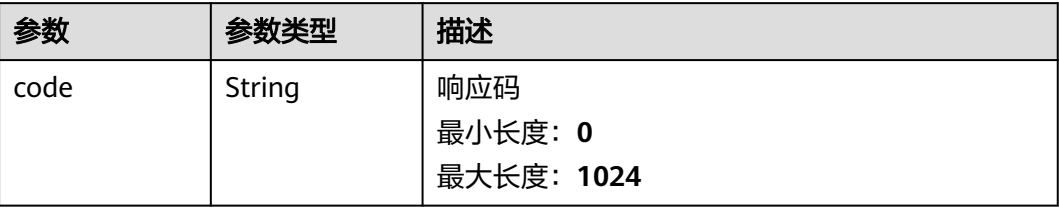

<span id="page-17-0"></span>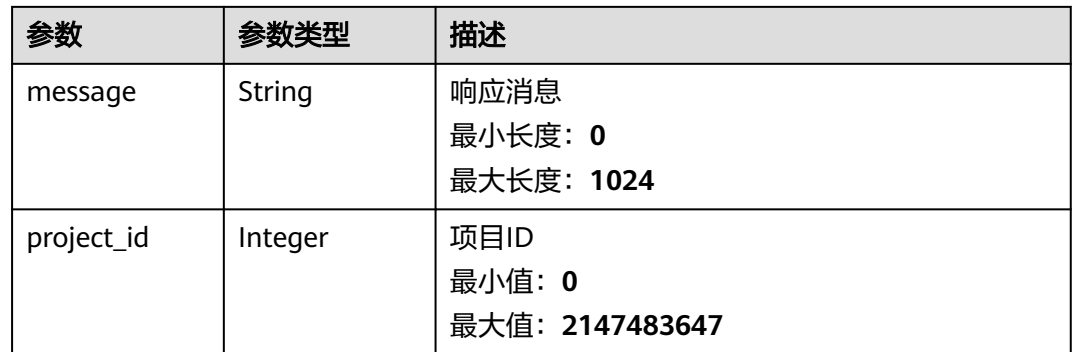

#### 请求示例

创建一个PerfTest工程,工程名称为createProjectTest,工程描述为description。

/v1/projectId/test-suites

{ "name" : "createProjectTest", "description" : "description" }

#### 响应示例

#### 状态码: **201**

success

```
{
  "code" : "SVCSTG.CPTS.0000000",
 "message" : "success",
 "project_id" : 123632
}
```
#### 状态码

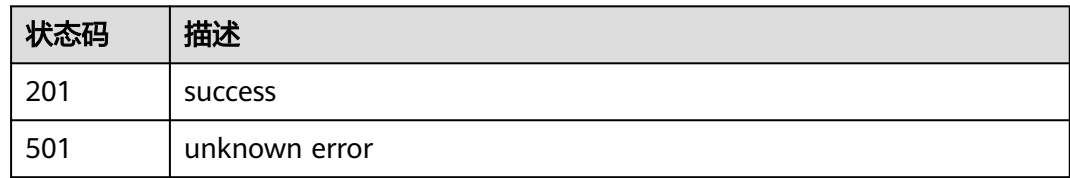

#### 错误码

请参见<mark>错误码</mark>。

## **4.1.3** 查询工程

#### 功能介绍

查询工程

#### **URI**

#### GET /v1/{project\_id}/test-suites/{test\_suite\_id}

#### 表 **4-8** 路径参数

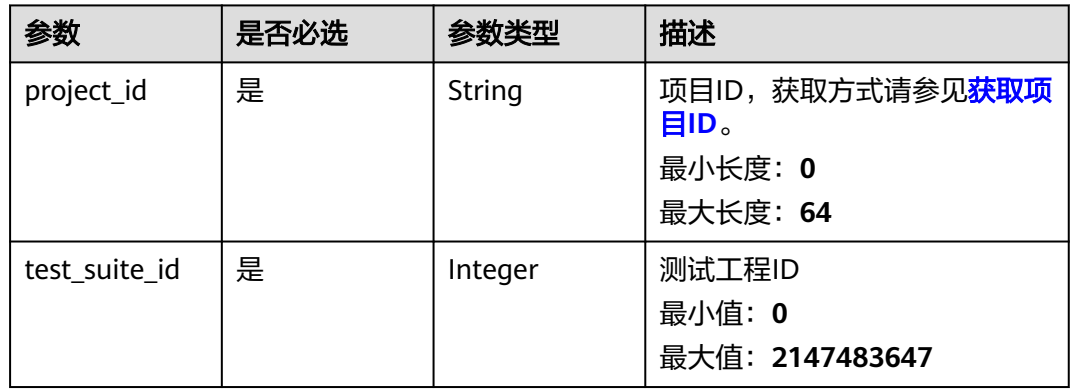

#### 请求参数

无

#### 响应参数

状态码: **200**

表 **4-9** 响应 Body 参数

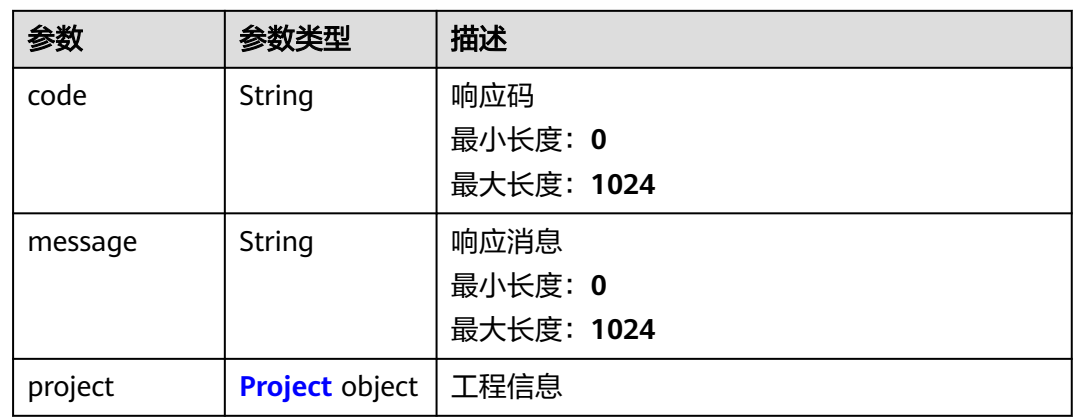

#### 表 **4-10** Project

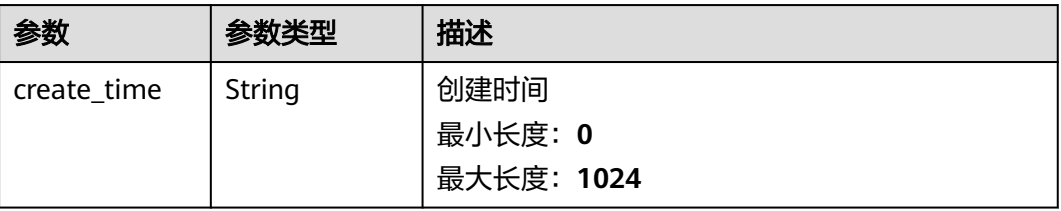

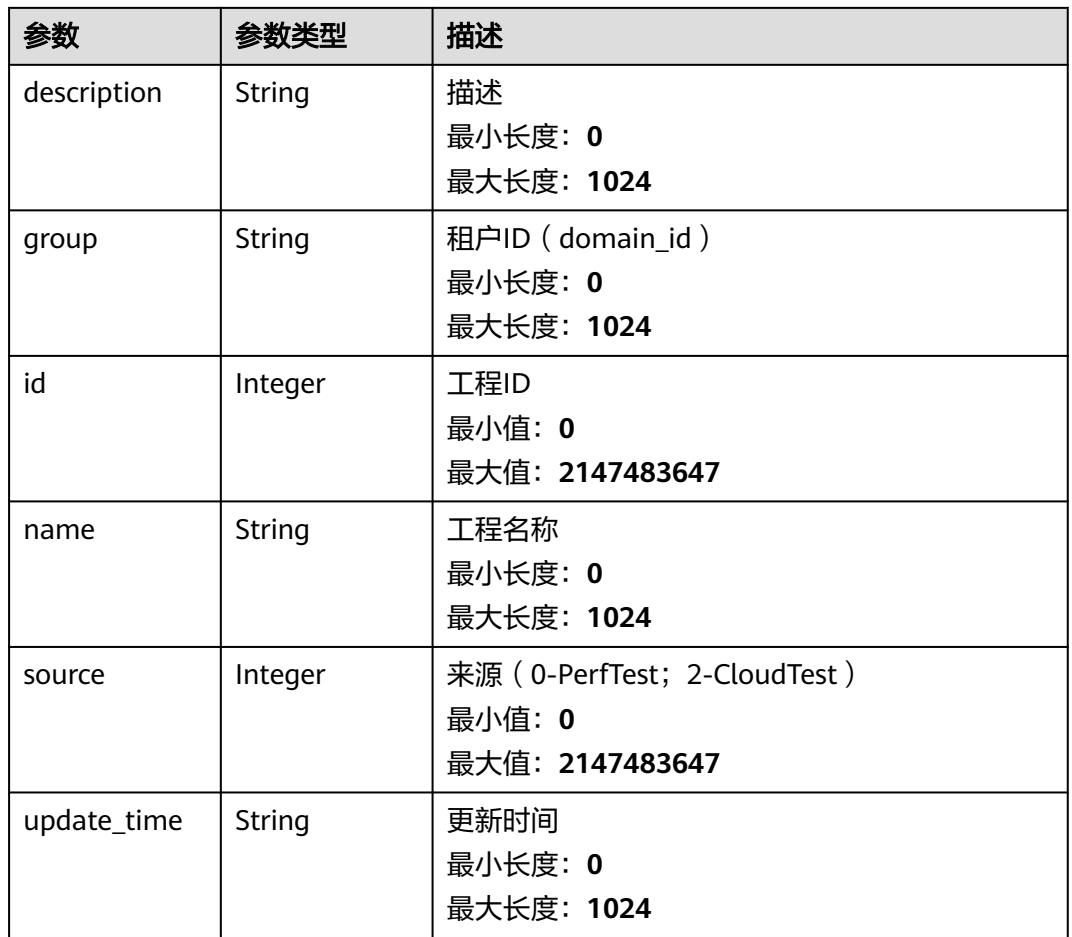

#### 请求示例

查询一个id为test\_suite\_id的PerfTest工程信息。

/v1/{project\_id}/test-suites/{test\_suite\_id}

#### 响应示例

#### 状态码: **200**

success

```
{
  "code" : "SVCSTG.CPTS.0000000",
  "message" : "success",
  "project" : {
 "create_time" : "2022-01-18T15:20:42.373585+08:00",
 "description" : "",
   "group" : "e061922ca2684c1e9c761df238826261",
   "id" : 122025,
 "name" : "工程名称",
 "source" : 0,
   "update_time" : "2022-01-20T14:11:21.719585+08:00"
 }
}
```
#### <span id="page-20-0"></span>状态码

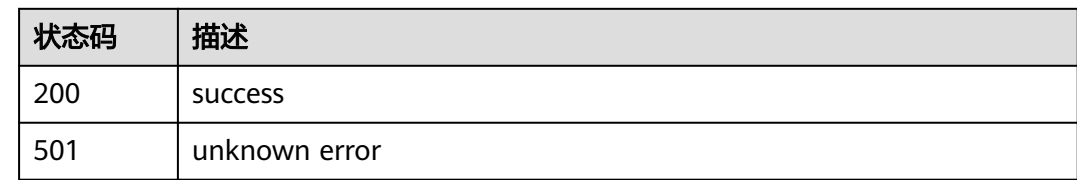

#### 错误码

请参[见错误码。](#page-144-0)

## **4.1.4** 修改工程

#### 功能介绍

修改工程

**URI**

PUT /v1/{project\_id}/test-suites/{test\_suite\_id}

#### 表 **4-11** 路径参数

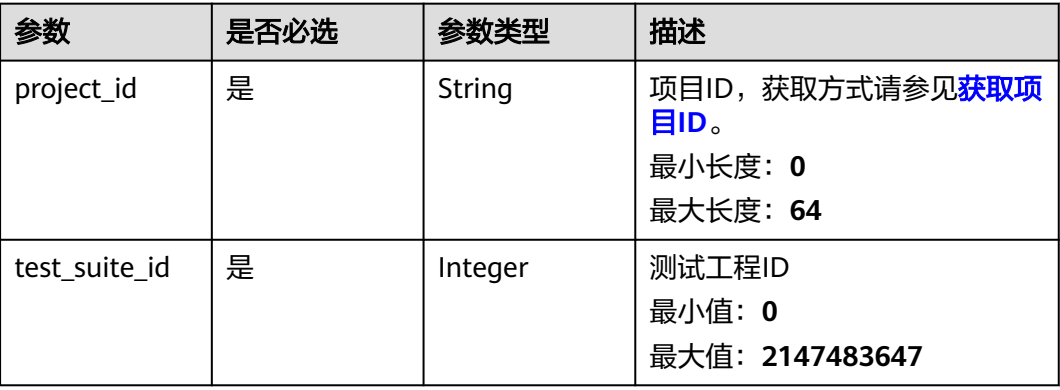

#### 请求参数

#### 表 **4-12** 请求 Body 参数

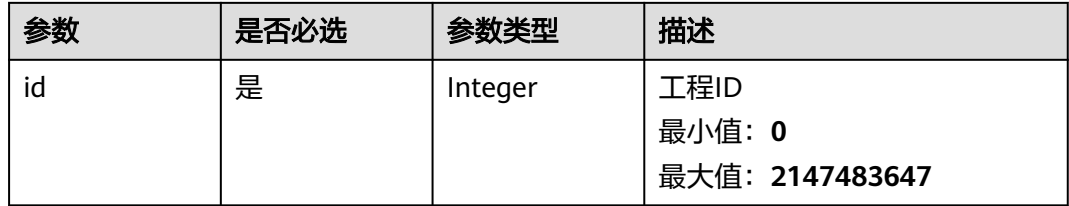

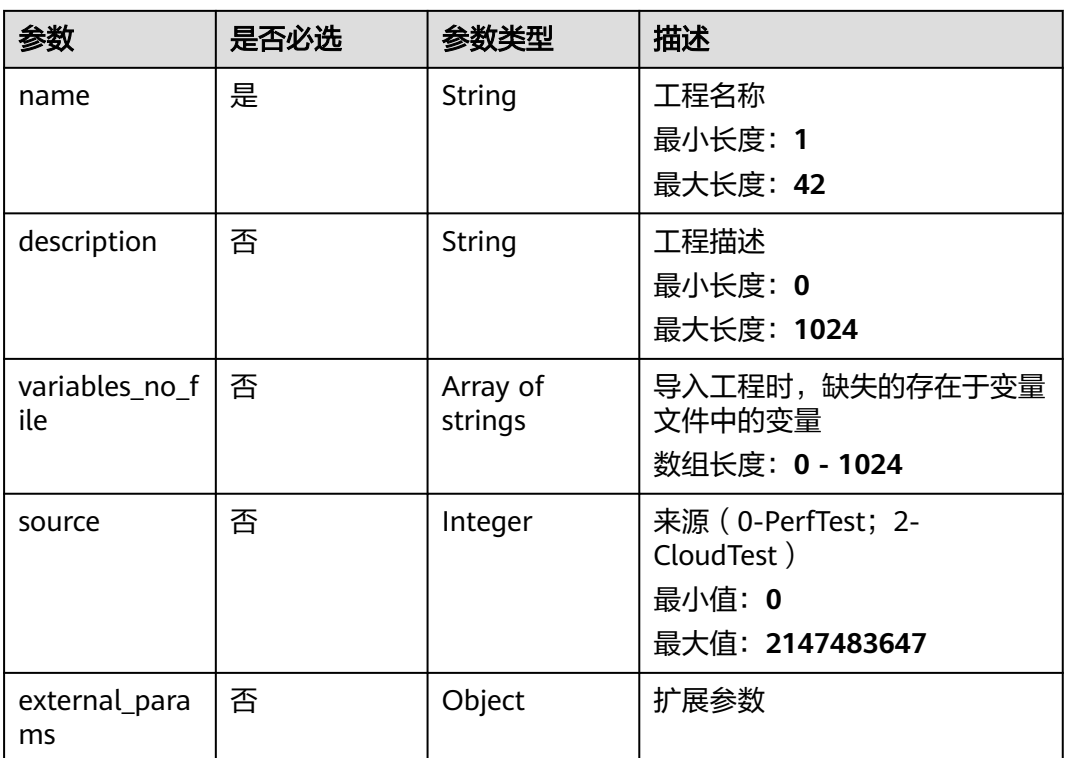

#### 响应参数

无

#### 请求示例

修改一个id为1的工程,工程名字修改为ProjectTest,工程描述修改为description。

/v1/{project\_id}/test-suites/1

```
{
 "id" : 1,
 "name" : "ProjectTest",
 "description" : "description",
 "variables_no_file" : [ ],
 "source" : 0,
  escription : description<br>
"variables_no_file" : [],<br>
"source" : 0,<br>
"external_params" : { }
}
```
#### 响应示例

无

#### 状态码

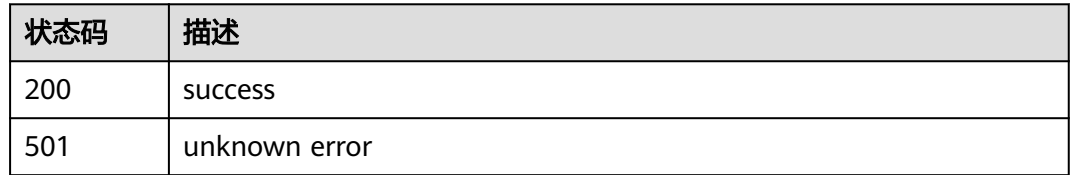

#### <span id="page-22-0"></span>错误码

请参[见错误码。](#page-144-0)

## **4.1.5** 删除工程

#### 功能介绍

删除工程

#### **URI**

DELETE /v1/{project\_id}/test-suites/{test\_suite\_id}

#### 表 **4-13** 路径参数

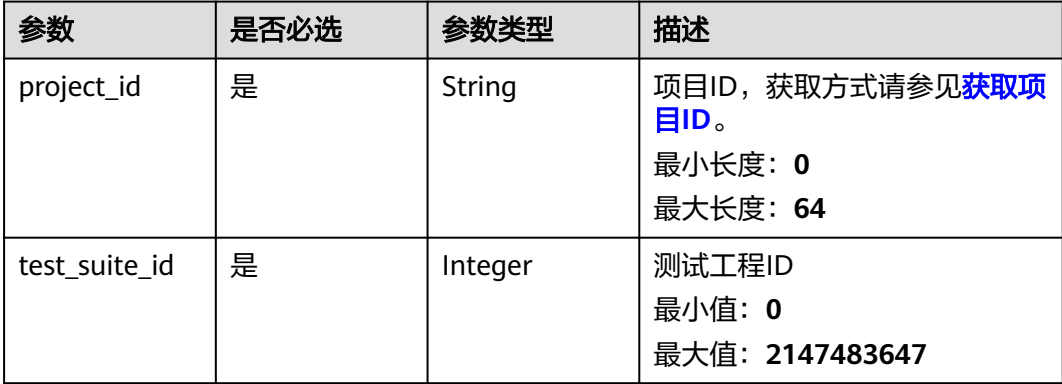

#### 请求参数

无

#### 响应参数

无

#### 请求示例

删除一个id为1的PerfTest工程。

/v1/projectId/test-suites/1

#### 响应示例

无

#### 状态码

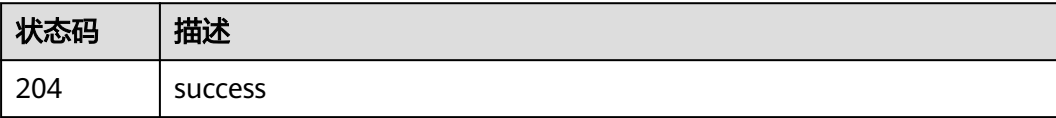

<span id="page-23-0"></span>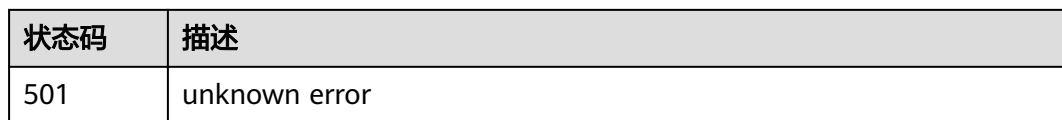

#### 错误码

请参[见错误码。](#page-144-0)

## **4.1.6** 查询导入进度

#### 功能介绍

查询导入进度

#### **URI**

GET /v1/{project\_id}/test-suites/upload/processes

#### 表 **4-14** 路径参数

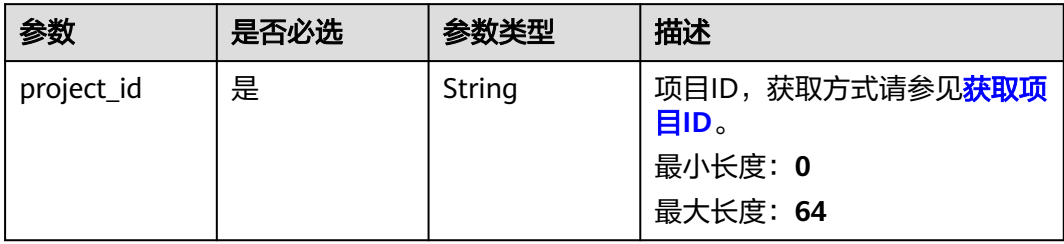

#### 请求参数

无

#### 响应参数

状态码: **200**

表 **4-15** 响应 Body 参数

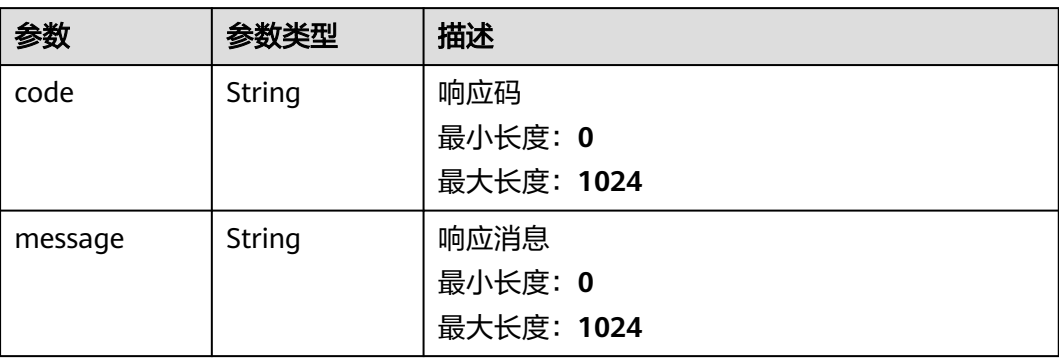

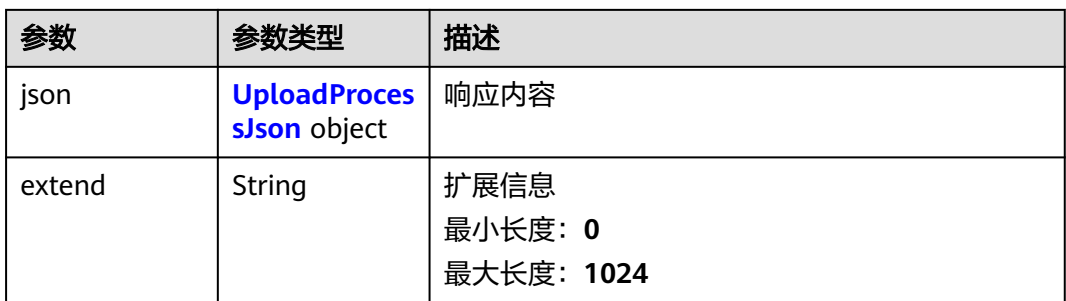

#### 表 **4-16** UploadProcessJson

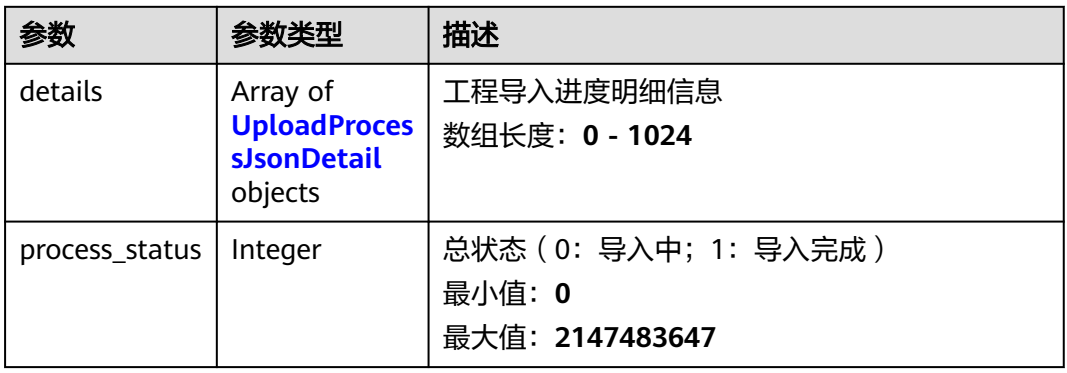

#### 表 **4-17** UploadProcessJsonDetail

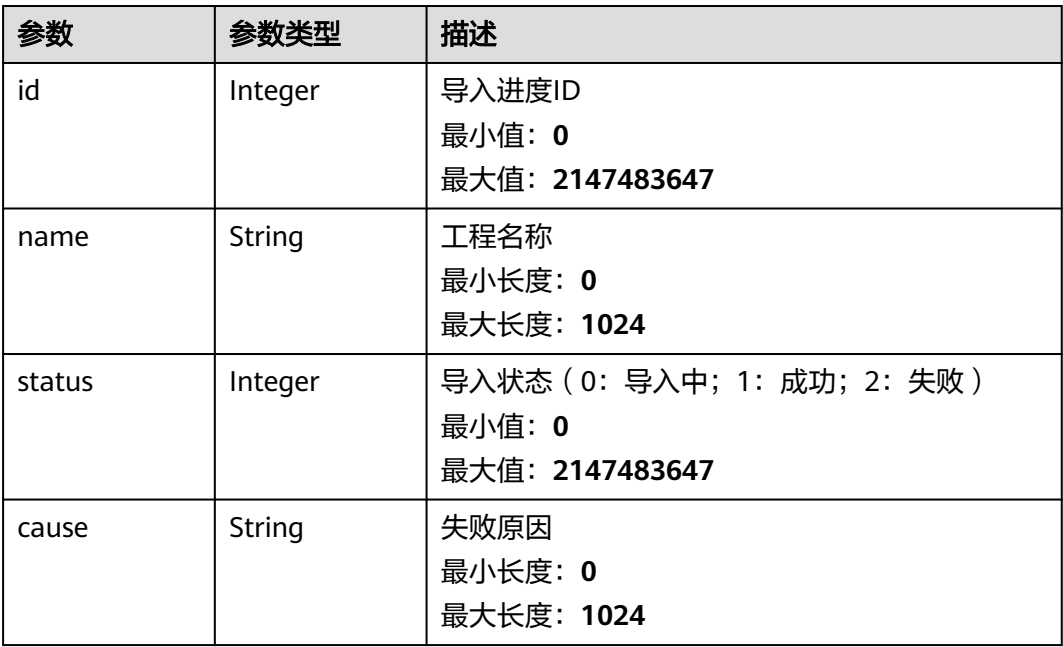

#### 请求示例

查询出正在导入的工程的进度。

/v1/{project\_id}/test-suites/upload/processes

#### <span id="page-25-0"></span>响应示例

#### 状态码: **200**

#### success

```
{
 "code" : "SVCSTG.CPTS.0000000",
  "message" : "success",
  "json" : {
   "details" : [ {
 "id" : 0,
 "name" : "工程名称",
    "status" : 1,
     "cause" : ""
   } ],
   "process_status" : 1
 },
 "extend" : null
}
```
#### 状态码

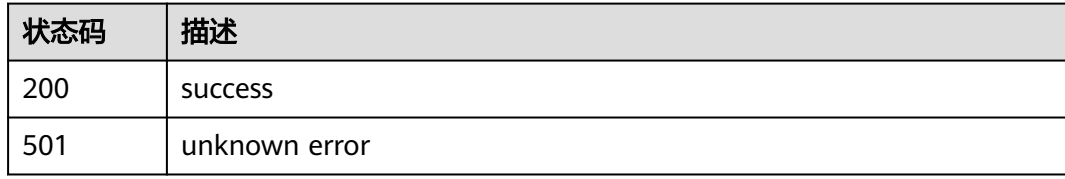

#### 错误码

请参[见错误码。](#page-144-0)

## **4.2** 任务管理

## **4.2.1** 查询任务集

#### 功能介绍

查询任务集

#### **URI**

GET /v1/{project\_id}/all-tasks/{test\_suite\_id}

#### 表 **4-18** 路径参数

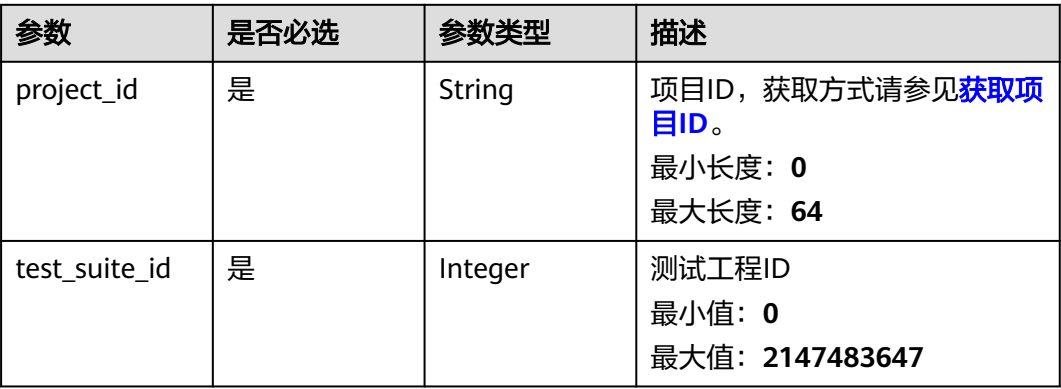

#### 表 **4-19** Query 参数

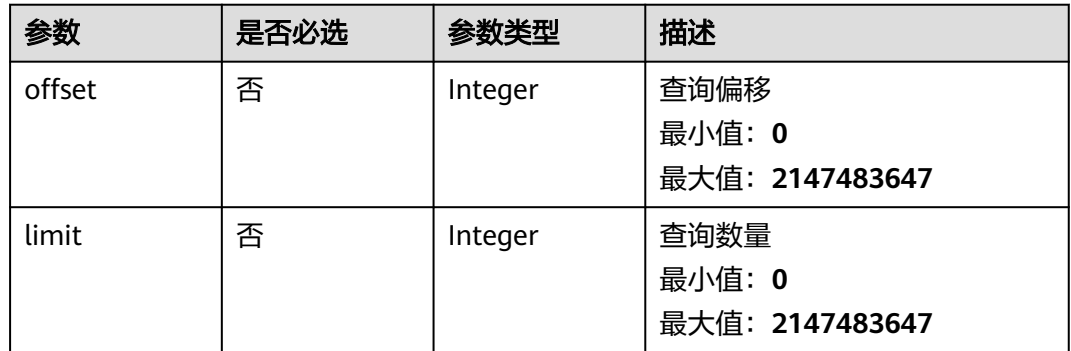

#### 请求参数

无

#### 响应参数

状态码: **200**

表 **4-20** 响应 Body 参数

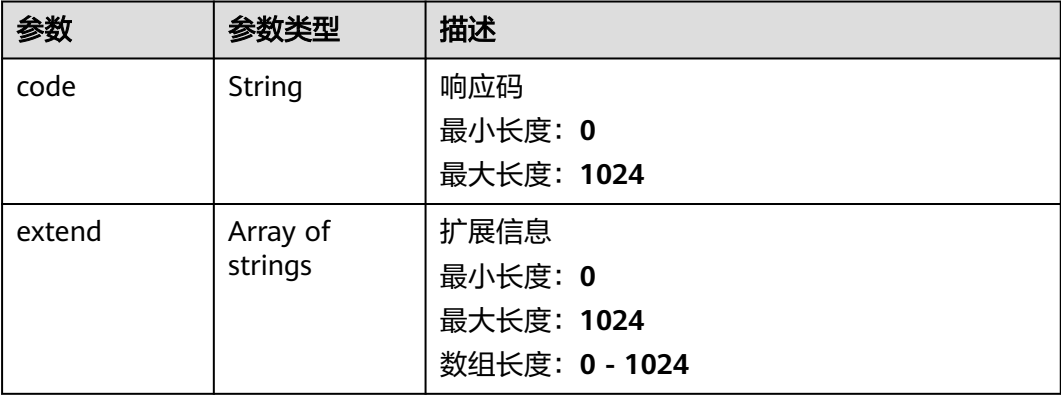

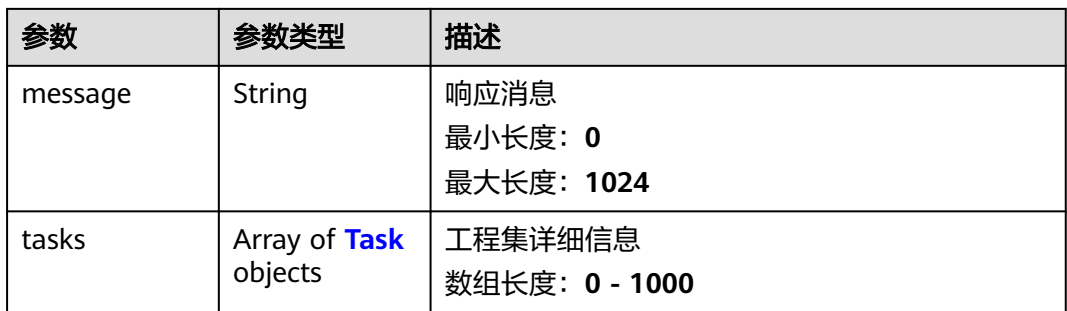

#### 表 **4-21** Task

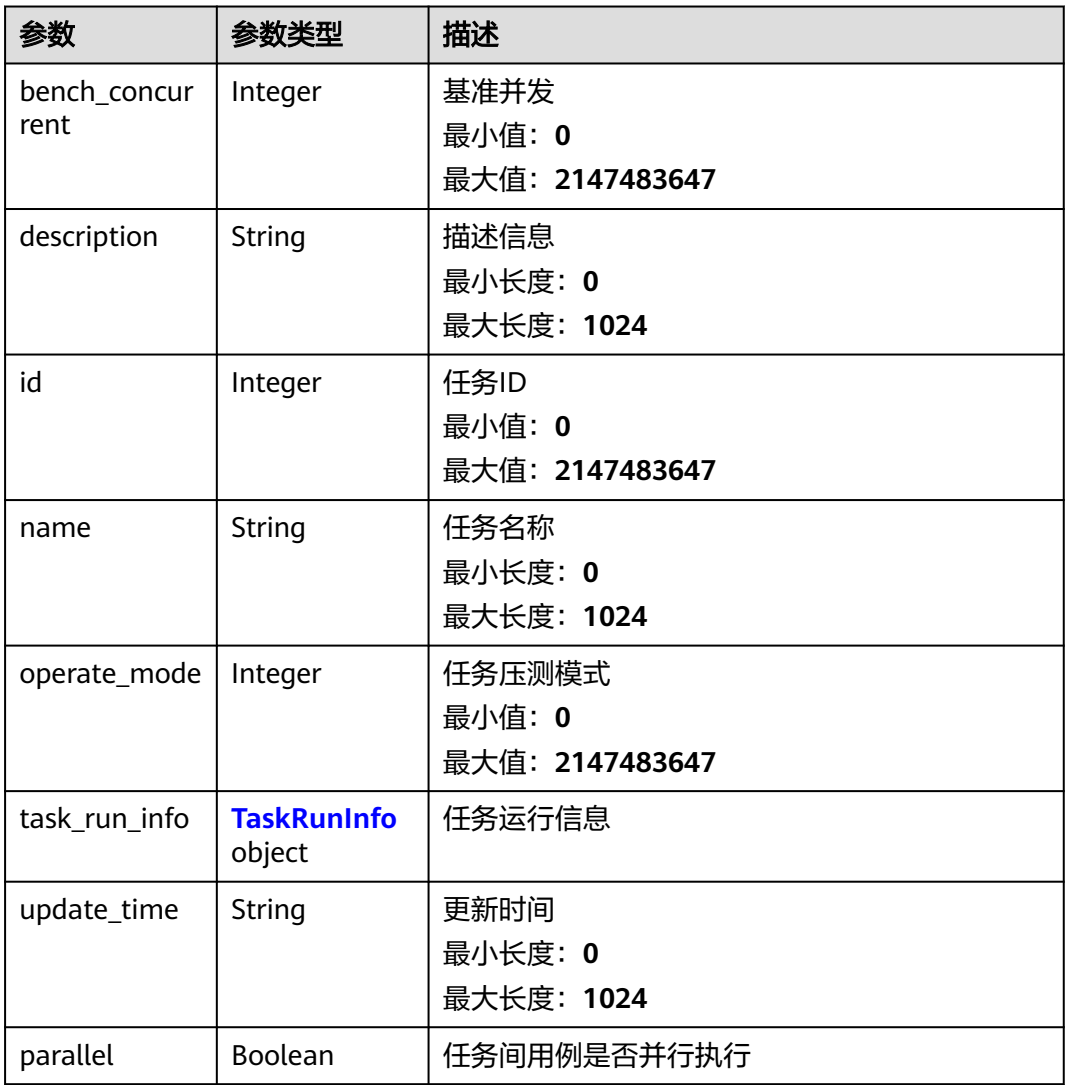

#### <span id="page-28-0"></span>表 **4-22** TaskRunInfo

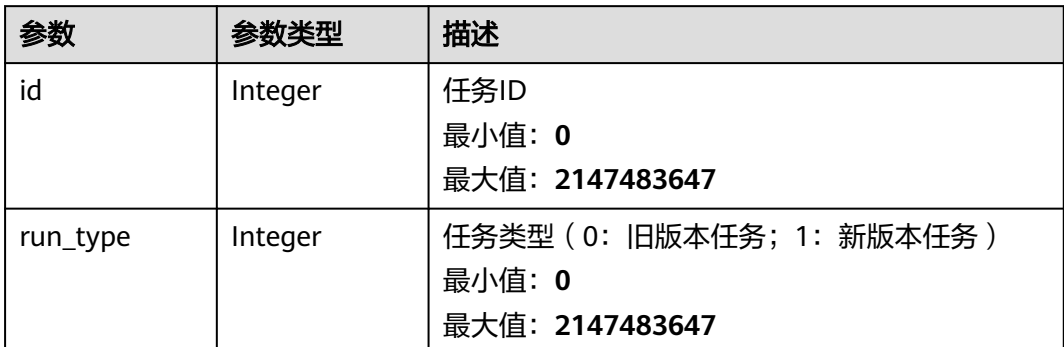

#### 请求示例

查询id为1的工程,关联的任务集合。

/v1/{project\_id}/all-tasks/1

#### 响应示例

#### 状态码: **200**

#### success

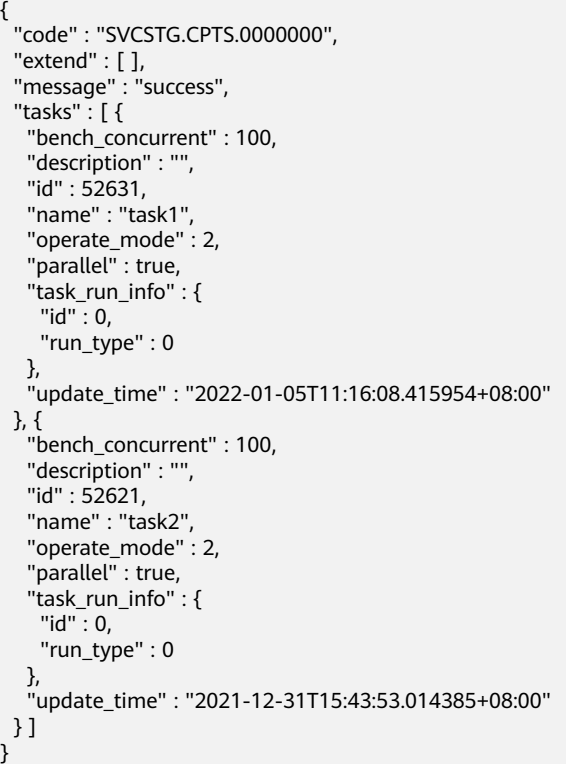

#### <span id="page-29-0"></span>状态码

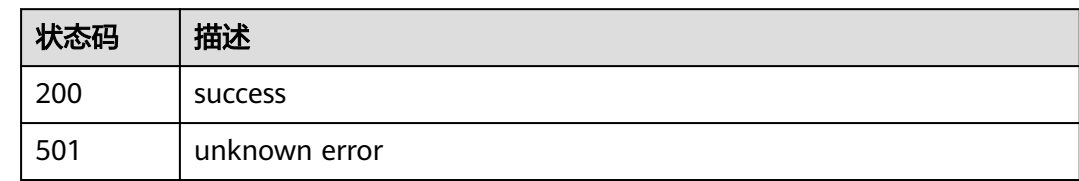

#### 错误码

请参见<mark>错误码</mark>。

## **4.2.2** 查询任务(旧版)

#### 功能介绍

查询任务(旧版)

#### **URI**

GET /v1/{project\_id}/tasks/{task\_id}

#### 表 **4-23** 路径参数

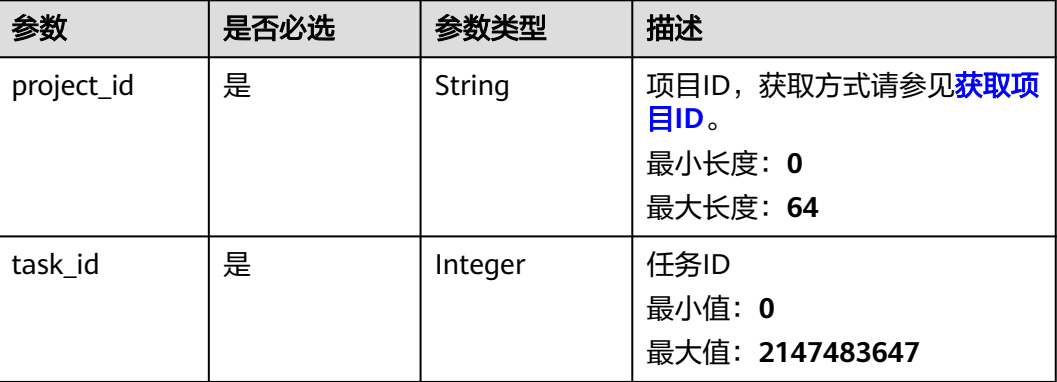

#### 请求参数

无

#### 响应参数

状态码: **200**

#### 表 **4-24** 响应 Body 参数

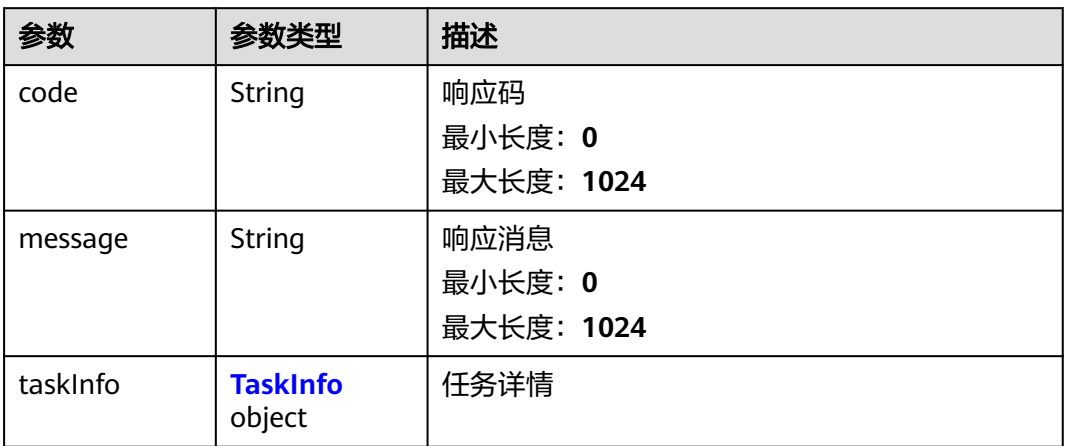

#### 表 **4-25** TaskInfo

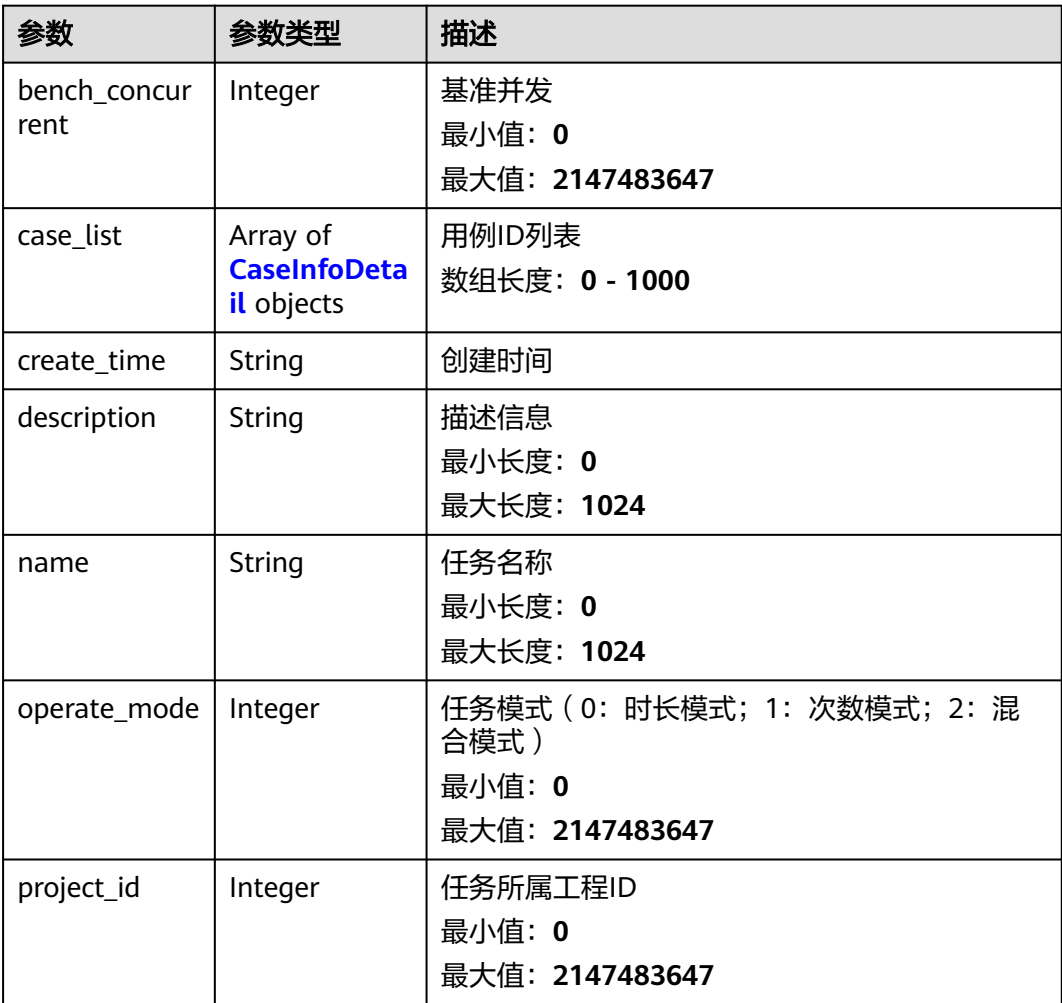

<span id="page-31-0"></span>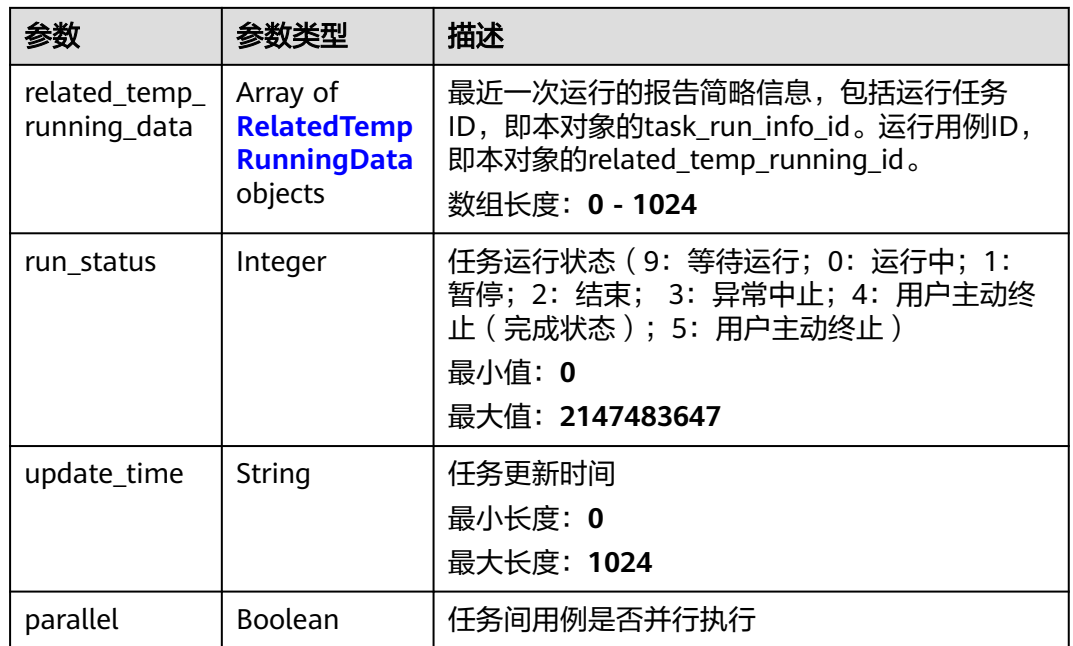

#### 表 **4-26** CaseInfoDetail

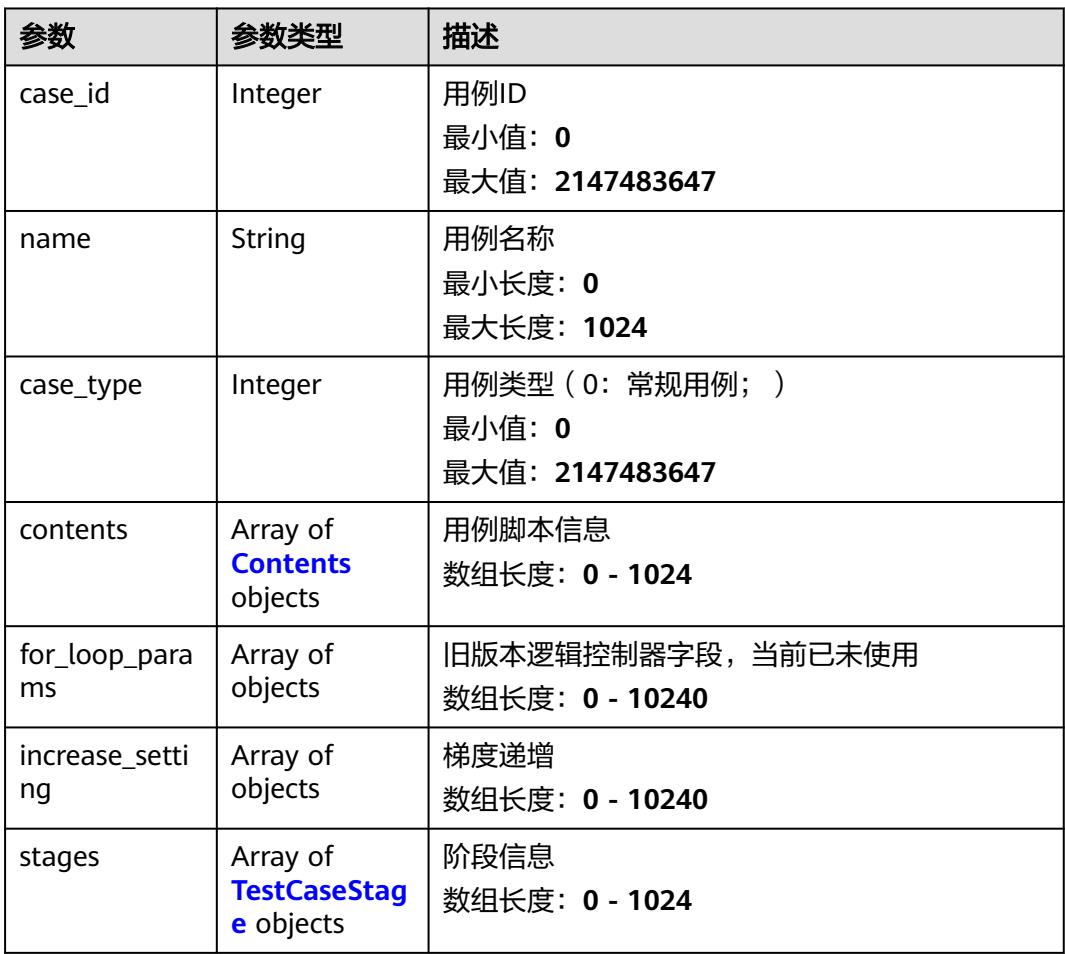

<span id="page-32-0"></span>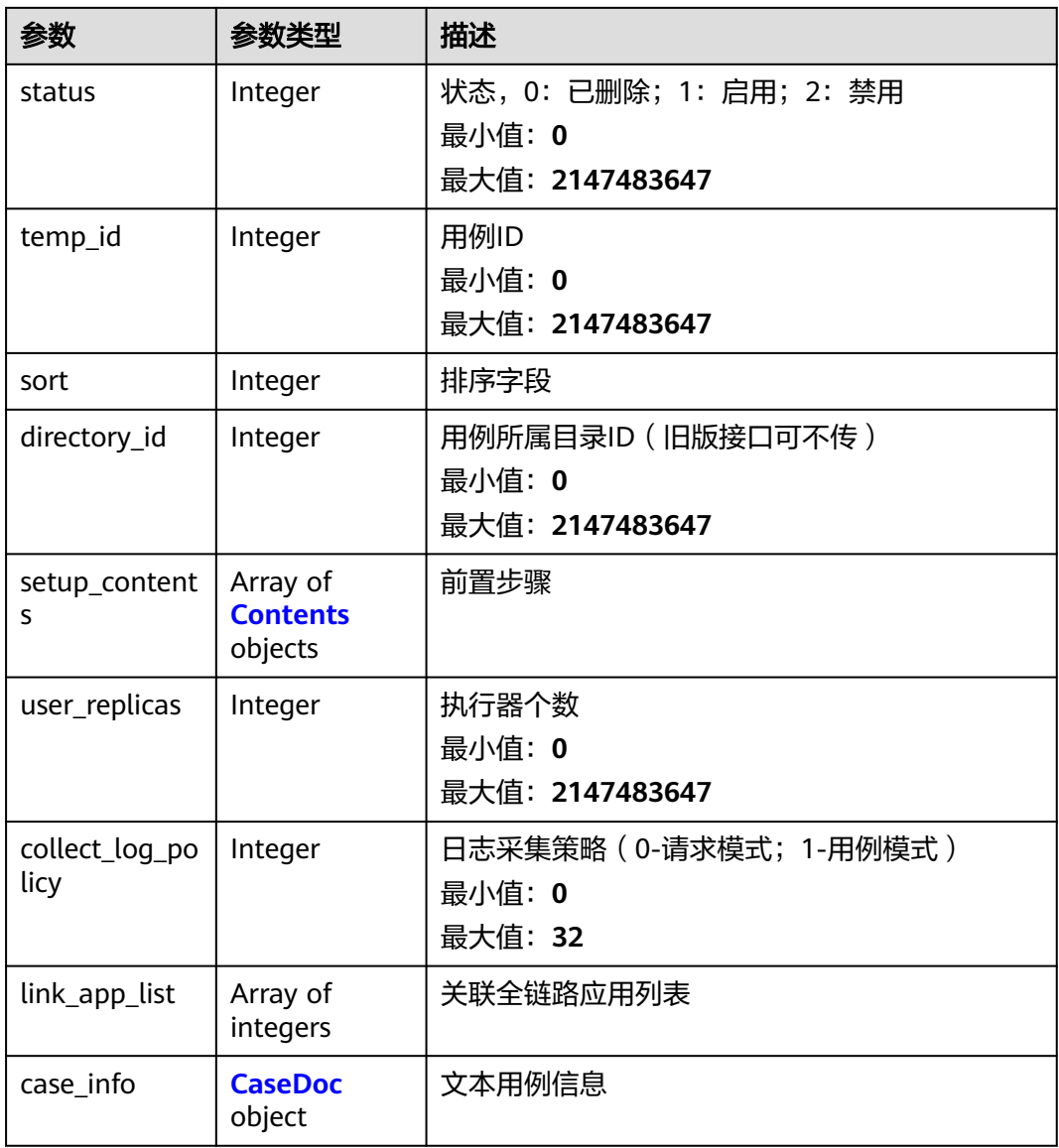

#### 表 **4-27** TestCaseStage

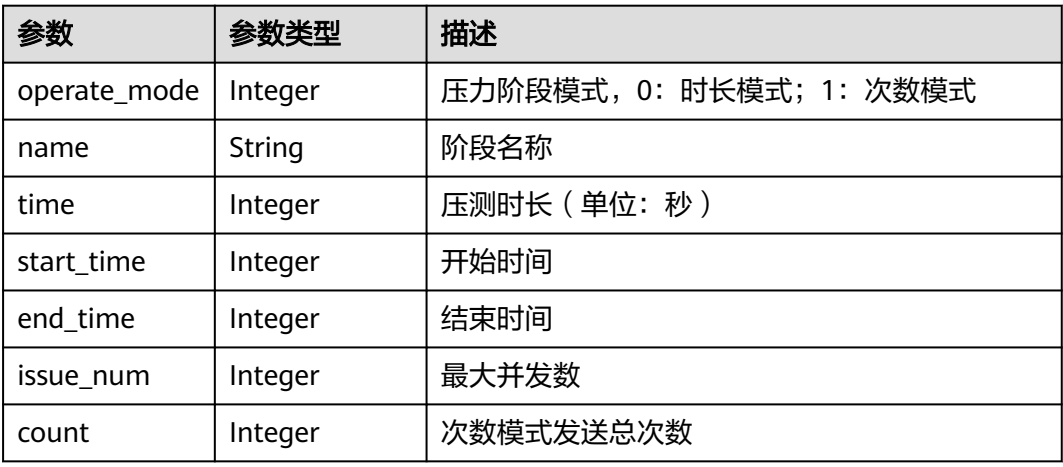

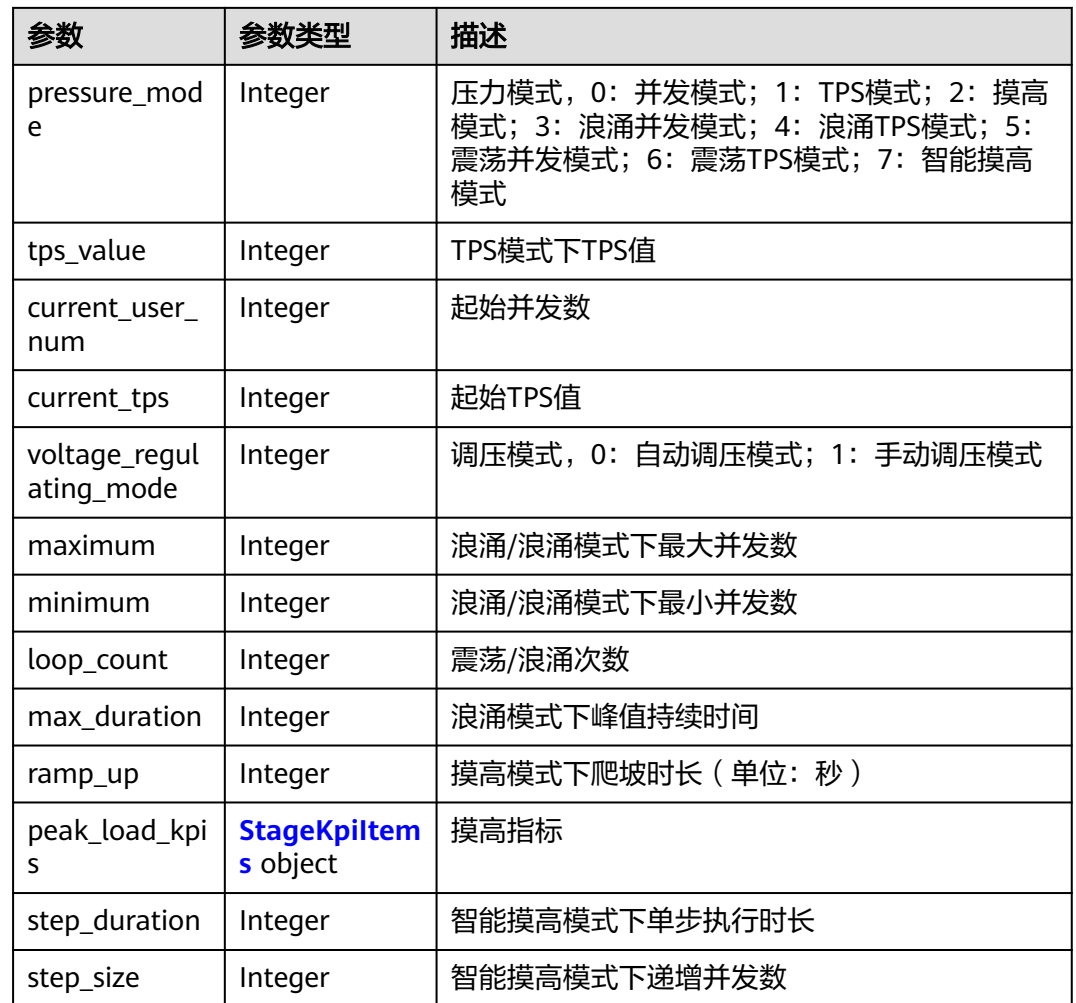

#### 表 **4-28** StageKpiItems

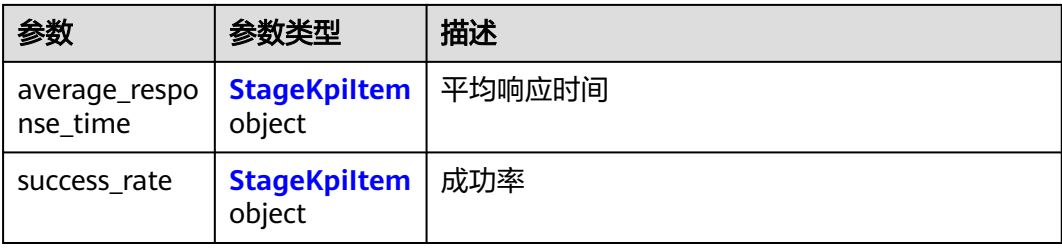

#### 表 **4-29** StageKpiItem

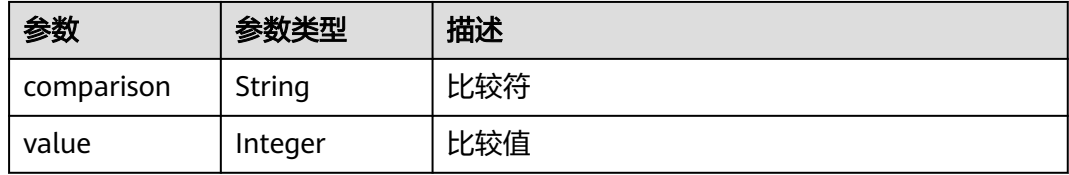

#### <span id="page-34-0"></span>表 **4-30** Contents

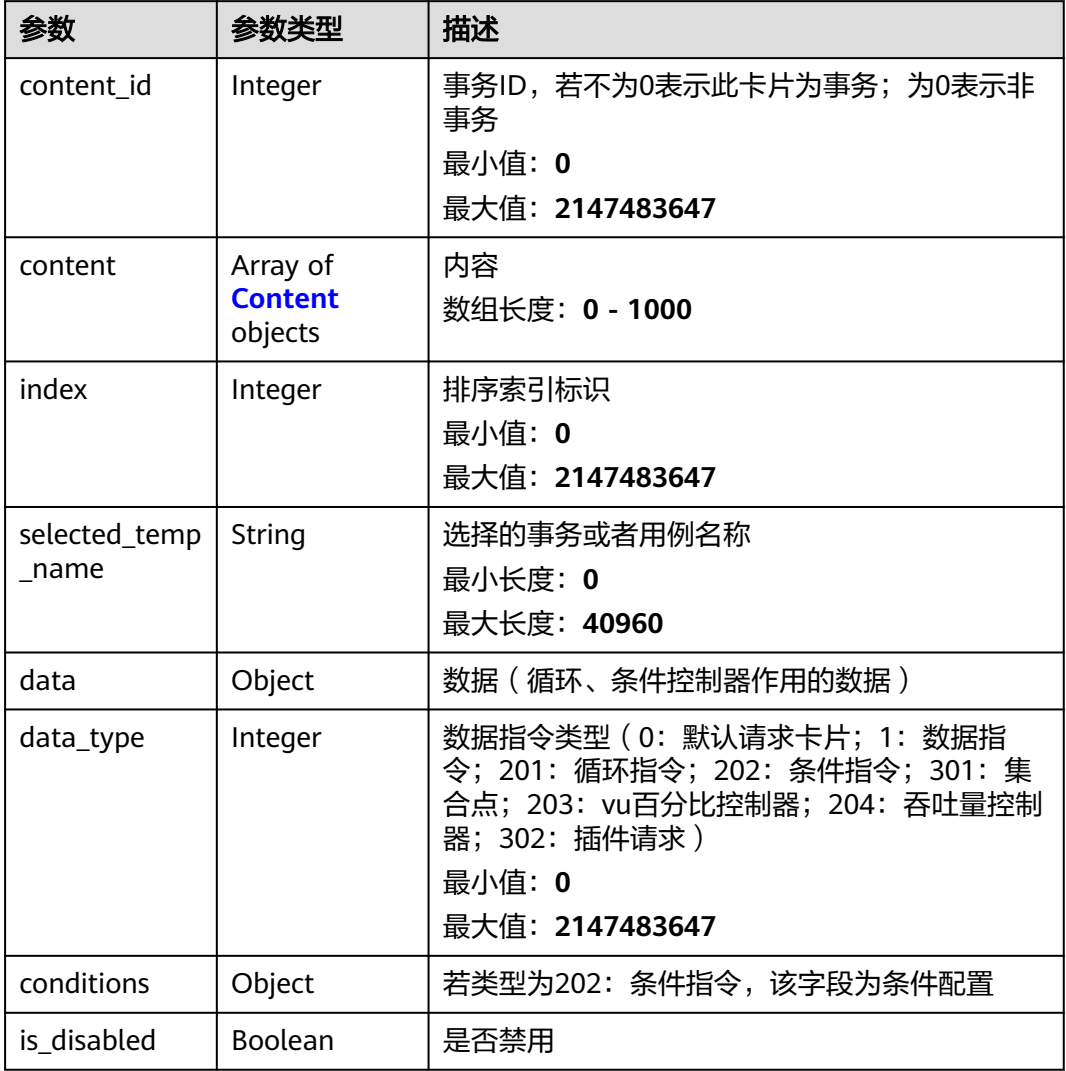

#### 表 **4-31** Content

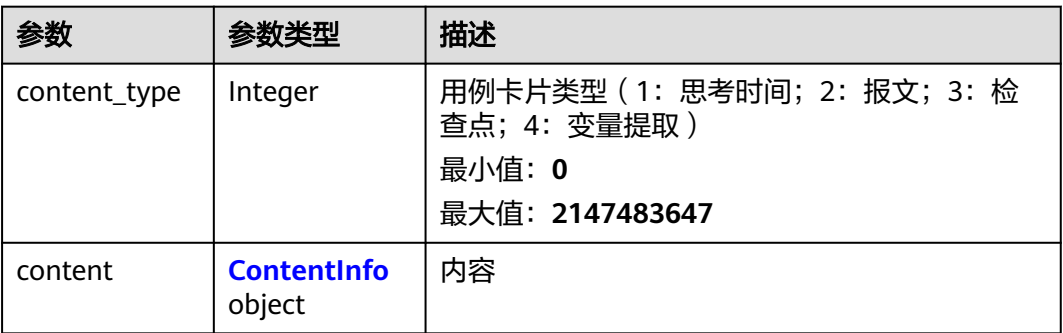

#### <span id="page-35-0"></span>表 **4-32** ContentInfo

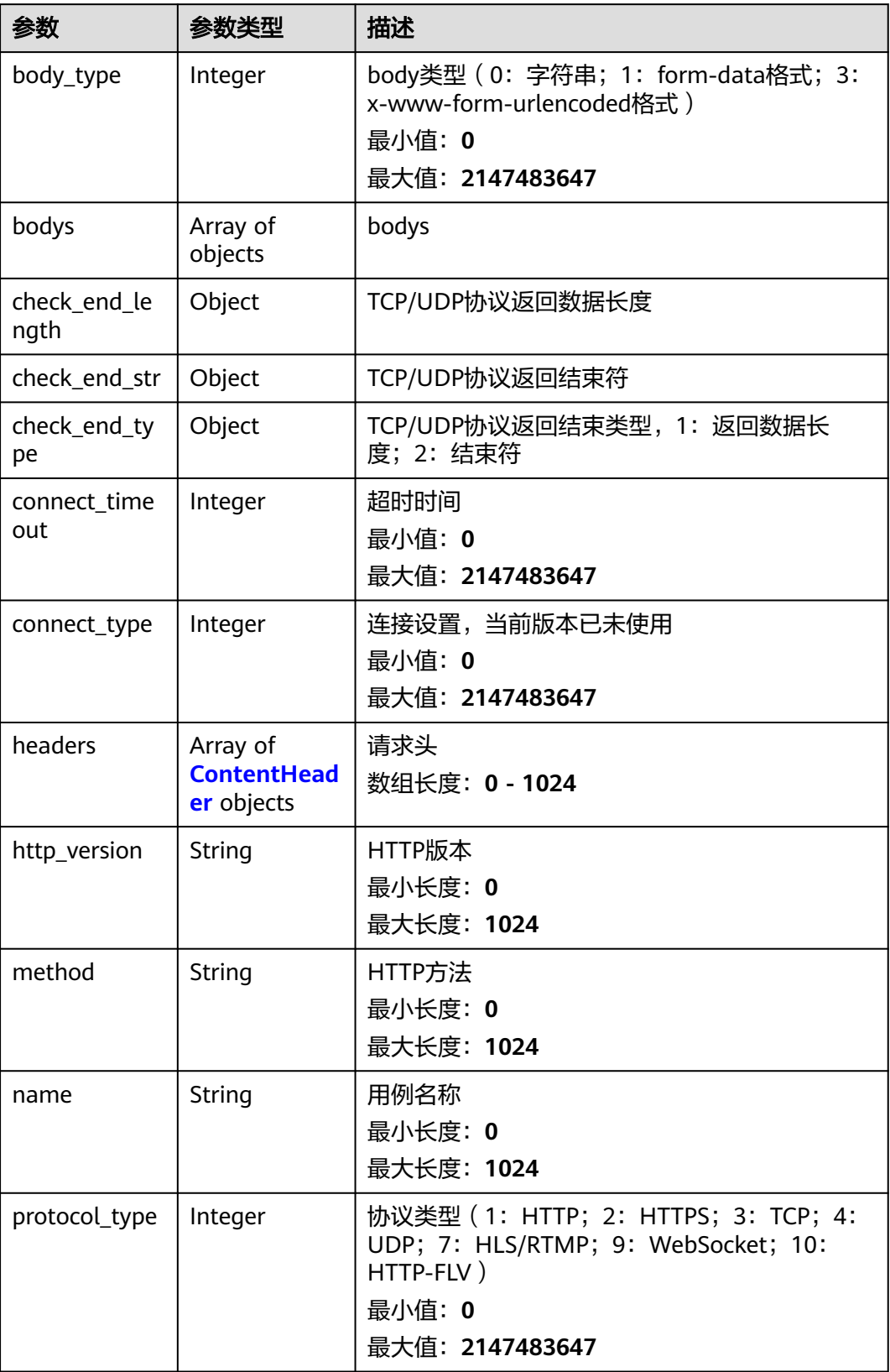
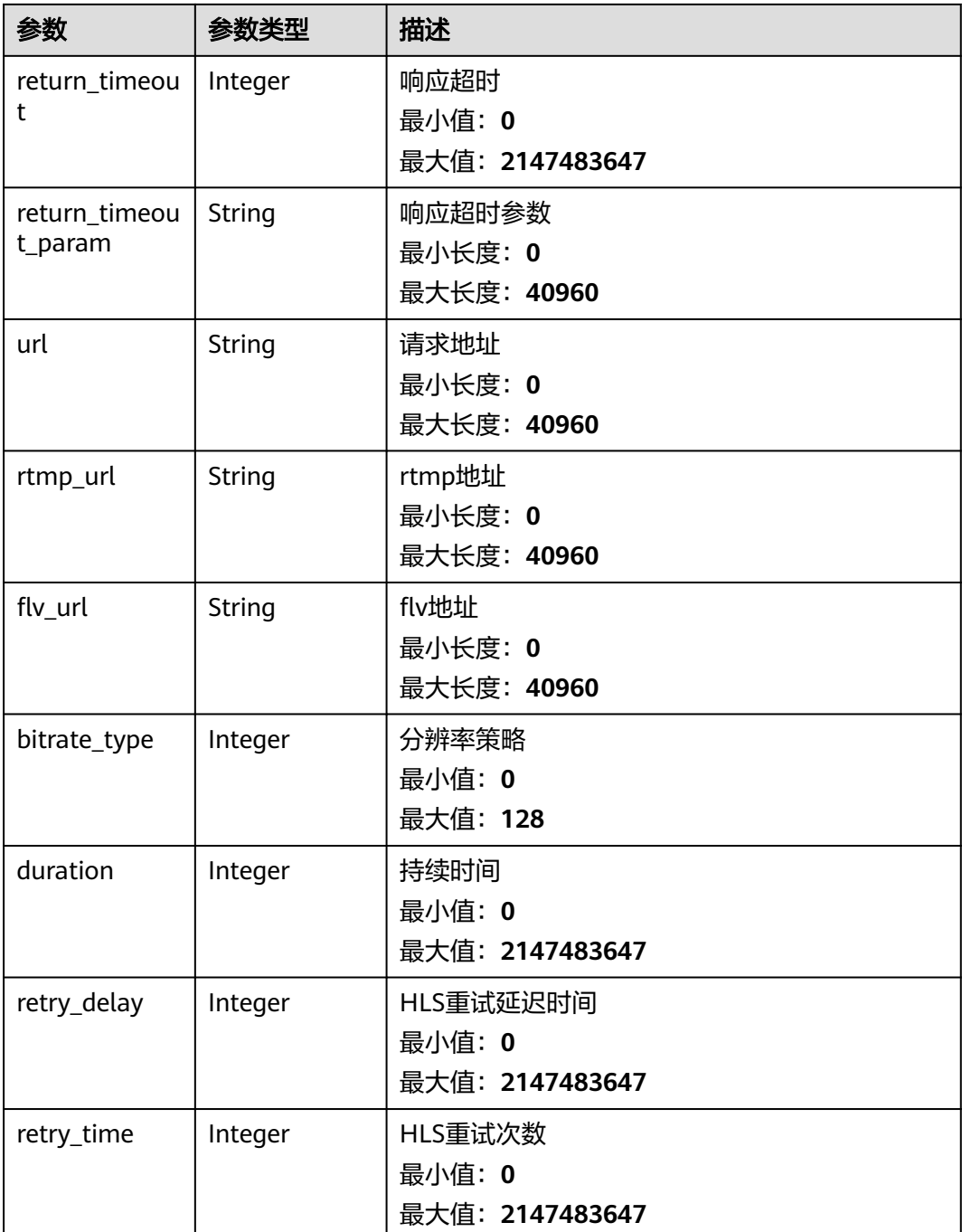

#### 表 **4-33** ContentHeader

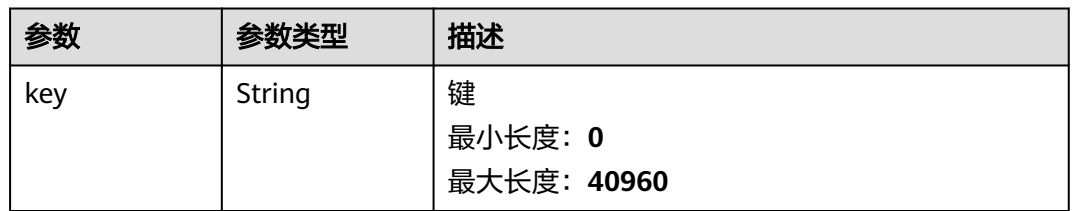

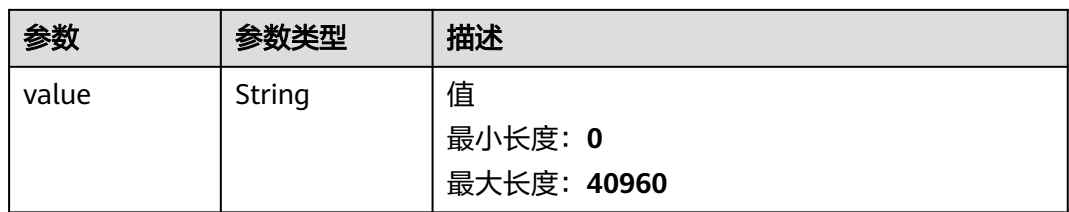

### 表 **4-34** CaseDoc

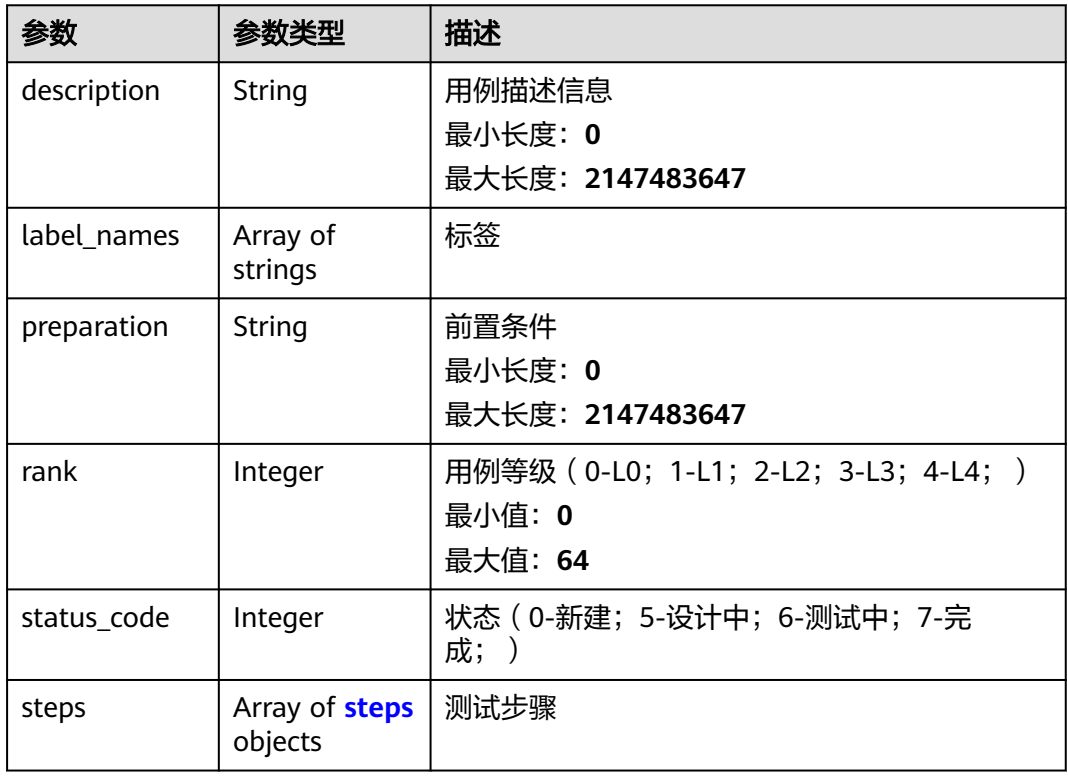

## 表 **4-35** steps

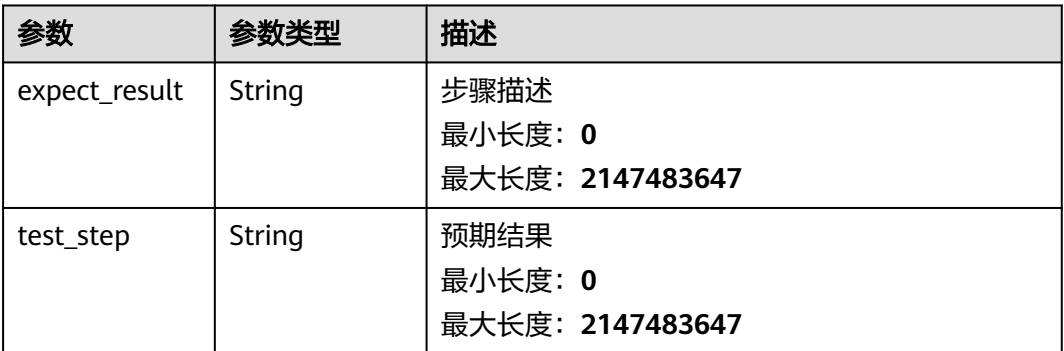

## 表 **4-36** RelatedTempRunningData

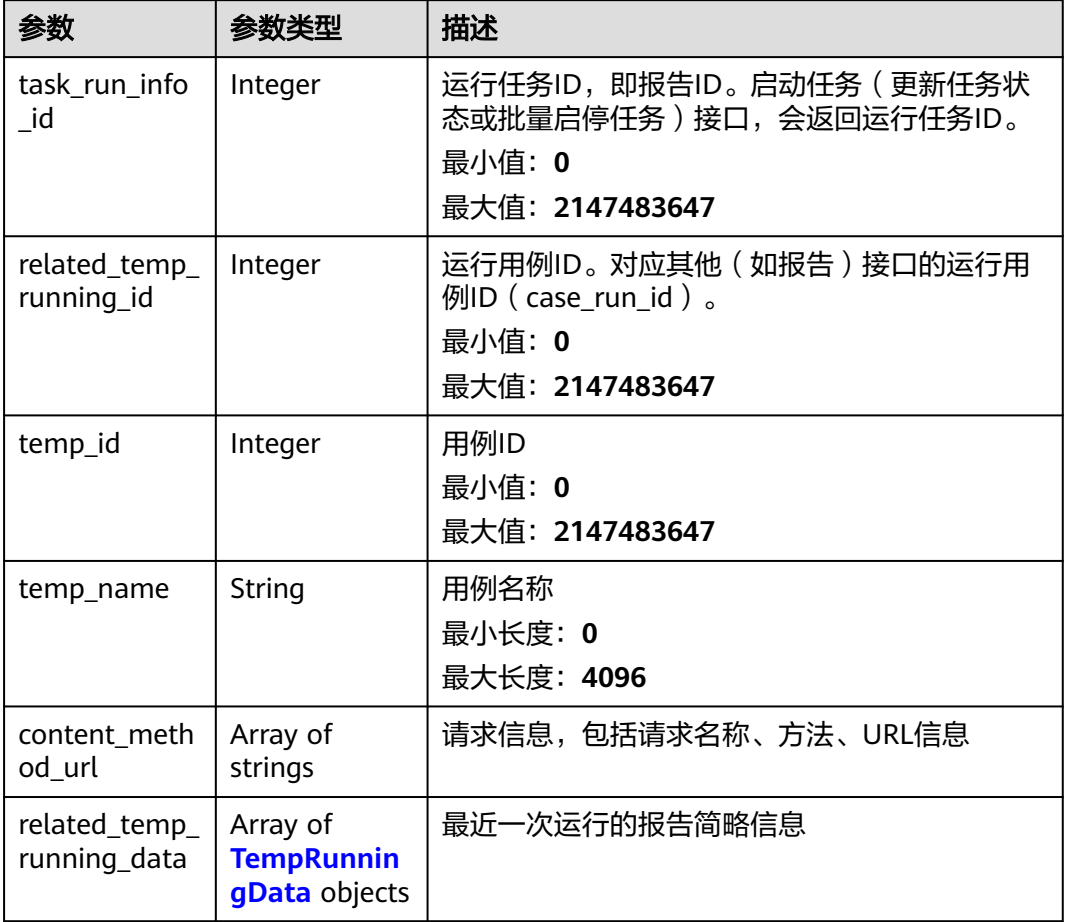

## 表 **4-37** TempRunningData

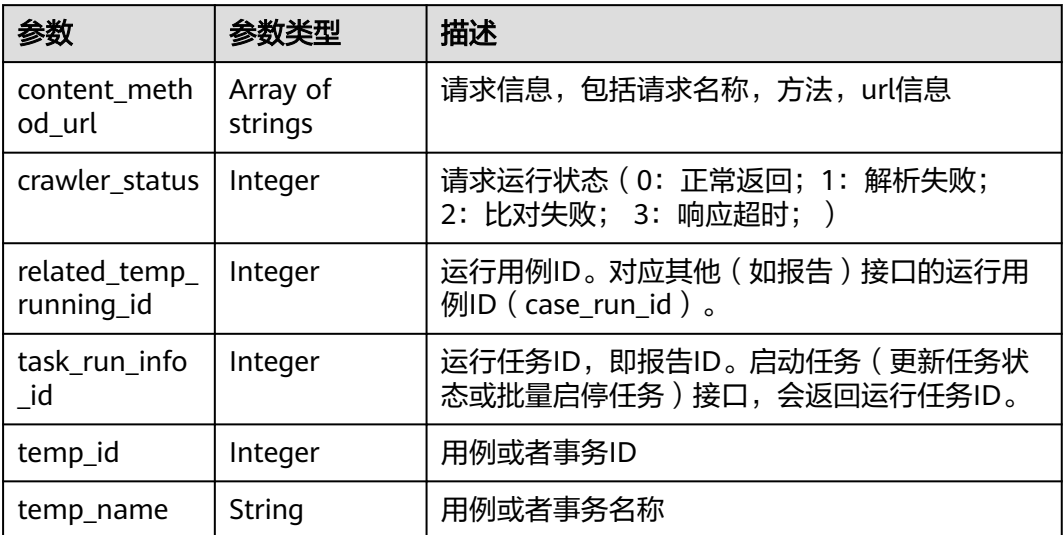

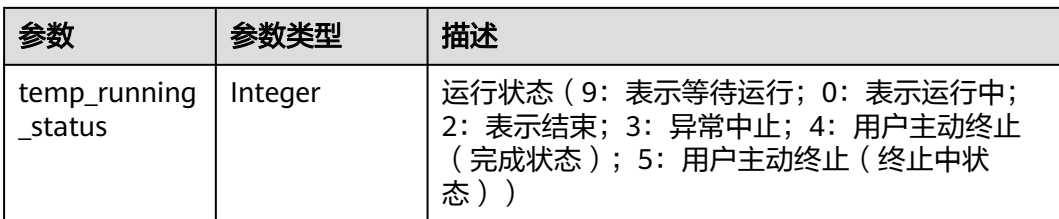

# 请求示例

查询id为1的任务的详情信息。

/v1/{project\_id}/tasks/1

# 响应示例

#### 状态码: **200**

success

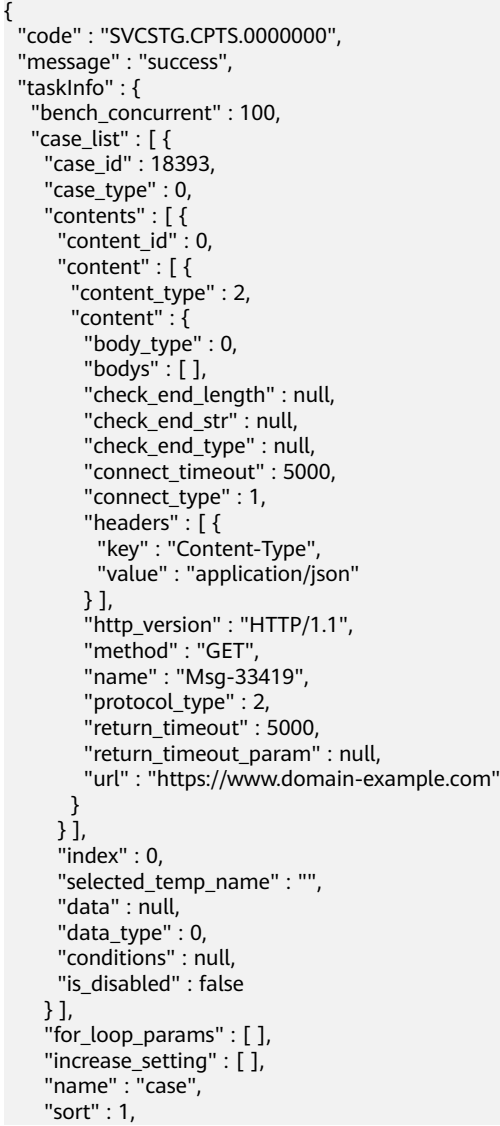

 "stages" : [ { "operate\_mode" : 0, "name" : "Stage-pd44", "time" : 60, "start\_time" : 0, "end\_time" : 0, "issue\_num" : 10, "count" : 1, "pressure\_mode" : 0, "tps\_value" : 1, "current\_user\_num" : 10, "current\_tps" : 1, "voltage\_regulating\_mode" : 0, "maximum" : 3, "minimum" : 1, "loop\_count" : 2, "max\_duration" : 30, "ramp\_up" : 30, "peak\_load\_kpis" : { "average\_response\_time" : { "comparison" : "<=", "value" : 60000 }, "success\_rate" : { "comparison" : ">=", "value" : 0 } }, "step\_duration" : 30, "step\_size" : 1 } ], "status" : 1, "temp\_id" : 0 } ], "create\_time" : "2022-09-20T14:23:42.87449+08:00", "description" : "", "name" : "task", "operate\_mode" : 2, "parallel" : false, "project\_id" : 17543, "related\_temp\_running\_data" : [ { "content\_method\_url" : [ "testRequest#GET#https://www.example.com" ], "crawler\_status" : 9, "related\_temp\_running\_id" : 93868, "task\_run\_info\_id" : 79515, "temp\_id" : 0, "temp\_name" : "testCase", "temp\_running\_status" : 2 } ], "run\_status" : 2, "update\_time" : "2022-09-20T14:23:43.579707+08:00"

## 状态码

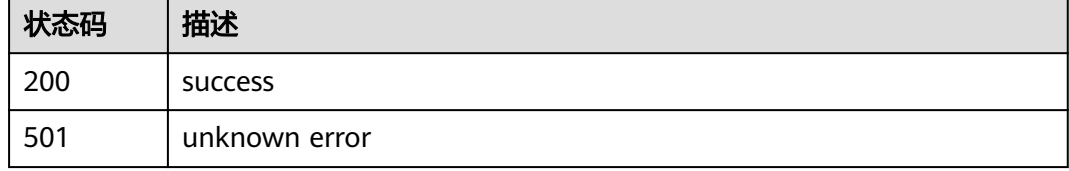

## 错误码

请参见<mark>错误码</mark>。

 } }

# **4.2.3** 修改任务(旧版)

# 功能介绍

修改任务(旧版)

## **URI**

PUT /v1/{project\_id}/tasks/{task\_id}

#### 表 **4-38** 路径参数

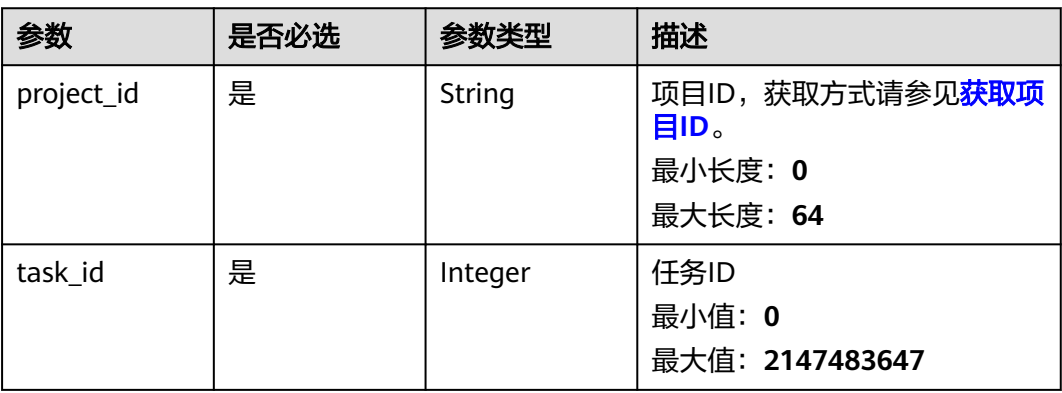

# 请求参数

表 **4-39** 请求 Body 参数

| 参数          | 是否必选 | 参数类型    | 描述              |
|-------------|------|---------|-----------------|
| id          | 是    | Integer | 任务ID            |
|             |      |         | 最小值: 0          |
|             |      |         | 最大值: 2147483647 |
| name        | 是    | String  | 任务名称            |
|             |      |         | 最小长度: 1         |
|             |      |         | 最大长度: 42        |
| description | 否    | String  | 描述              |
|             |      |         | 最小长度: 0         |
|             |      |         | 最大长度: 1024      |
| project_id  | 是    | Integer | 工程ID            |
|             |      |         | 最小值: 0          |
|             |      |         | 最大值: 2147483647 |

| 参数                            | 是否必选 | 参数类型                                                            | 描述                                                                                                    |
|-------------------------------|------|-----------------------------------------------------------------|----------------------------------------------------------------------------------------------------|
| run_status                    | 否    | Integer                                                         | 任务运行状态 (9: 等待运行;<br>0: 运行中; 1: 暂停; 2: 结<br>束; 3: 异常中止; 4: 用户主<br>动终止 (完成状态); 5: 用户<br>主动终止)<br>最小值: 0<br>最大值: 2147483647 |
| run_type                      | 否    | Integer                                                         | 任务类型 (0: 旧版本任务;<br>1: 融合版本任务)<br>最小值: 0<br>最大值: 2147483647                                                               |
| task_run_info                 | 否    | <b>TaskRunInfo</b><br>object                                    | 任务运行信息                                                                                                    |
| case_list                     | 否    | Array of<br><b>CaseInfoDeta</b><br><i>il</i> objects            | 用例信息<br>数组长度: 0 - 1024                                                                                                   |
| operate_mode                  | 否    | Integer                                                         | 压力阶段模式, 0: 时长模式;<br>1: 次数模式<br>最小值: 0<br>最大值: 2147483647                                                                 |
| bench_concur<br>rent          | 否    | Integer                                                         | 基准并发<br>最小值: 0<br>最大值: 2147483647                                                                                        |
| related_temp_<br>running_data | 否    | Array of<br><b>RelatedTemp</b><br><b>RunningData</b><br>objects | 最近一次运行的报告简略信息<br>数组长度: 0 - 1024                                                                                          |

表 **4-40** TaskRunInfo

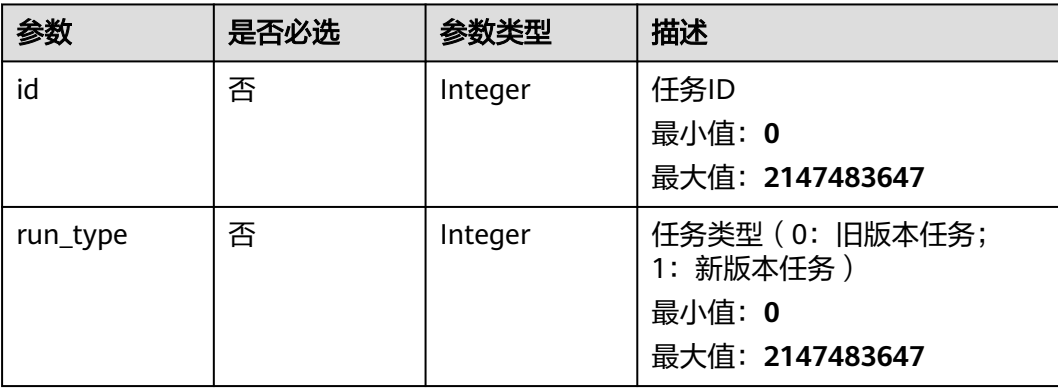

#### <span id="page-43-0"></span>表 **4-41** CaseInfoDetail

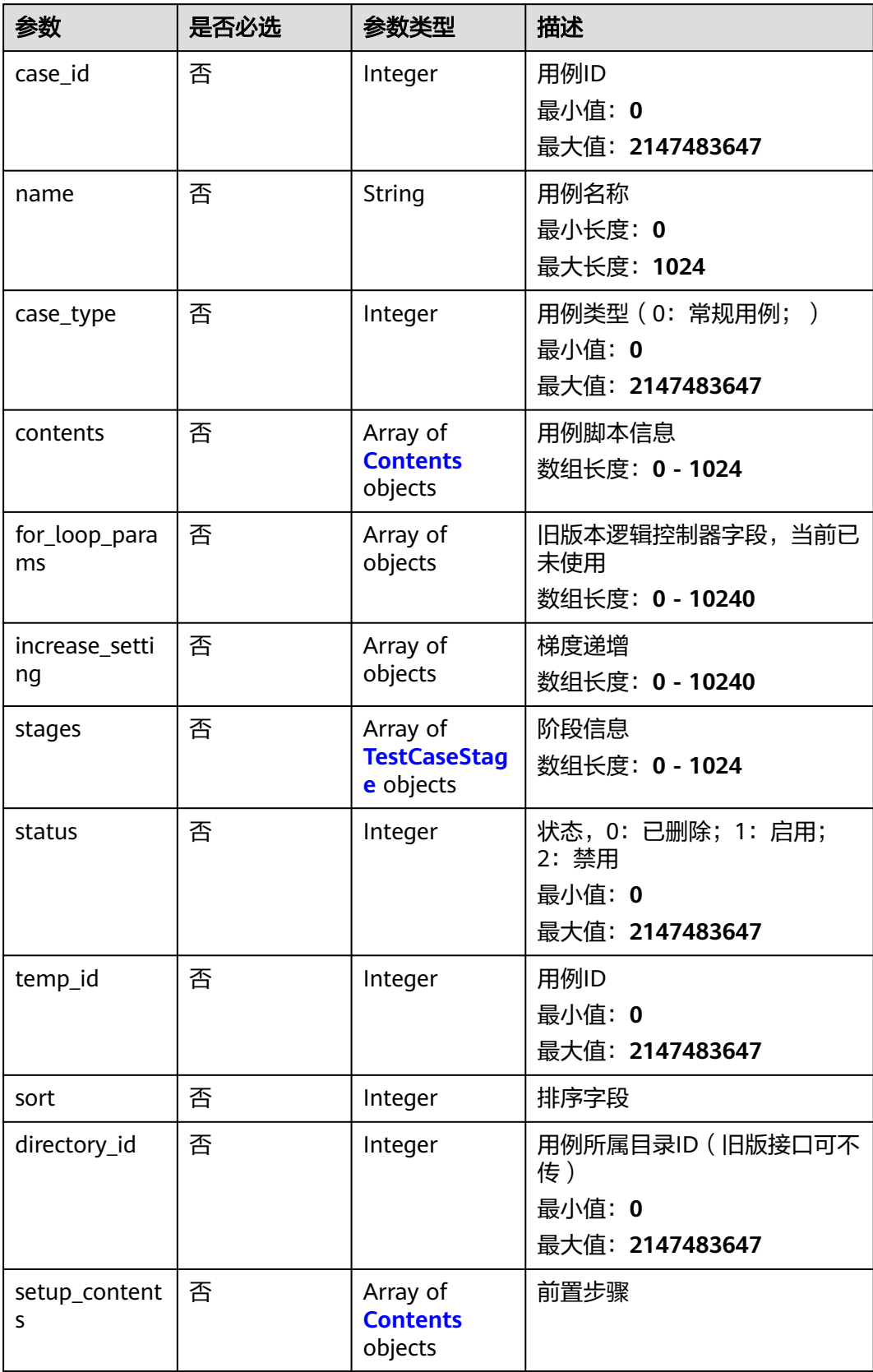

<span id="page-44-0"></span>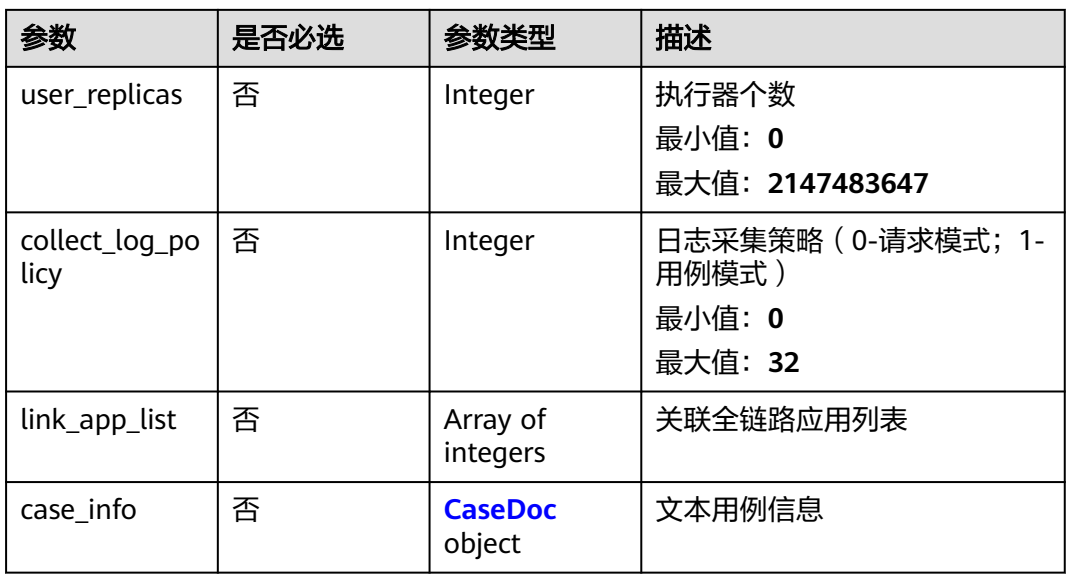

## 表 **4-42** TestCaseStage

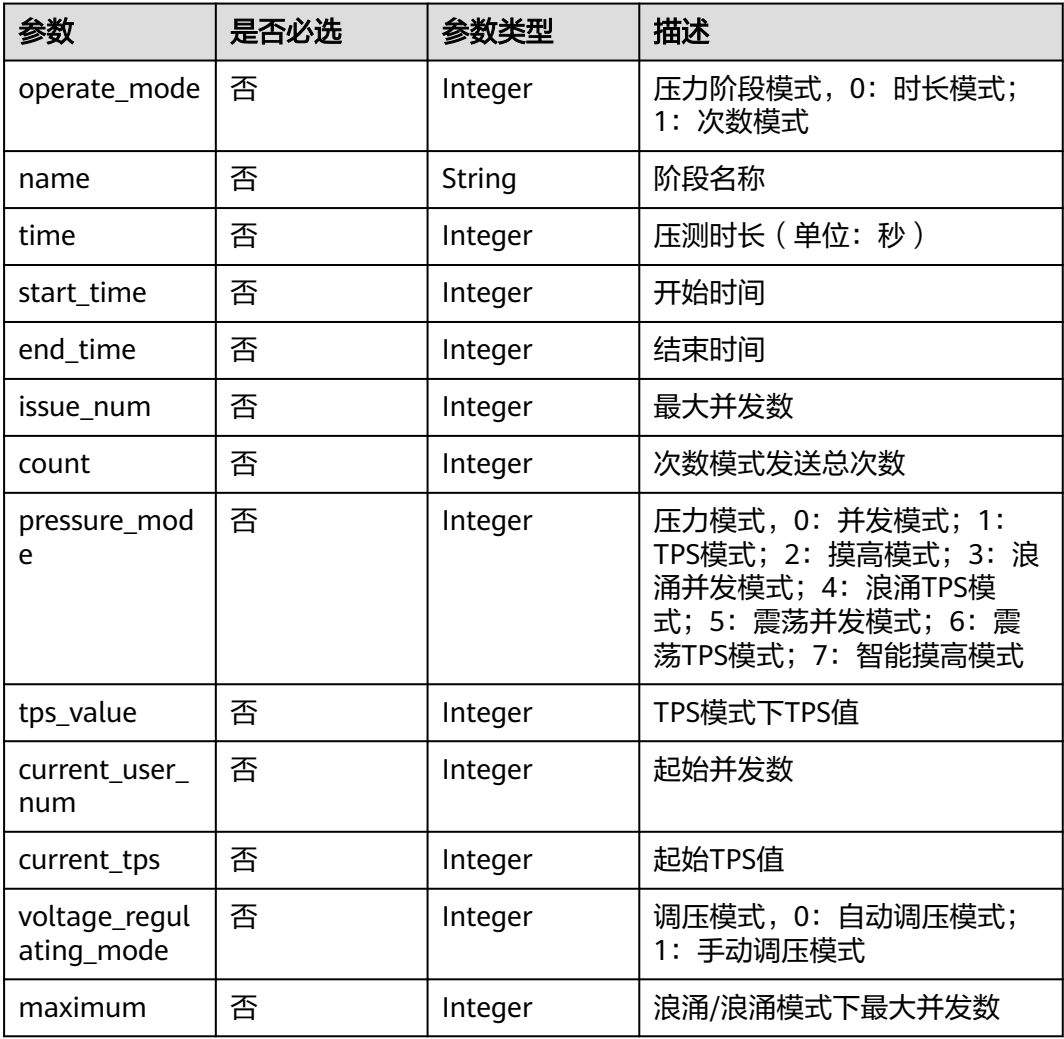

<span id="page-45-0"></span>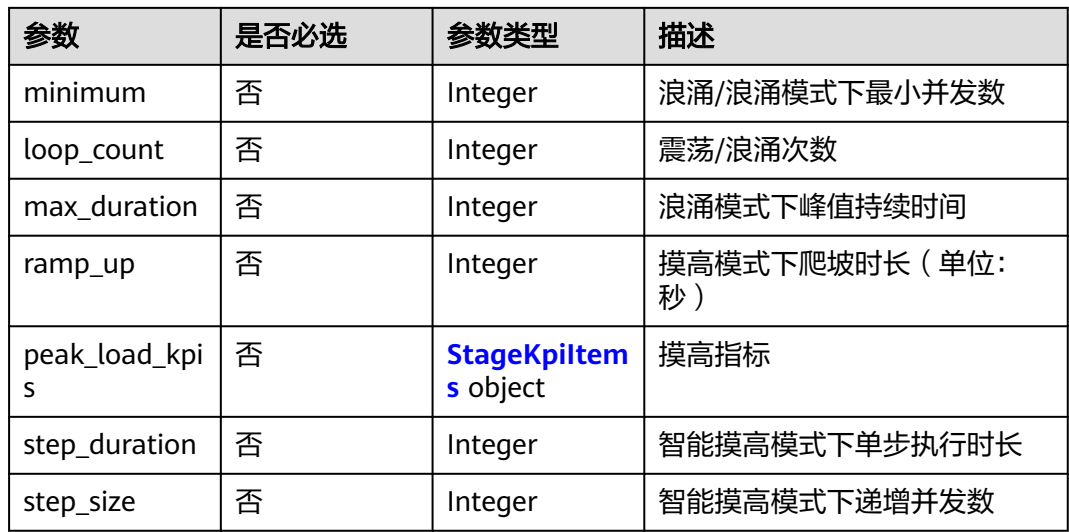

## 表 **4-43** StageKpiItems

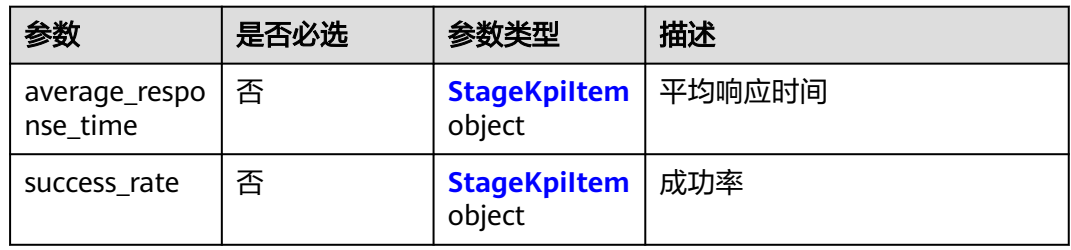

## 表 **4-44** StageKpiItem

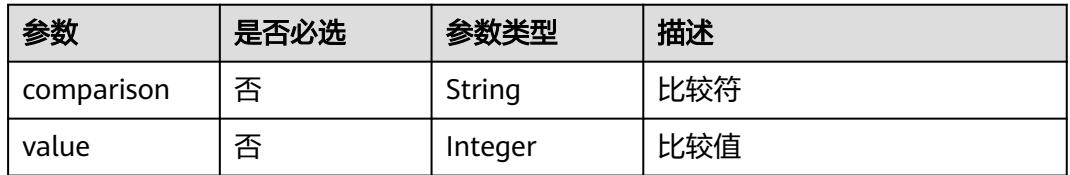

## 表 **4-45** Contents

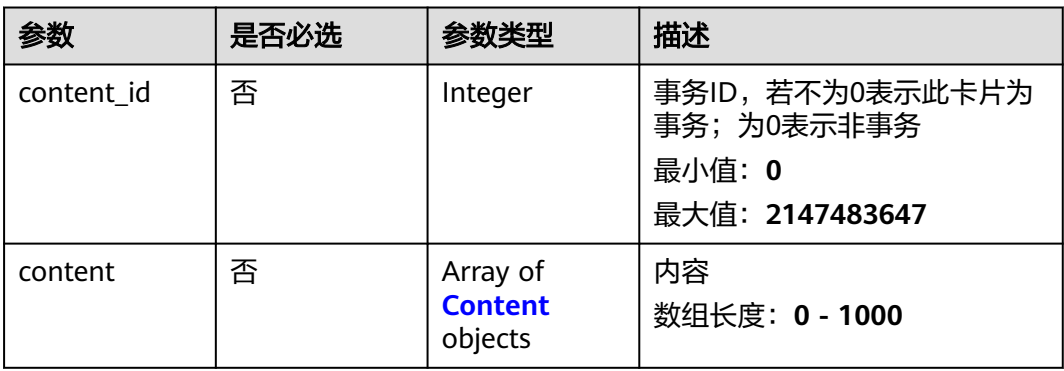

<span id="page-46-0"></span>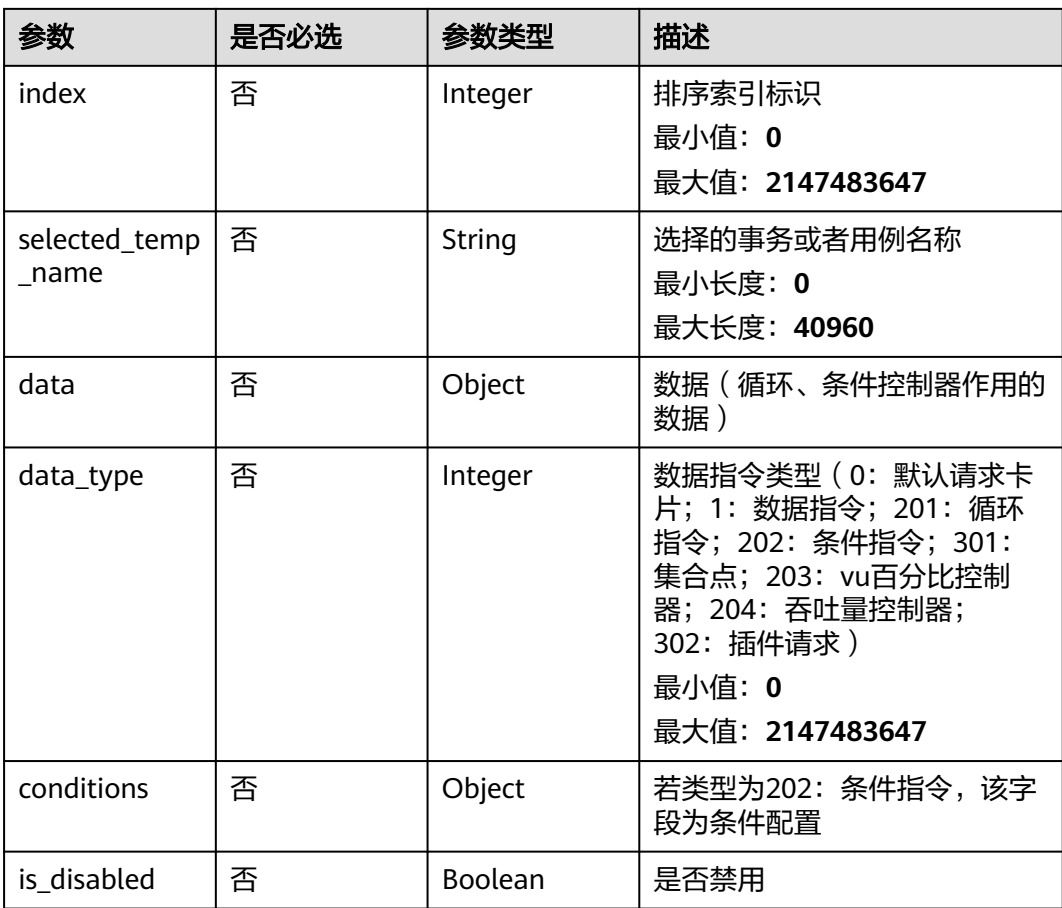

#### 表 **4-46** Content

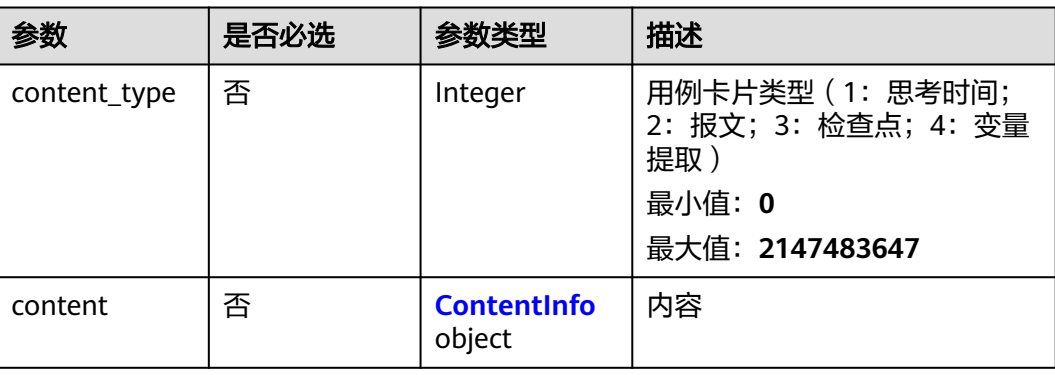

#### <span id="page-47-0"></span>表 **4-47** ContentInfo

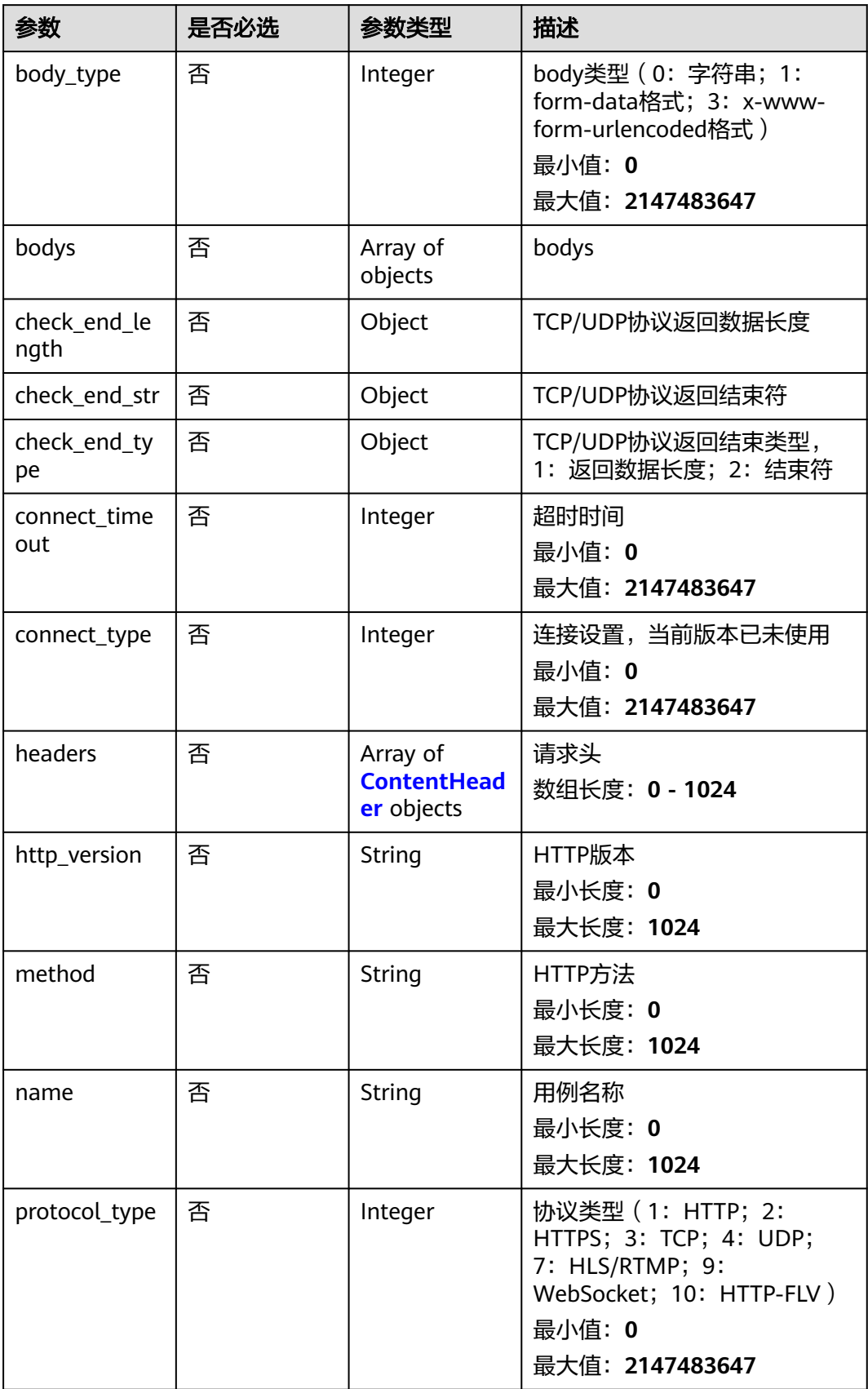

<span id="page-48-0"></span>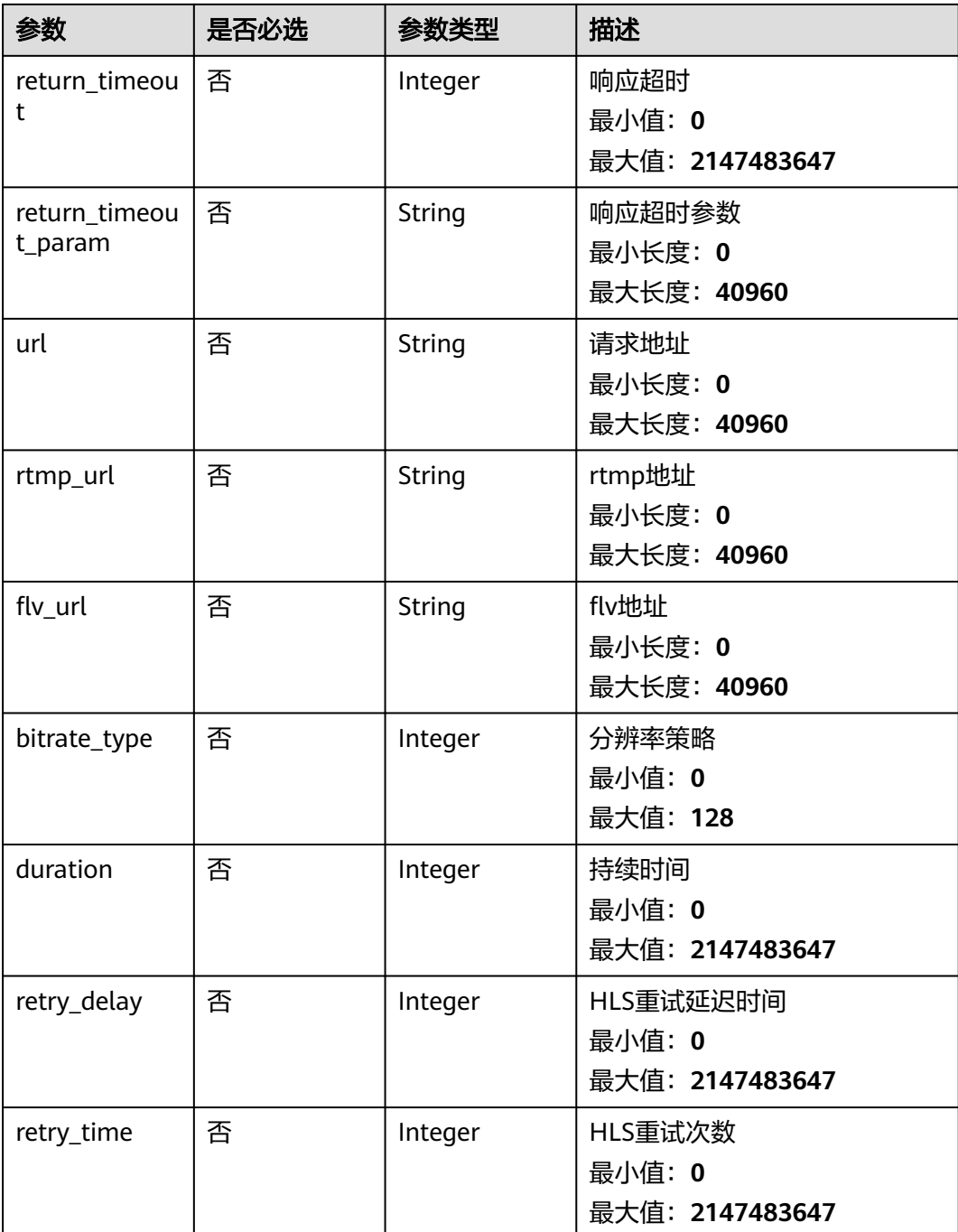

#### 表 **4-48** ContentHeader

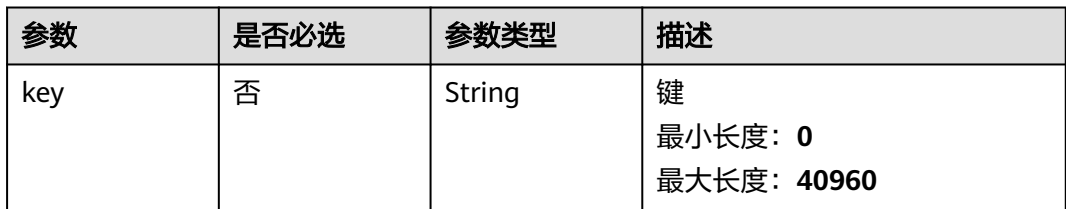

<span id="page-49-0"></span>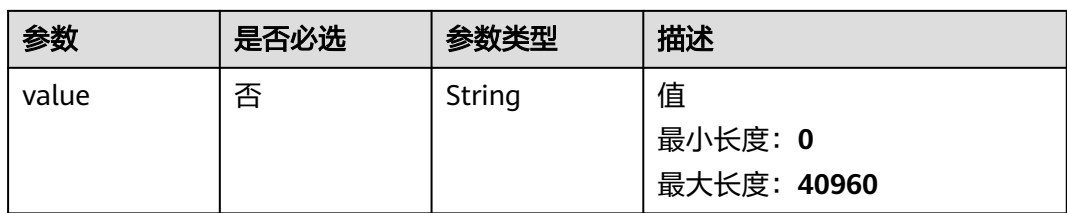

## 表 **4-49** CaseDoc

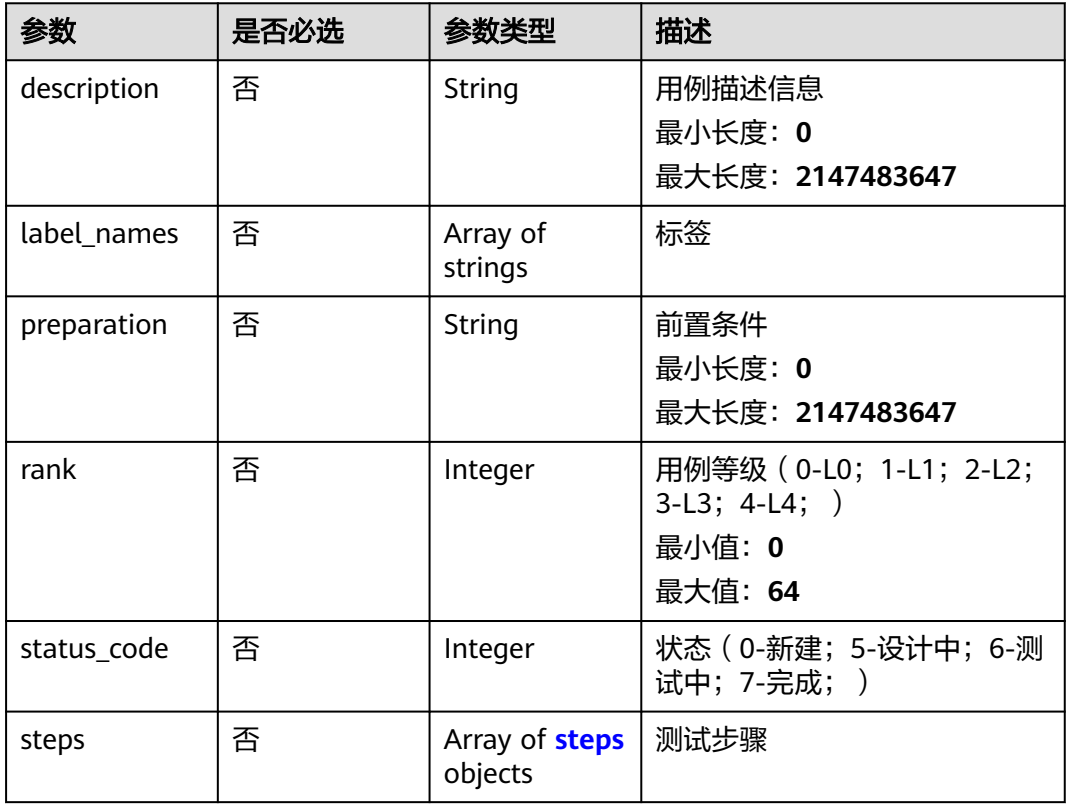

## 表 **4-50** steps

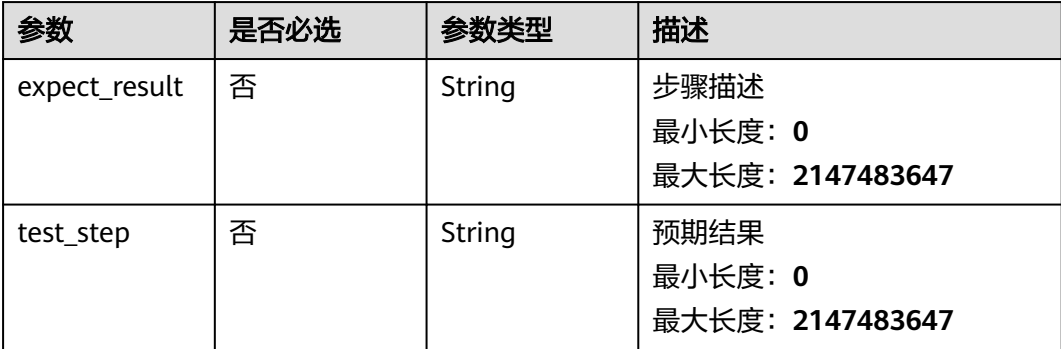

## <span id="page-50-0"></span>表 **4-51** RelatedTempRunningData

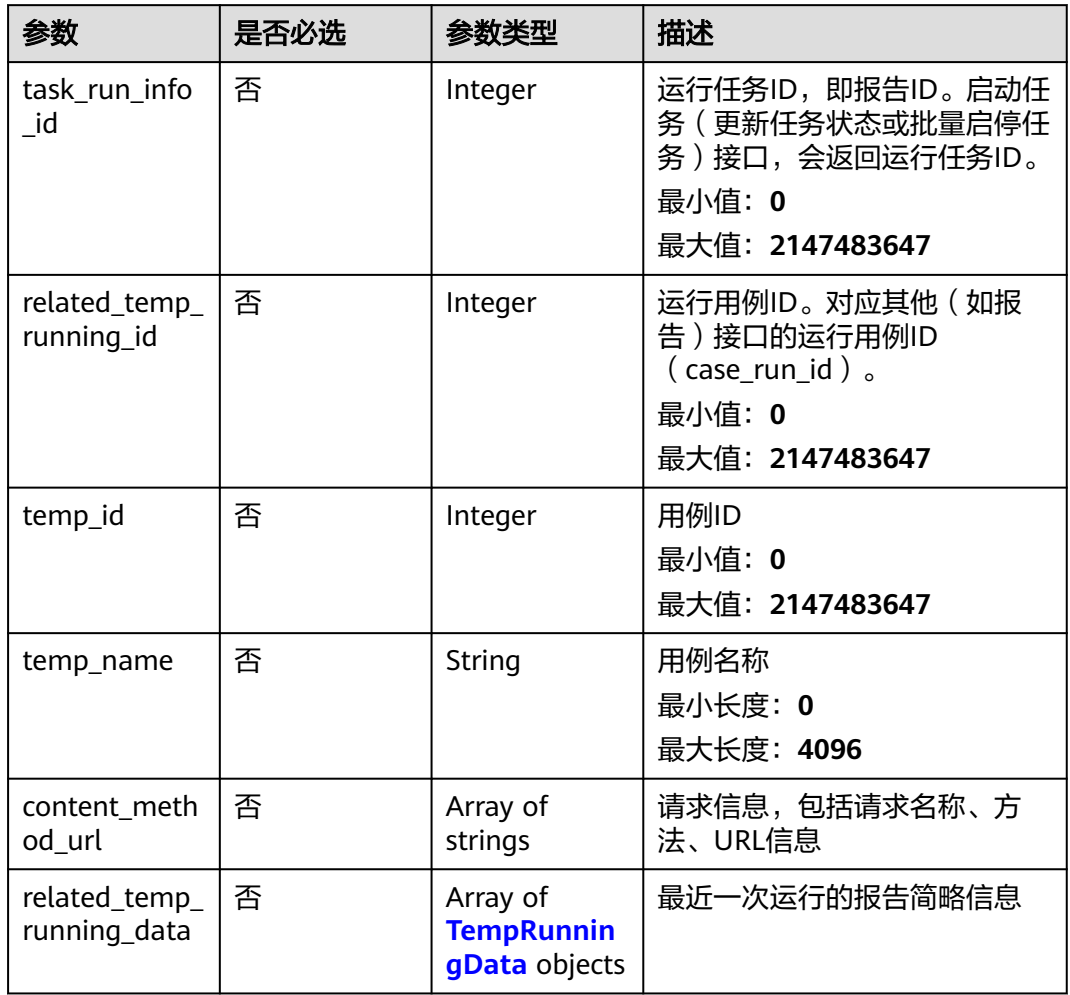

## 表 **4-52** TempRunningData

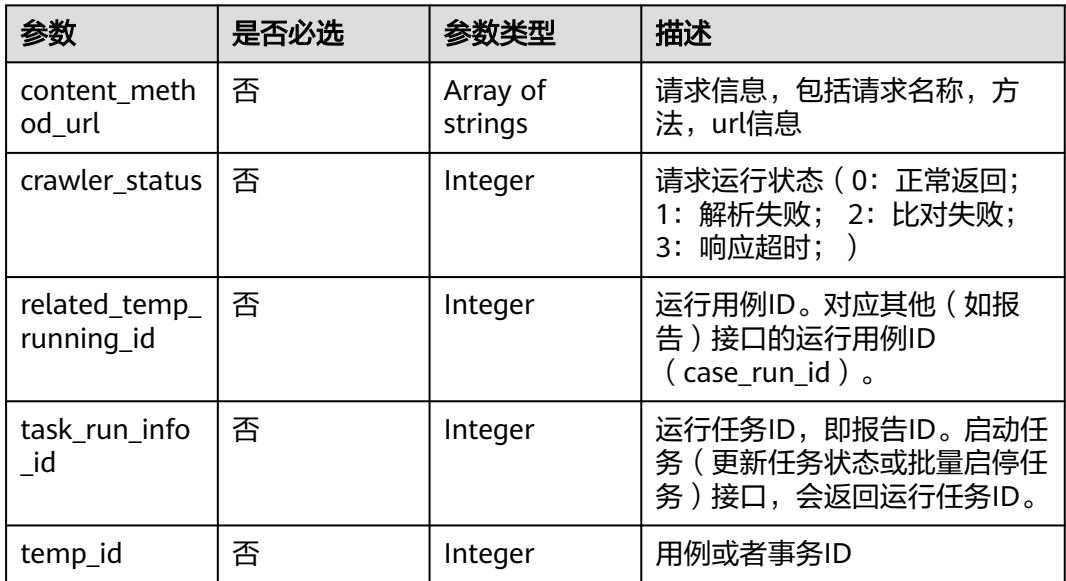

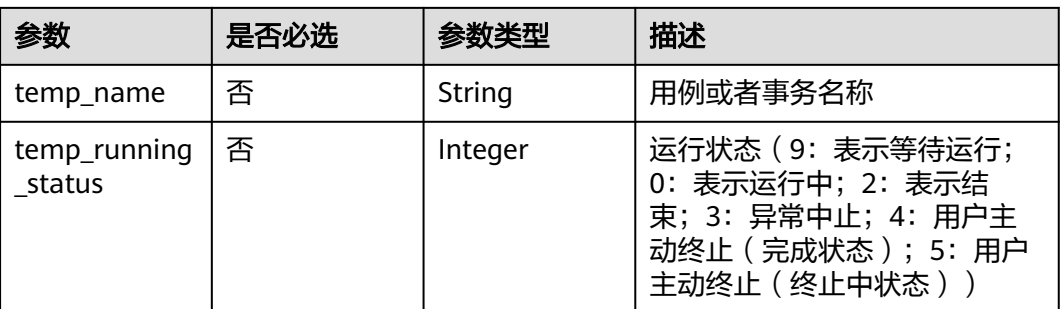

## 响应参数

#### 状态码: **200**

## 表 **4-53** 响应 Body 参数

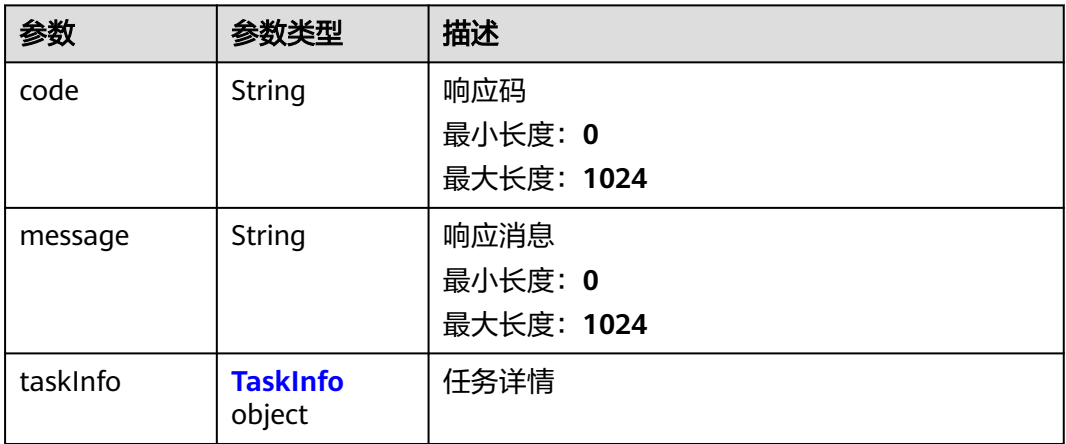

### 表 **4-54** TaskInfo

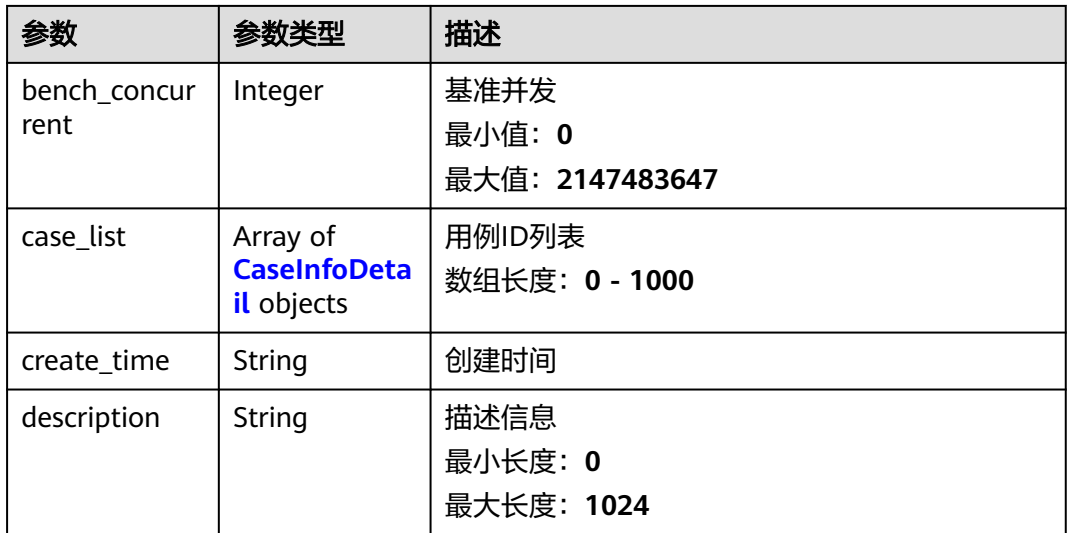

<span id="page-52-0"></span>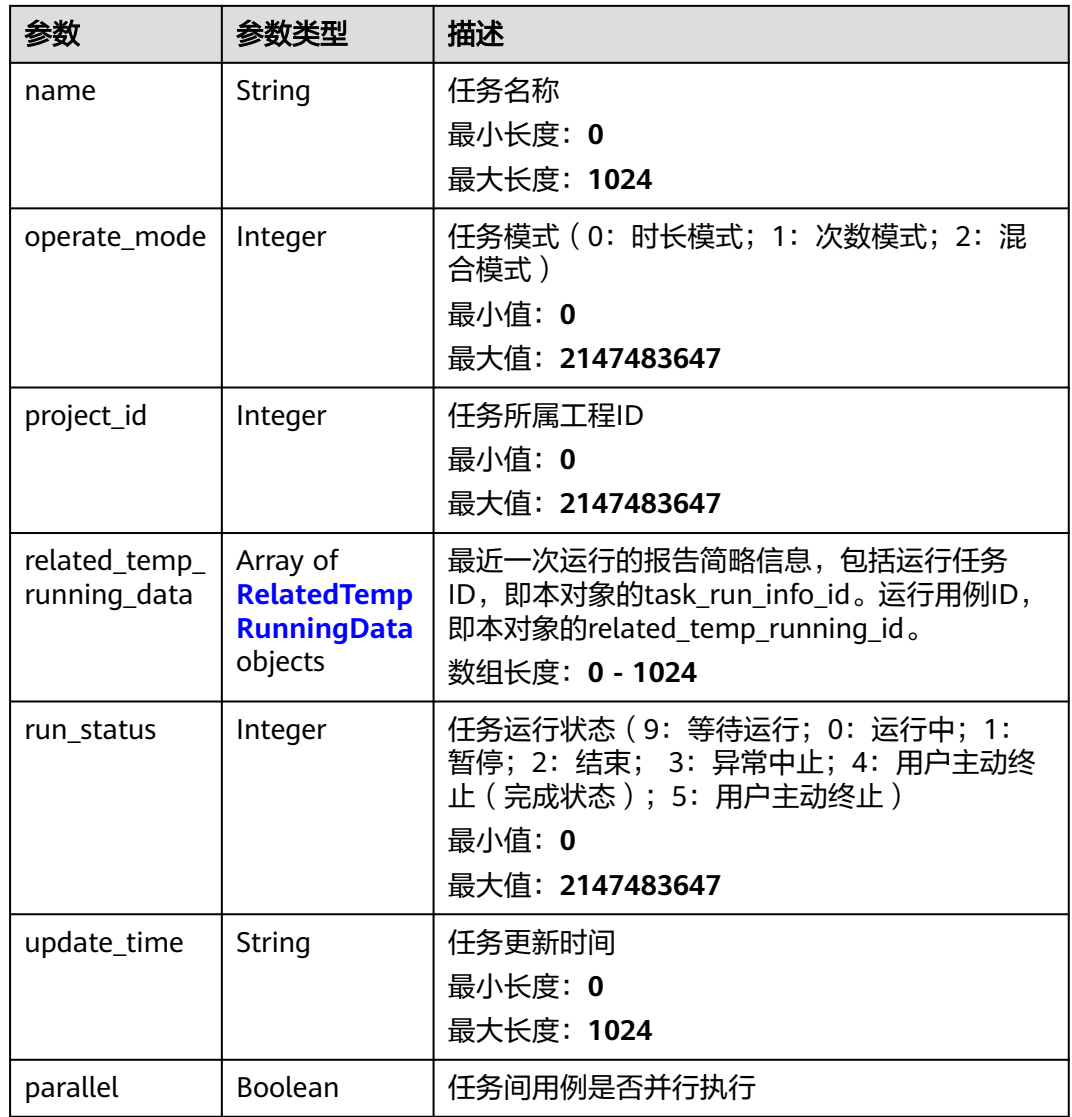

## 表 **4-55** CaseInfoDetail

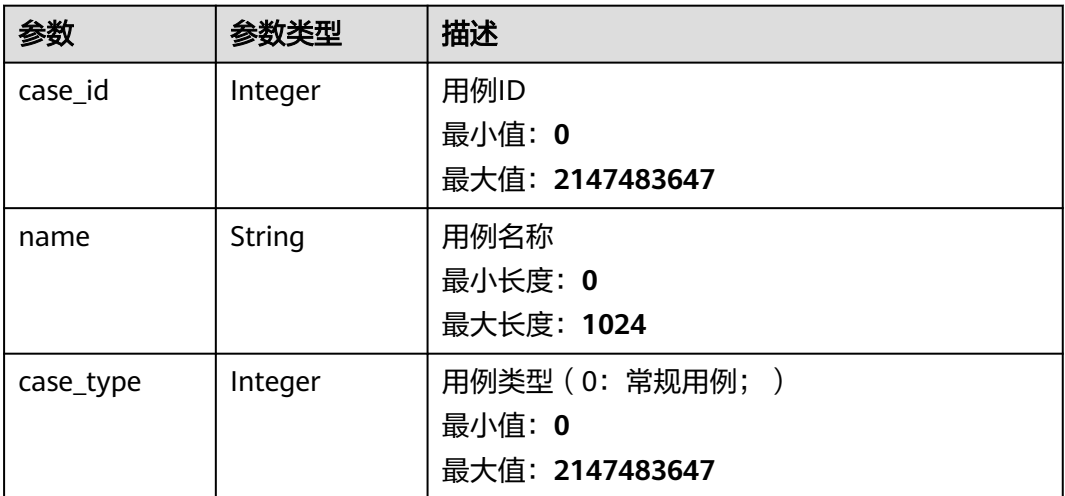

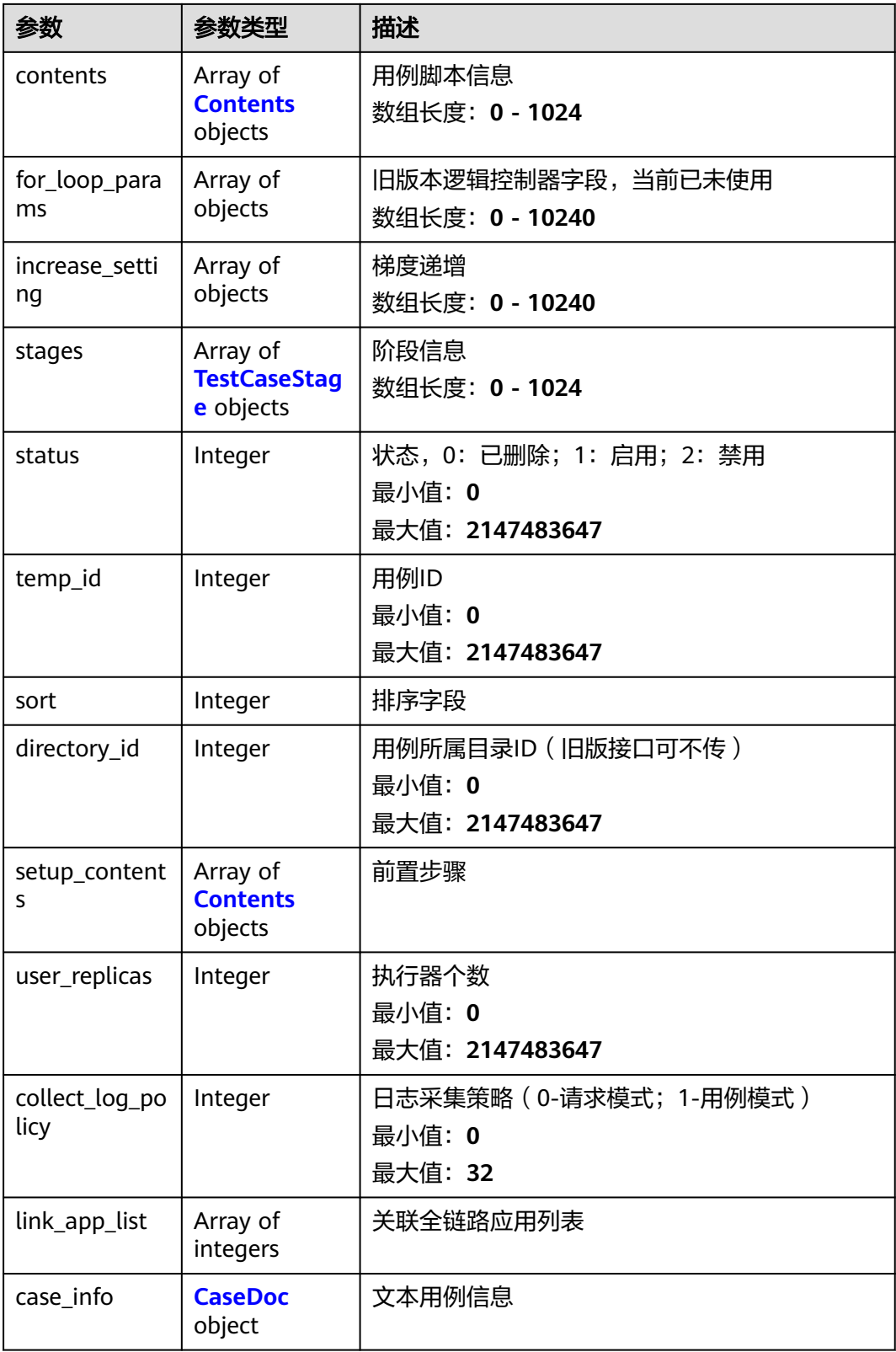

## <span id="page-54-0"></span>表 **4-56** TestCaseStage

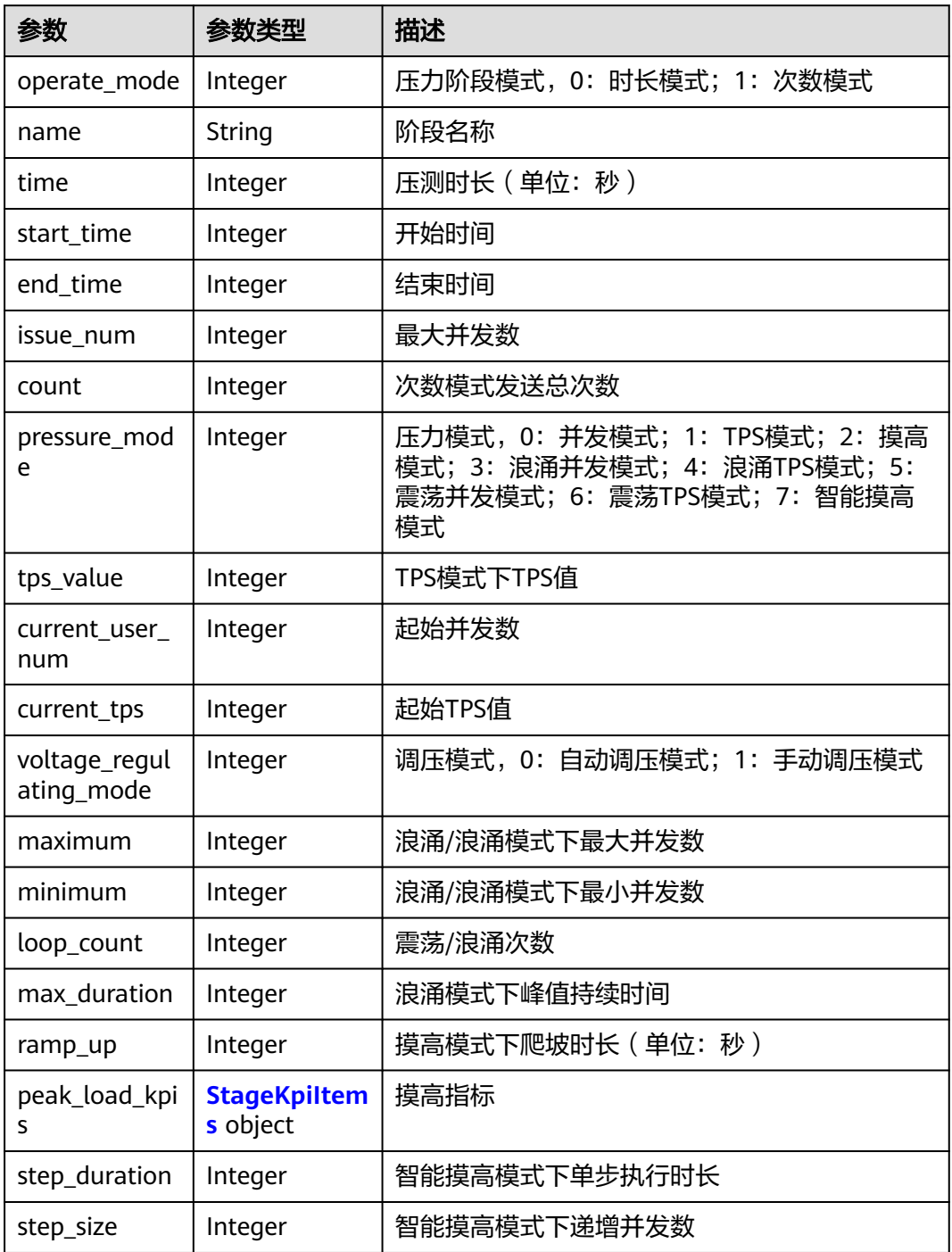

## 表 **4-57** StageKpiItems

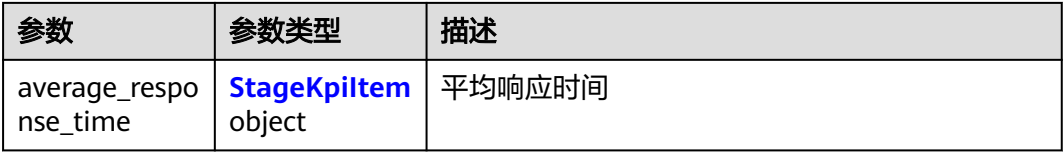

<span id="page-55-0"></span>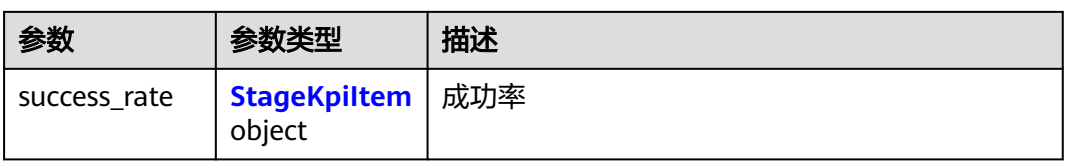

#### 表 **4-58** StageKpiItem

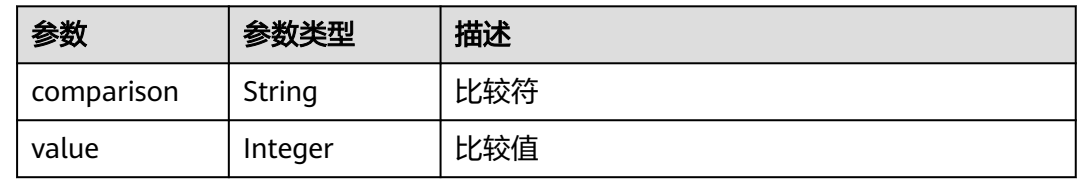

#### 表 **4-59** Contents

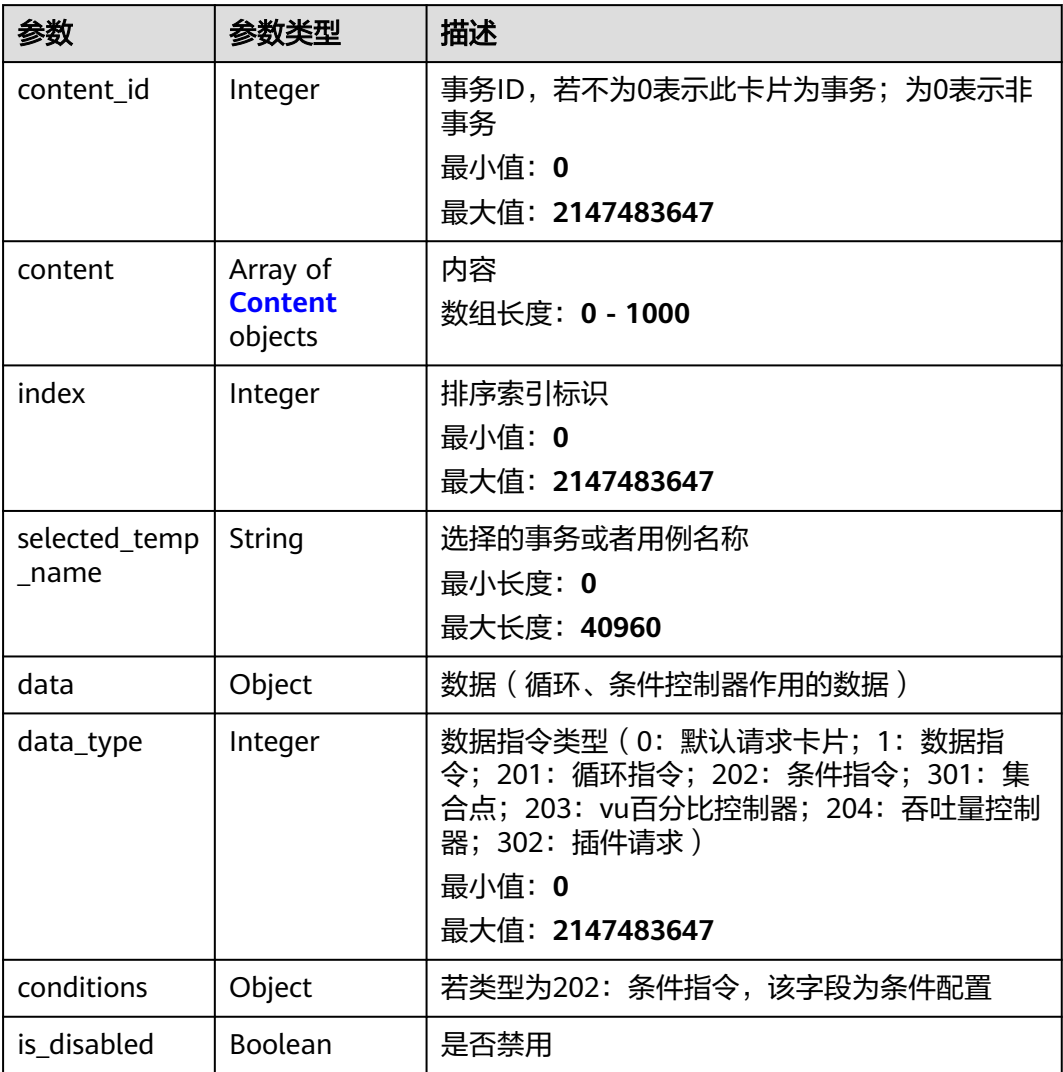

#### <span id="page-56-0"></span>表 **4-60** Content

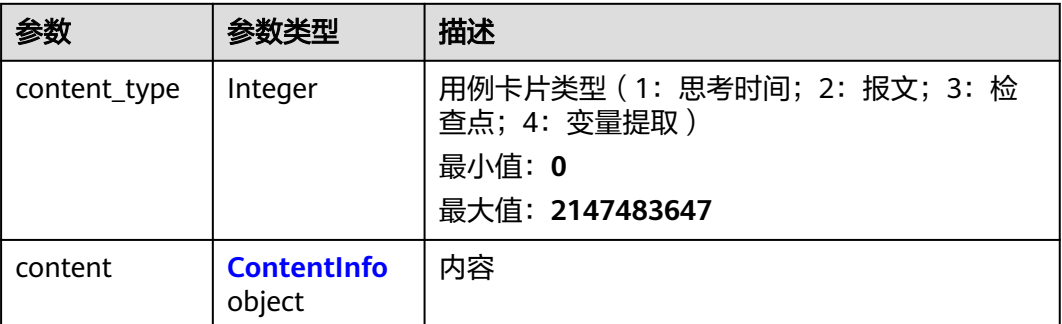

#### 表 **4-61** ContentInfo

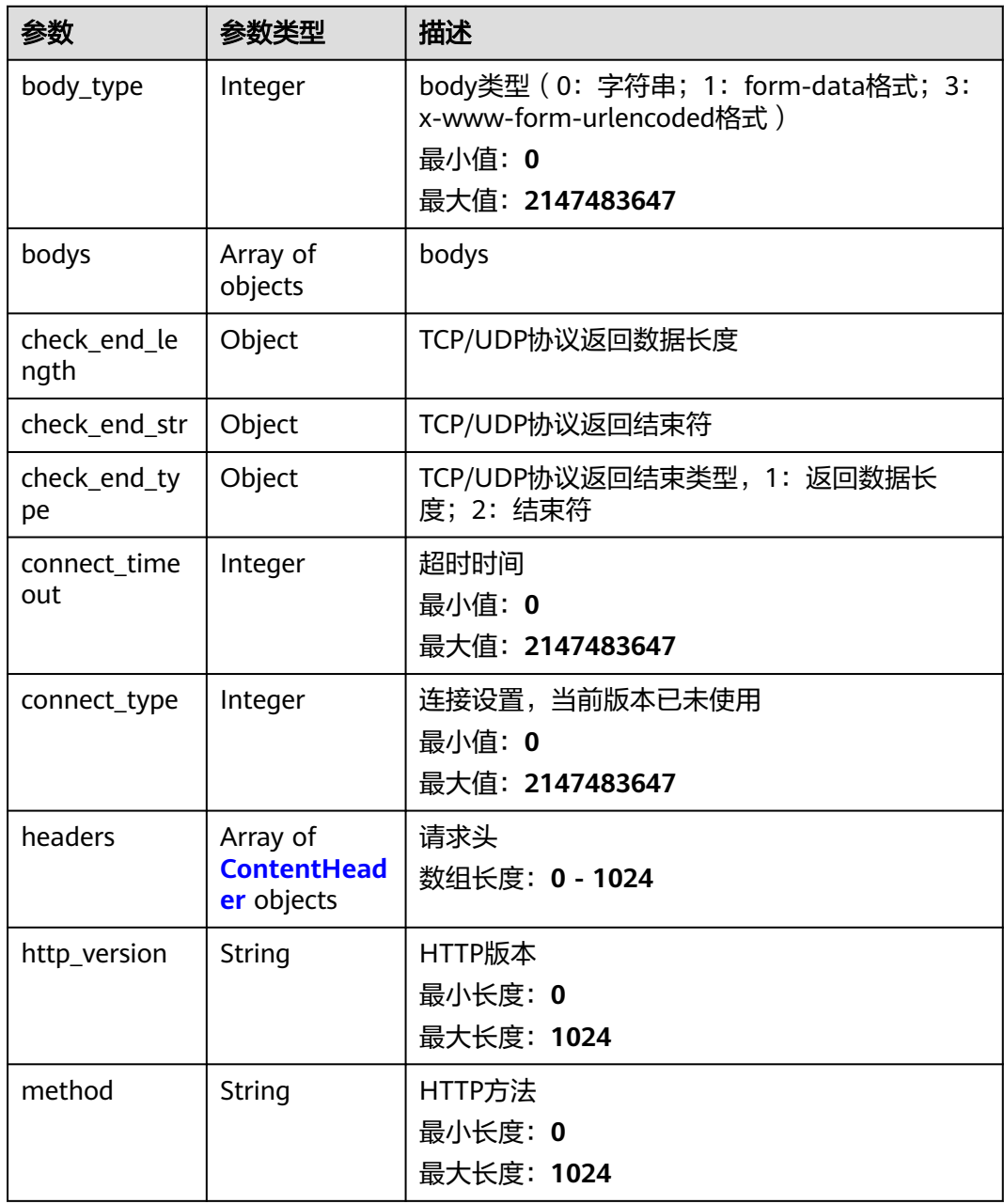

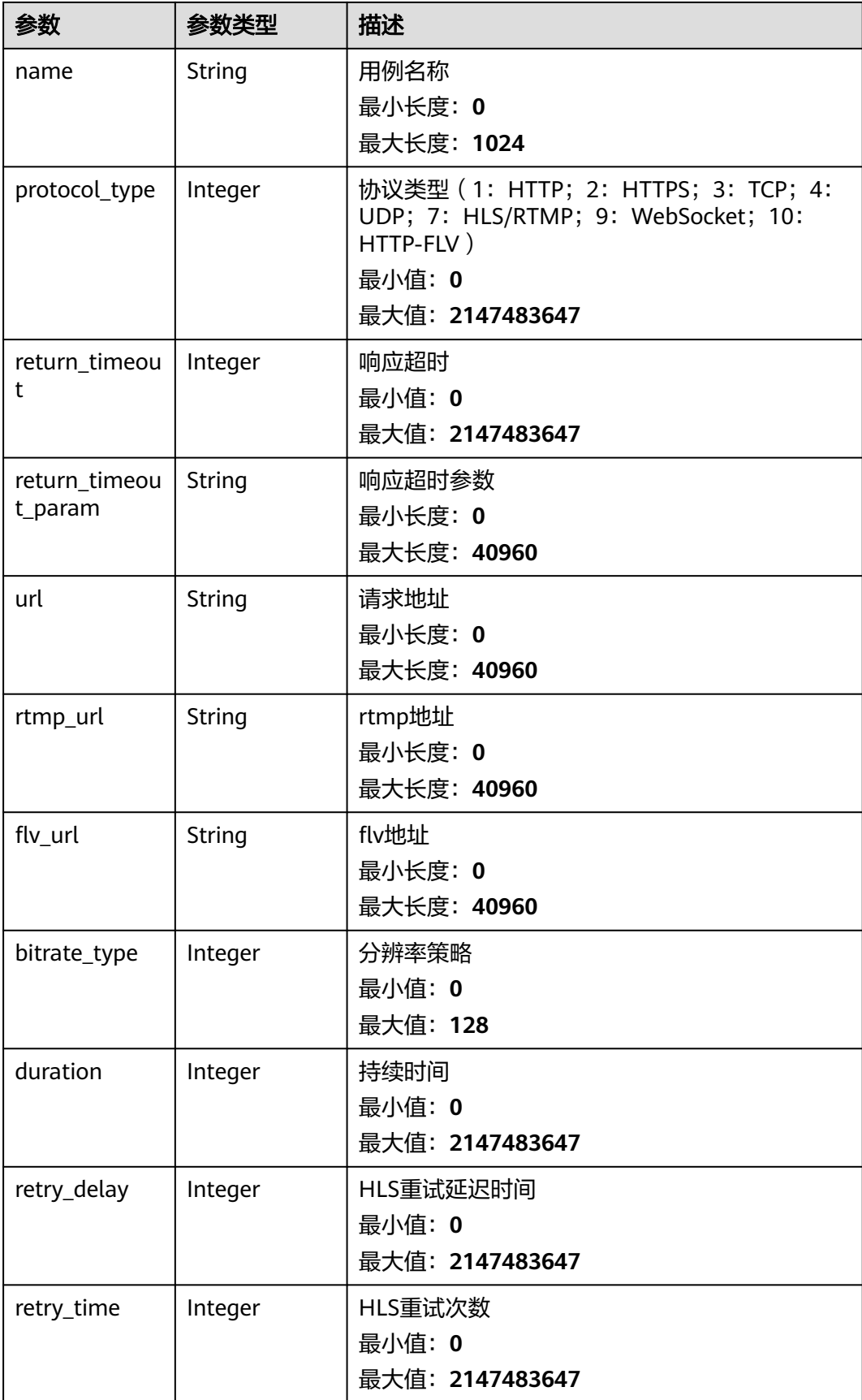

#### <span id="page-58-0"></span>表 **4-62** ContentHeader

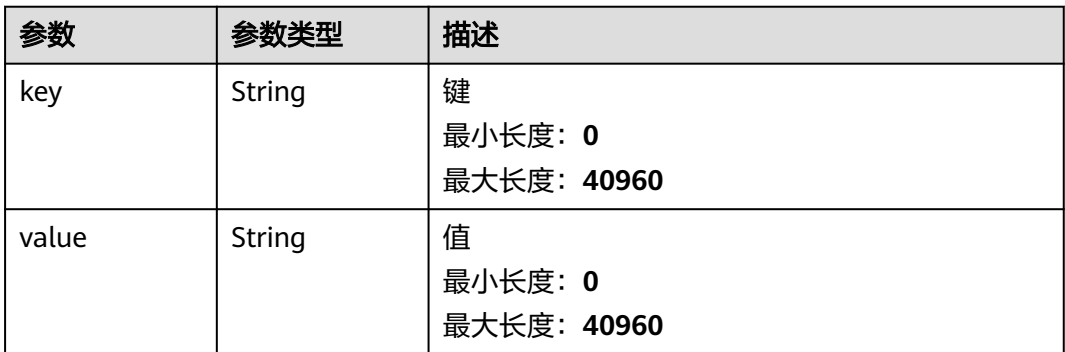

## 表 **4-63** CaseDoc

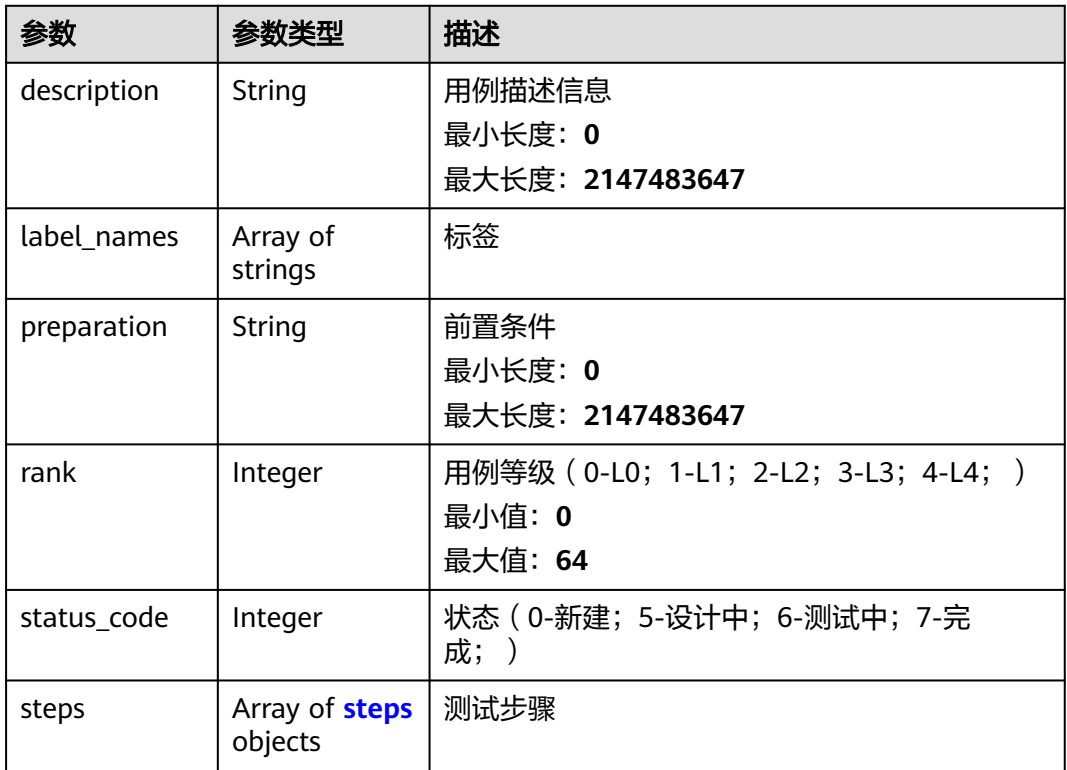

## 表 **4-64** steps

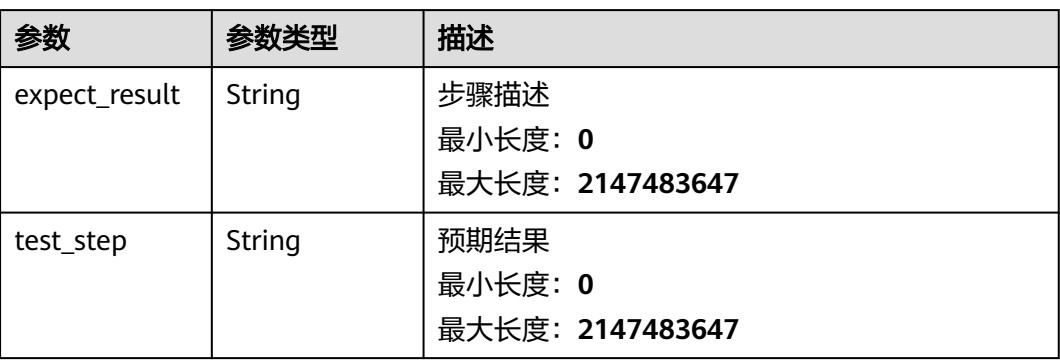

<span id="page-59-0"></span>表 **4-65** RelatedTempRunningData

| 参数                            | 参数类型                                           | 描述                                                        |  |
|-------------------------------|------------------------------------------------|-----------------------------------------------------------|--|
| task_run_info<br>id           | Integer                                        | 运行任务ID,即报告ID。启动任务(更新任务状<br>态或批量启停任务)接口,会返回运行任务ID。         |  |
|                               |                                                | 最小值: 0                                                    |  |
|                               |                                                | 最大值: 2147483647                                           |  |
| related_temp_<br>running_id   | Integer                                        | 运行用例ID。对应其他(如报告)接口的运行用<br>例ID $($ case_run_id $)$ $\circ$ |  |
|                               |                                                | 最小值: 0                                                    |  |
|                               |                                                | 最大值: 2147483647                                           |  |
| temp_id                       | Integer                                        | 用例ID                                                      |  |
|                               |                                                | 最小值: 0                                                    |  |
|                               |                                                | 最大值: 2147483647                                           |  |
| temp_name                     | String                                         | 用例名称                                                      |  |
|                               |                                                | 最小长度: 0                                                   |  |
|                               |                                                | 最大长度: 4096                                                |  |
| content_meth<br>od_url        | Array of<br>strings                            | 请求信息,包括请求名称、方法、URL信息                                      |  |
| related_temp_<br>running_data | Array of<br><b>TempRunnin</b><br>gData objects | 最近一次运行的报告简略信息                                             |  |

## 表 **4-66** TempRunningData

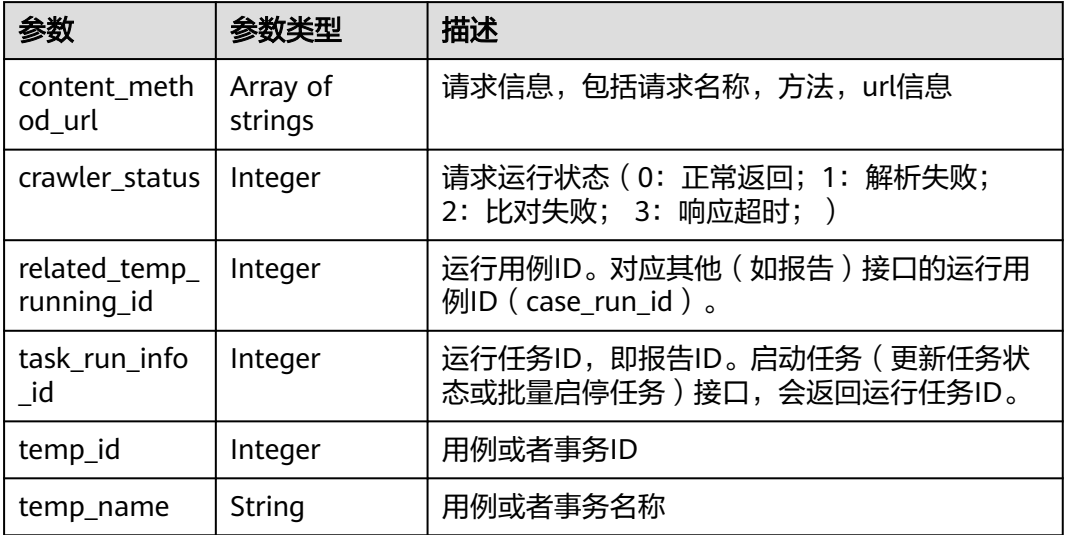

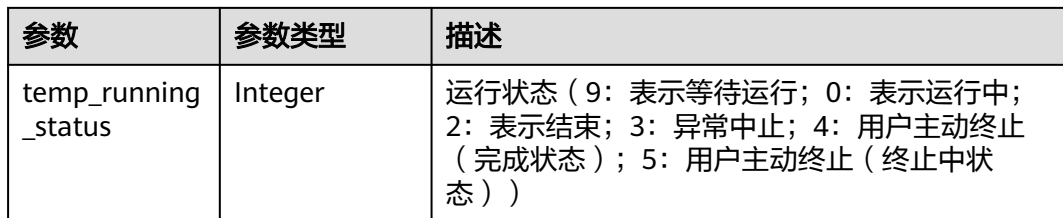

## 请求示例

修改id为1的任务,任务名字修改为taskName。

/v1/{project\_id}/tasks/1

```
{
 "id" : 1,
 "name" : "taskName",
  "description" : "",
  "project_id" : 1,
  "run_status" : 2,
  "run_type" : 0,
 "task_run_info" : \{"id" : 0, "run_type" : 0
 },
 "case_list" : [ ],
  "operate_mode" : 2,
  "bench_concurrent" : 100,
  "related_temp_running_data" : [ {
   "task_run_info_id" : 325,
   "related_temp_running_id" : 350,
  "temp_id" : 0,
   "temp_name" : "asdf"
 } ]
}
```
## 响应示例

#### 状态码: **200**

success

{

```
 "code" : "SVCSTG.CPTS.0000000",
  "message" : "success",
  "taskInfo" : {
   "bench_concurrent" : 100,
 "case_list" : [ {
 "case_id" : 211751,
    "case_type" : 0,
    "contents" : [ {
      "content_id" : 0,
      "content" : [ {
       "content_type" : 2,
       "content" : {
        "body_type" : 0,
 "bodys" : [ ],
 "check_end_length" : null,
        "check_end_str" : null,
       "check_end_type" : null,
        "connect_timeout" : 5000,
        "connect_type" : 1,
        "headers" : [ {
          "key" : "Content-Type",
```

```
 "value" : "application/json"
        } ],
        "http_version" : "HTTP/1.1",
 "method" : "GET",
 "name" : "Msg-43147",
        "protocol_type" : 1,
        "return_timeout" : 5000,
        "return_timeout_param" : null,
        "url" : "https://www.example.com"
       }
\{\} ],
 "index" : 0,
      "selected_temp_name" : "",
 "data" : null,
 "data_type" : 0,
 "conditions" : null
    } ],
     "for_loop_params" : [ ],
     "increase_setting" : [ ],
    "sort" : 1,
 "stages" : [ ],
 "status" : 1,
    "temp_id" : 0,
    "user_replicas" : 0
 }, {
 "case_id" : 213142,
    "case_type" : 0,
    "contents" : null,
    "for_loop_params" : [ ],
    "increase_setting" : [ ],
    "sort" : 2,
 "stages" : [ ],
 "status" : 1,
    "temp_id" : 0,
    "user_replicas" : 0
   } ],
   "create_time" : "2022-01-18T15:20:50.466972+08:00",
   "description" : "",
   "name" : "task",
   "operate_mode" : 2,
   "parallel" : false,
 "project_id" : 122025,
 "related_temp_running_data" : [ ],
   "run_status" : 2,
   "update_time" : "2022-01-20T15:00:44.284053+08:00"
 }
```
## 状态码

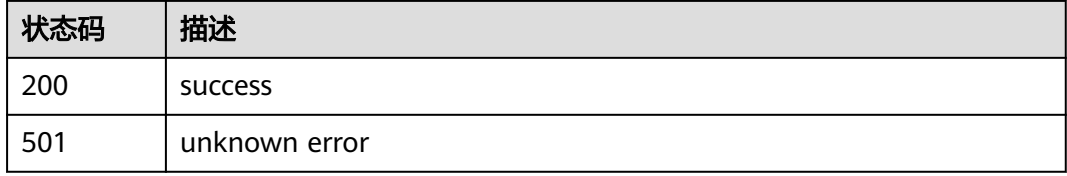

## 错误码

#### 请参[见错误码。](#page-144-0)

}

# **4.2.4** 删除任务(旧版)

# 功能介绍

删除任务(旧版)

#### **URI**

DELETE /v1/{project\_id}/tasks/{task\_id}

#### 表 **4-67** 路径参数

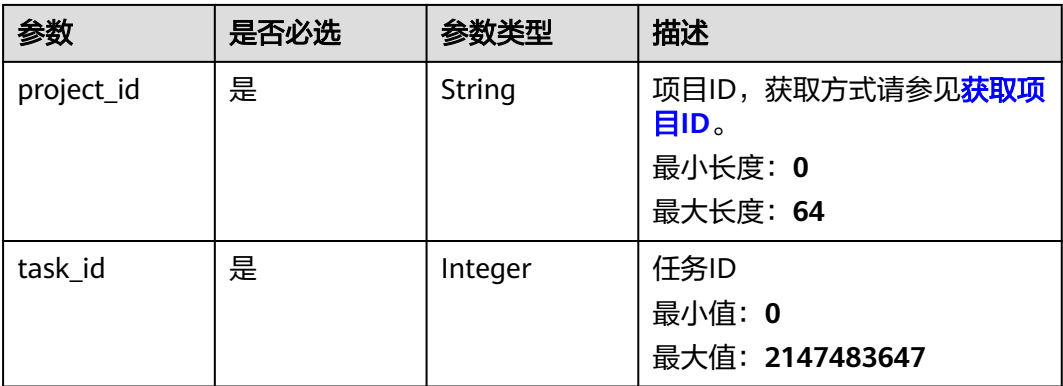

# 请求参数

无

## 响应参数

无

## 请求示例

删除id为1的任务。 /v1/projectId/tasks/1

# 响应示例

无

## 状态码

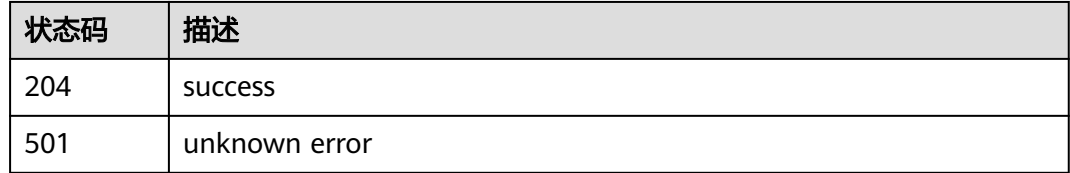

## 错误码

请参[见错误码。](#page-144-0)

# **4.2.5** 创建任务(旧版)

# 功能介绍

创建任务(旧版)

## **URI**

POST /v1/{project\_id}/tasks

### 表 **4-68** 路径参数

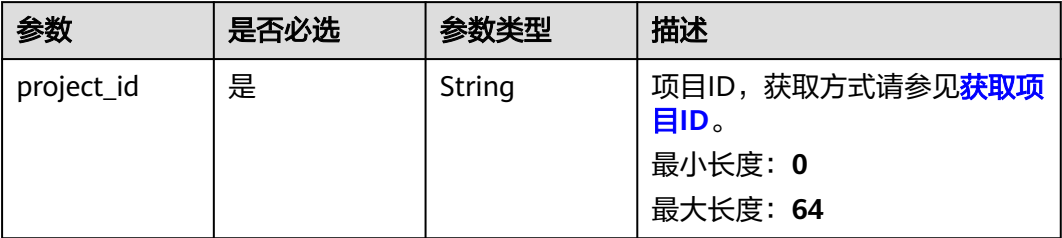

# 请求参数

### 表 **4-69** 请求 Body 参数

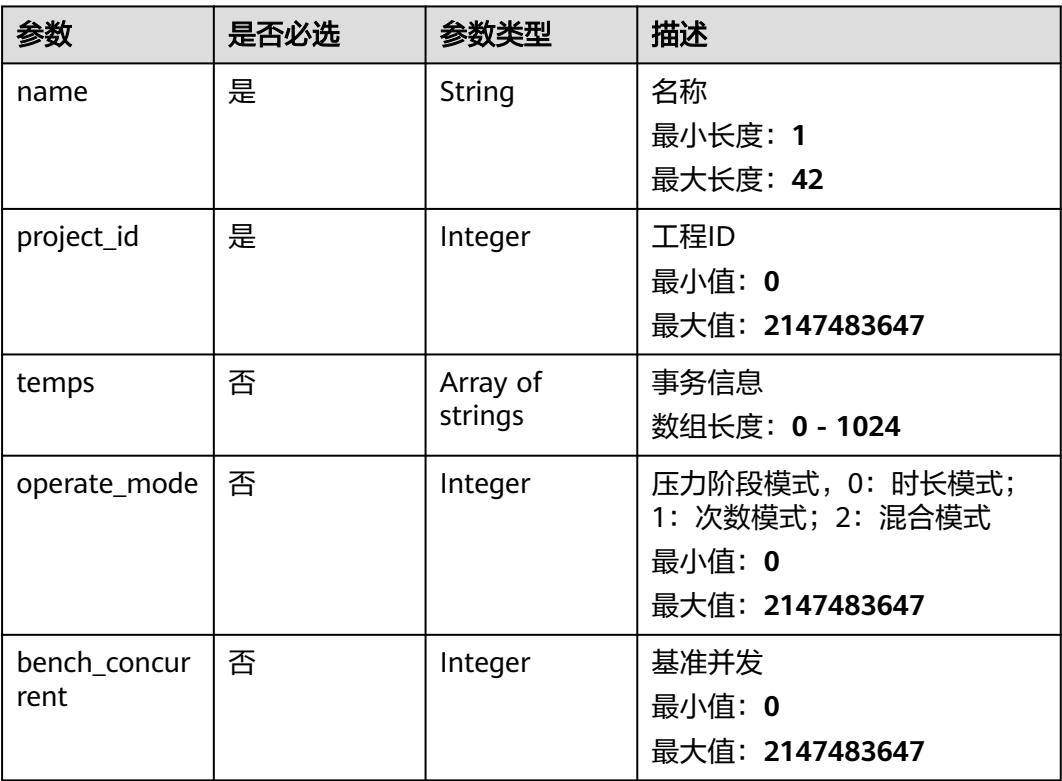

## 响应参数

#### 状态码: **201**

#### 表 **4-70** 响应 Body 参数

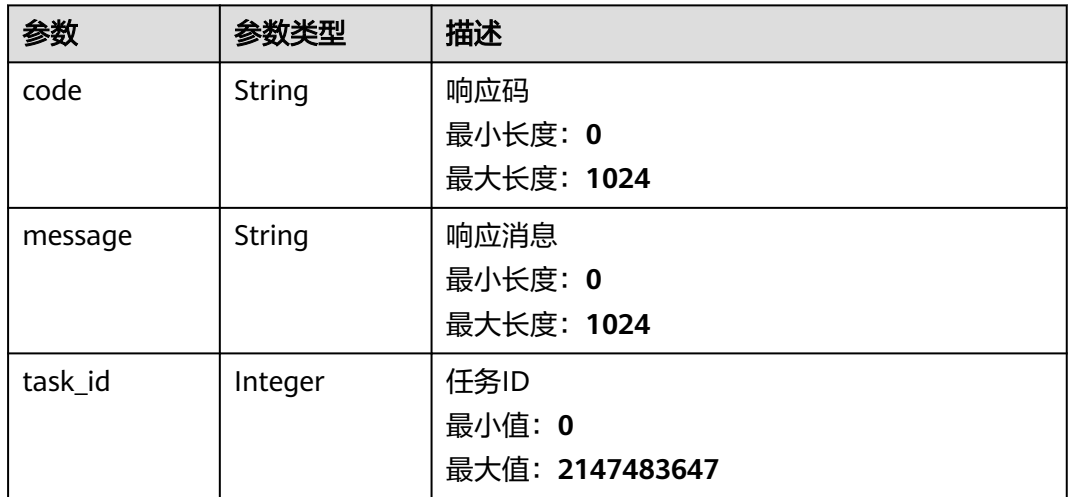

# 请求示例

创建一个任务,任务名是task,所属PerfTest工程ID是1。

/v1/{project\_id}/tasks

```
{
 "name" : "task",
 "project_id" : 1,
 "temps" : [ ],
  "operate_mode" : 2,
  "bench_concurrent" : 100
}
```
# 响应示例

状态码: **201**

success

```
{
 "code" : "SVCSTG.CPTS.0000000",
 "message" : "success",
 "task_id" : 184138
}
```
## 状态码

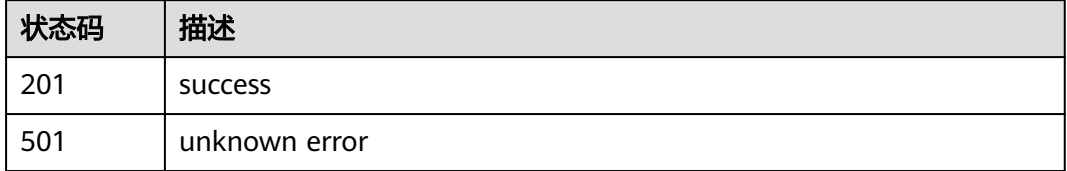

# 错误码

请参[见错误码。](#page-144-0)

# **4.2.6** 更新任务状态

# 功能介绍

更新任务状态

## **URI**

POST /v1/{project\_id}/test-suites/{test\_suite\_id}/tasks/{task\_id}

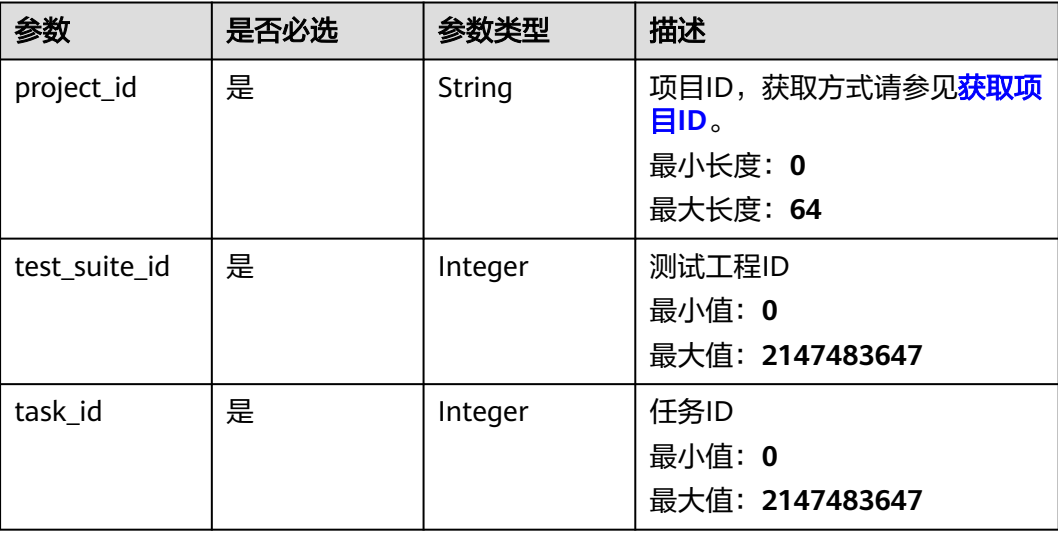

## 表 **4-71** 路径参数

# 请求参数

#### 表 **4-72** 请求 Body 参数

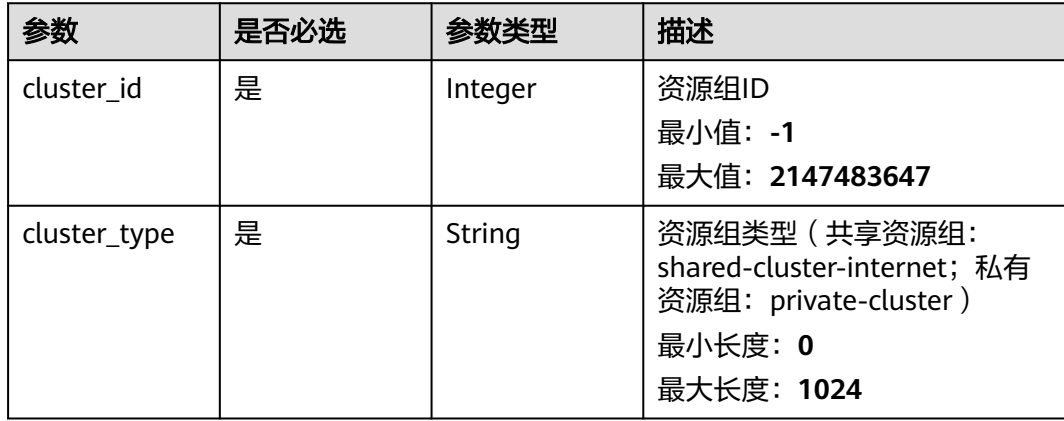

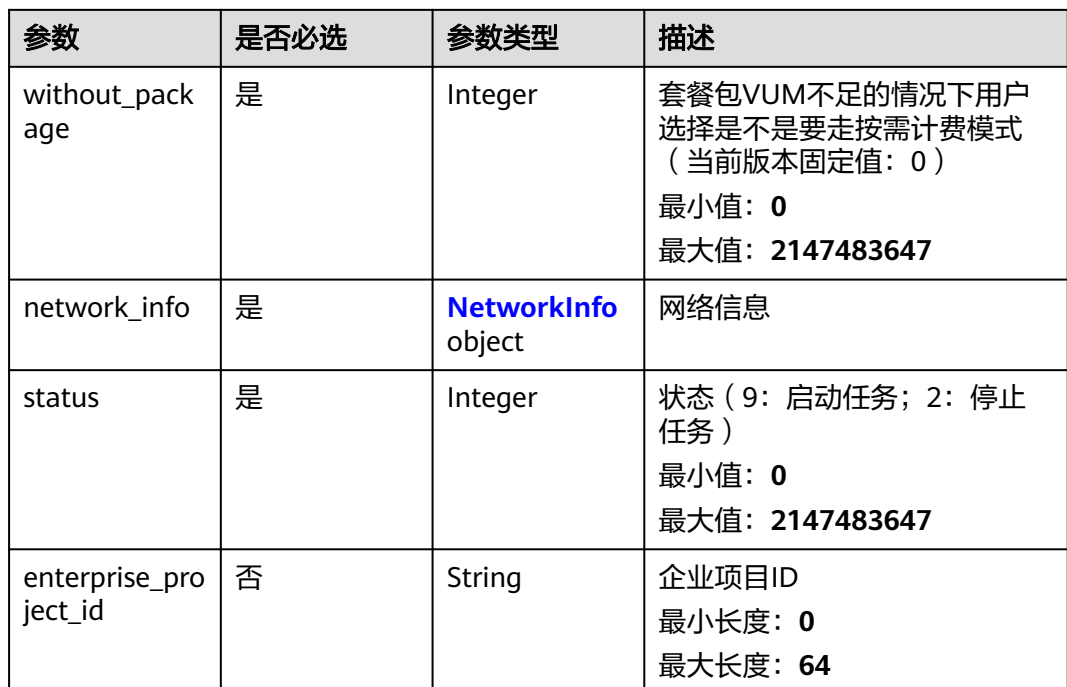

#### 表 **4-73** NetworkInfo

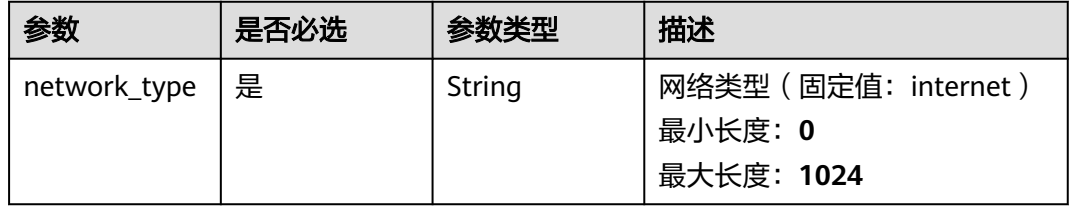

# 响应参数

#### 状态码: **200**

## 表 **4-74** 响应 Body 参数

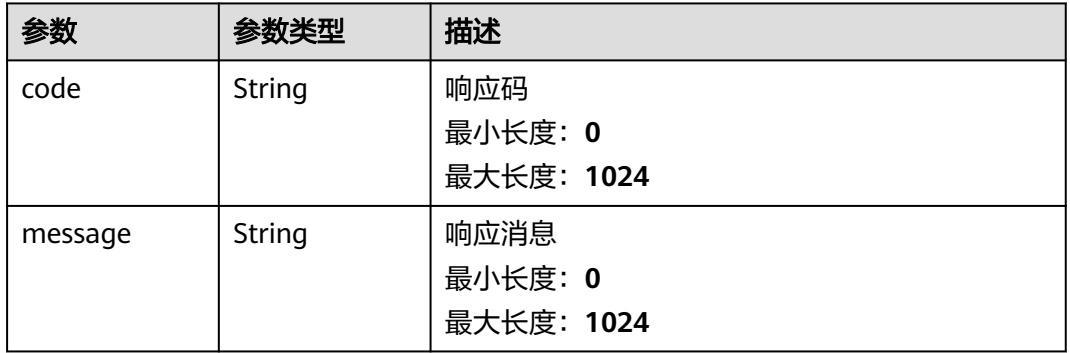

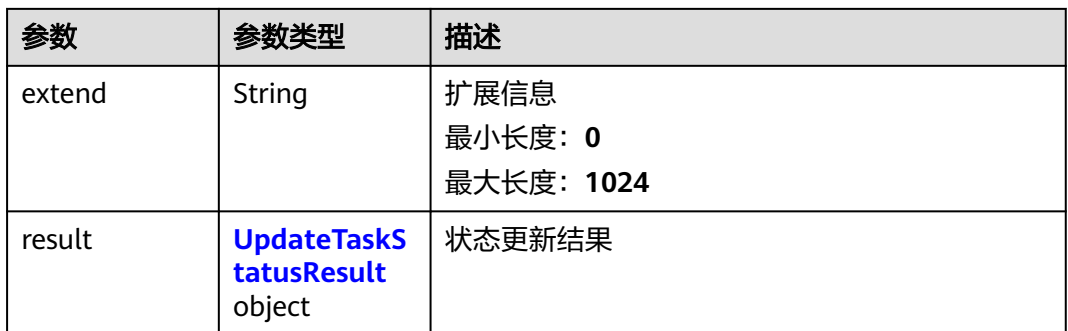

#### 表 **4-75** UpdateTaskStatusResult

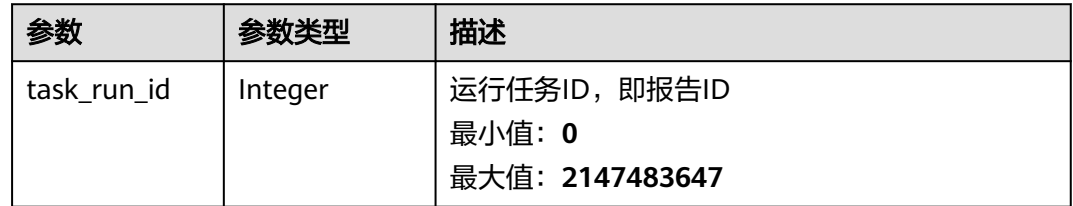

## 请求示例

启动一个任务,任务的所属工程ID是1,任务的id是1,使用共享资源组启动。 /v1/{project\_id}/test-suites/1/tasks/1

```
{
  "cluster_id" : 0,
 "enterprise_project_id" : "0",
 "cluster_type" : "shared-cluster-internet",
 "without_package" : 0,
  "network_info" : {
   "network_type" : "internet"
  },
  "status" : 9
}
```
● 启动一个任务,任务的所属工程ID是1,任务的id是1。 /v1/{project\_id}/test-suites/1/tasks/1

```
{
 "cluster_id" : -1,
  "enterprise_project_id" : "0",
 "cluster_type" : "shared-cluster-internet",
 "network_info" : {
   "network_type" : "internet"
  },
  "status" : 2,
  "without_package" : 0
}
```
# 响应示例

#### 状态码: **200**

success

{

"code" : "SVCSTG.CPTS.0000000",

```
 "message" : "success",
 "extend" : null,
 "result" : {
   "task_run_id" : 32517
  }
}
```
# 状态码

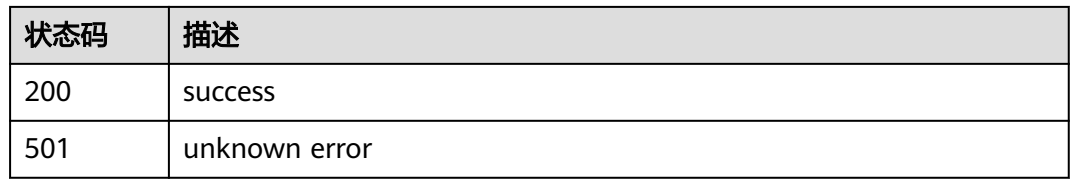

## 错误码

请参[见错误码。](#page-144-0)

# **4.2.7** 修改任务关联用例

# 功能介绍

修改任务关联用例

## **URI**

PUT /v3/{project\_id}/tasks/{task\_id}

#### 表 **4-76** 路径参数

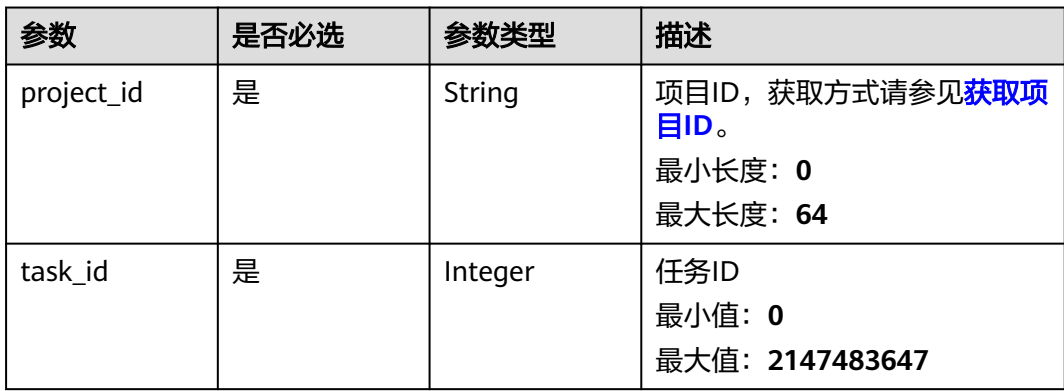

## 请求参数

#### 表 **4-77** 请求 Body 参数

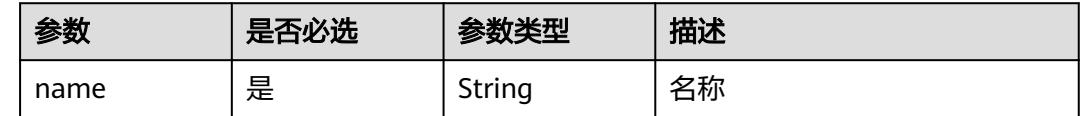

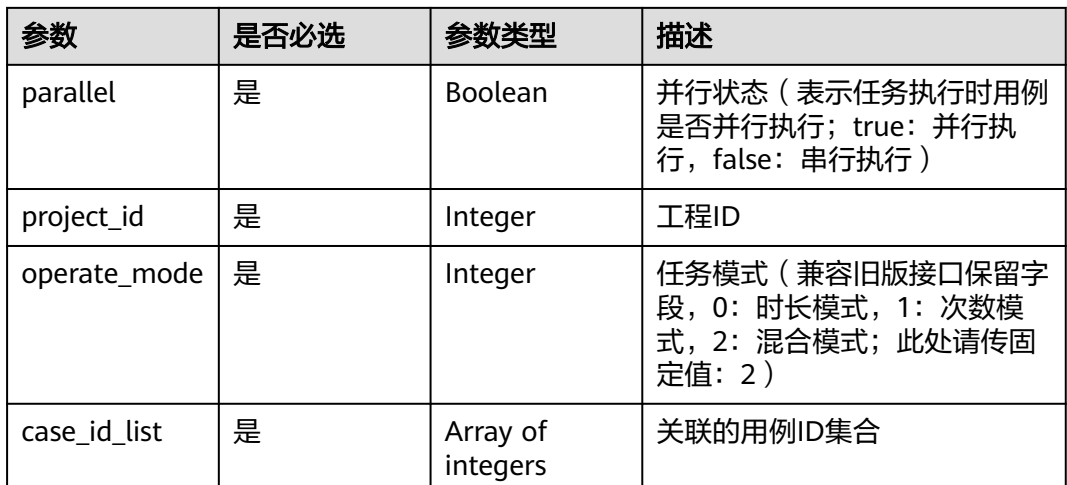

# 响应参数

### 状态码: **200**

## 表 **4-78** 响应 Body 参数

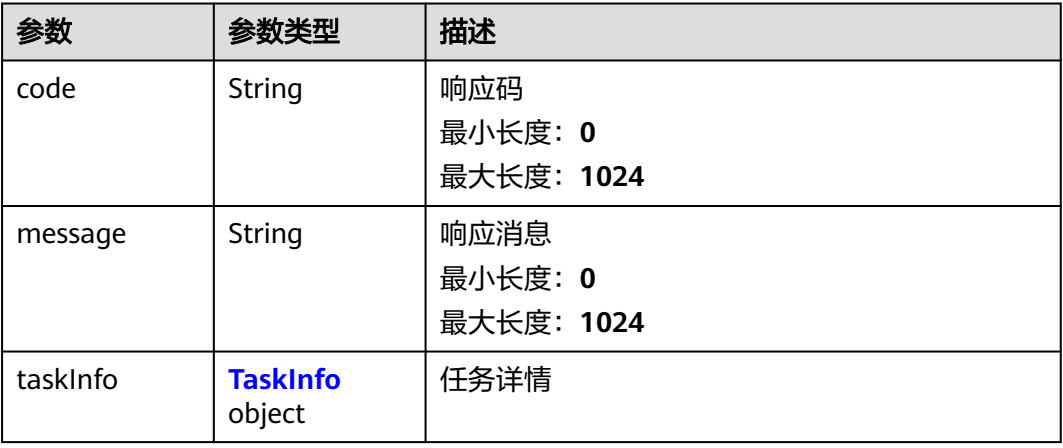

#### 表 **4-79** TaskInfo

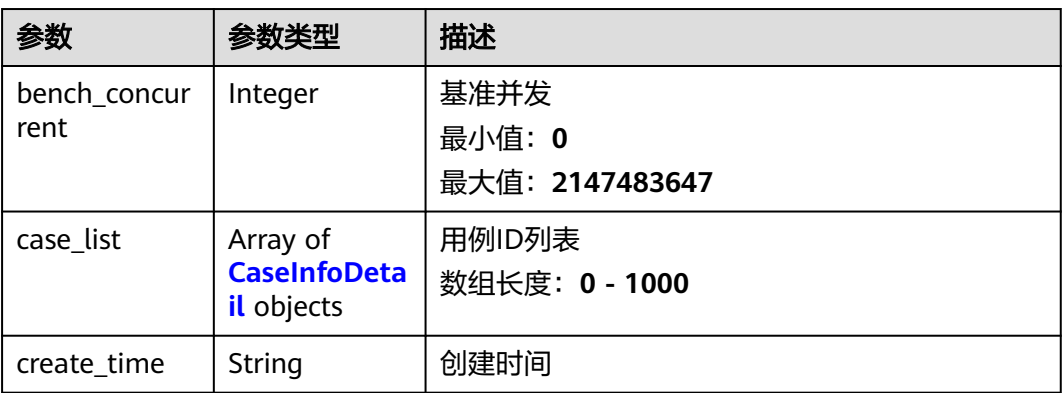

<span id="page-70-0"></span>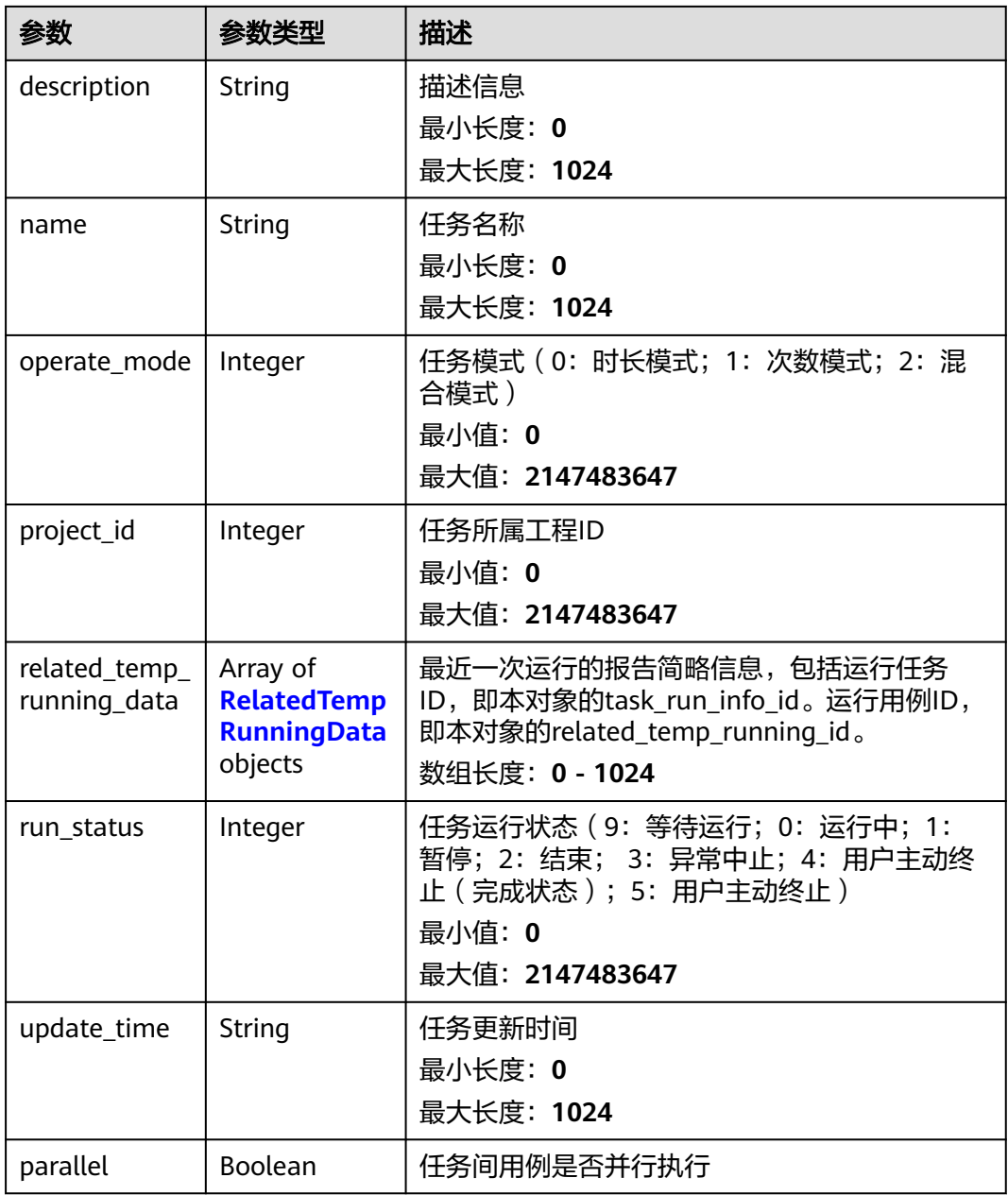

## 表 **4-80** CaseInfoDetail

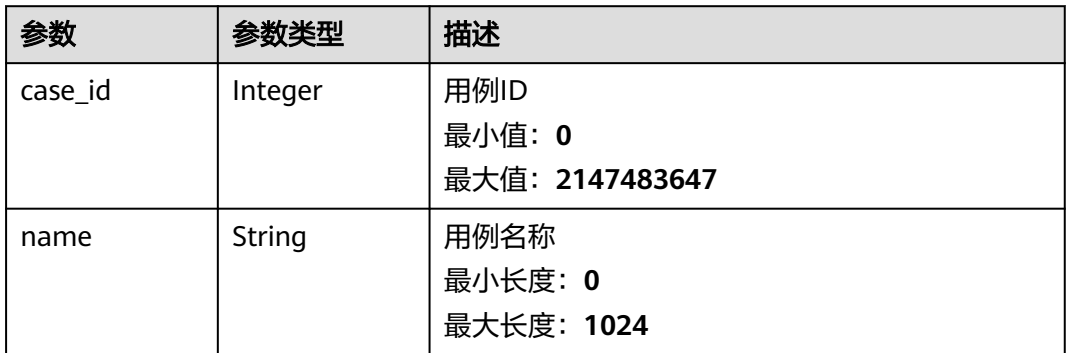

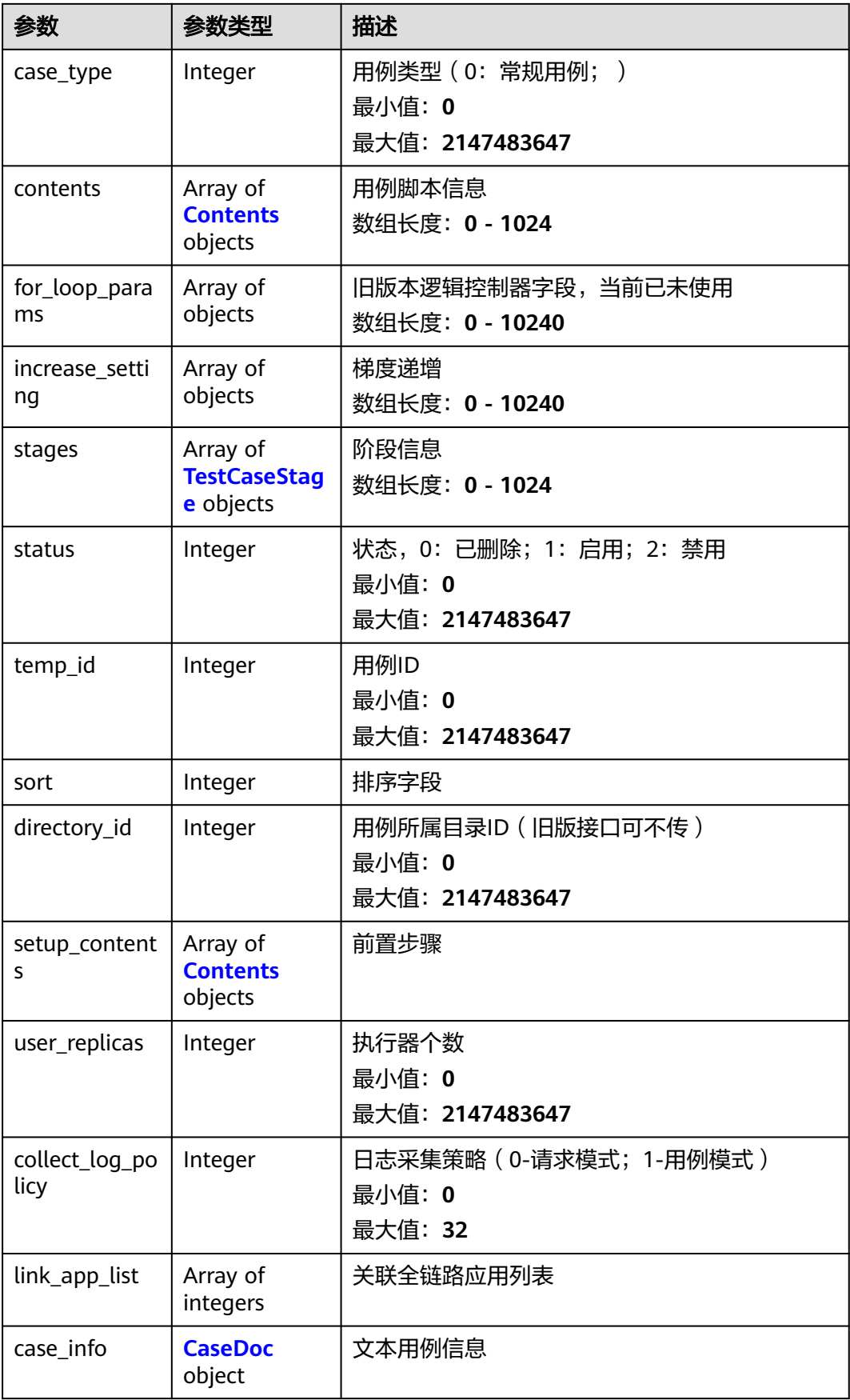
### 表 **4-81** TestCaseStage

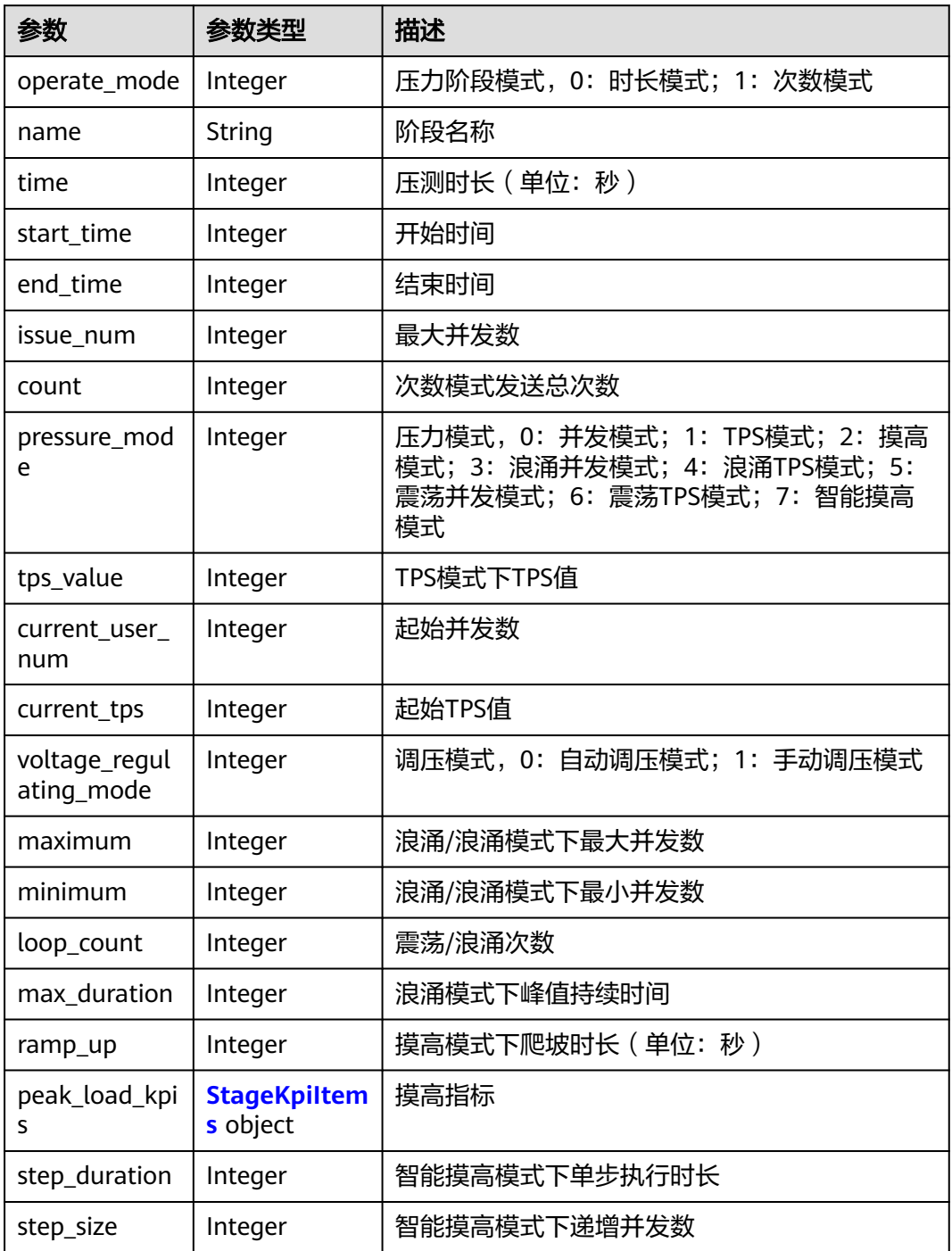

# 表 **4-82** StageKpiItems

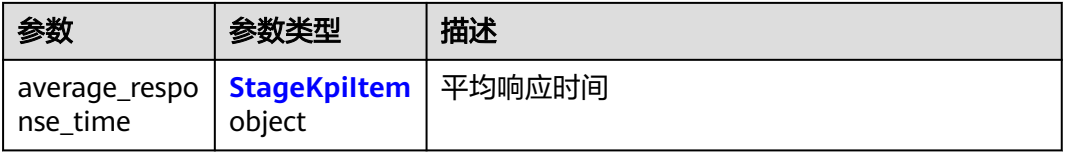

<span id="page-73-0"></span>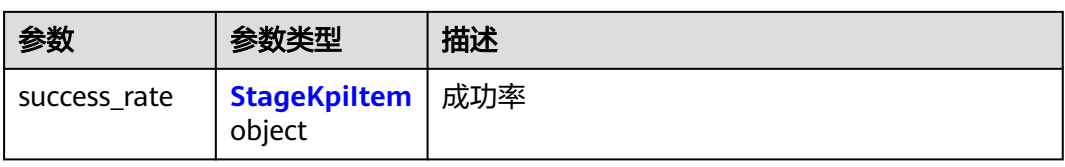

### 表 **4-83** StageKpiItem

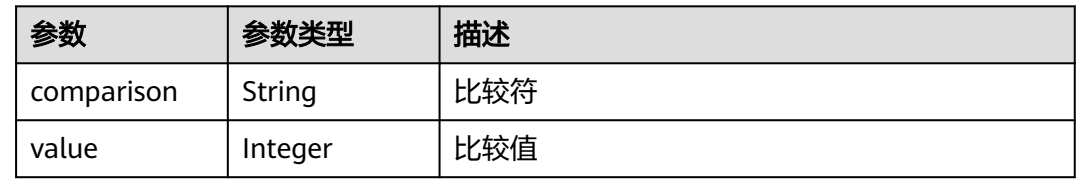

### 表 **4-84** Contents

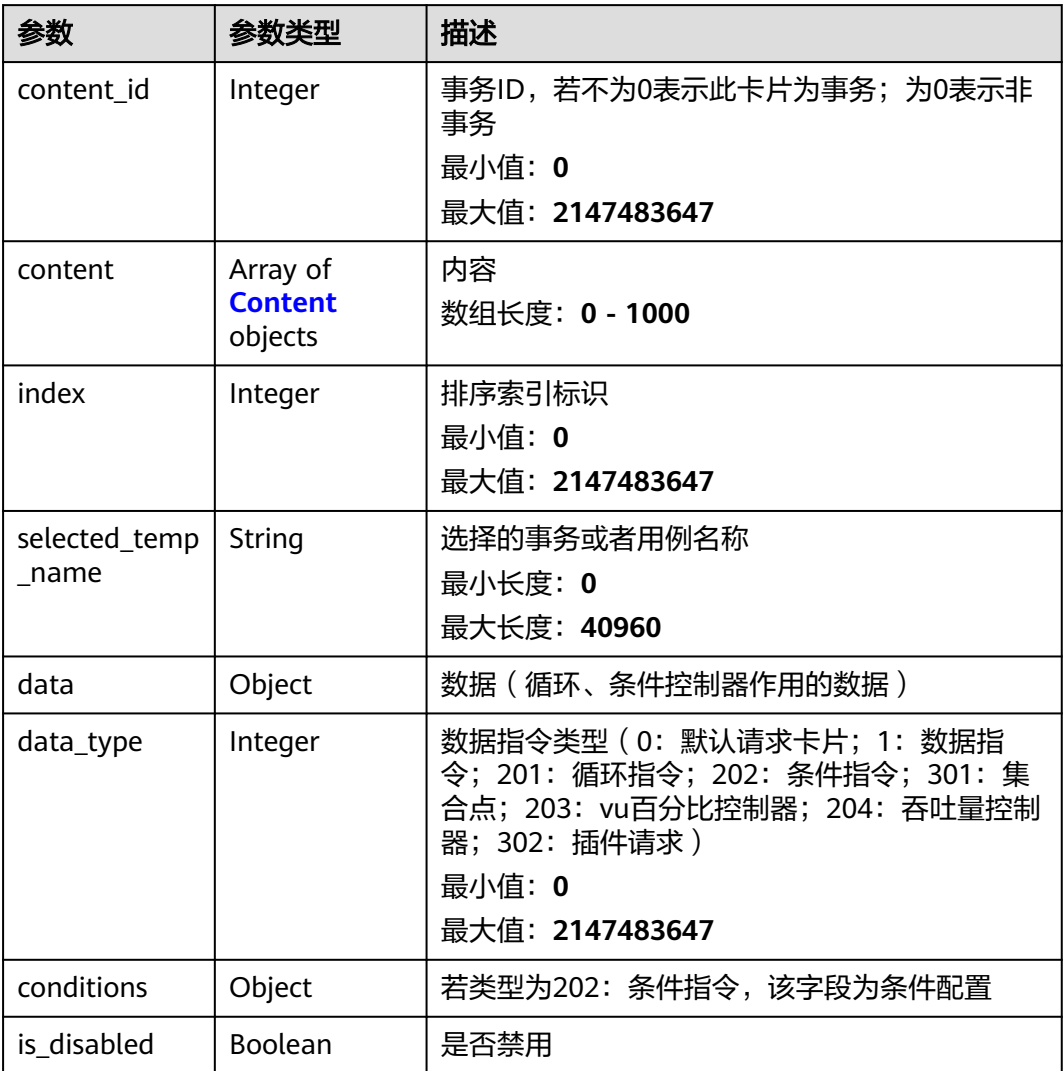

### <span id="page-74-0"></span>表 **4-85** Content

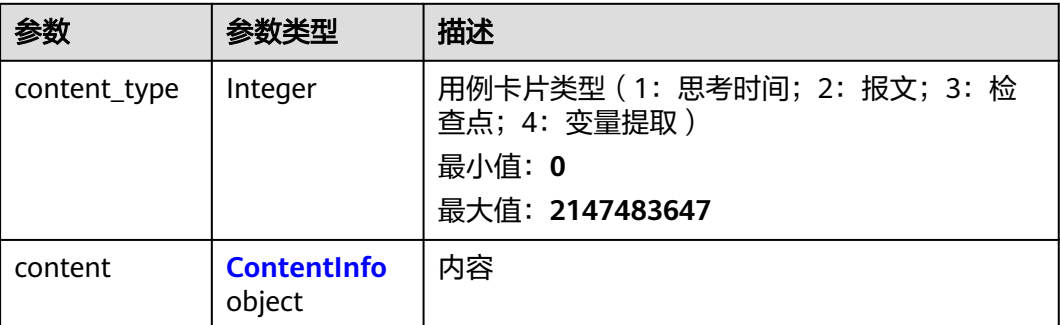

### 表 **4-86** ContentInfo

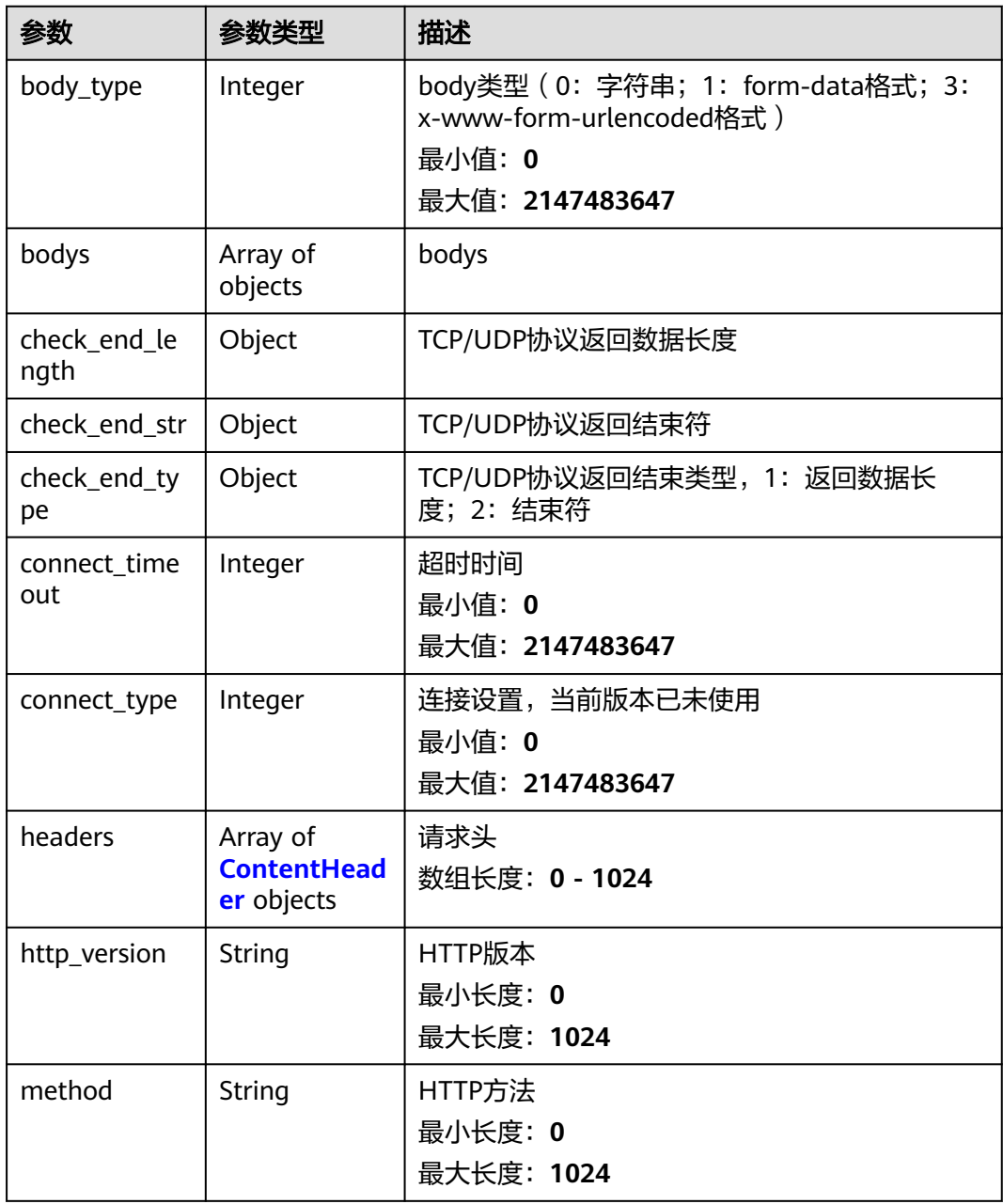

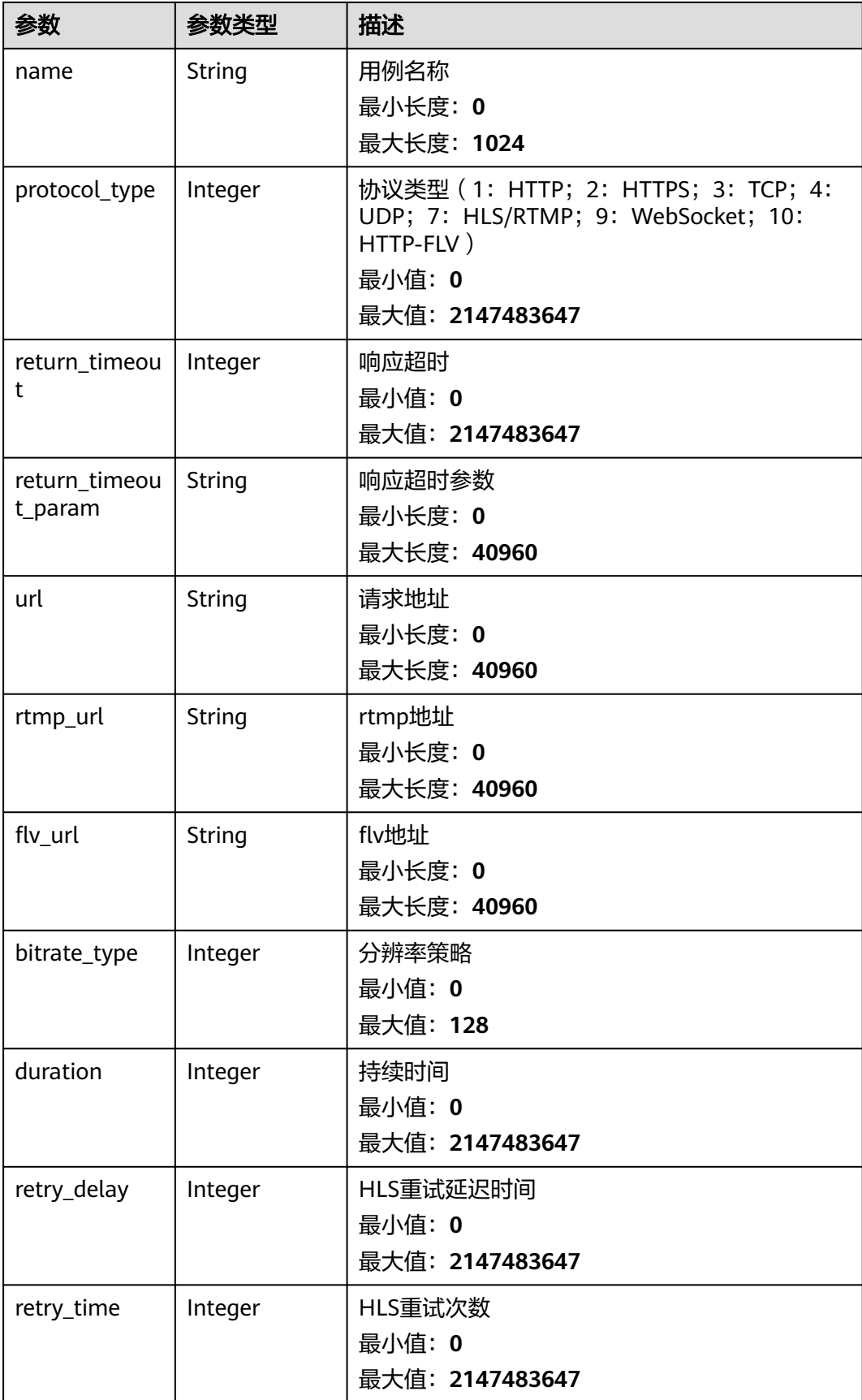

### <span id="page-76-0"></span>表 **4-87** ContentHeader

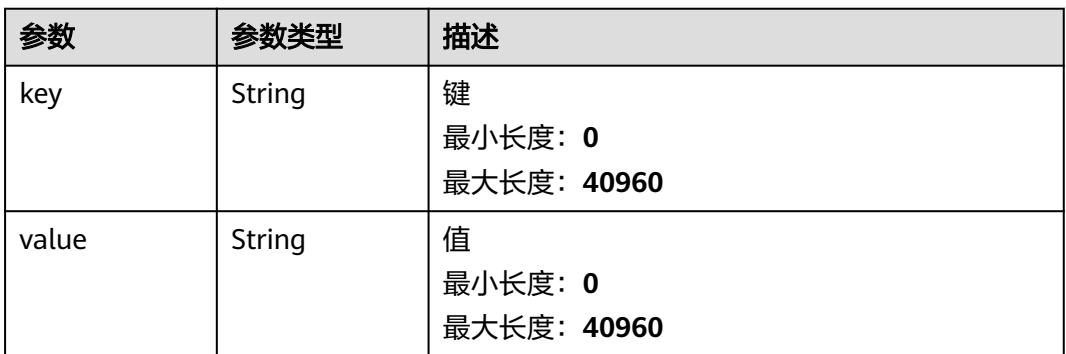

### 表 **4-88** CaseDoc

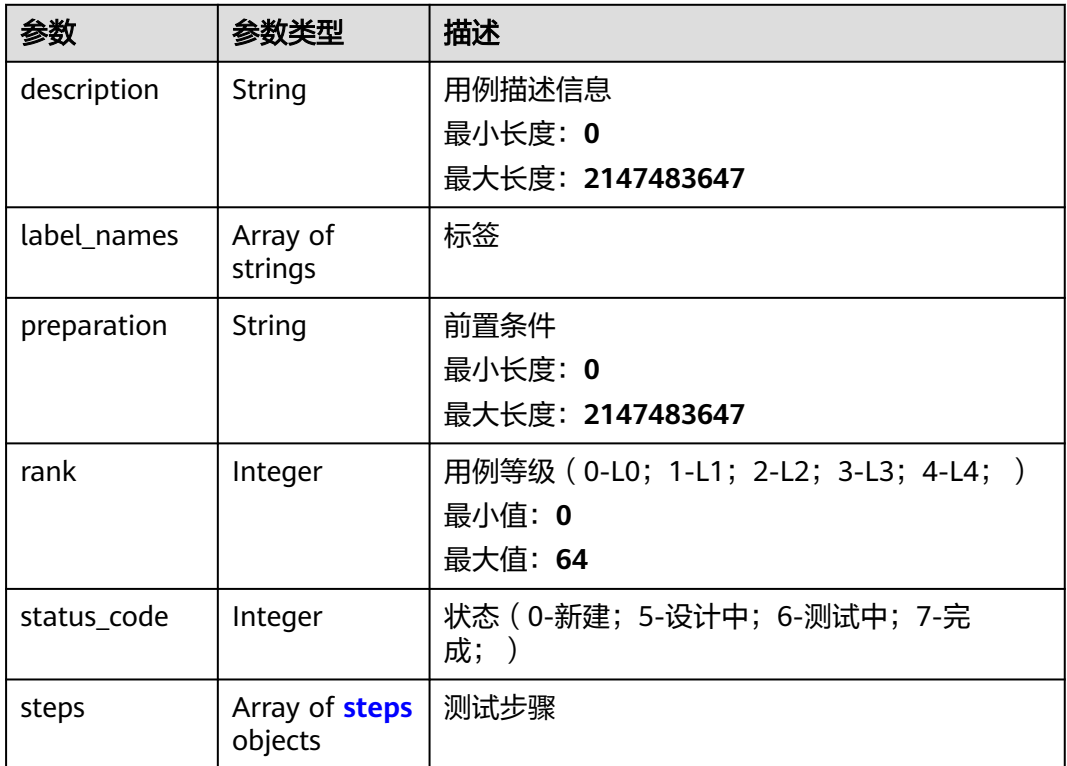

### 表 **4-89** steps

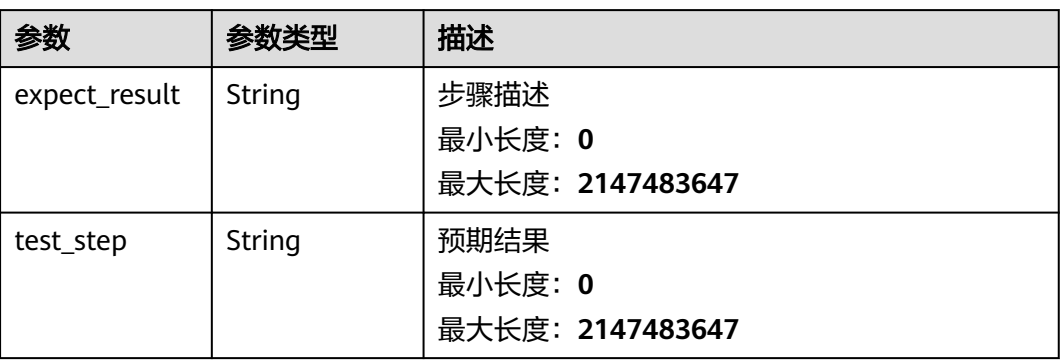

表 **4-90** RelatedTempRunningData

| 参数                            | 参数类型                                           | 描述                                                        |  |
|-------------------------------|------------------------------------------------|-----------------------------------------------------------|--|
| task_run_info<br>id           | Integer                                        | 运行任务ID,即报告ID。启动任务(更新任务状<br>态或批量启停任务)接口,会返回运行任务ID。         |  |
|                               |                                                | 最小值: 0                                                    |  |
|                               |                                                | 最大值: 2147483647                                           |  |
| related_temp_<br>running_id   | Integer                                        | 运行用例ID。对应其他(如报告)接口的运行用<br>例ID $($ case_run_id $)$ $\circ$ |  |
|                               |                                                | 最小值: 0                                                    |  |
|                               |                                                | 最大值: 2147483647                                           |  |
| temp_id                       | Integer                                        | 用例ID                                                      |  |
|                               |                                                | 最小值: 0                                                    |  |
|                               |                                                | 最大值: 2147483647                                           |  |
| temp_name                     | String                                         | 用例名称                                                      |  |
|                               |                                                | 最小长度: 0                                                   |  |
|                               |                                                | 最大长度: 4096                                                |  |
| content_meth<br>od_url        | Array of<br>strings                            | 请求信息,包括请求名称、方法、URL信息                                      |  |
| related_temp_<br>running_data | Array of<br><b>TempRunnin</b><br>gData objects | 最近一次运行的报告简略信息                                             |  |

### 表 **4-91** TempRunningData

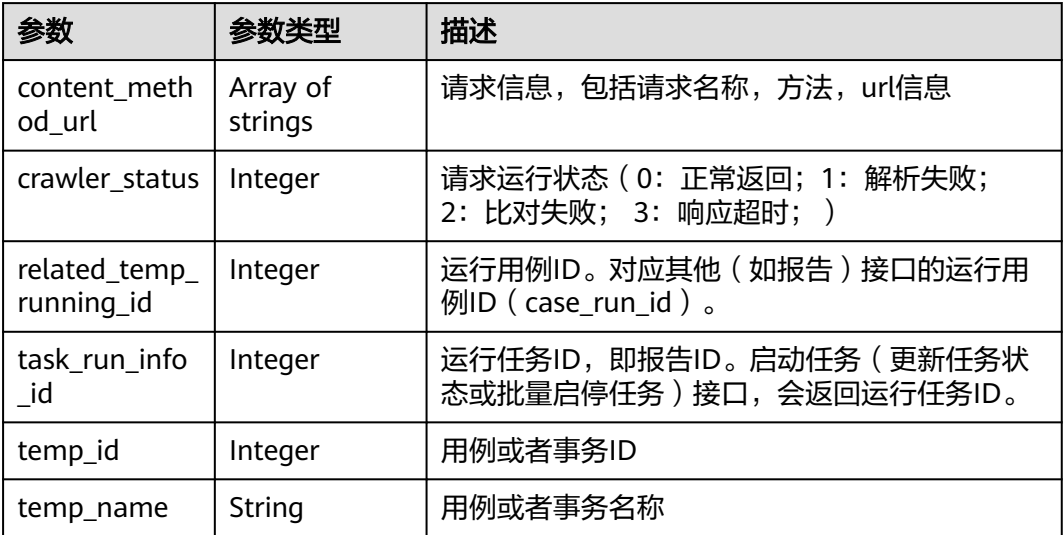

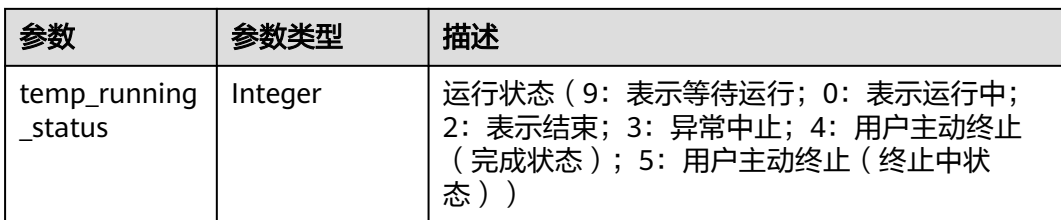

# 请求示例

修改一个任务,任务ID是1,任务名修改为task,任务关联的用例ID集合为16674, 16675。

/v3/{project\_id}/tasks/1

```
 "name" : "task",
  "parallel" : false,
  "project_id" : 17543,
  "operate_mode" : 2,
  "case_id_list" : [ 16674, 16675 ]
}
```
# 响应示例

### 状态码: **200**

success

{

```
{
  "code" : "SVCSTG.CPTS.0000000",
  "message" : "success",
  "taskInfo" : {
   "bench_concurrent" : 100,
   "case_list" : [ {
     "case_id" : 211751,
     "case_type" : 0,
 "contents" : [ {
 "content_id" : 0,
      "content" : [ {
       "content_type" : 2,
        "content" : {
         "body_type" : 0,
         "bodys" : [ ],
         "check_end_length" : null,
         "check_end_str" : null,
         "check_end_type" : null,
        "connect_timeout" : 5000,
         "connect_type" : 1,
         "headers" : [ {
          "key" : "Content-Type",
          "value" : "application/json"
\qquad \qquad \}],
 "http_version" : "HTTP/1.1",
         "method" : "GET",
         "name" : "Msg-43147",
 "protocol_type" : 1,
 "return_timeout" : 5000,
         "return_timeout_param" : null,
         "url" : "https://www.example.com"
       }
      } ],
      "index" : 0,
      "selected_temp_name" : "",
```

```
 "data" : null,
 "data_type" : 0,
 "conditions" : null
\} ],
 "for_loop_params" : [ ],
    "increase_setting" : [ ],
    "sort" : 1,
 "stages" : [ ],
 "status" : 1,
 "temp_id" : 0,
    "user_replicas" : 0
   }, {
    "case_id" : 213142,
 "case_type" : 0,
 "contents" : null,
    "for_loop_params" : [ ],
    "increase_setting" : [ ],
    "sort" : 2,
 "stages" : [ ],
 "status" : 1,
    "temp_id" : 0,
    "user_replicas" : 0
   } ],
   "create_time" : "2022-01-18T15:20:50.466972+08:00",
 "description" : "",
 "name" : "task",
   "operate_mode" : 2,
   "parallel" : false,
   "project_id" : 122025,
   "related_temp_running_data" : [ ],
   "run_status" : 2,
   "update_time" : "2022-01-20T15:00:44.284053+08:00"
```
# 状态码

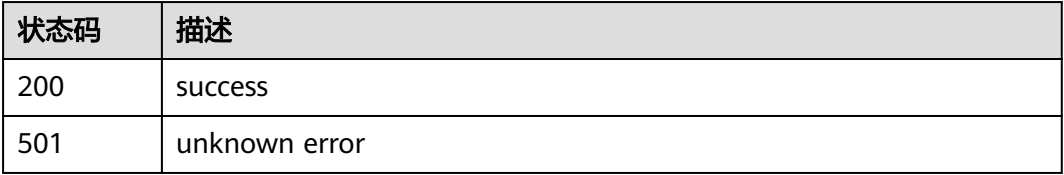

# 错误码

请参[见错误码。](#page-144-0)

# **4.3** 用例管理

# **4.3.1** 创建用例(旧版)

 } }

# 功能介绍

创建用例(旧版)

# **URI**

POST /v1/{project\_id}/task-cases

### 表 **4-92** 路径参数

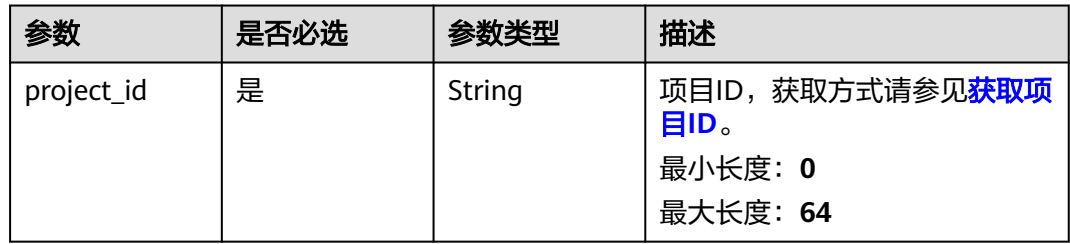

# 请求参数

### 表 **4-93** 请求 Body 参数

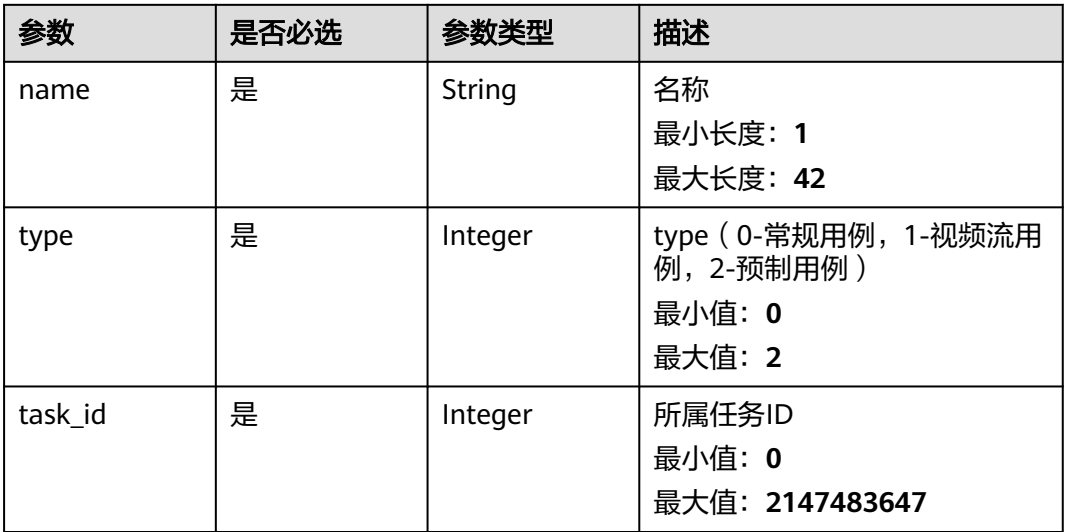

# 响应参数

### 状态码: **201**

### 表 **4-94** 响应 Body 参数

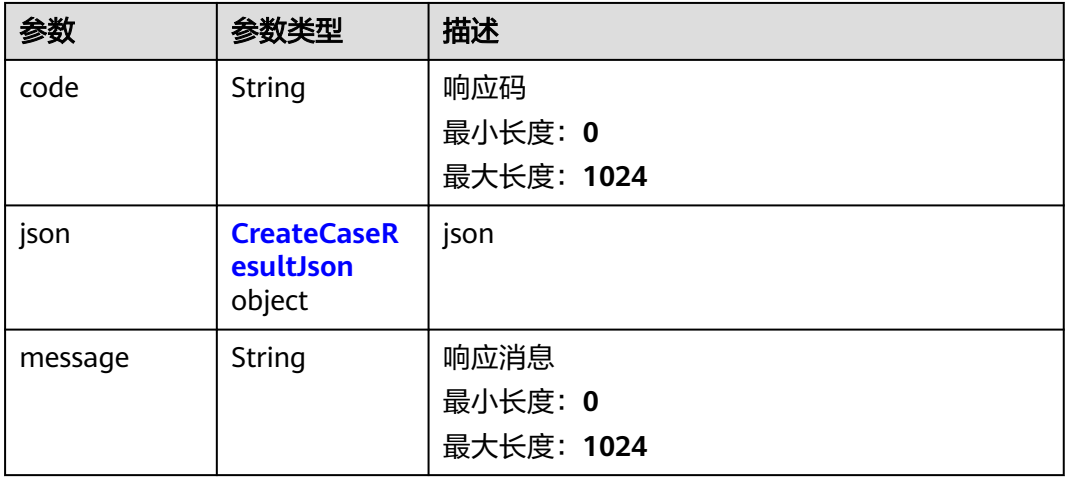

#### <span id="page-81-0"></span>表 **4-95** CreateCaseResultJson

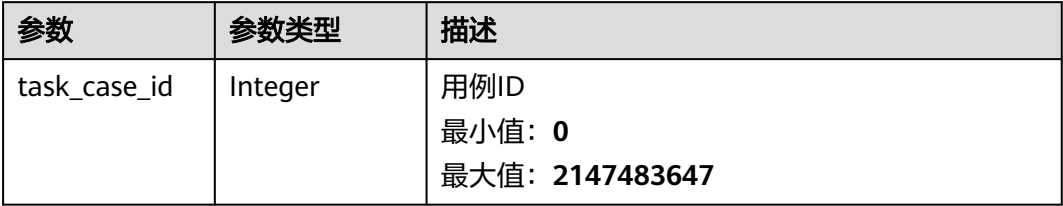

# 请求示例

创建一个用例,用例的名称是case1,用例所属任务的id是1。

/v1/projectId/task-cases

{ "name" : "case1", "type" : 0, "task\_id" : 1 }

# 响应示例

状态码: **201**

success

```
{
  "code" : "SVCSTG.CPTS.0000000",
  "json" : {
   "task_case_id" : 213142
 },
 "message" : "success"
}
```
### 状态码: **501**

""

unknown error

### 状态码

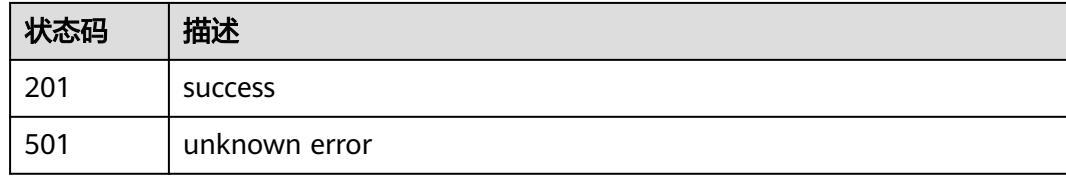

### 错误码

请参[见错误码。](#page-144-0)

# **4.3.2** 删除用例(旧版)

# 功能介绍

删除用例(旧版)

### **URI**

DELETE /v1/{project\_id}/task-cases/{case\_id}

### 表 **4-96** 路径参数

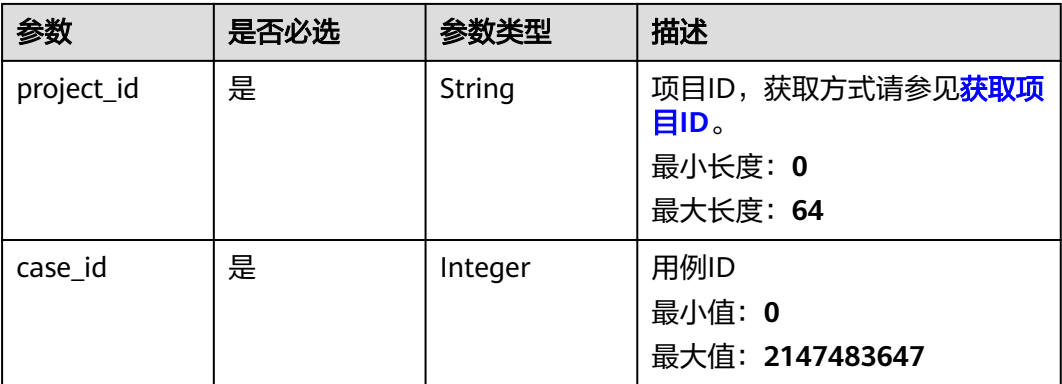

# 请求参数 无 响应参数 无 请求示例 删除一个用例,用例的id是1。 /v1/projectId/task-cases/1

# 响应示例

无

# 状态码

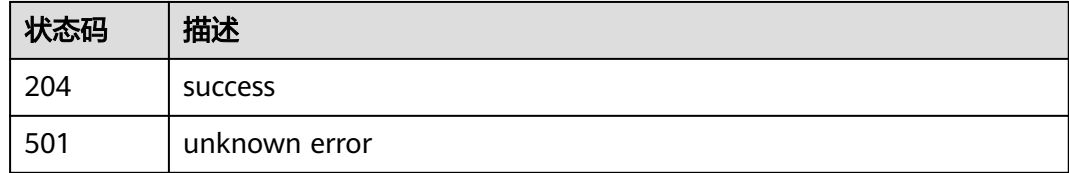

# 错误码

请参见<mark>错误码</mark>。

# **4.3.3** 修改用例(旧版)

# 功能介绍

修改用例(旧版)

### **URI**

PUT /v1/{project\_id}/task-cases/{case\_id}/target/{target}

### 表 **4-97** 路径参数

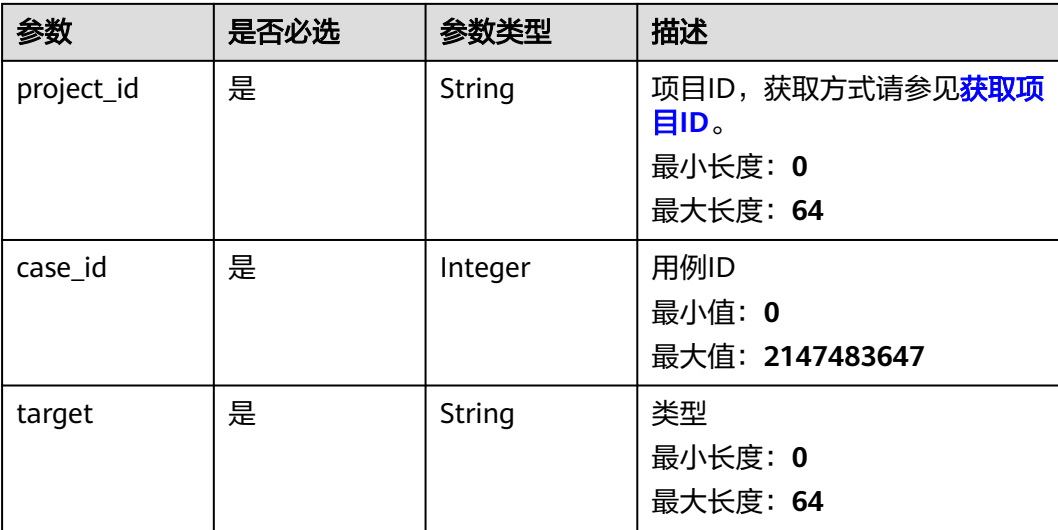

# 请求参数

### 表 **4-98** 请求 Body 参数

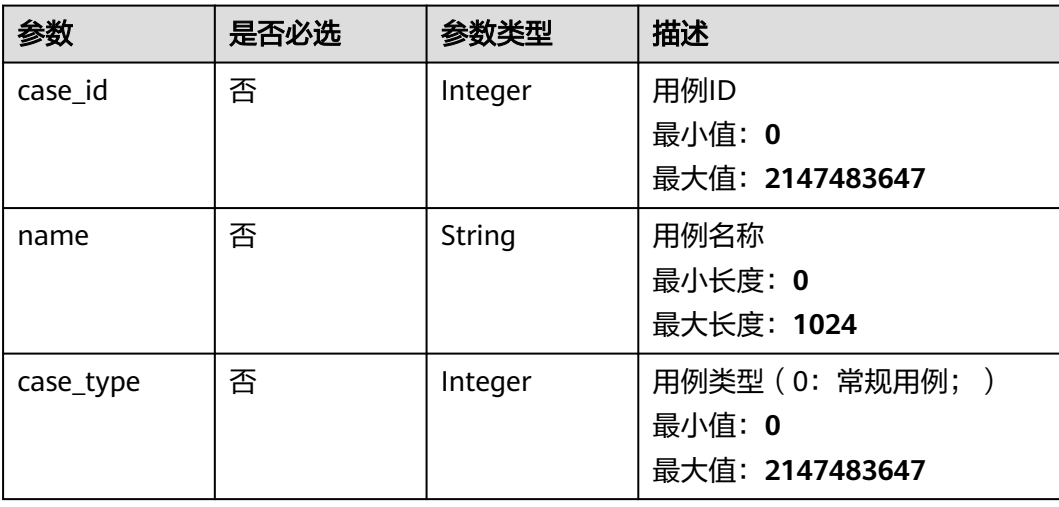

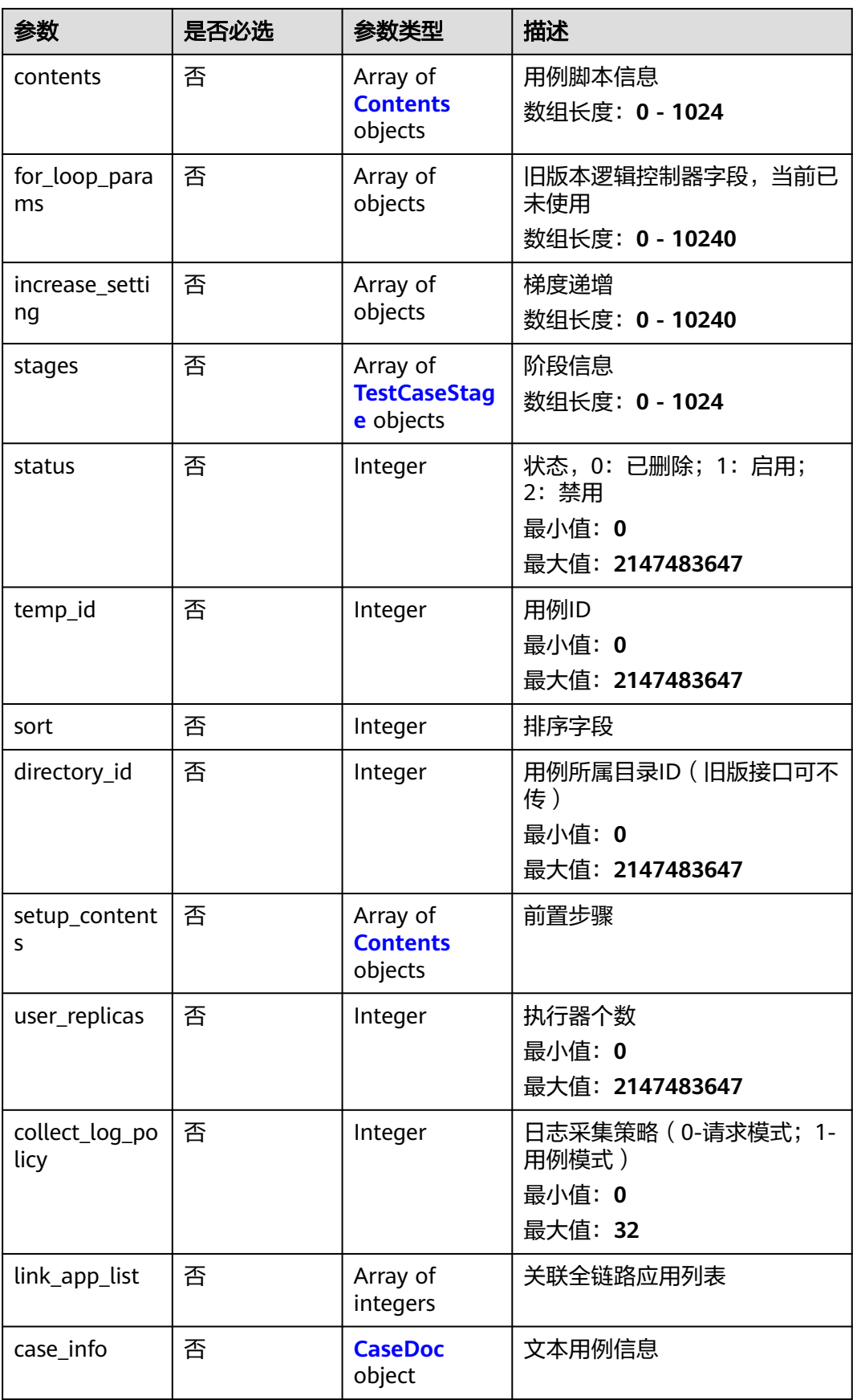

### <span id="page-85-0"></span>表 **4-99** TestCaseStage

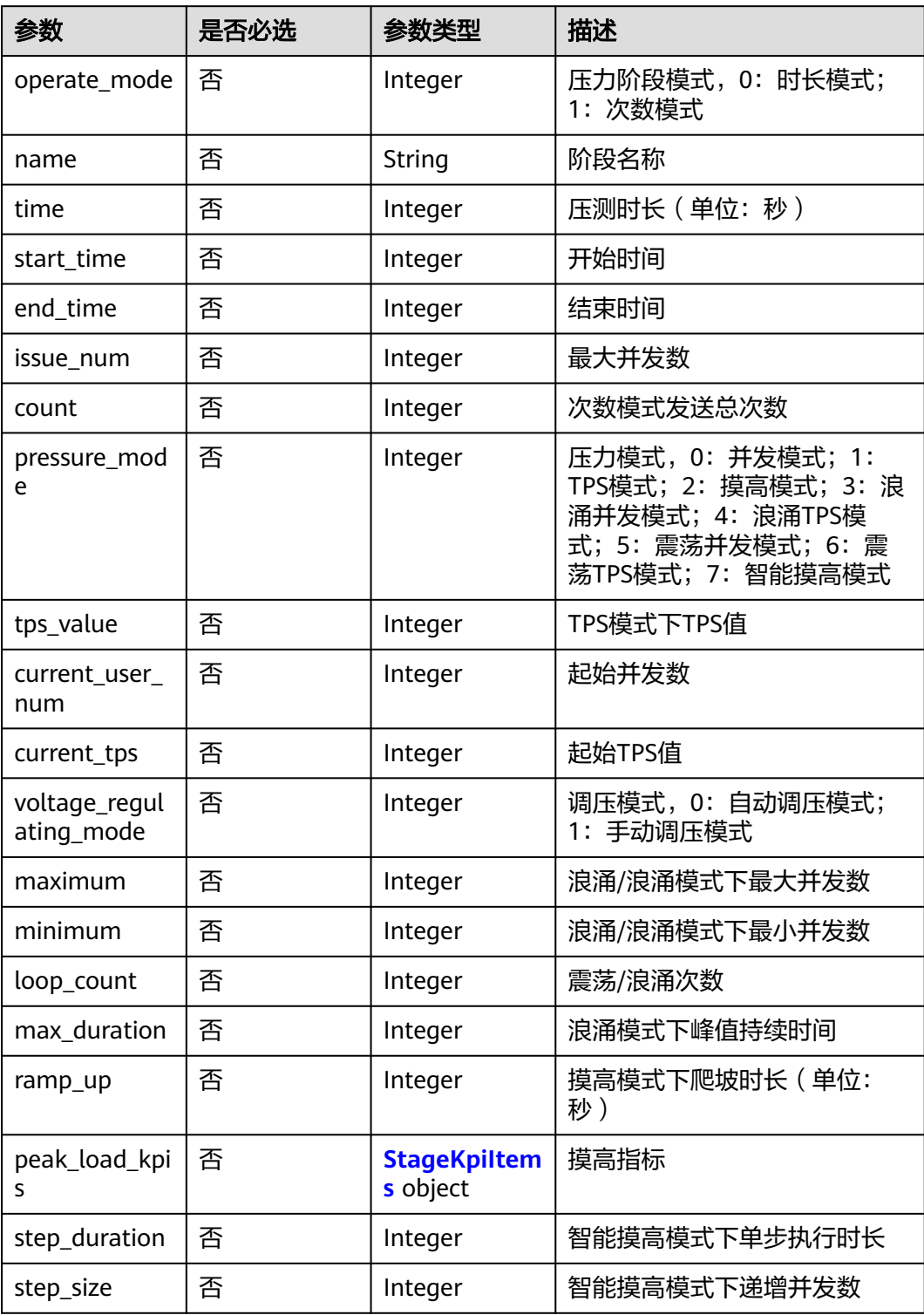

### <span id="page-86-0"></span>表 **4-100** StageKpiItems

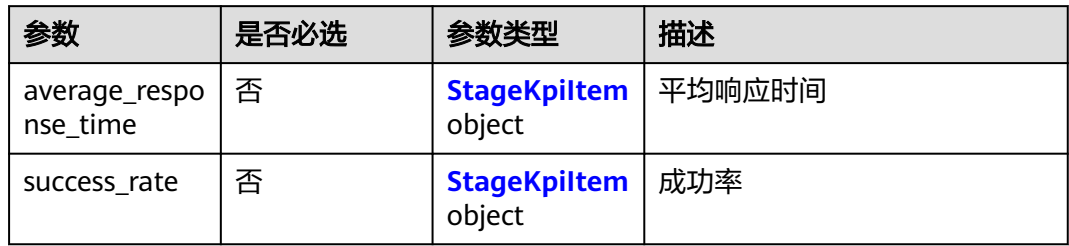

### 表 4-101 StageKpiltem

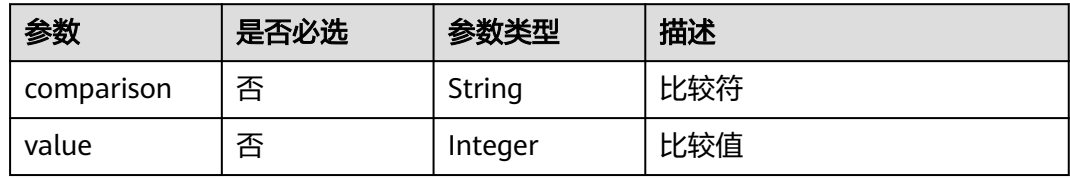

### 表 **4-102** Contents

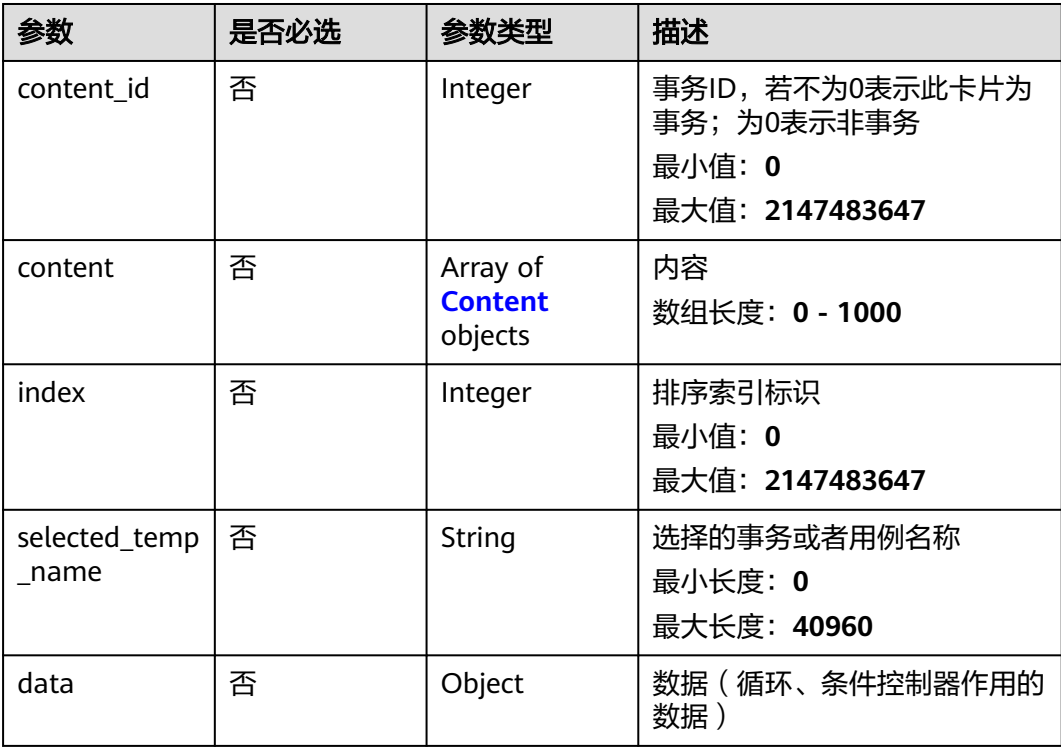

<span id="page-87-0"></span>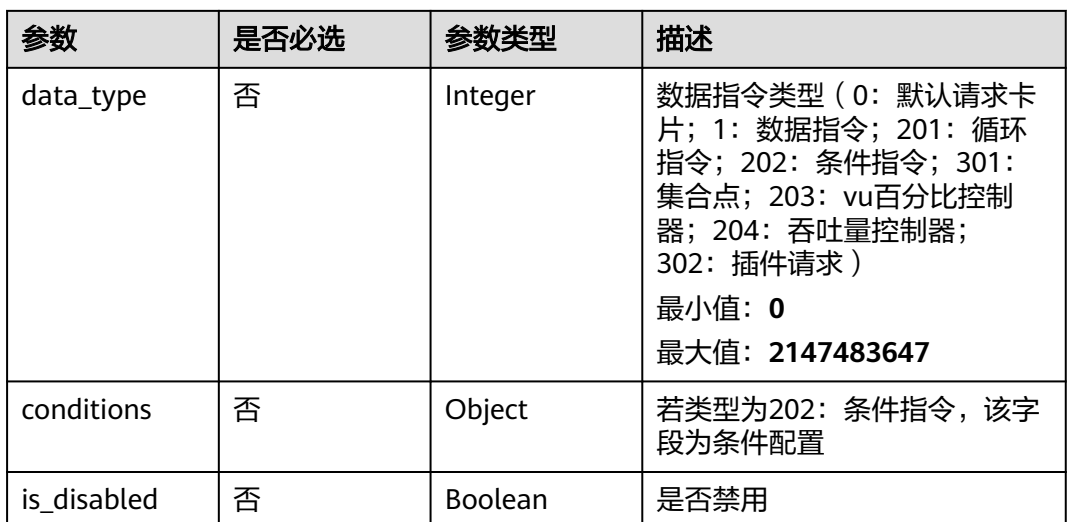

### 表 **4-103** Content

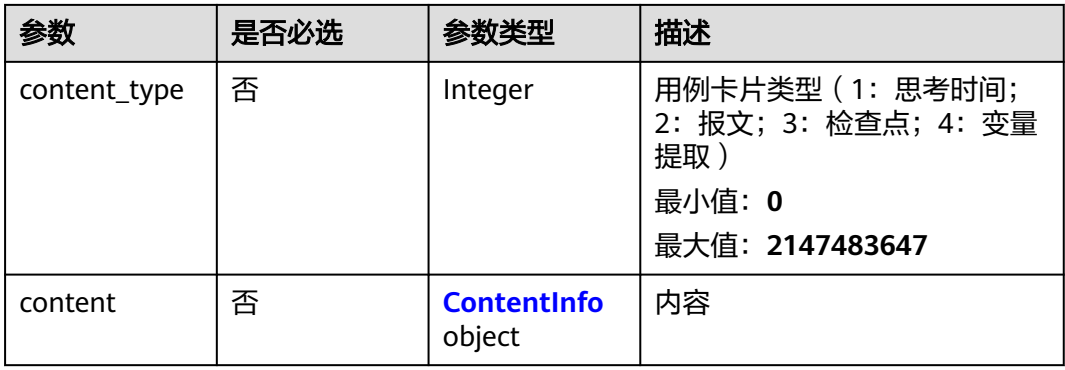

### 表 **4-104** ContentInfo

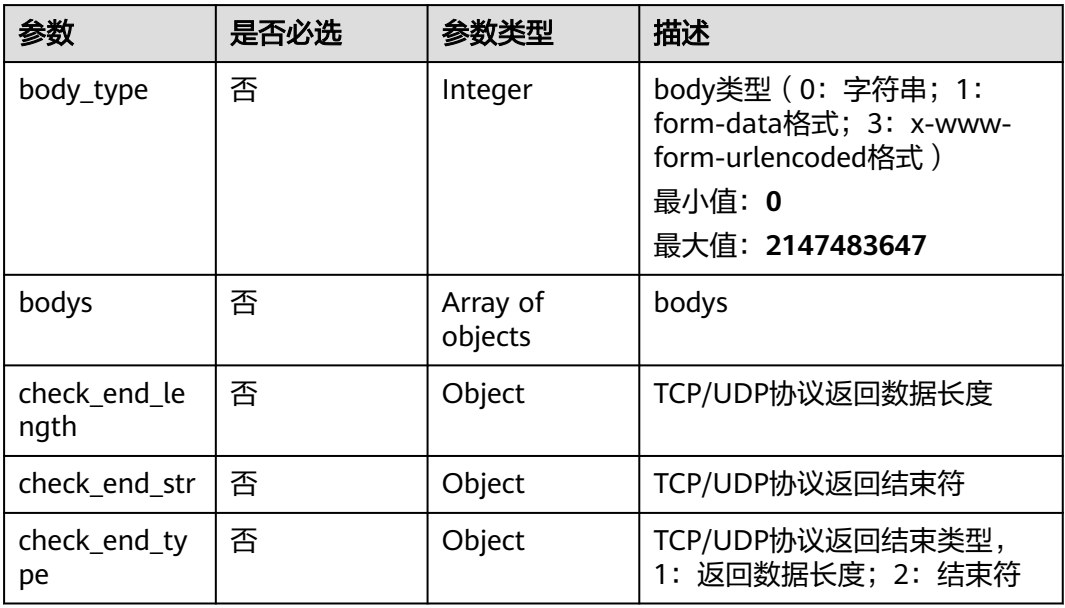

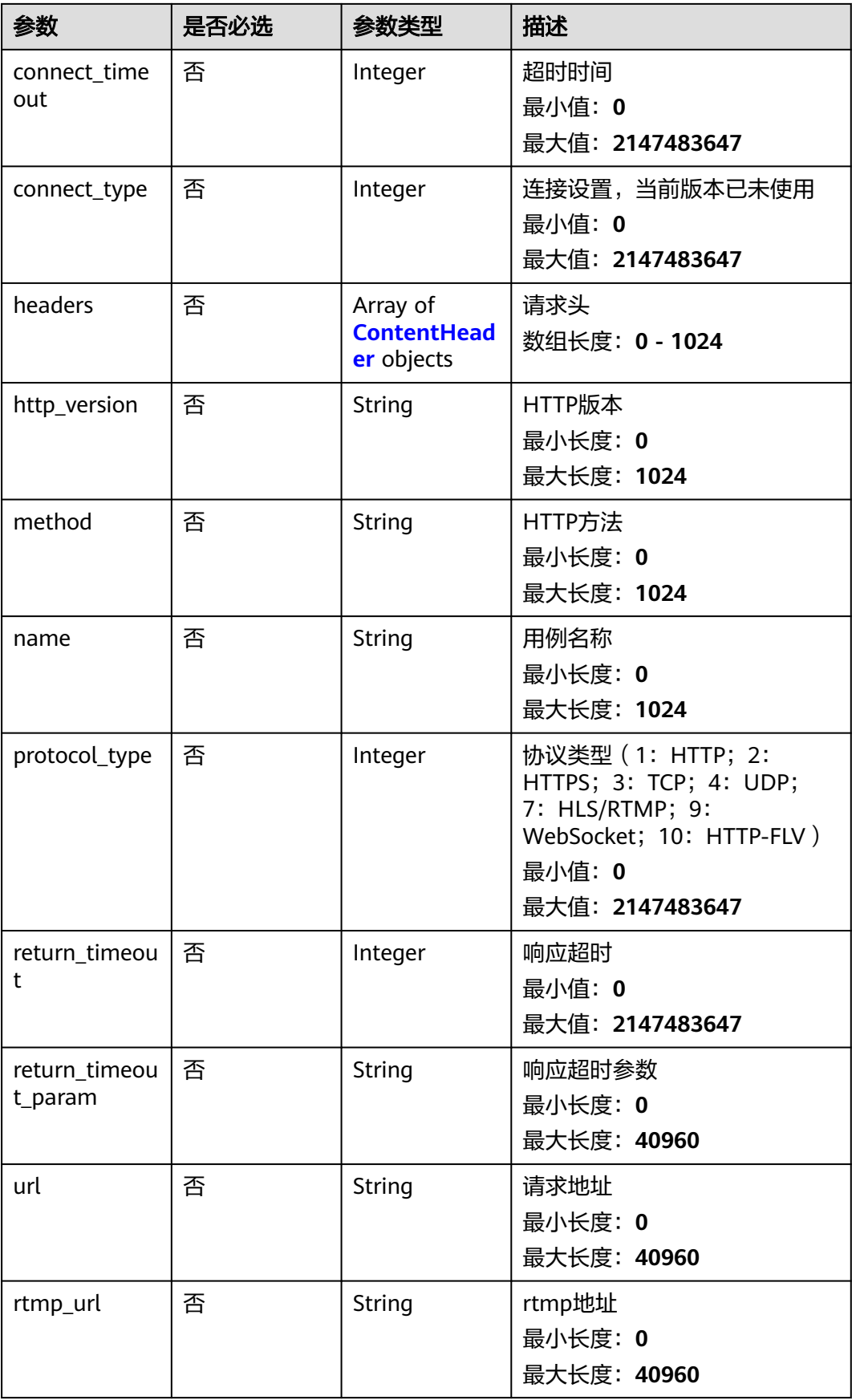

<span id="page-89-0"></span>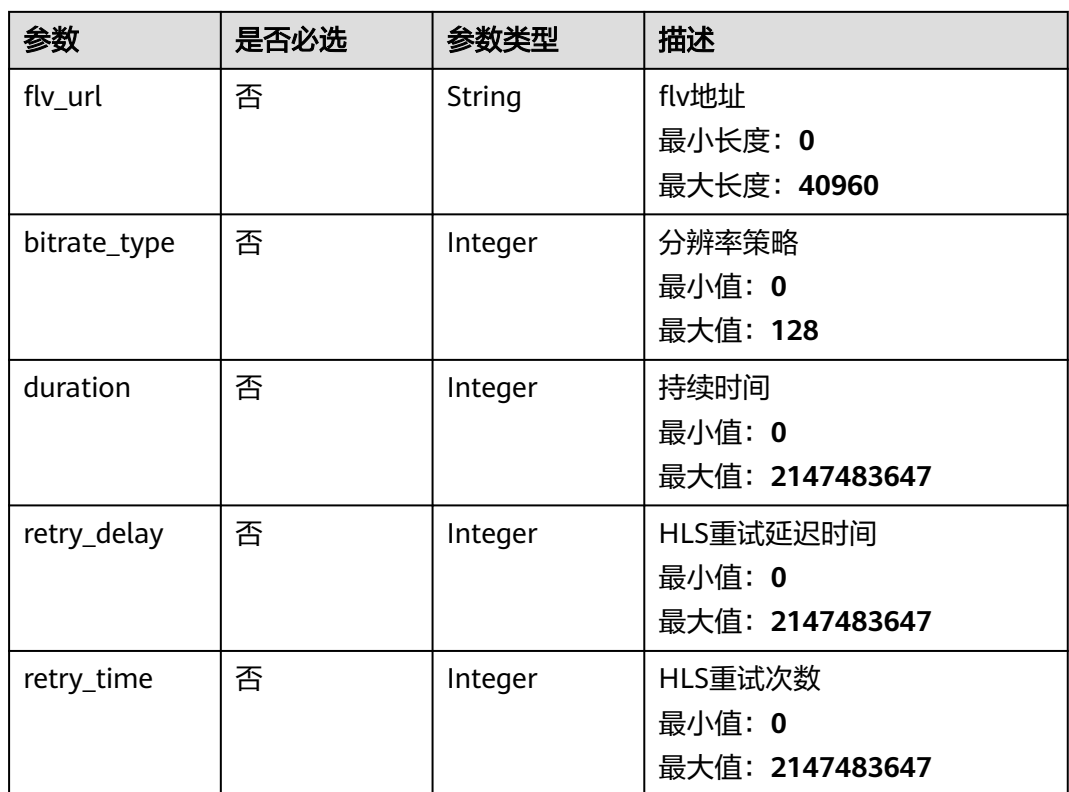

# 表 **4-105** ContentHeader

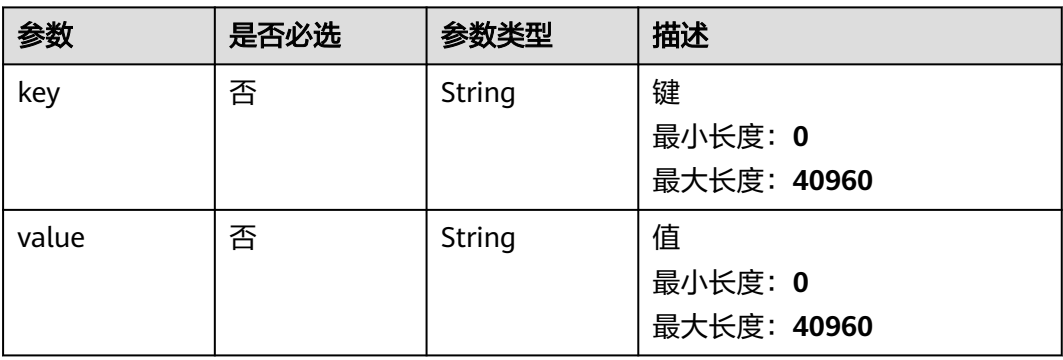

### 表 **4-106** CaseDoc

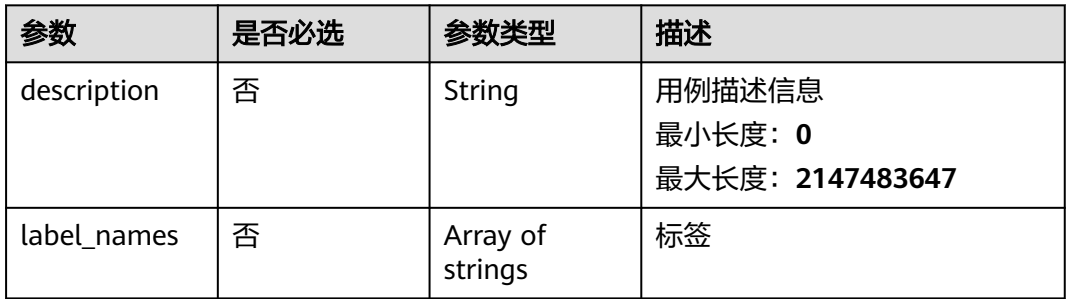

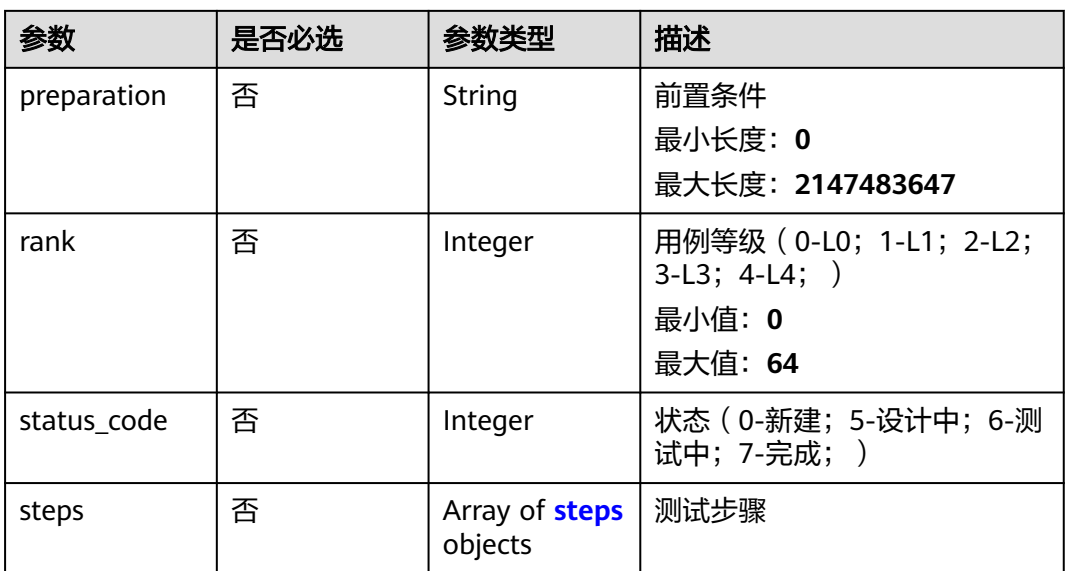

### 表 **4-107** steps

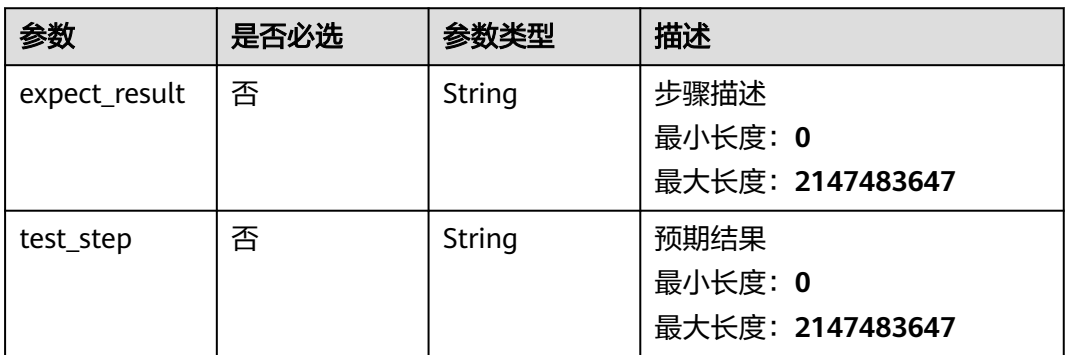

# 响应参数

无

{

# 请求示例

● 修改一个用例,给这个用例的添加一个请求。 /v1/projectId/task-cases/caseId/target/content

```
 "contents" : [ {
 "content_id" : 0,
 "content" : [ {
 "content_type" : 2,
    "content" : {
 "body_type" : 0,
 "bodys" : [ ],
 "check_end_length" : null,
 "check_end_str" : null,
 "check_end_type" : null,
     "connect_timeout" : 5000,
     "connect_type" : 1,
     "headers" : [ {
```

```
 "key" : "Content-Type",
       "value" : "application/json"
      } ],
      "http_version" : "HTTP/1.1",
 "method" : "GET",
 "name" : "Msg-24642",
      "protocol_type" : 1,
      "return_timeout" : 5000,
 "return_timeout_param" : null,
 "url" : "http://1.1.1.1"
    }
   } ],
   "index" : 0,
   "selected_temp_name" : "",
   "data" : null,
   "data_type" : 0,
   "conditions" : null,
   "is_disabled" : false
 } ],
  "for_loop_params" : [ ]
```
● 修改一个用例,给这个用例的添加压力阶段。

```
/v1/projectId/task-cases/caseId/target/stage
```
}

```
{
  "increase_setting" : [ ],
 "stages" : [ {
 "count" : 1,
   "current_user_num" : 10,
   "issue_num" : 10,
   "name" : "Stage-teeb",
   "operate_mode" : 0,
 "pressure_mode" : 0,
 "time" : 60,
   "tps_value" : 1,
   "voltage_regulating_mode" : 0,
 "maximum" : 3,
 "minimum" : 1,
   "loop_count" : 2,
   "max_duration" : 30,
   "step_size" : 1,
   "step_duration" : 30,
   "ramp_up" : 30,
    "peak_load_kpis" : {
     "average_response_time" : {
      "comparison" : "<=",
      "value" : 60000
     },
     "success_rate" : {
      "comparison" : ">=",
      "value" : 0
    }
 }
 } ]
}
```
修改一个用例,用例的名称修改为testCase。 /v1/projectId/task-cases/caseId/target/name

> { "name" : "testCase" }

响应示例

无

# 状态码

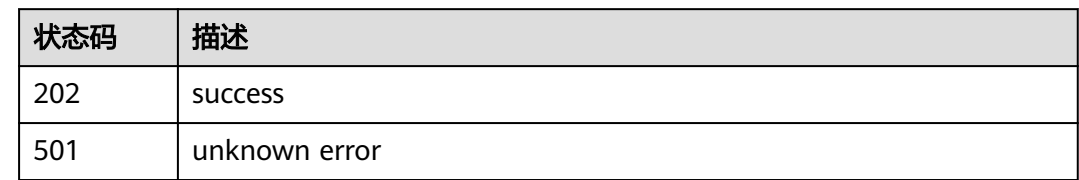

# 错误码

请参见<mark>错误码</mark>。

# **4.3.4** 调试用例

# 功能介绍

调试用例

### **URI**

POST /v1/{project\_id}/test-suites/{test\_suite\_id}/tasks/{task\_id}/cases/{case\_id}/ debug

### 表 **4-108** 路径参数

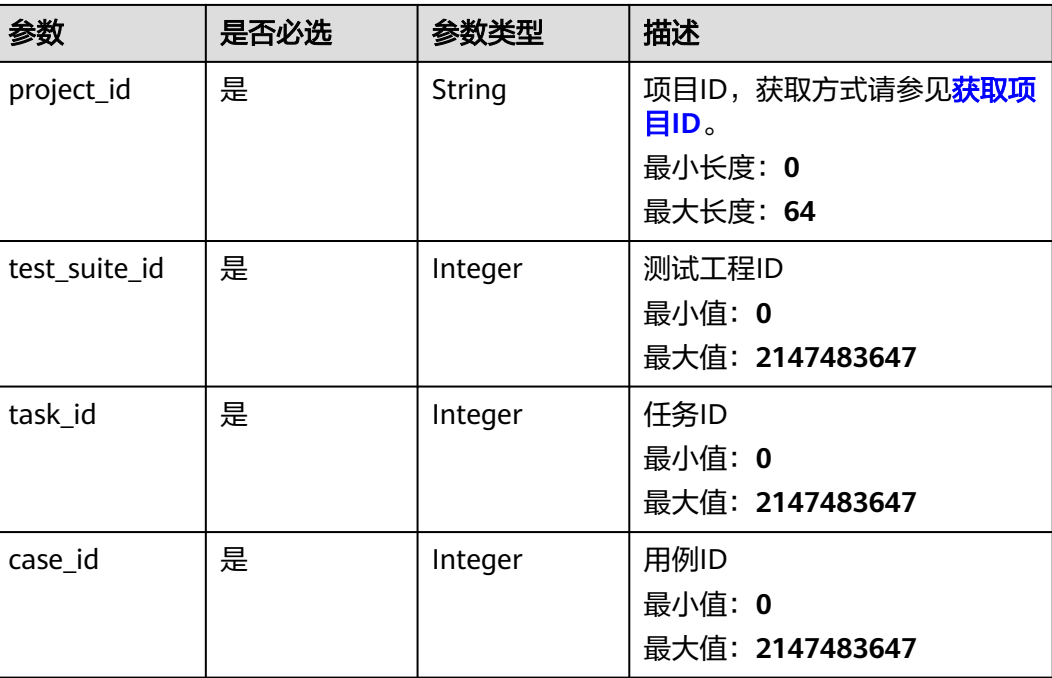

# 请求参数

### 表 **4-109** 请求 Body 参数

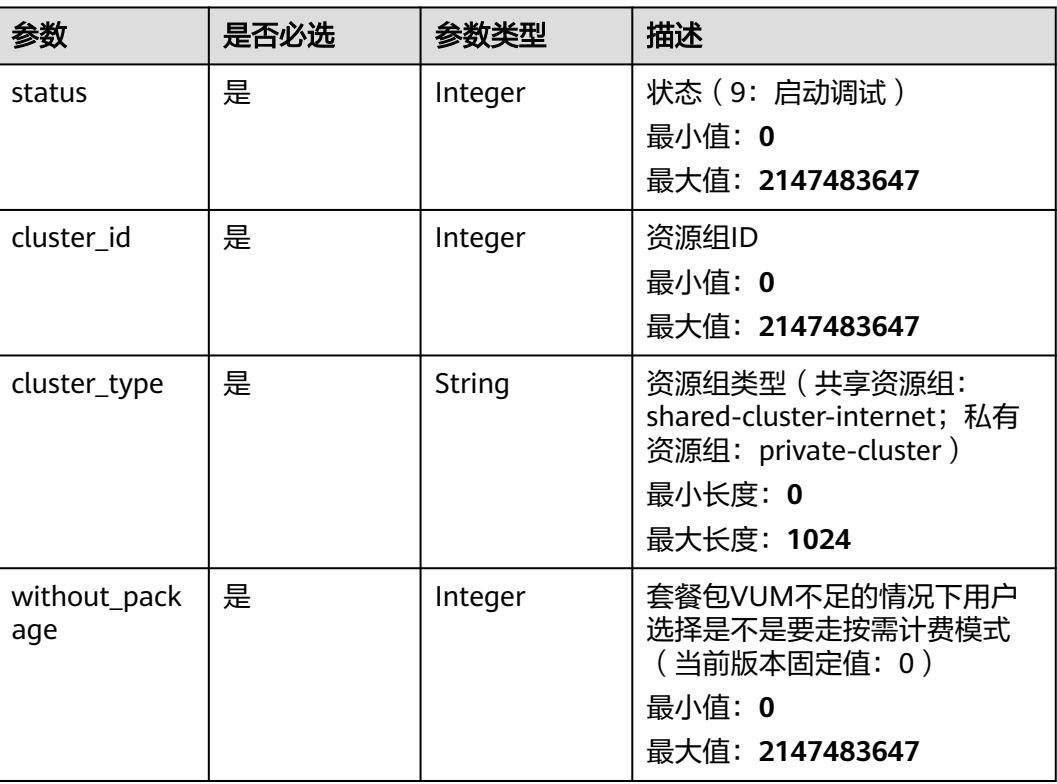

# 响应参数

### 状态码: **200**

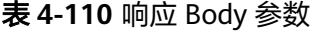

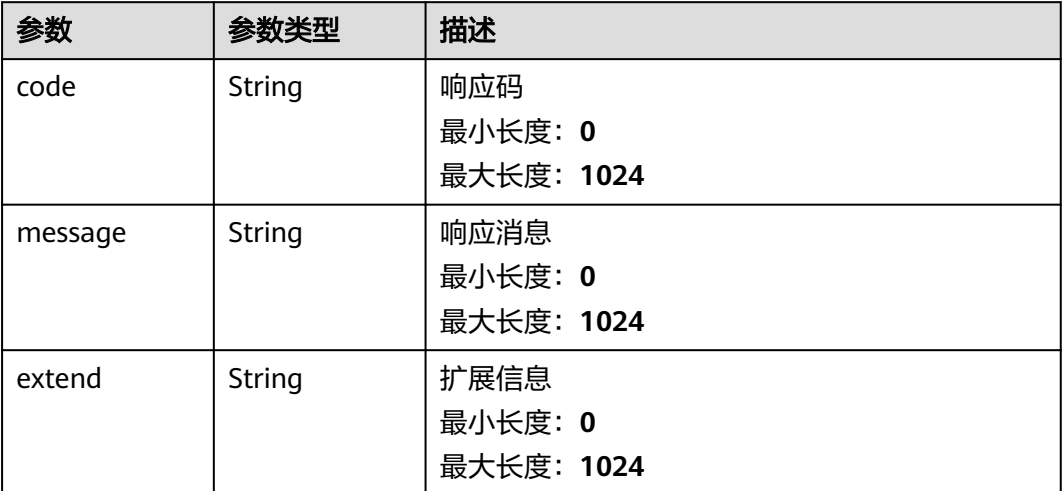

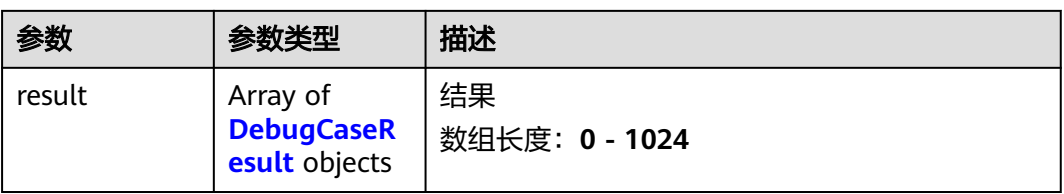

# 表 **4-111** DebugCaseResult

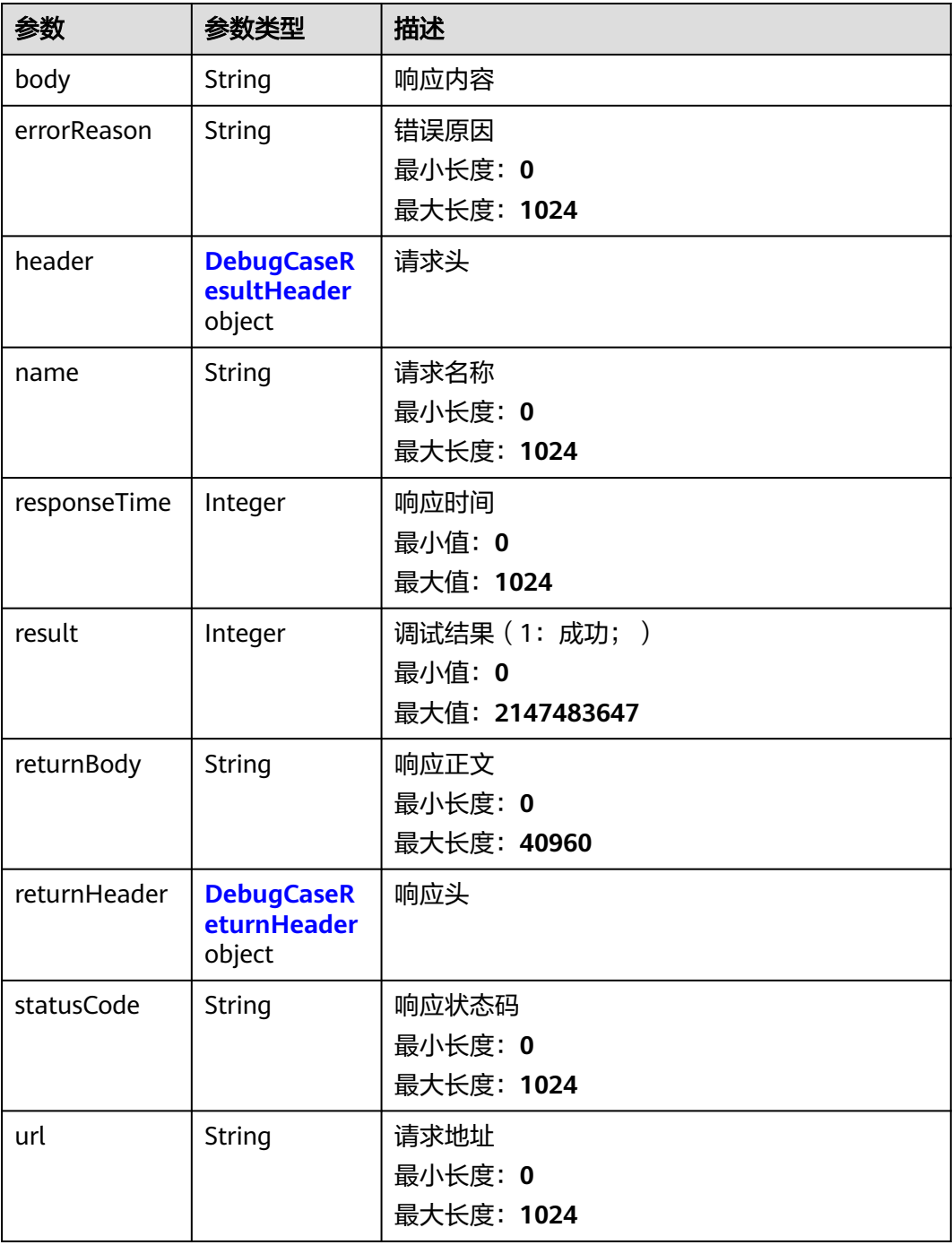

### <span id="page-95-0"></span>表 **4-112** DebugCaseResultHeader

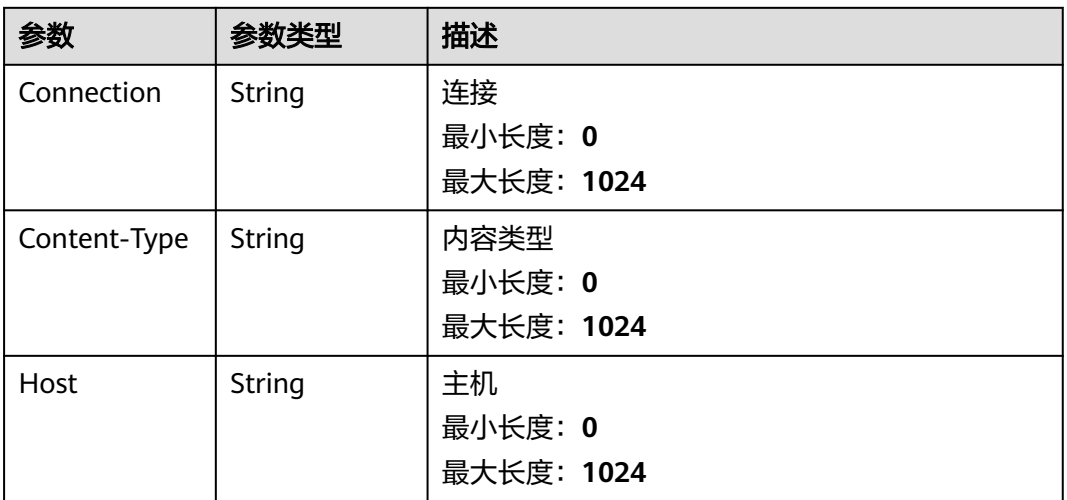

### 表 **4-113** DebugCaseReturnHeader

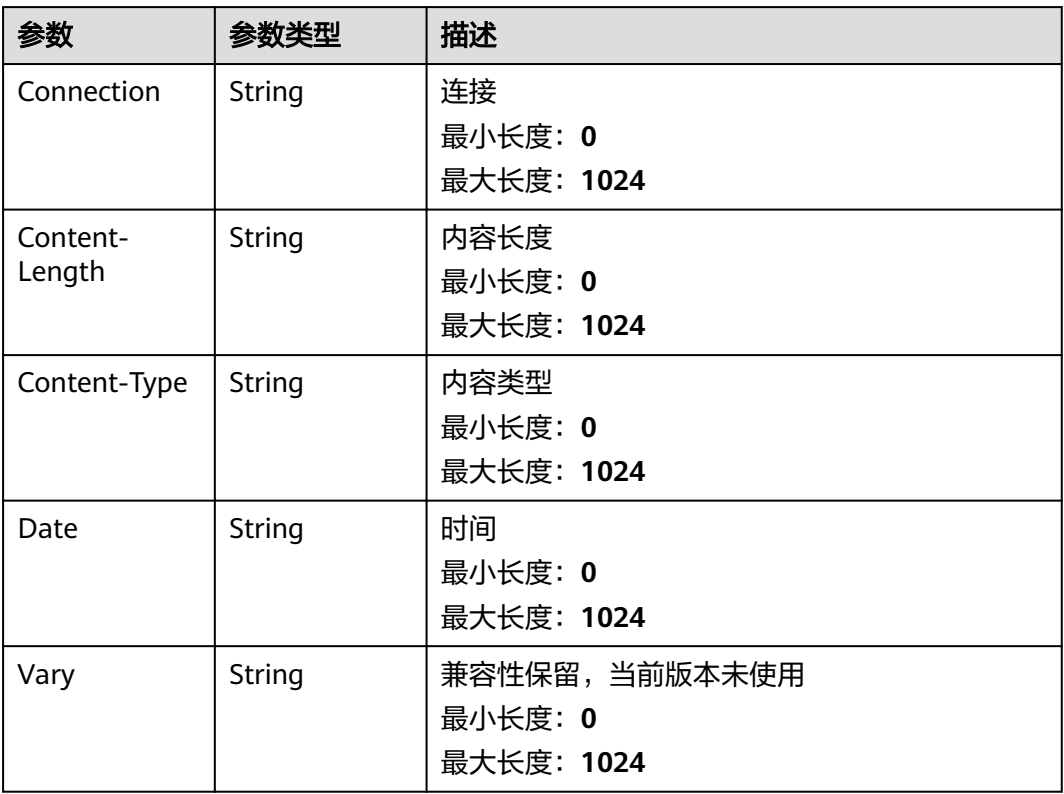

# 请求示例

调试一个用例,用例的id是1,使用共享资源组启动调试。

/v1/projectId/test-suites/testSuiteId/tasks/0/cases/1/debug

{ "status" : 9, "cluster\_id" : 0,

```
 "cluster_type" : "shared-cluster-internet",
  "without_package" : 1
}
```
### 响应示例

状态码: **200**

success

```
{
  "code" : "SVCSTG.CPTS.0000000",
  "message" : "success",
  "extend" : null,
 "result" : [ {
 "body" : "",
   "errorReason" : "",
    "header" : {
 "Content-Type" : "application/json",
 "Host" : "100.93.1.72:8443"
 },
 "name" : "Msg-84012",
   "responseTime" : 24,
 "result" : 1,
 "returnBody" : "",
   "returnHeader" : {
    "Content-Length" : "0",
 "Content-Type" : "text/plain; charset=utf-8",
 "Date" : "Mon, 19 Sep 2022 07:29:46 GMT"
   },
    "statusCode" : "200 OK",
   "url" : "GET https://100.93.1.72:8443/goserver/reflect"
  } ]
}
```
### 状态码

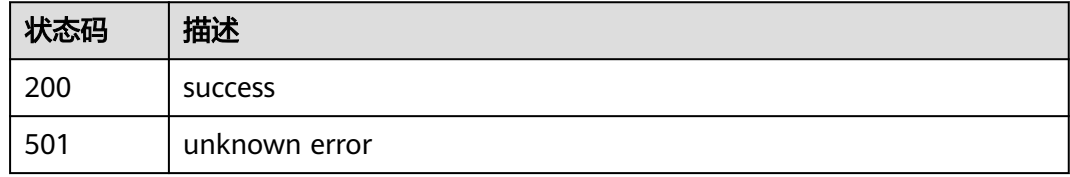

### 错误码

请参[见错误码。](#page-144-0)

# **4.4** 全局变量管理

# **4.4.1** 查询全局变量

# 功能介绍

查询全局变量

### **URI**

GET /v1/{project\_id}/variables/{variable\_type}/test-suites/{test\_suite\_id}

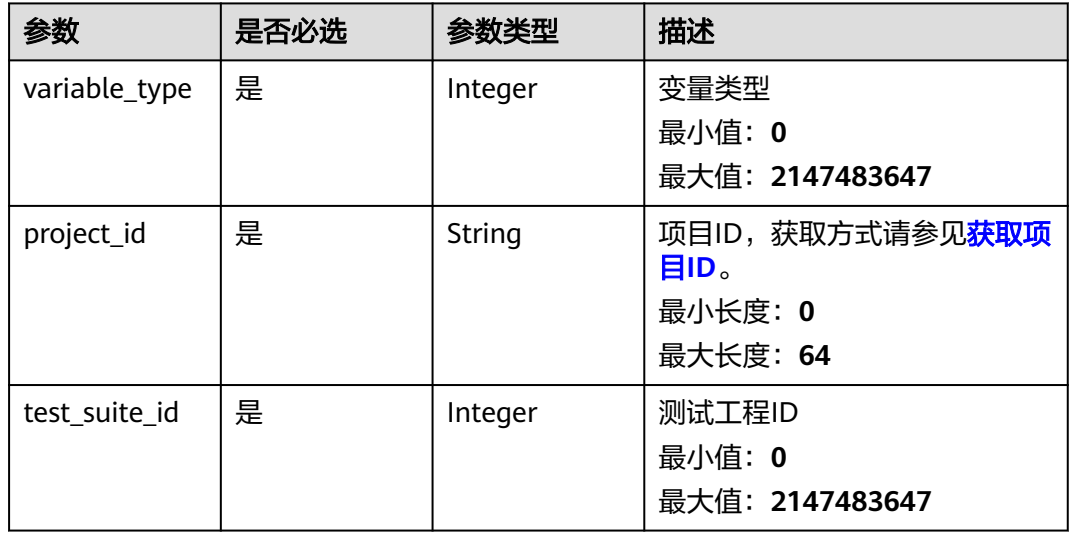

### 表 **4-114** 路径参数

# 请求参数

无

# 响应参数

状态码: **200**

### 表 **4-115** 响应 Body 参数

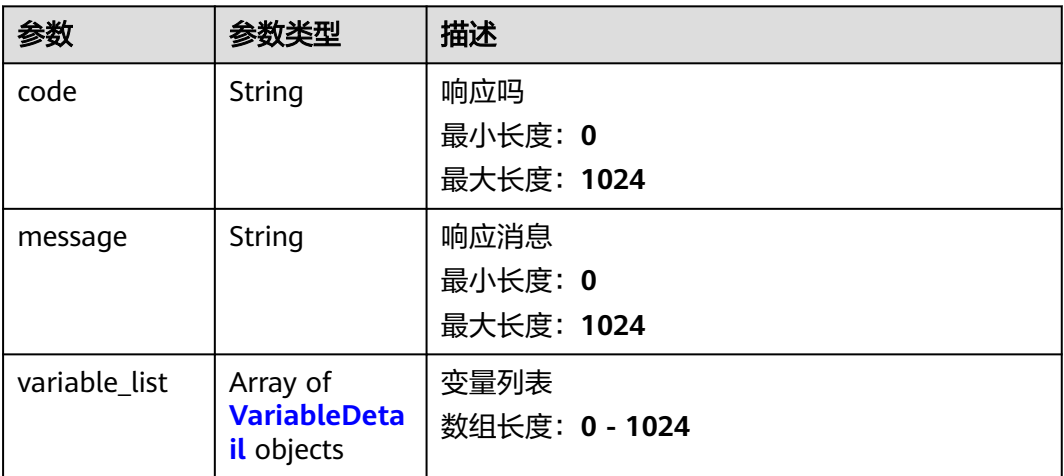

<span id="page-98-0"></span>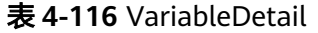

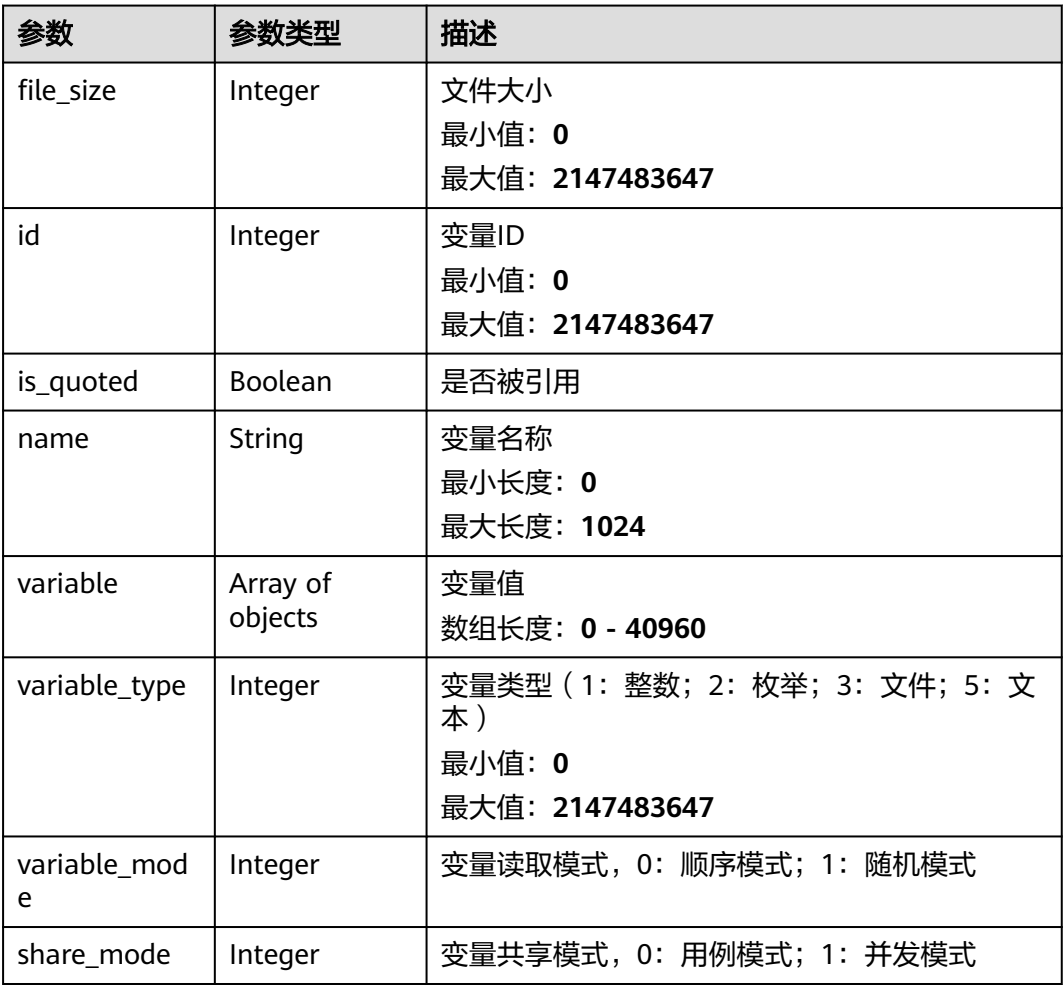

### 请求示例

### 查询PerfTest工程的变量列表。

/v1/{project\_id}/variables/{variable\_type}/test-suites/1

```
{
 "code" : "SVCSTG.CPTS.0000000",
 "message" : "success",
  "variable_list" : [ {
   "file_size" : 0,
   "id" : 156769,
 "is_quoted" : false,
 "is_sensitive" : false,
 "name" : "var1",
   "share_mode" : 0,
 "variable" : [ "test" ],
 "variable_mode" : 0,
   "variable_type" : 2
 } ]
}<sup>-</sup>
```
# 响应示例

状态码: **200**

#### success

```
{
  "code" : "SVCSTG.CPTS.0000000",
  "message" : "success",
  "variable_list" : [ {
   "file_size" : 0,
 "id" : 37615,
 "is_quoted" : false,
   "name" : "var1",
   "share_mode" : 0,
 "variable" : [ 1, 20 ],
 "variable_mode" : 0,
   "variable_type" : 1
 }, {
 "file_size" : 0,
 "id" : 36306,
 "is_quoted" : true,
   "name" : "var2",
 "share_mode" : 0,
 "variable" : [ "domain-example.com" ],
 "variable_mode" : 0,
 "variable_type" : 2
  } ]
}
```
### 状态码

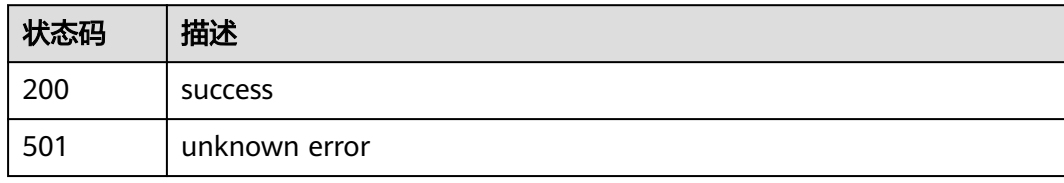

### 错误码

请参[见错误码。](#page-144-0)

# **4.4.2** 创建变量

# 功能介绍

创建变量

### **URI**

POST /v1/{project\_id}/variables/{test\_suite\_id}

### 表 **4-117** 路径参数

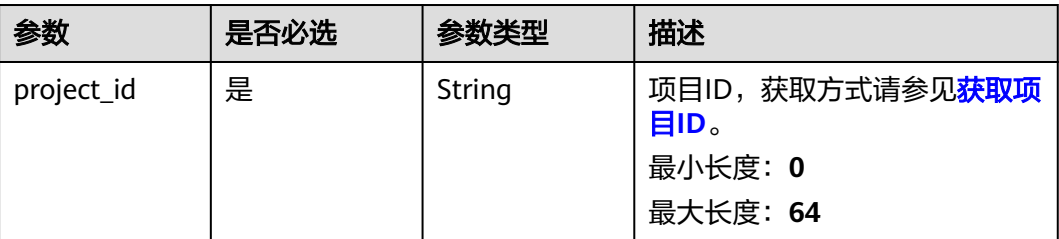

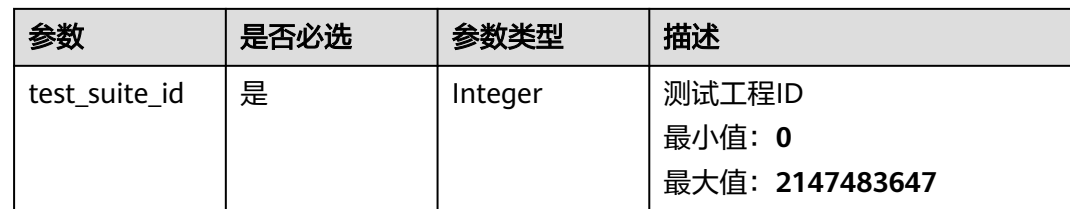

# 请求参数

表 **4-118** 请求 Body 参数

| 参数     | 是否必选 | 参数类型                                                                | 描述        |
|--------|------|---------------------------------------------------------------------|-----------|
| [数组元素] | 是    | Array of<br><b>CreateVariab</b><br><b>leRequestBo</b><br>dy objects | 创建全局变量请求体 |

表 **4-119** CreateVariableRequestBody

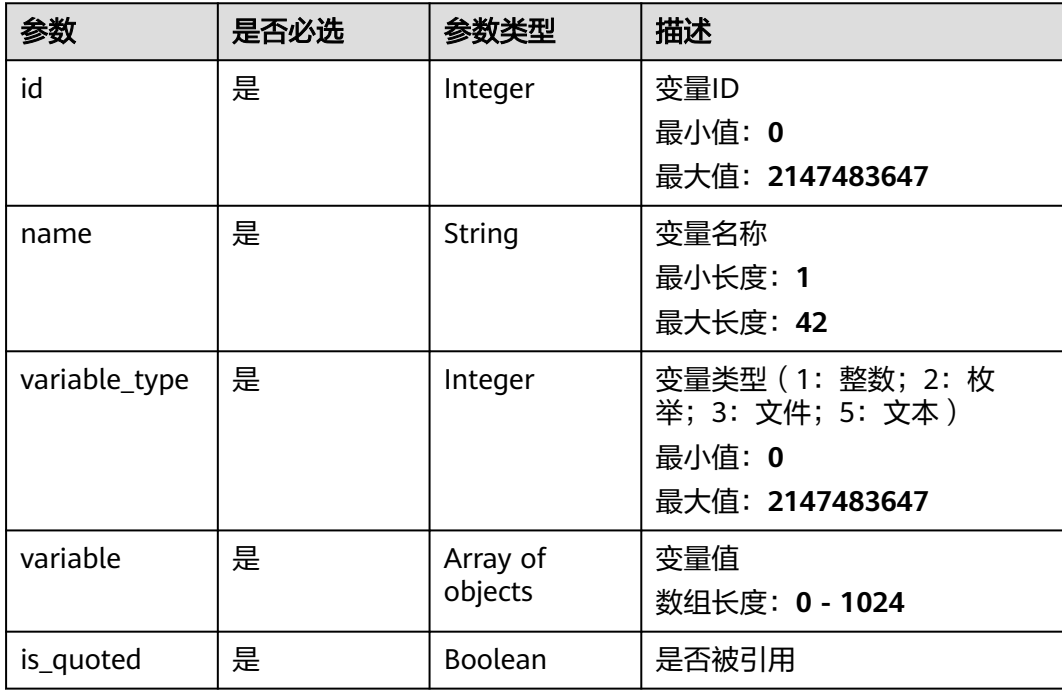

# 响应参数

状态码: **201**

#### 表 **4-120** 响应 Body 参数

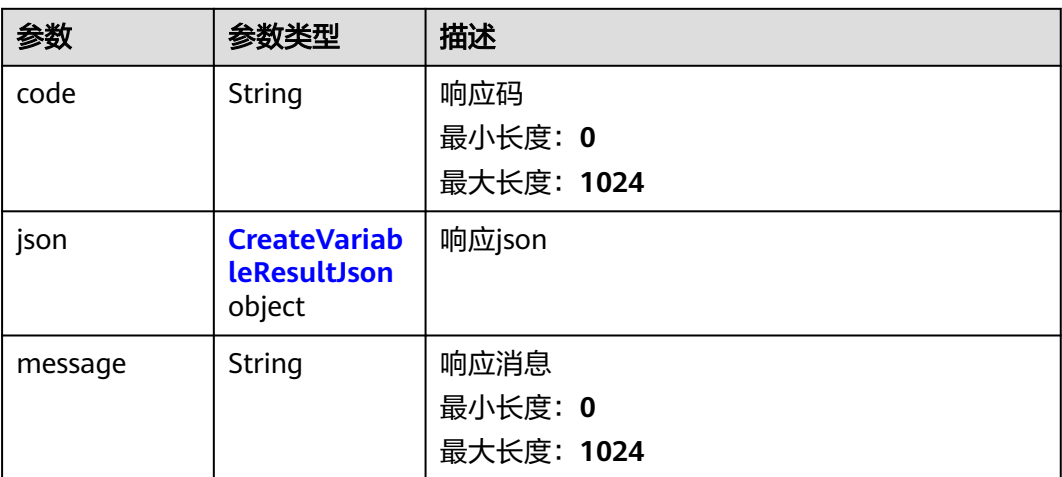

#### 表 **4-121** CreateVariableResultJson

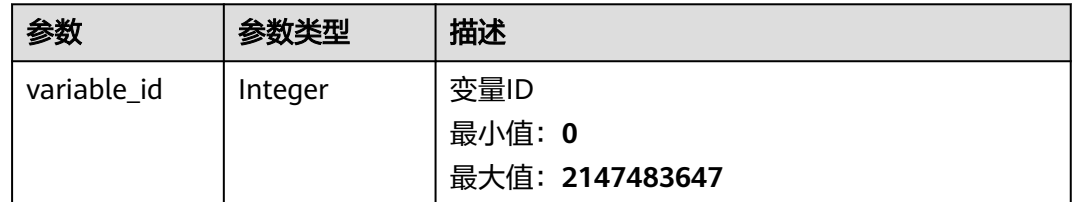

# 请求示例

创建一个全局变量,变量所属工程ID是1,变量名是varTest,变量类型是整数,变量值 区间是从1到10。

/v1/projectId/variables/1

```
[ {
 "name" : "varTest",
 "variable_type" : 1,
 "variable" : [ 1, 10 ],
 "is_quoted" : false
} ]
```
# 响应示例

### 状态码: **201**

success

```
{
 "code" : "SVCSTG.CPTS.0000000",
 "json" : {
    "variable_id" : 44245
  },
  "message" : "success"
}
```
# 状态码

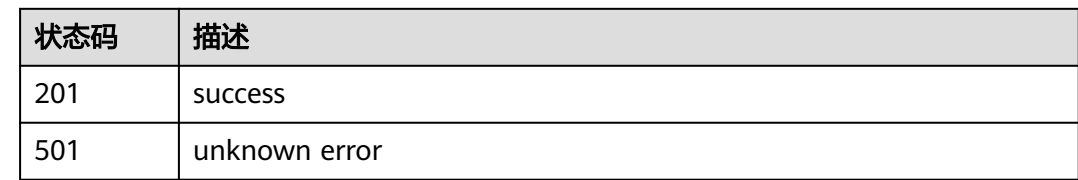

# 错误码

请参[见错误码。](#page-144-0)

# **4.4.3** 修改变量

# 功能介绍

修改变量

**URI**

PUT /v1/{project\_id}/variables/{test\_suite\_id}

### 表 **4-122** 路径参数

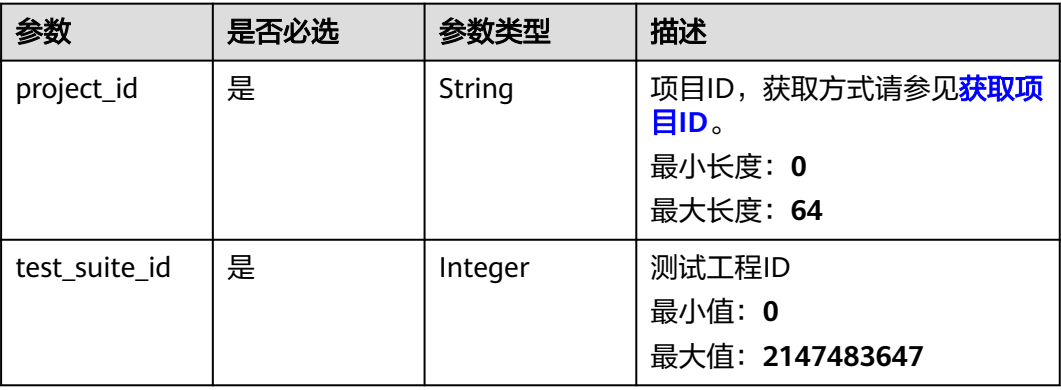

# 请求参数

### 表 **4-123** 请求 Body 参数

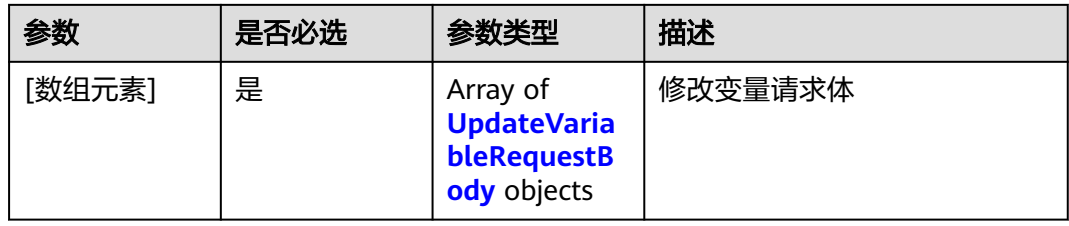

<span id="page-103-0"></span>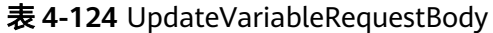

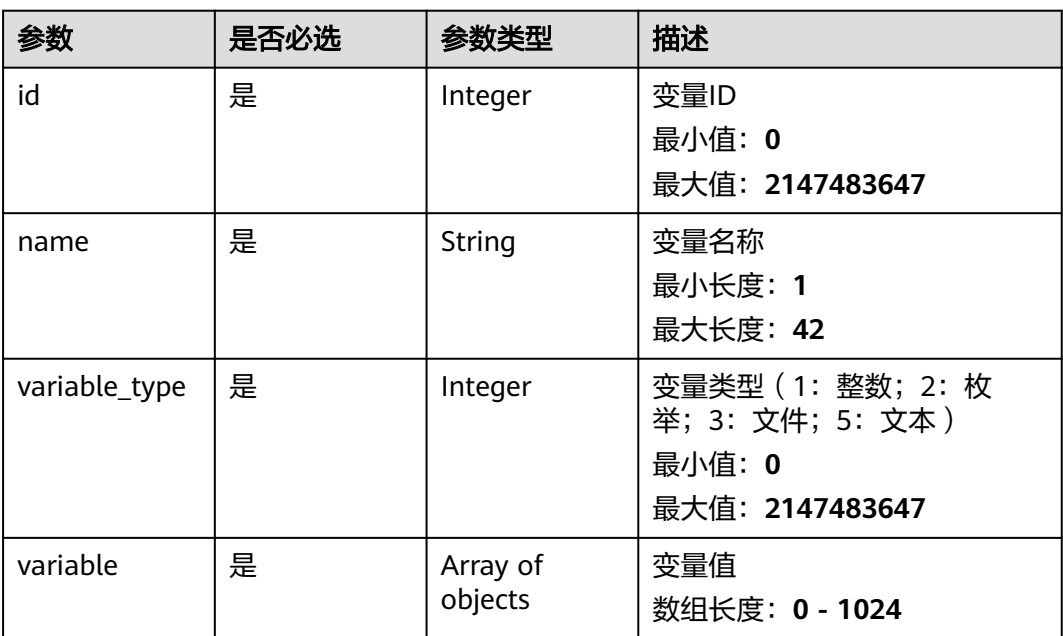

# 响应参数

状态码: **201**

表 **4-125** 响应 Body 参数

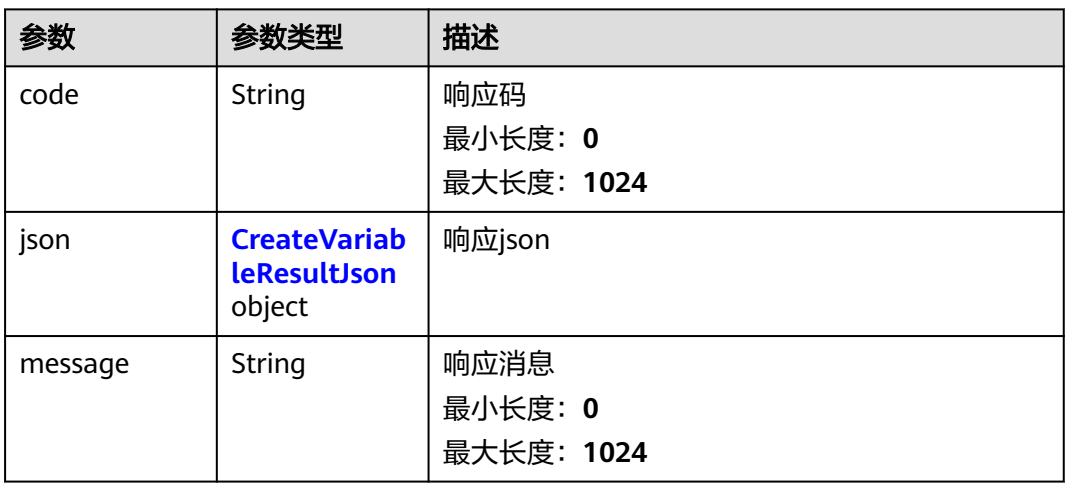

### 表 **4-126** CreateVariableResultJson

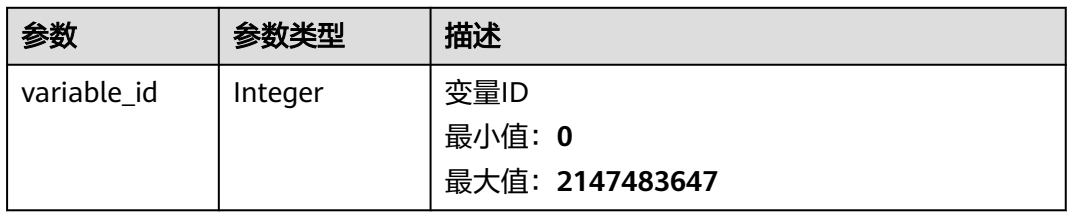

# 请求示例

修改全局变量,变量所属工程ID是1,变量名是varTest,变量类型是整数,变量值区间 是从1到10。

/v1/projectId/variables/1

```
[ {
 "id" : 1,
 "name" : "varTest",
  "variable_type" : 1,
  "variable" : [ 1, 10 ]
} ]
```
# 响应示例

### 状态码: **201**

success

```
{
 "code" : "SVCSTG.CPTS.0000000",
 "json" : {
    "variable_id" : 44244
  },
  "message" : "success"
}
```
### 状态码

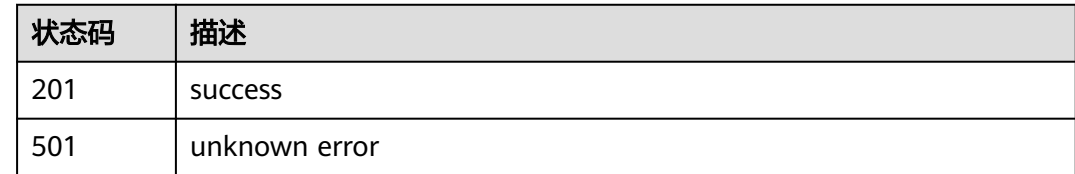

# 错误码

请参[见错误码。](#page-144-0)

# **4.4.4** 删除全局变量

# 功能介绍

删除全局变量

### **URI**

DELETE /v1/{project\_id}/variables

#### 表 **4-127** 路径参数

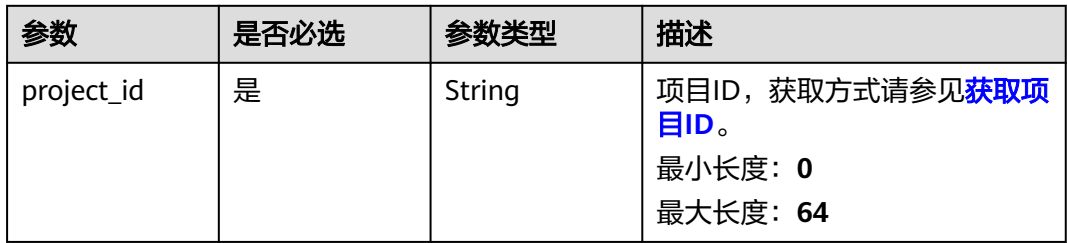

### 表 **4-128** Query 参数

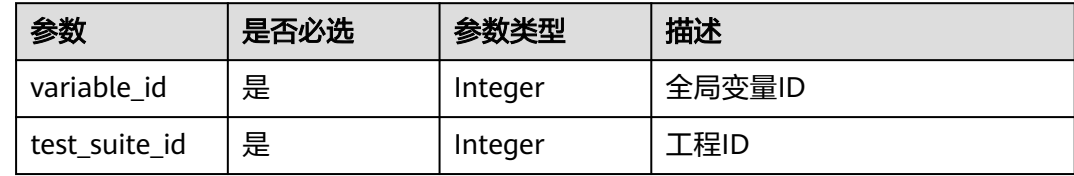

# 请求参数

无

# 响应参数

无

# 请求示例

删除一个全局变量,变量的id是1,所属工程ID是1。

/v1/{project\_id}/variables?variable\_id=1&test\_suite\_id=1

# 响应示例

无

# 状态码

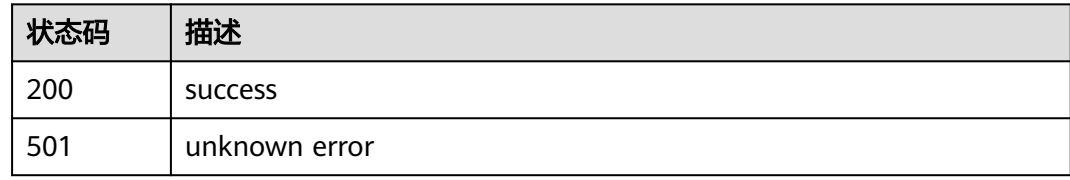

# 错误码

请参[见错误码。](#page-144-0)

# **4.5** 事务管理

# **4.5.1** 查询事务集

# 功能介绍

查询事务集

### **URI**

GET /v1/{project\_id}/all-templates/{test\_suite\_id}

### 表 **4-129** 路径参数

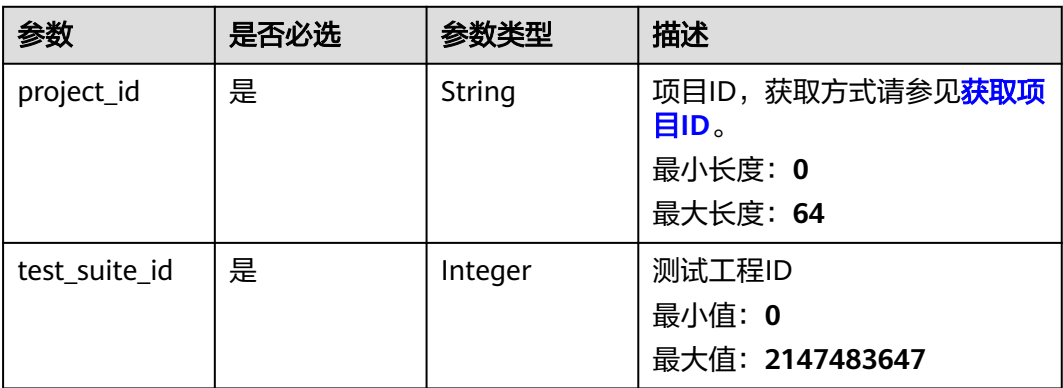

### 表 **4-130** Query 参数

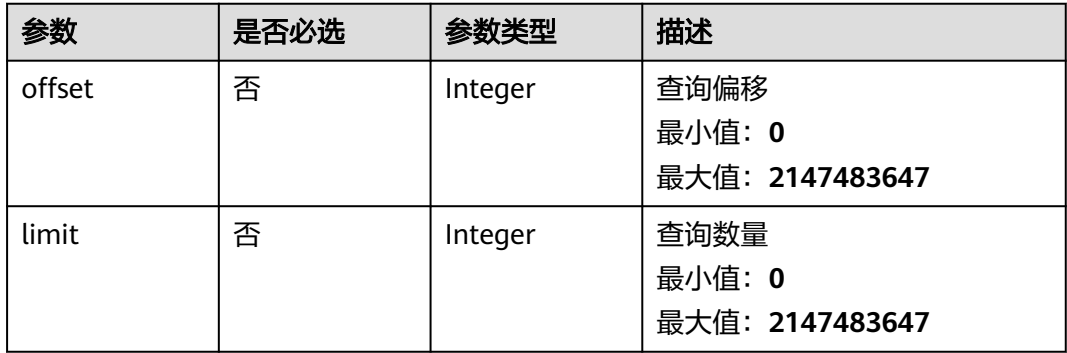

# 请求参数

无

### 响应参数

状态码: **200**

### 表 **4-131** 响应 Body 参数

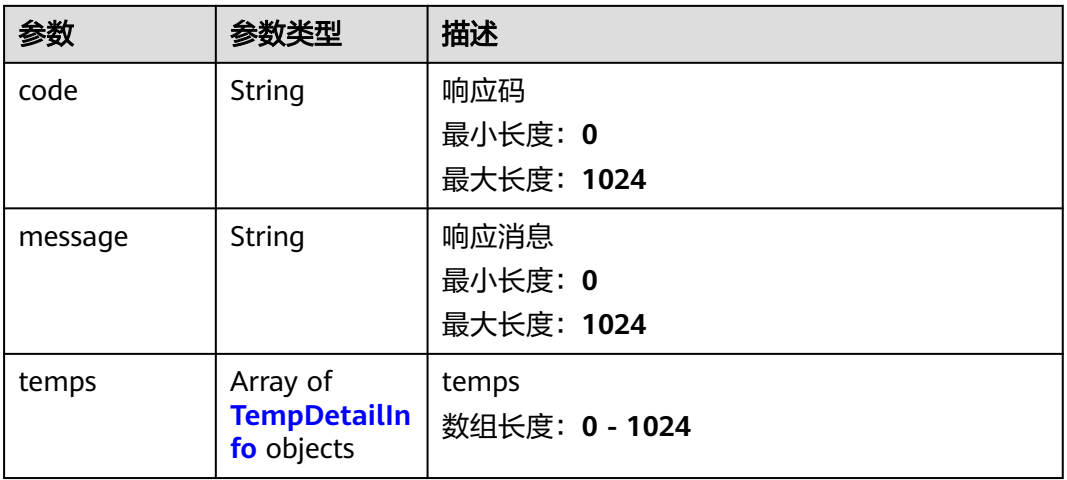

### 表 **4-132** TempDetailInfo

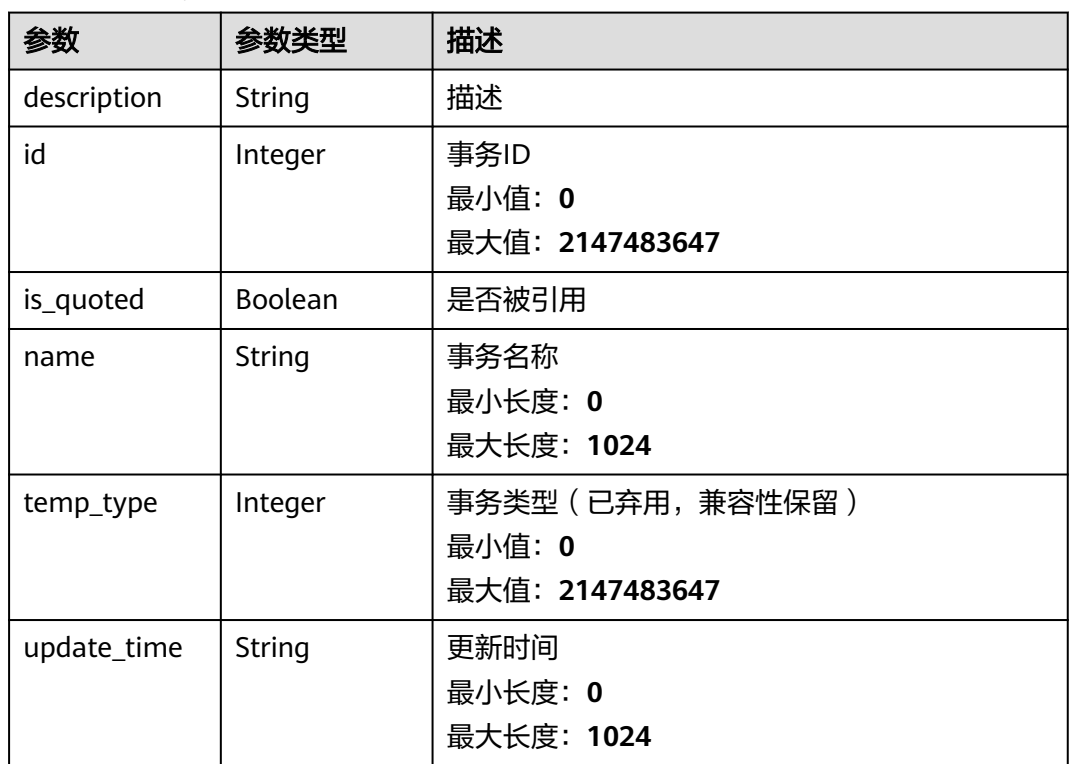

# 请求示例

查询事务集,事务所属工程ID是1。

```
/v1/projectId/all-templates/1
```

```
{
 "code" : "SVCSTG.CPTS.0000000",
 "message" : "success",
 "temps" : [ {
 "description" : "",
```
```
 "id" : 155175,
   "is_quoted" : false,
   "name" : "test",
 "temp_type" : 0,
 "update_time" : "2023-06-16T15:49:19.128871+08:00"
 } ]
}
```
## 响应示例

#### 状态码: **200**

success

```
{
  "code" : "SVCSTG.CPTS.0000000",
  "message" : "success",
  "temps" : [ {
   "description" : "",
   "id" : 114448,
   "is_quoted" : false,
   "name" : "temp1",
   "temp_type" : 0,
   "update_time" : "2022-07-20T17:49:20.984763+08:00"
 }, {
 "description" : "",
   "id" : 115964,
   "is_quoted" : false,
   "name" : "temp2",
   "temp_type" : 0,
   "update_time" : "2022-07-20T17:38:12.696491+08:00"
  } ]
}
```
## 状态码

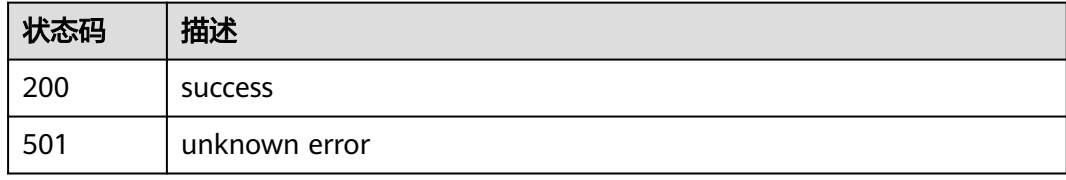

## 错误码

请参[见错误码。](#page-144-0)

# **4.5.2** 创建事务

## 功能介绍

创建事务

## **URI**

POST /v1/{project\_id}/templates

#### 表 **4-133** 路径参数

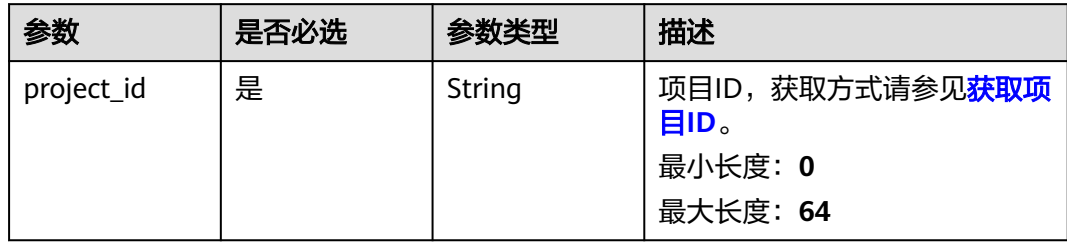

## 请求参数

#### 表 **4-134** 请求 Body 参数

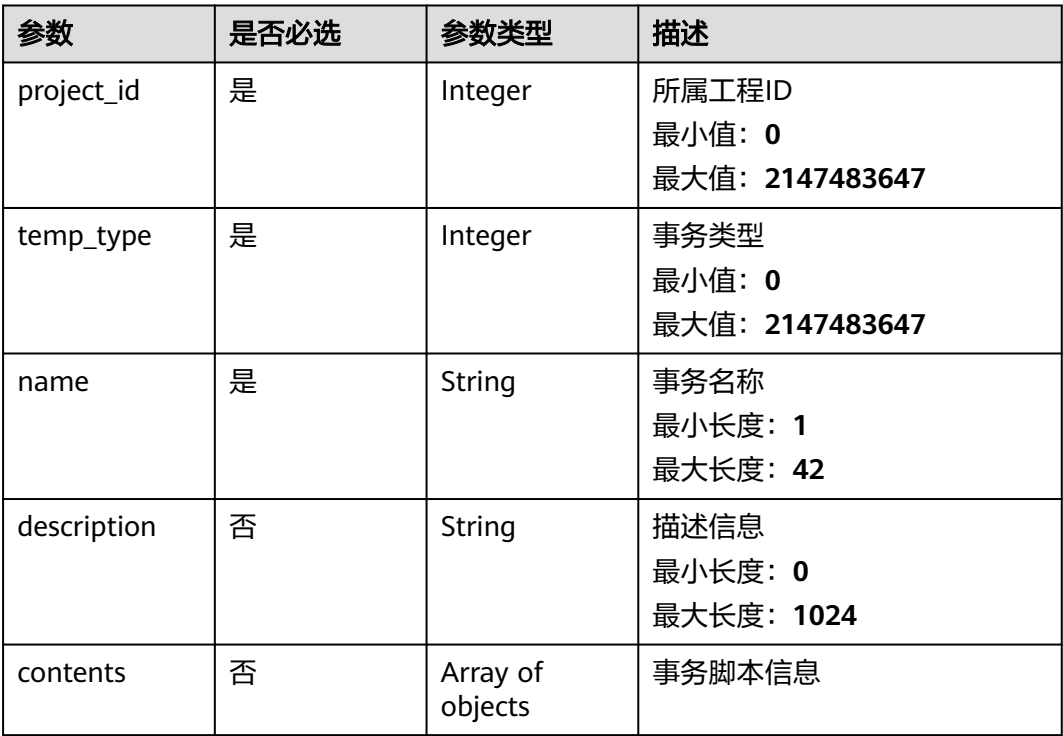

## 响应参数

#### 状态码: **201**

#### 表 **4-135** 响应 Body 参数

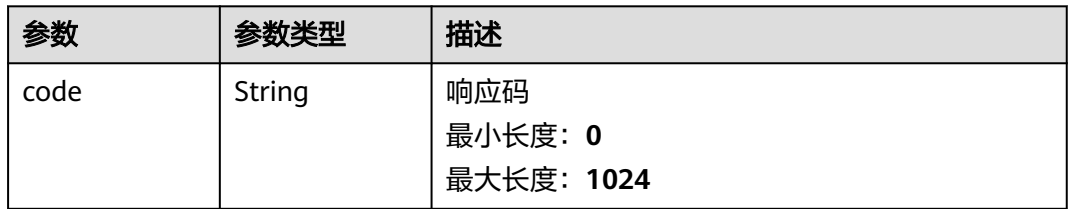

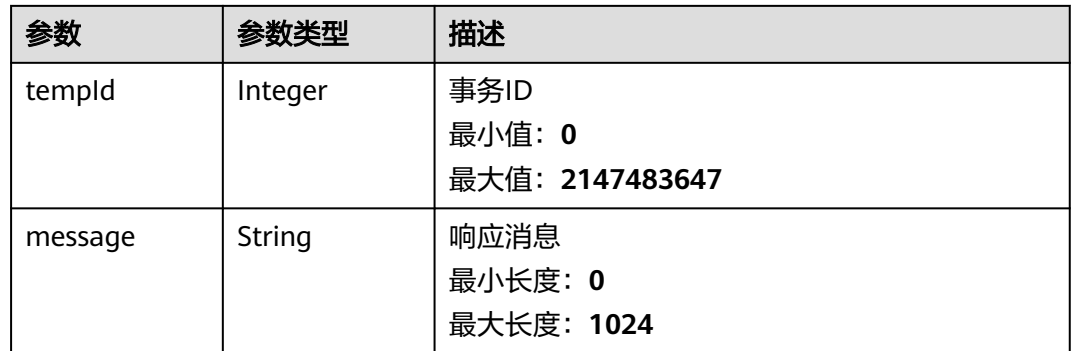

## 请求示例

创建一个事务,事务的所属工程ID是1,事务名为testTemp。

/v1/{project\_id}/templates

```
{
 "project_id" : 1,
 "temp_type" : 0,
 "name" : "testTemp",
 "contents" : [ ]
}
```
## 响应示例

状态码: **201**

success

```
{
 "code" : "SVCSTG.CPTS.0000000",
  "message" : "success",
  "tempId" : 155231
}
```
## 状态码

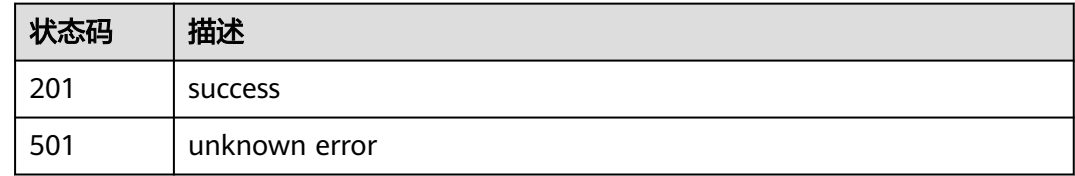

## 错误码

请参[见错误码。](#page-144-0)

# **4.5.3** 查询事务

## 功能介绍

查询事务

#### **URI**

#### GET /v1/{project\_id}/templates/{template\_id}

#### 表 **4-136** 路径参数

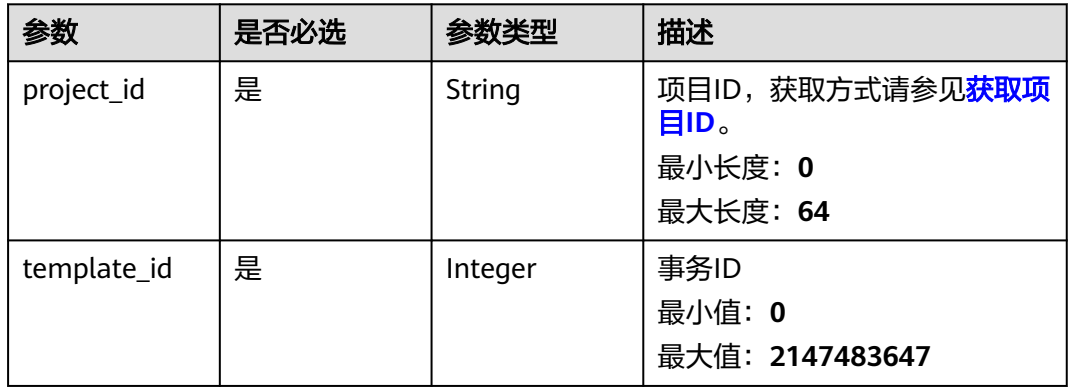

请求参数

无

#### 响应参数

状态码: **200**

表 **4-137** 响应 Body 参数

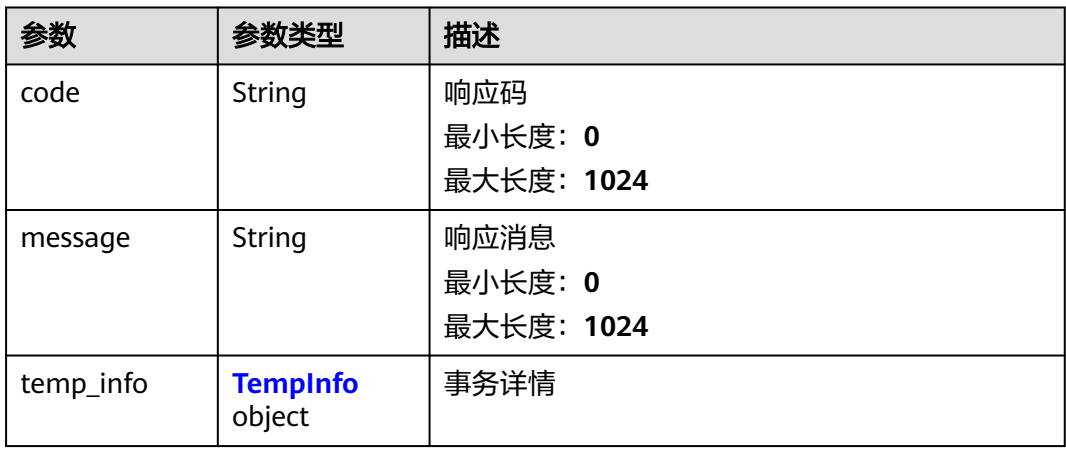

#### 表 **4-138** TempInfo

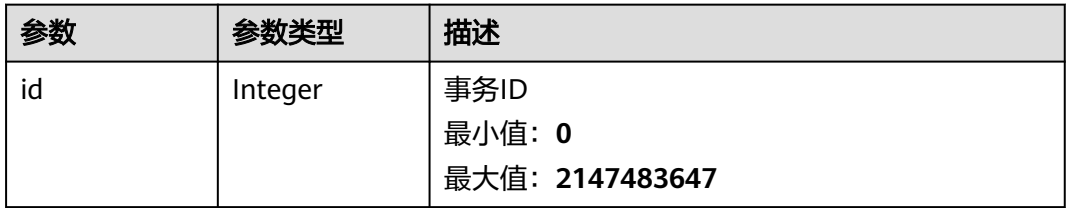

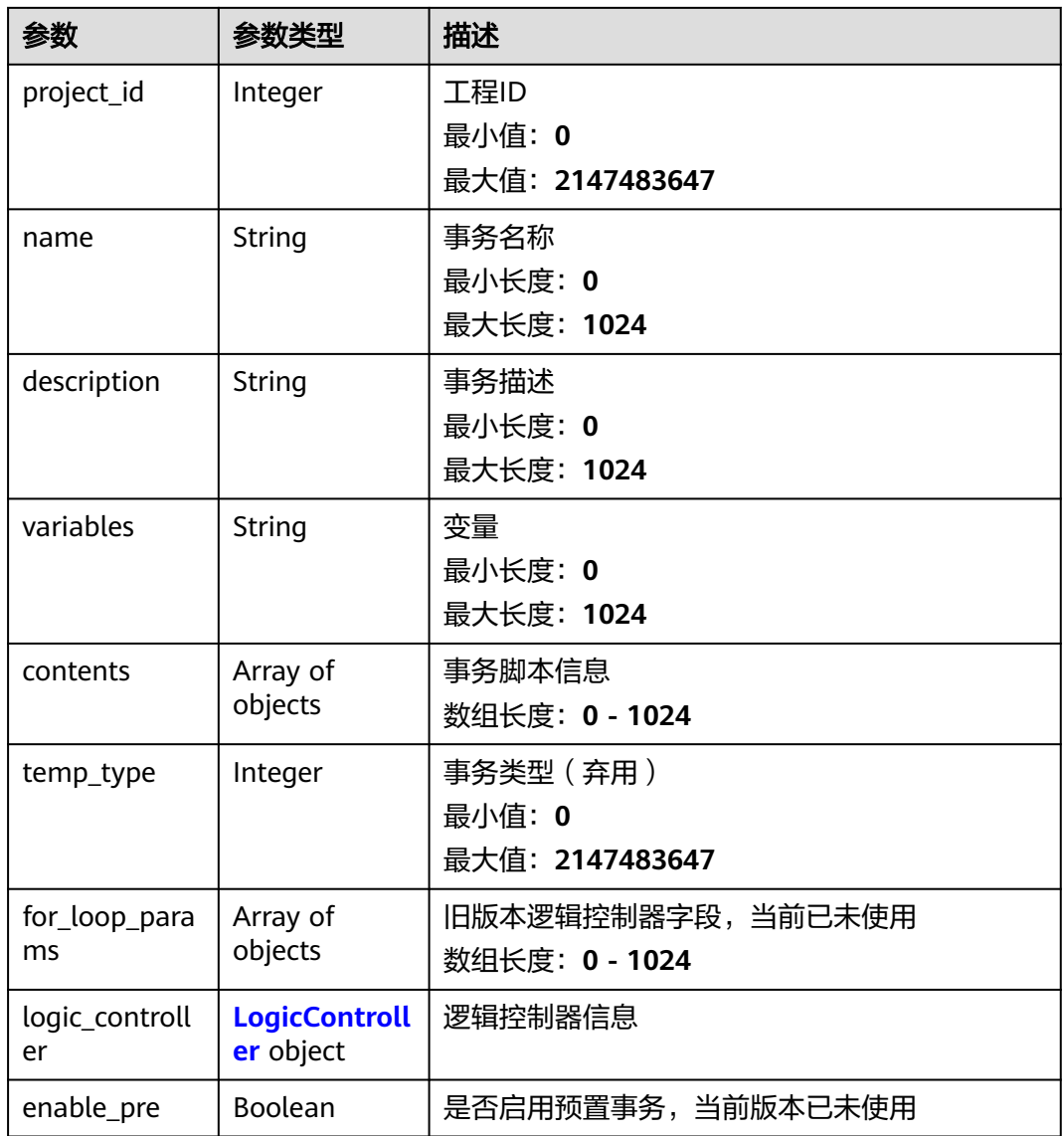

#### 表 **4-139** LogicController

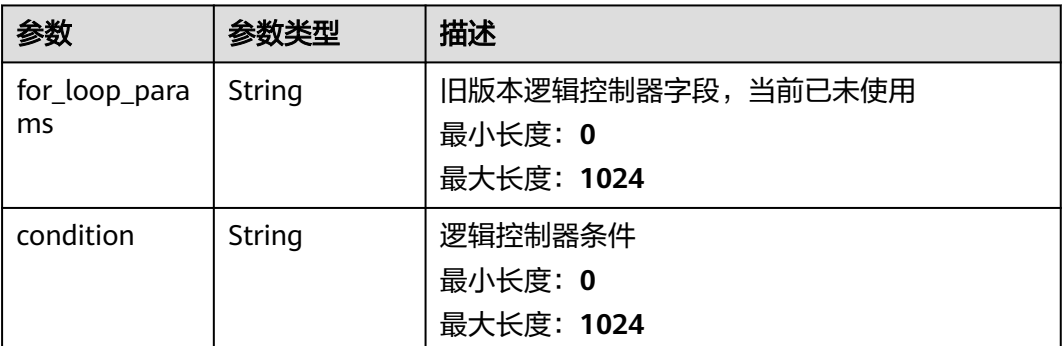

#### 请求示例

查询事务的详情信息,事务的id是1。

/v1/{project\_id}/templates/1 { "code" : "SVCSTG.CPTS.0000000", "message" : "success", "temp\_info" : { "id" : 155175, "project\_id" : 403931, "name" : "test", "description" : "", "variables" : null, "contents" : [ { "content\_id" : 155175, "content" : [ { "content\_type" : 2, "content" : { "\_adressValue" : "http://1.1.1.1", "body\_type" : 0, "bodys" : [ ], "check\_end\_length" : null, "check\_end\_str" : null, "check\_end\_type" : null, "connect\_timeout" : 5000, "connect\_type" : 1, "headers" : [ { "key" : "Content-Type", "value" : "application/json"  $\qquad \qquad \}$  ], "http\_version" : "HTTP/1.1", "method" : "GET", "name" : "Msg-8015", "protocol\_type" : 1, "return\_timeout" : 5000, "return\_timeout\_param" : null, "url" : "http://1.1.1.1" } } ], "index" : -1, "selected\_temp\_name" : "", "data" : null, "data\_type" : 0, "conditions" : null, "is\_disabled" : false, "is\_continue" : false } ], "temp\_type" : 0, "for\_loop\_params" : [ ], "logic\_controller" : { "for\_loop\_params" : null, "condition" : null }, "enable\_pre" : false } }

#### 响应示例

#### 状态码: **200**

success

```
{
  "code" : "SVCSTG.CPTS.0000000",
  "message" : "success",
 "temp_info" : {
 "id" : 21531,
   "project_id" : 17543,
   "name" : "transaction",
   "description" : "",
```

```
 "variables" : null,
   "contents" : [ {
    "content_id" : 21531,
    "content" : [ {
      "content_type" : 2,
      "content" : {
       "body_type" : 0,
 "bodys" : [ ],
 "check_end_length" : null,
       "check_end_str" : null,
      "check_end_type" : null,
      "connect_timeout" : 5000,
       "connect_type" : 1,
 "headers" : [ {
 "key" : "Content-Type",
 "value" : "application/json"
       } ],
       "http_version" : "HTTP/1.1",
 "method" : "GET",
 "name" : "Msg-73387",
 "protocol_type" : 2,
 "return_timeout" : 5000,
       "return_timeout_param" : null,
       "url" : "https://www.domain-example.com"
\qquad \qquad \}\} ],
   "index" : -1, "selected_temp_name" : "",
    "data" : null,
    "data_type" : 0,
 "conditions" : null,
 "is_disabled" : false,
    "is_continue" : false
   } ],
   "temp_type" : 0,
  "for_loop_params" : [ ],
   "logic_controller" : {
    "for_loop_params" : null,
    "condition" : null
 },
 "enable_pre" : false
 }
```
## 状态码

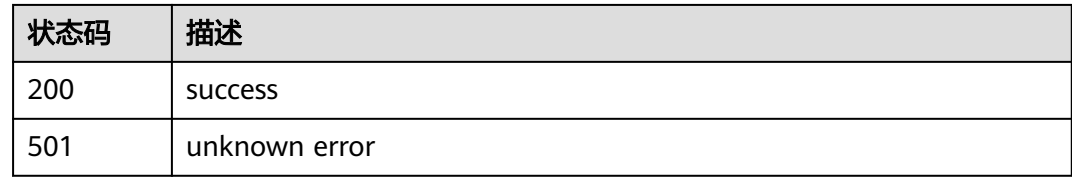

## 错误码

请参[见错误码。](#page-144-0)

}

# **4.5.4** 修改事务

## 功能介绍

修改事务

### **URI**

#### PUT /v1/{project\_id}/templates/{template\_id}

#### 表 **4-140** 路径参数

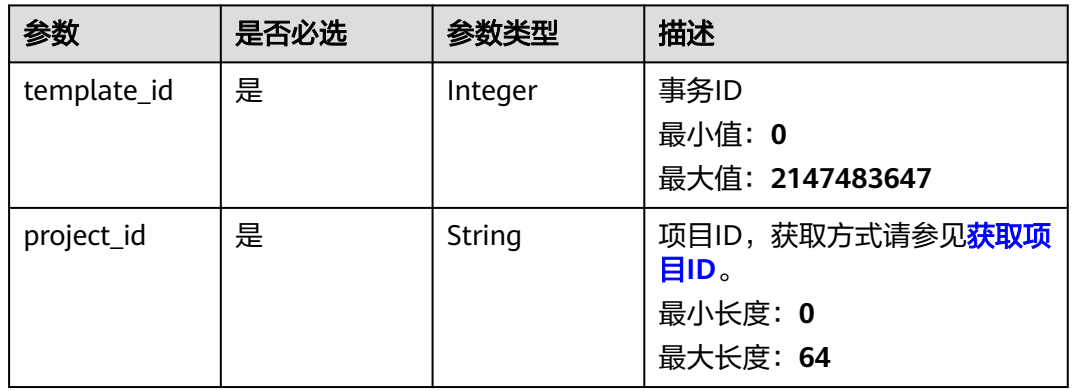

## 请求参数

#### 表 **4-141** 请求 Body 参数

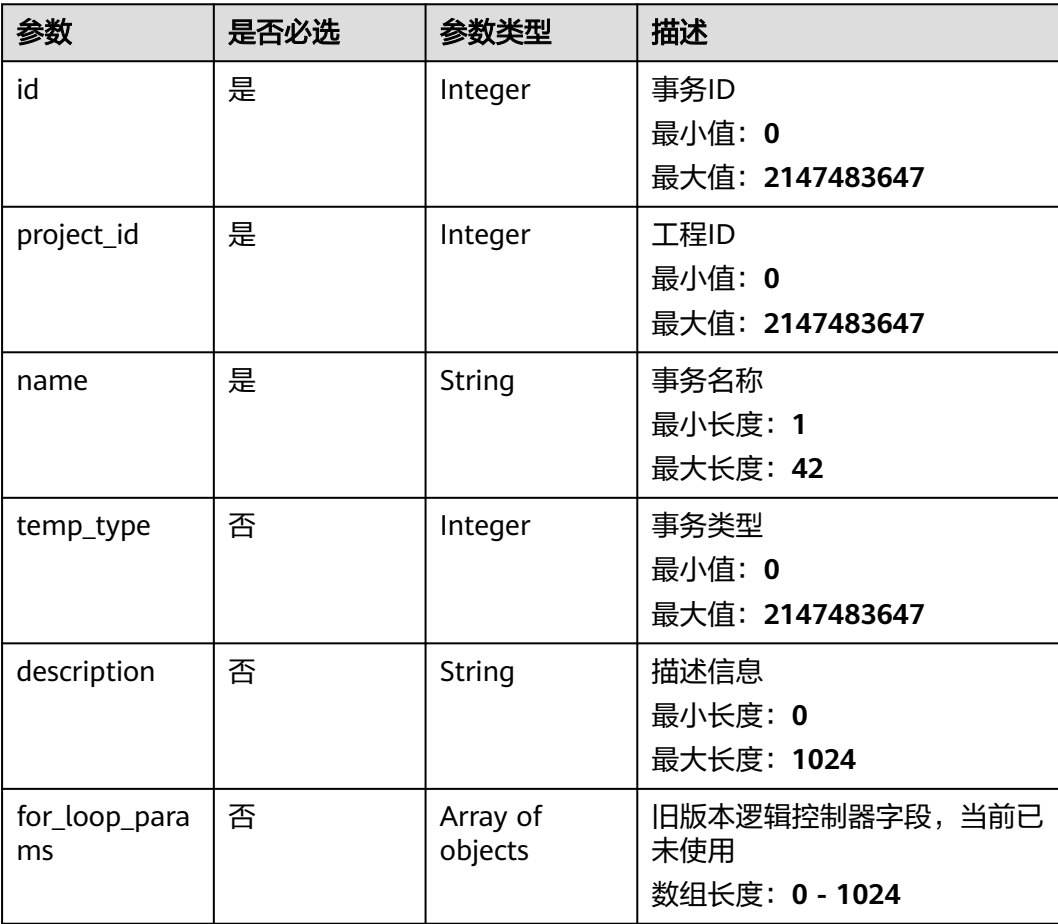

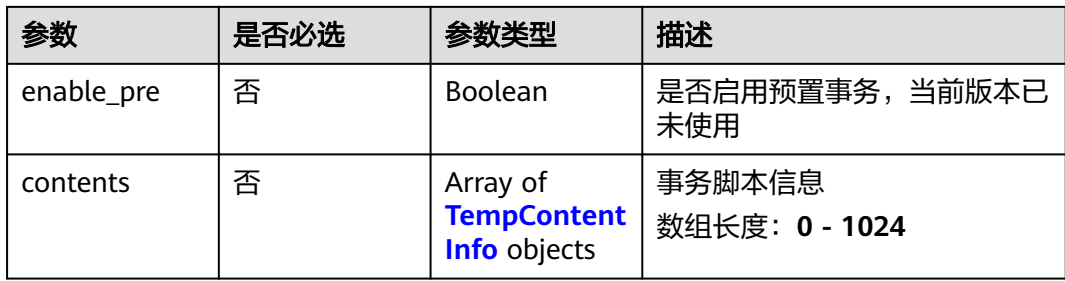

#### 表 **4-142** TempContentInfo

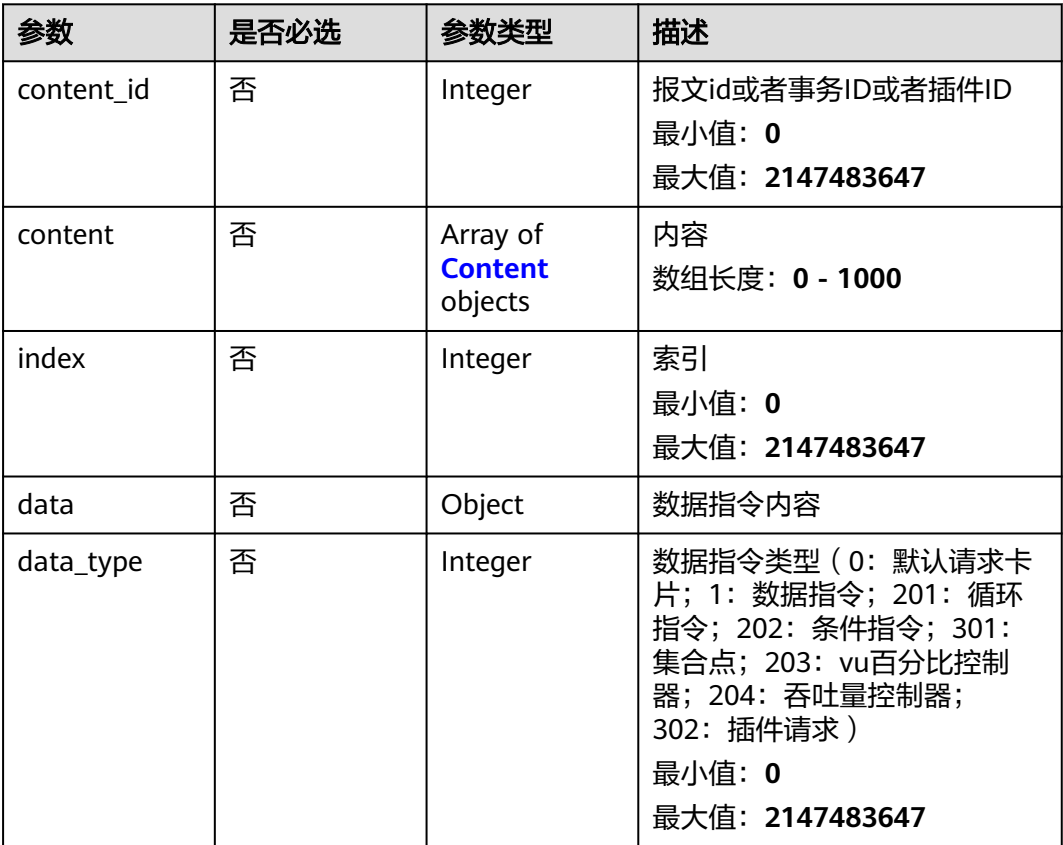

#### 表 **4-143** Content

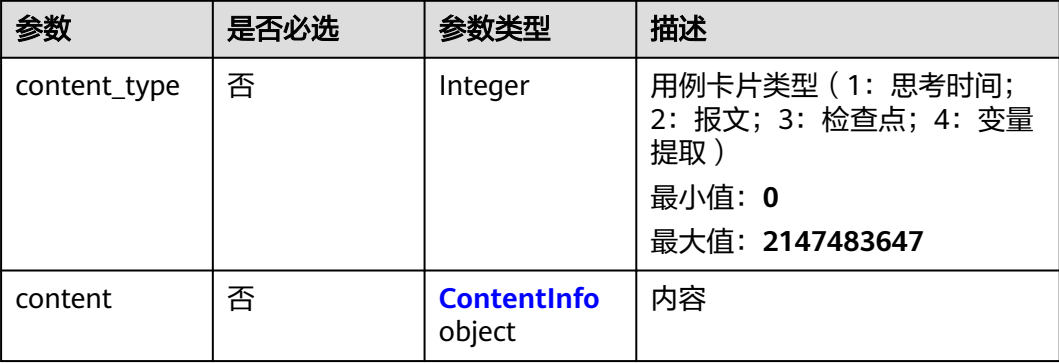

#### <span id="page-117-0"></span>表 **4-144** ContentInfo

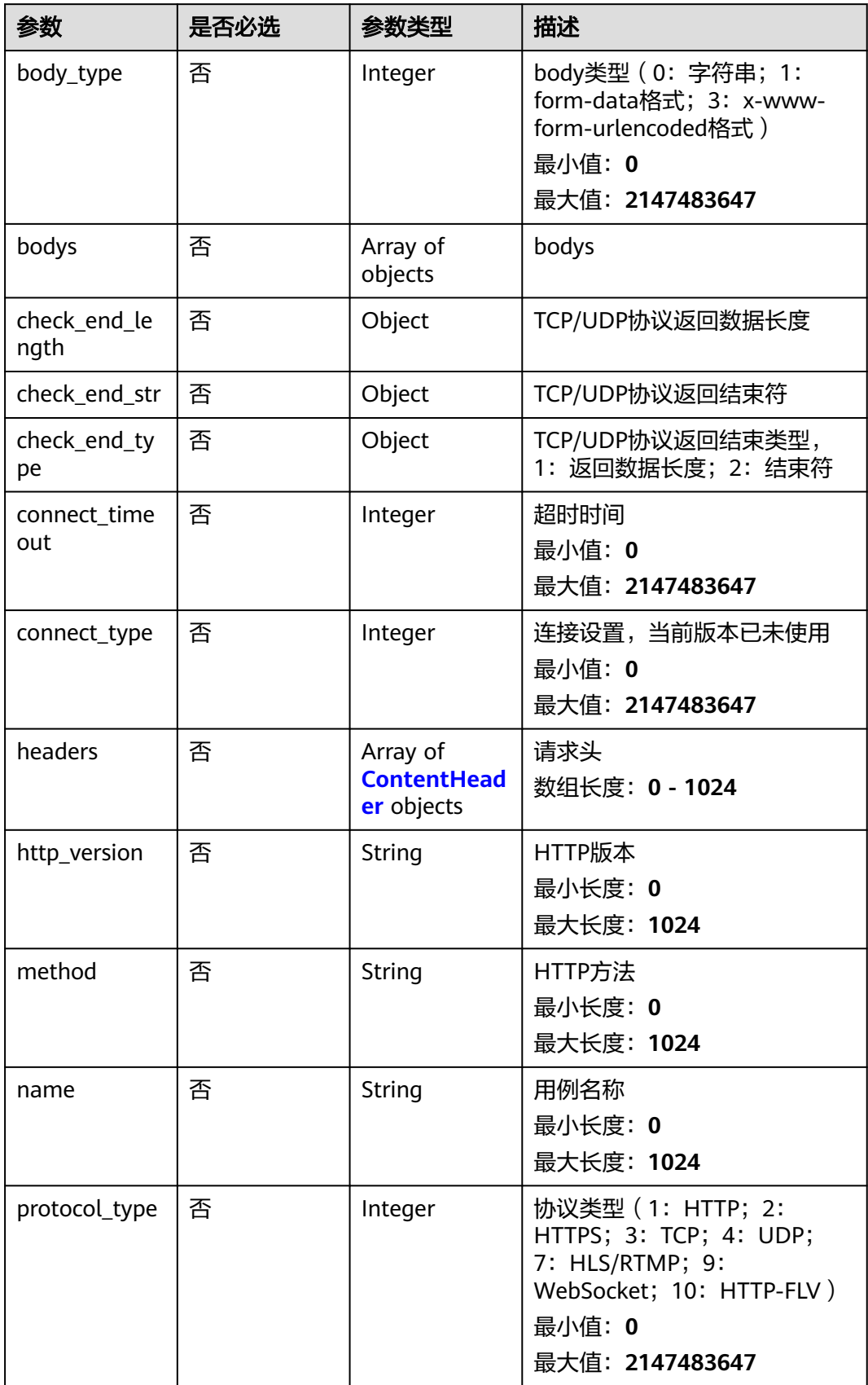

<span id="page-118-0"></span>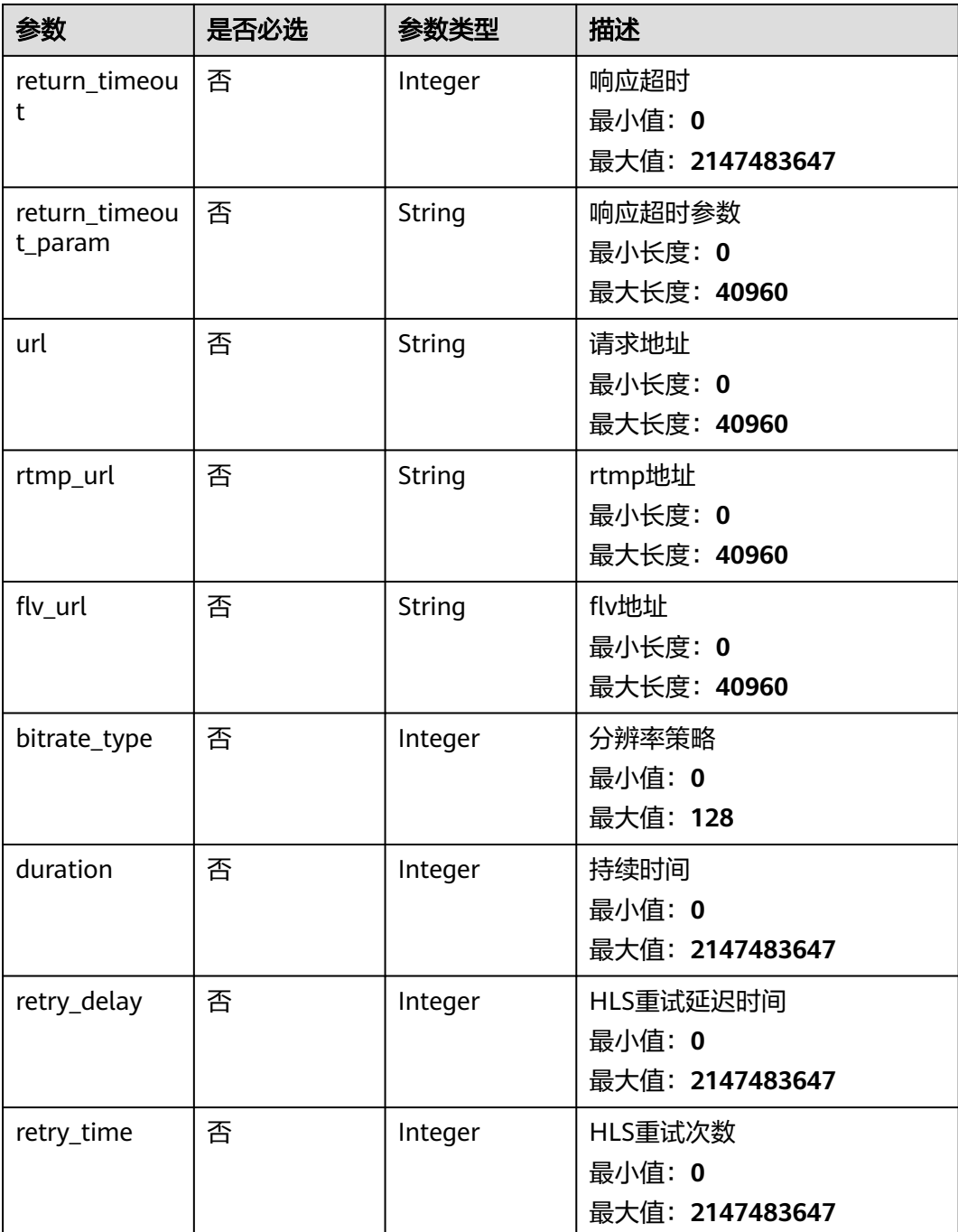

#### 表 **4-145** ContentHeader

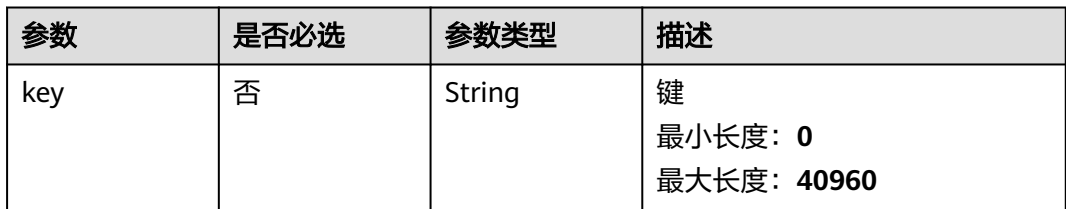

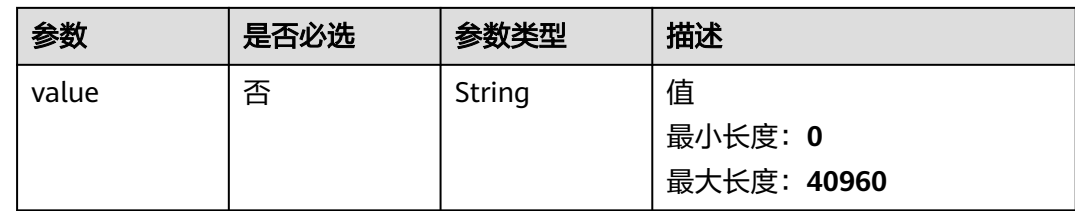

#### 响应参数

无

/v1/{project\_id}/templates/1

#### 请求示例

修改一个事务,事务的id是1,事务所属的工程ID是1,包括修改事务的请求信息。

```
{
 "contents" : [ {
 "content" : [ {
     "content" : {
      "body_type" : 0,
 "bodys" : [ ],
 "check_end_length" : null,
      "check_end_str" : null,
 "check_end_type" : null,
 "connect_timeout" : 5000,
      "connect_type" : 1,
      "headers" : [ {
        "key" : "Content-Type",
       "value" : "application/json"
      } ],
      "http_version" : "HTTP/1.1",
 "method" : "GET",
 "name" : "Msg-31445",
 "protocol_type" : 2,
 "return_timeout" : 5000,
      "return_timeout_param" : null,
      "url" : "https://www.domain-example.com"
 },
 "content_type" : 2
   } ],
    "content_id" : 2346,
   "index" : 0
  } ],
  "description" : "",
 "enable_pre" : false,
 "for_loop_params" : [ ],
  "id" : 1,
  "name" : "transaction_test",
  "project_id" : 1,
  "temp_type" : 0
}
```
## 响应示例

无

## 状态码

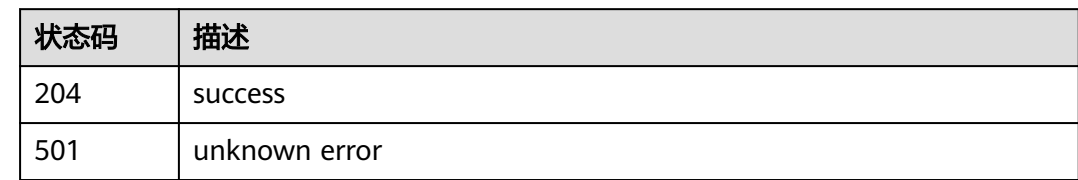

## 错误码

请参见<mark>错误码</mark>。

# **4.5.5** 删除事务

## 功能介绍

删除事务

#### **URI**

DELETE /v1/{project\_id}/templates/{template\_id}

#### 表 **4-146** 路径参数

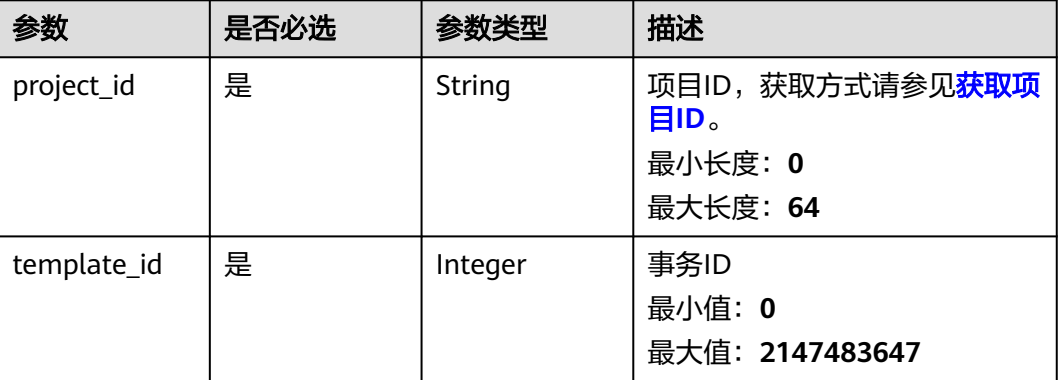

## 请求参数

无

## 响应参数

状态码: **200**

#### 表 **4-147** 响应 Body 参数

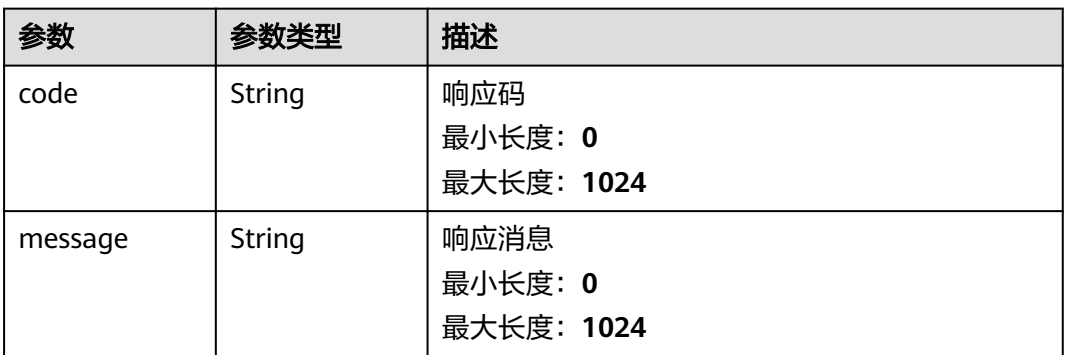

## 请求示例

删除一个id是1的事务。

/v1/{project\_id}/templates/1

#### 响应示例

无

## 状态码

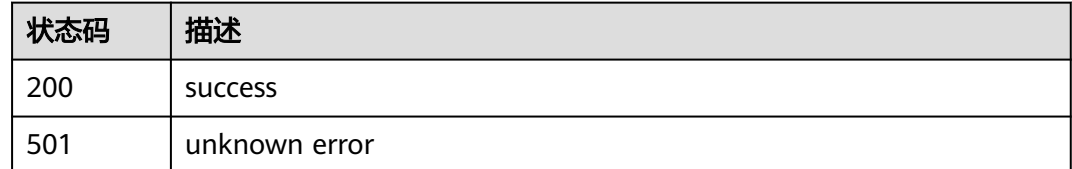

#### 错误码

请参[见错误码。](#page-144-0)

# **4.6** 报告管理

# **4.6.1** 查询报告

## 功能介绍

查询报告

#### **URI**

GET /v1/{project\_id}/task-run-infos/{task\_run\_id}/case-run-infos/{case\_run\_id}/ reports

#### 表 **4-148** 路径参数

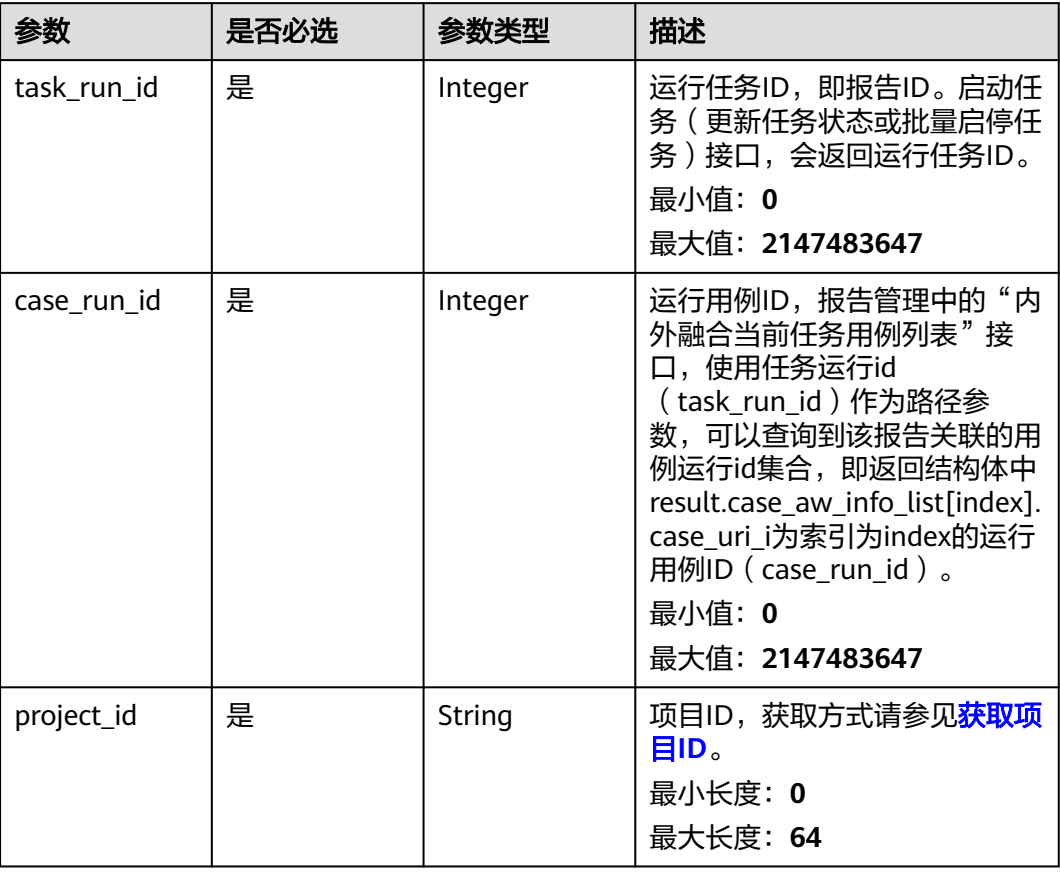

#### 表 **4-149** Query 参数

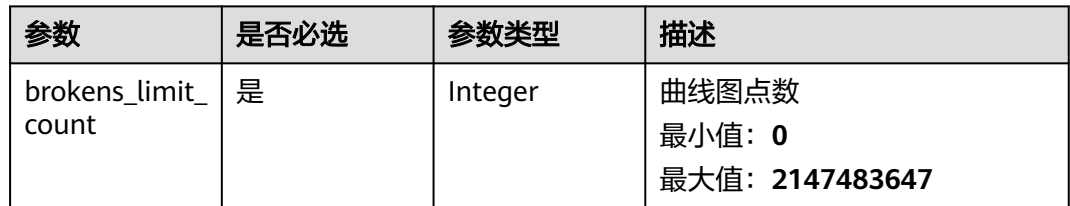

## 请求参数

无

## 响应参数

状态码: **200**

#### 表 **4-150** 响应 Body 参数

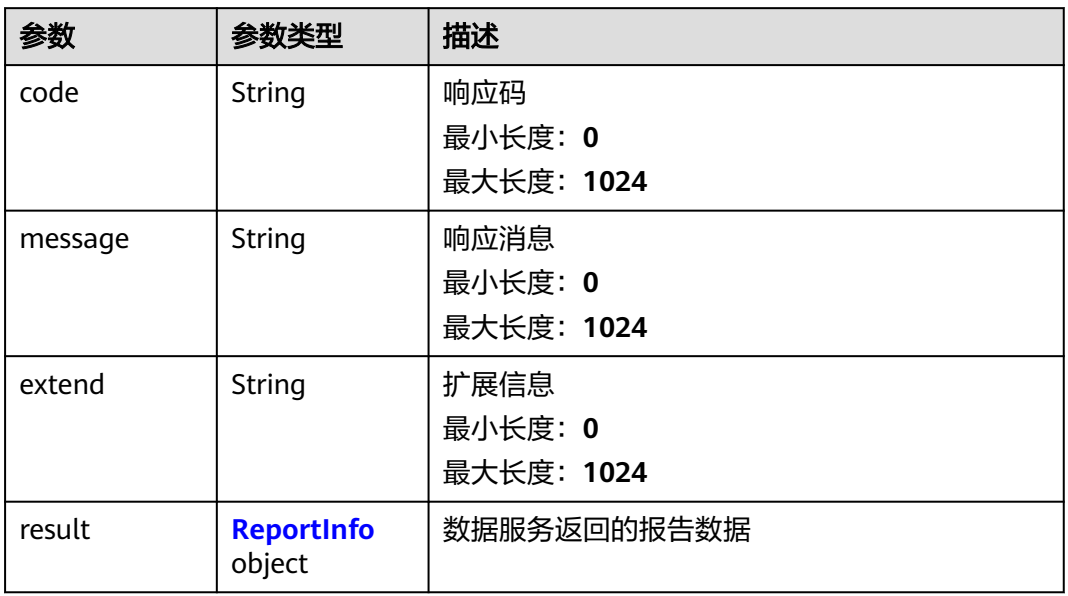

#### 表 **4-151** ReportInfo

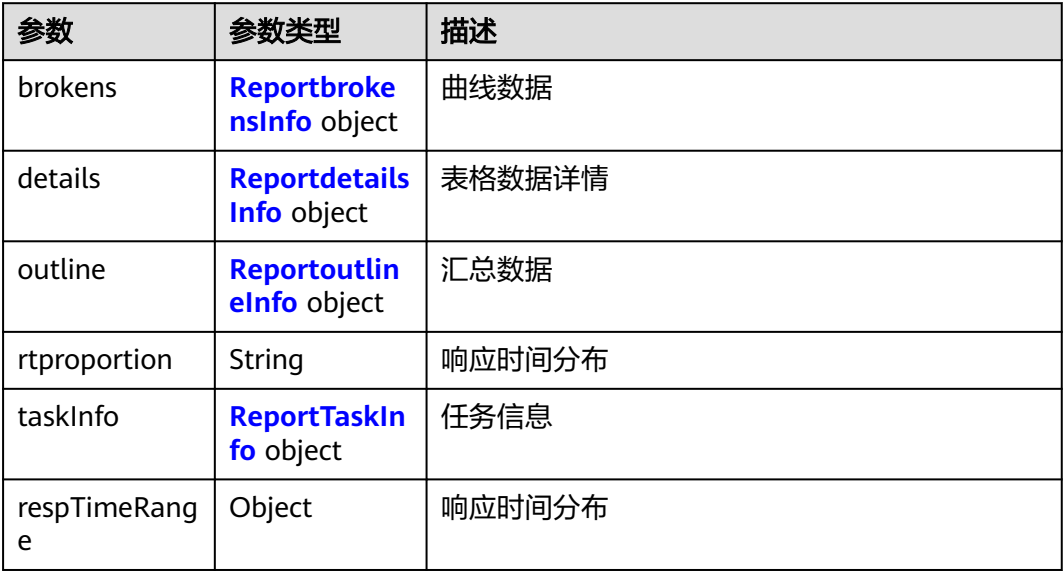

#### 表 **4-152** ReportbrokensInfo

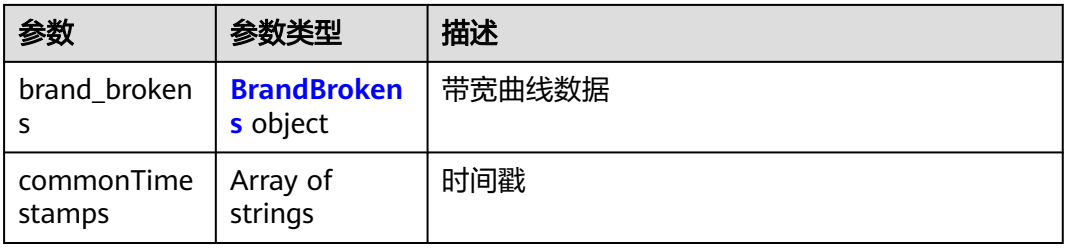

<span id="page-124-0"></span>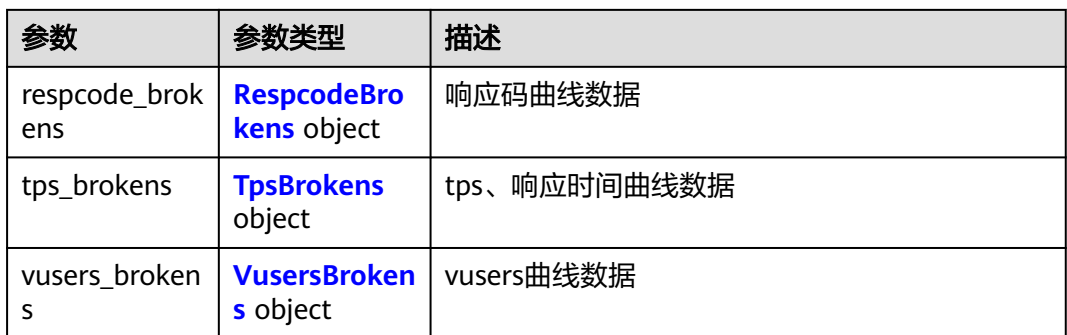

#### 表 **4-153** BrandBrokens

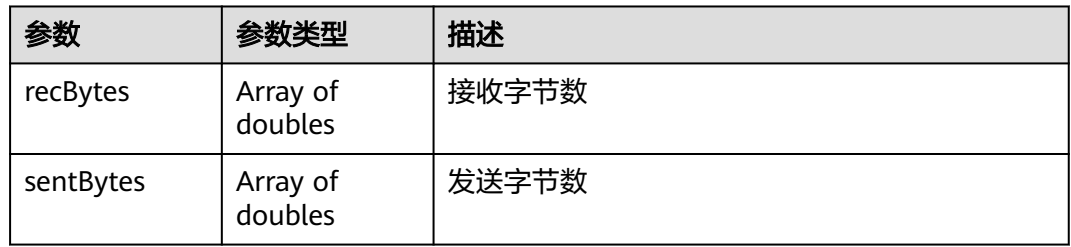

#### 表 **4-154** RespcodeBrokens

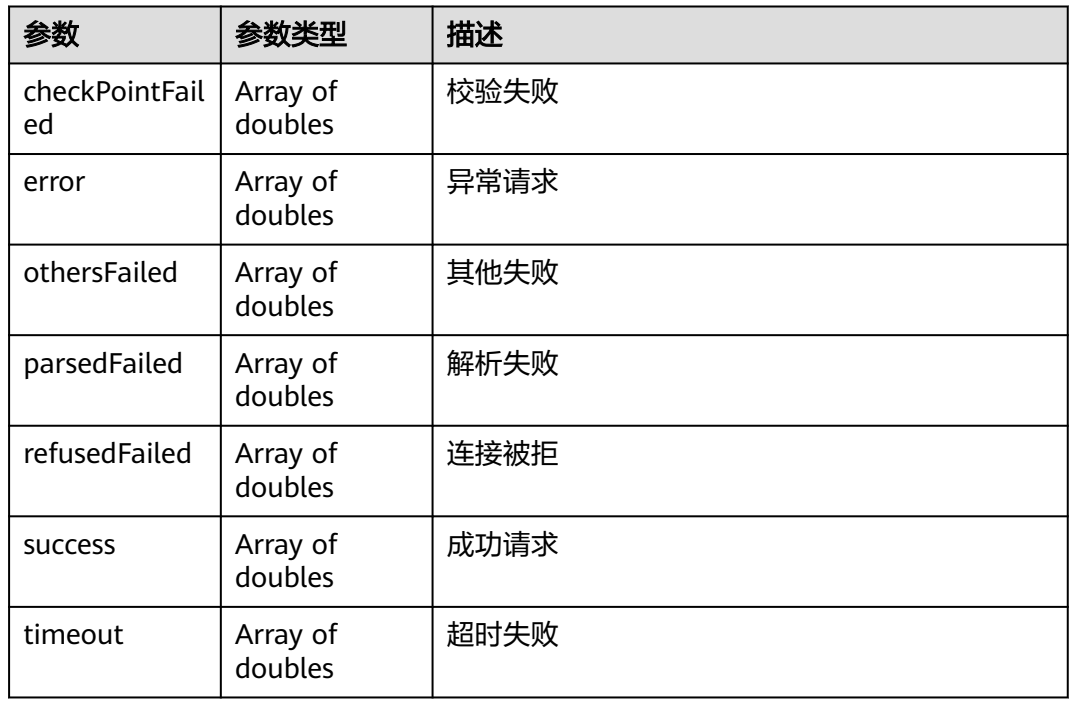

#### <span id="page-125-0"></span>表 **4-155** TpsBrokens

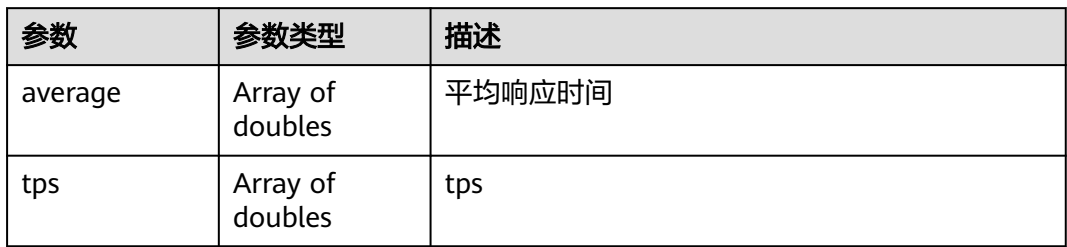

#### 表 **4-156** VusersBrokens

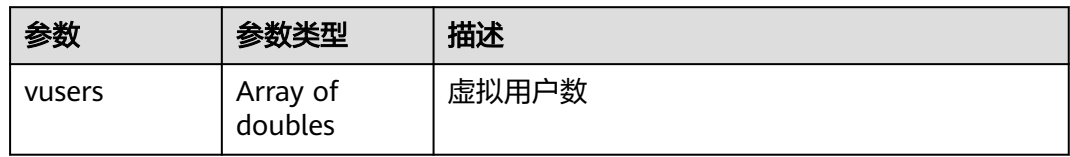

#### 表 **4-157** ReportdetailsInfo

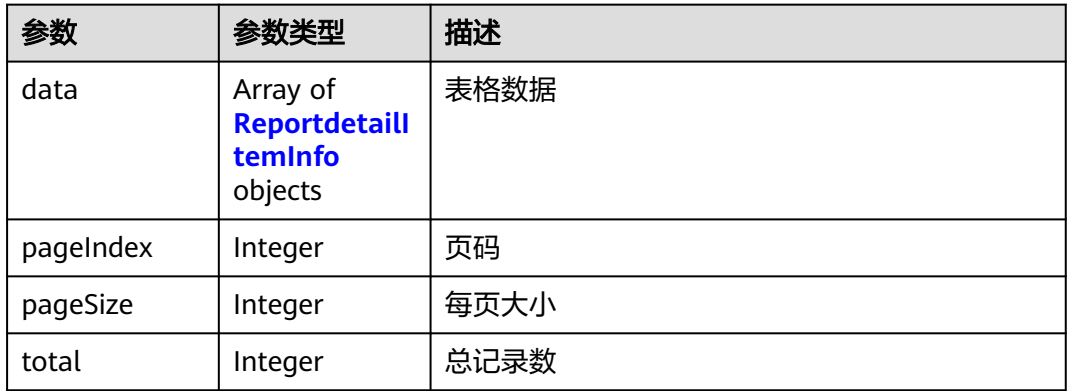

#### 表 **4-158** ReportdetailItemInfo

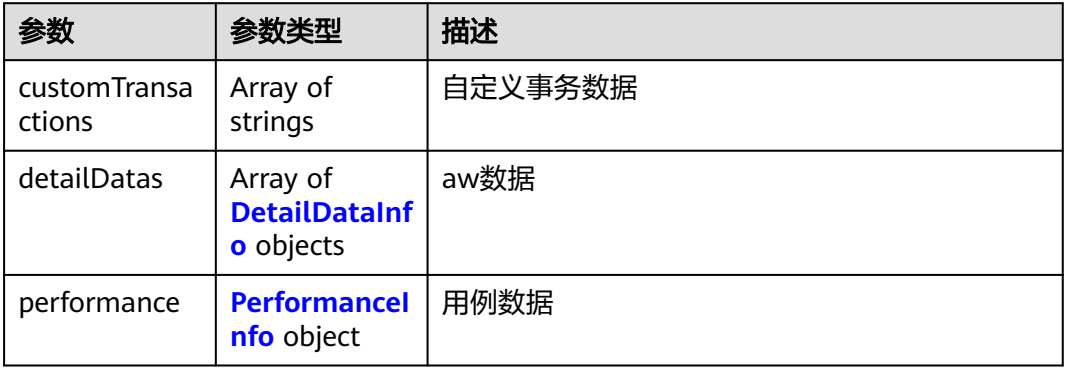

#### <span id="page-126-0"></span>表 **4-159** DetailDataInfo

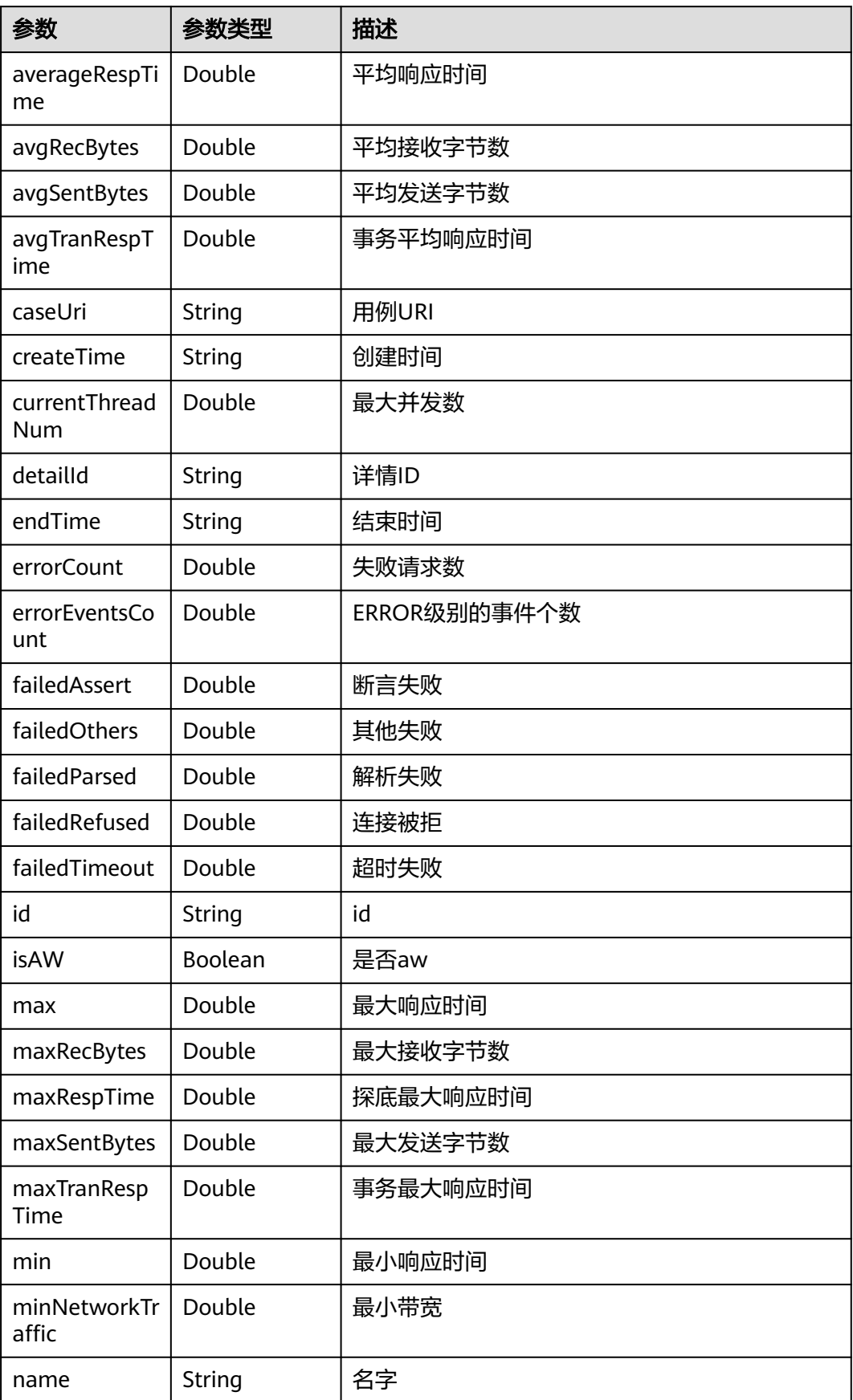

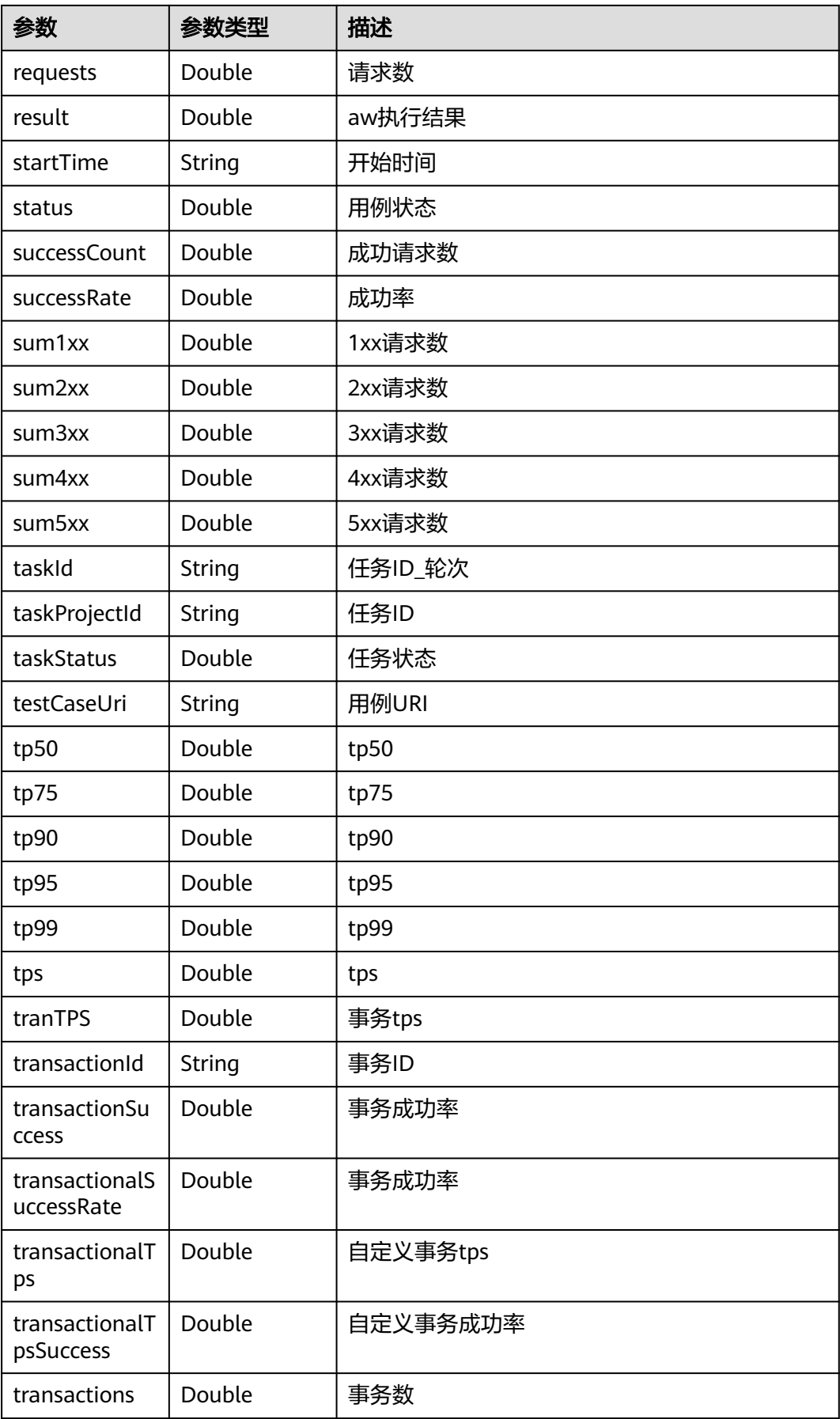

<span id="page-128-0"></span>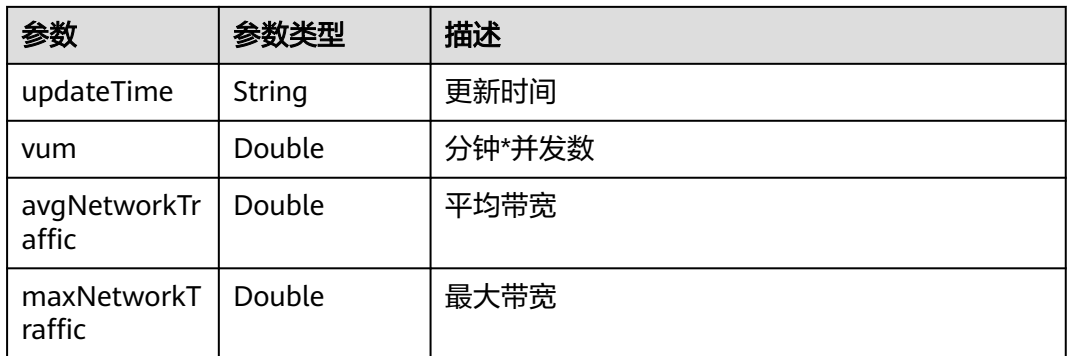

#### 表 **4-160** PerformanceInfo

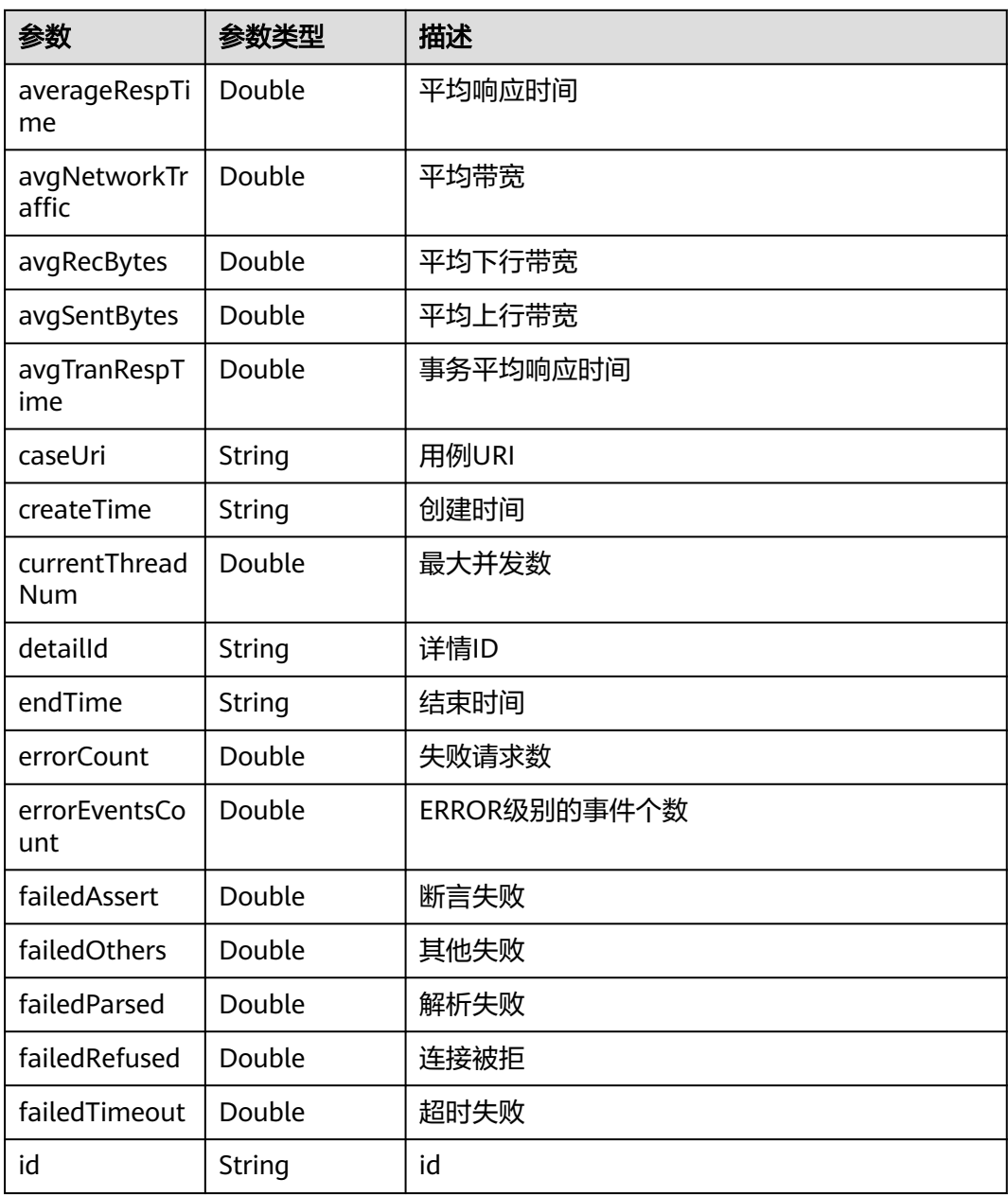

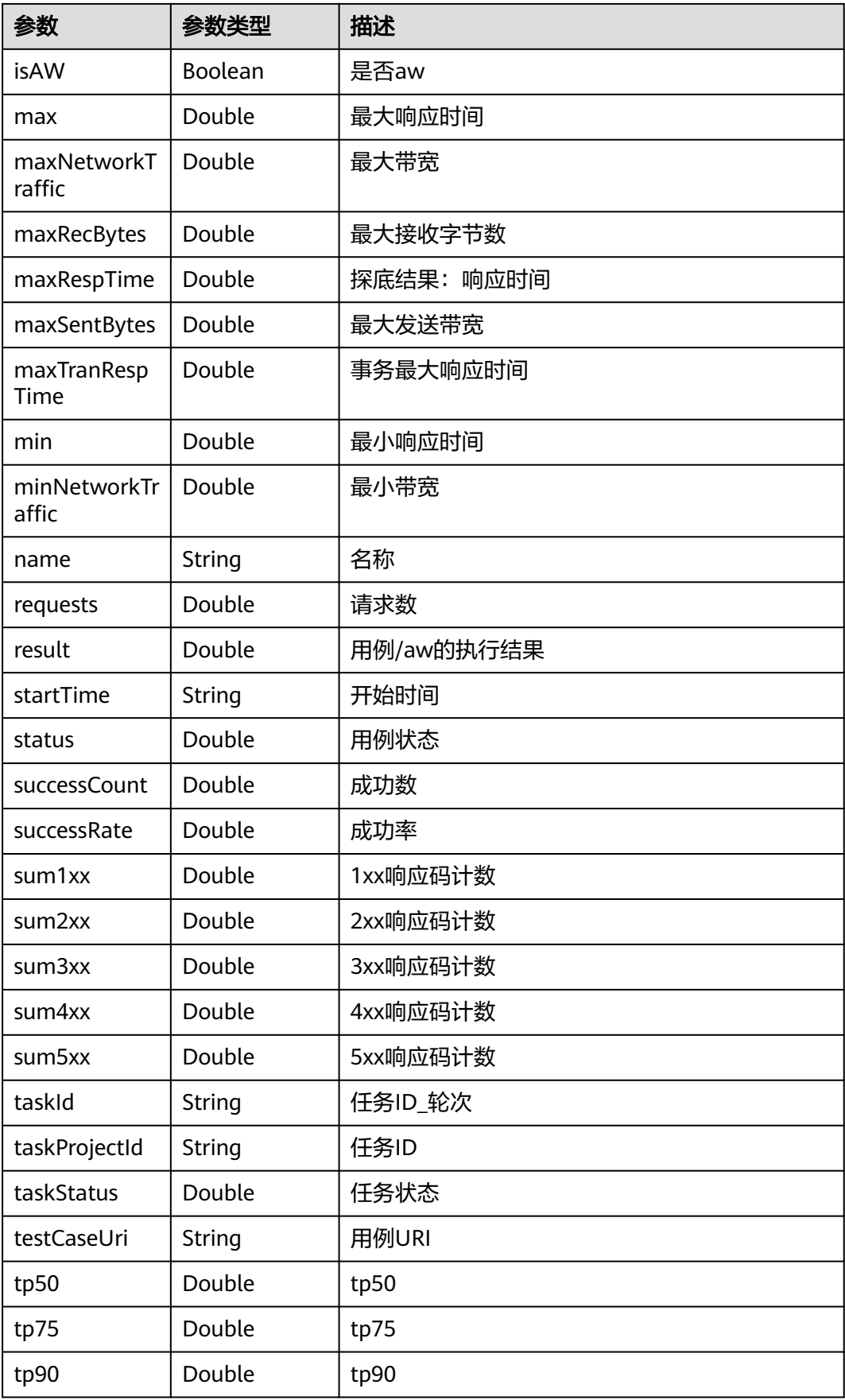

<span id="page-130-0"></span>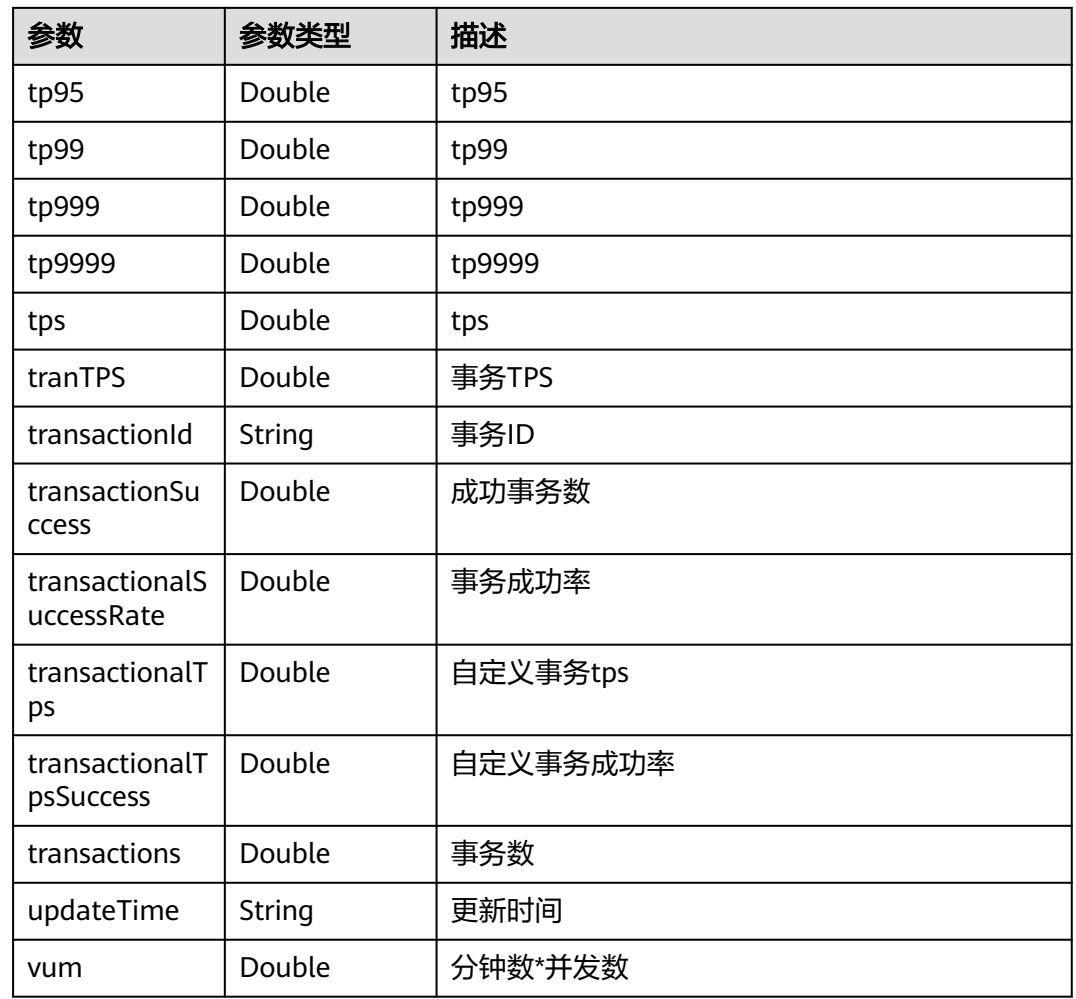

#### 表 **4-161** ReportoutlineInfo

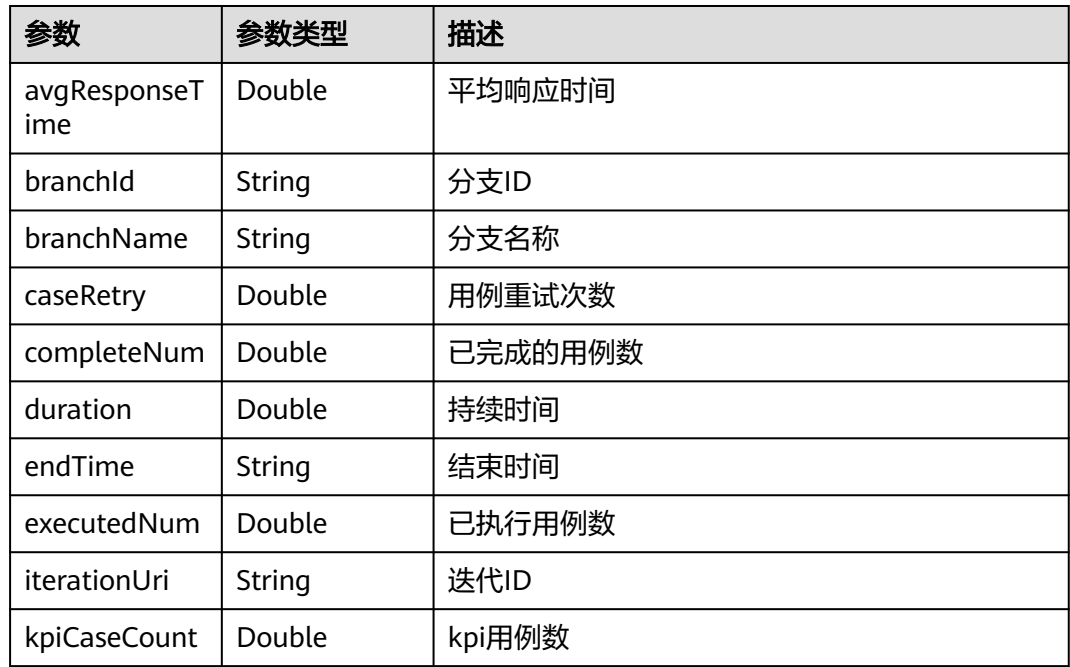

<span id="page-131-0"></span>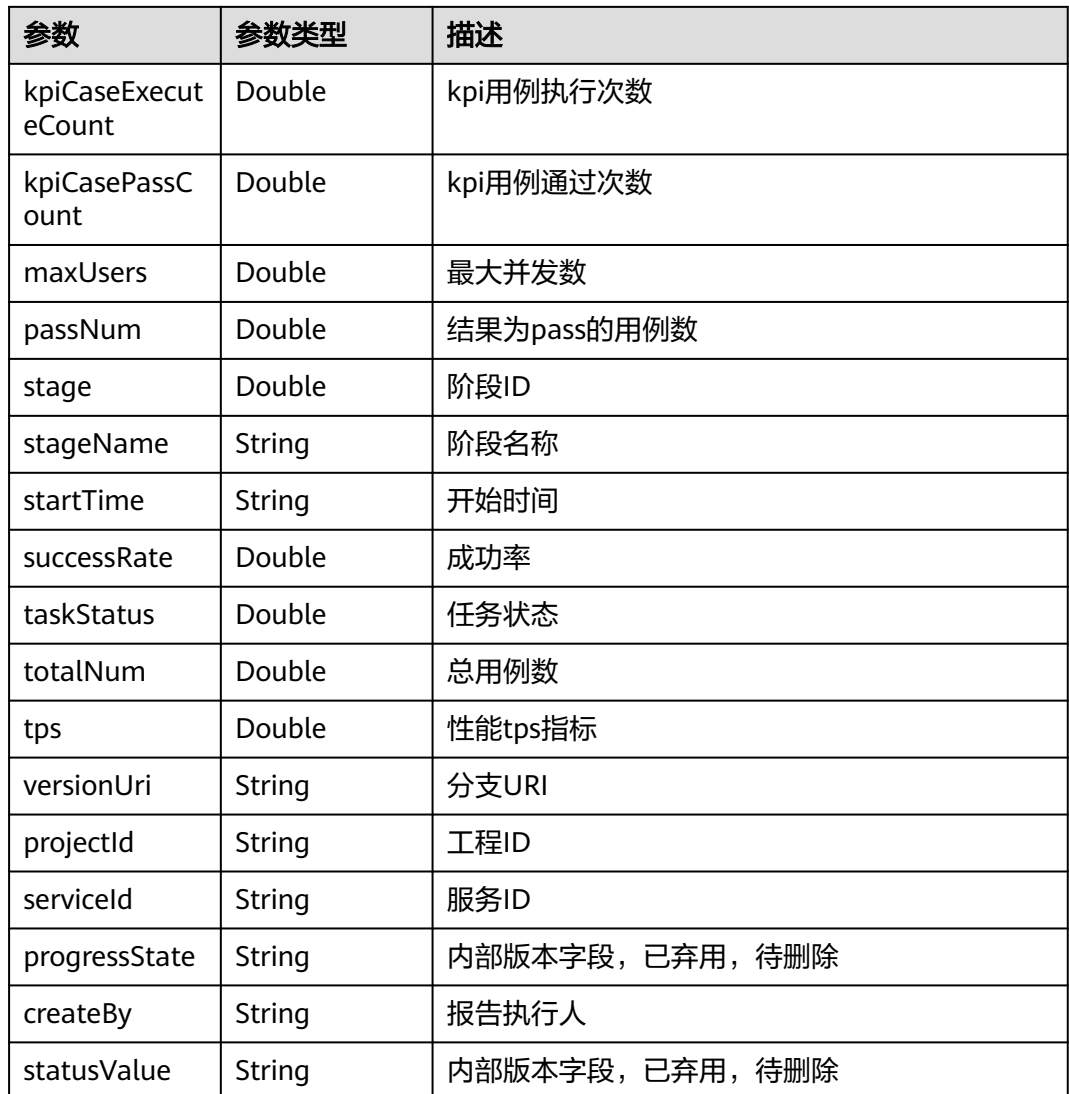

#### 表 **4-162** ReportTaskInfo

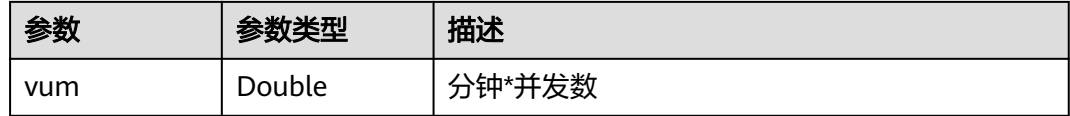

## 请求示例

查询一个报告的详情信息,报告的id是1,用例的运行id是1。

/v1/{project\_id}/task-run-infos/1/case-run-infos/1/reports

#### 响应示例

#### 状态码: **200**

success

{ "code" : "SVCSTG.CPTS.0000000",

"message" : "success",

"extend" : null,

"result" : {

"brokens" : {

"brand\_brokens" : {

 "recBytes" : [ 0, 356217, 366692, 419077, 565752, 492414, 366690, 377168, 502891, 555273, 440028, 366691, 335260, 565752, 586704, 377136, 377136, 261900, 565704, 523800, 356184, 366660, 366665, 565757, 502896, 377170, 366693, 419079, 565754, 429556, 356214, 345738, 429553, 523846, 440029, 356215, 366690, 419073, 555275, 440029, 366691, 366691, 513370, 607660, 345708, 356184, 356184, 544752, 544752, 345708, 356184, 345708, 586706, 502891, 366690, 366692, 419076, 555276, 450496, 356184, 345708, 0 ],

 "sentBytes" : [ 0, 1802, 1855, 2120, 2862, 2491, 1855, 1908, 2544, 2809, 2226, 1855, 1696, 2862, 2968, 1908, 1908, 1325, 2862, 2650, 1802, 1855, 1855, 2862, 2544, 1908, 1855, 2120, 2862, 2173, 1802, 1749, 2173, 2650, 2226, 1802, 1855, 2120, 2809, 2226, 1855, 1855, 2597, 3074, 1749, 1802, 1802, 2756, 2756, 1749, 1802, 1749, 2968, 2544, 1855, 1855, 2120, 2809, 2332, 1802, 1749, 0 ] },

 "commonTimestamps" : [ "2022-09-16 19:18:15", "2022-09-16 19:18:16", "2022-09-16 19:18:17", "2022-09-16 19:18:18", "2022-09-16 19:18:19", "2022-09-16 19:18:20", "2022-09-16 19:18:21", "2022-09-16 19:18:22", "2022-09-16 19:18:23", "2022-09-16 19:18:24", "2022-09-16 19:18:25", "2022-09-16 19:18:26", "2022-09-16 19:18:27", "2022-09-16 19:18:28", "2022-09-16 19:18:29", "2022-09-16 19:18:30", "2022-09-16 19:18:31", "2022-09-16 19:18:32", "2022-09-16 19:18:33", "2022-09-16 19:18:34", "2022-09-16 19:18:35", "2022-09-16 19:18:36", "2022-09-16 19:18:37", "2022-09-16 19:18:38", "2022-09-16 19:18:39", "2022-09-16 19:18:40", "2022-09-16 19:18:41", "2022-09-16 19:18:42", "2022-09-16 19:18:43", "2022-09-16 19:18:44", "2022-09-16 19:18:45", "2022-09-16 19:18:46", "2022-09-16 19:18:47", "2022-09-16 19:18:48", "2022-09-16 19:18:49", "2022-09-16 19:18:50", "2022-09-16 19:18:51", "2022-09-16 19:18:52", "2022-09-16 19:18:53", "2022-09-16 19:18:54", "2022-09-16 19:18:55", "2022-09-16 19:18:56", "2022-09-16 19:18:57", "2022-09-16 19:18:58", "2022-09-16 19:18:59", "2022-09-16 19:19:00", "2022-09-16 19:19:01", "2022-09-16 19:19:02", "2022-09-16 19:19:03", "2022-09-16 19:19:04", "2022-09-16 19:19:05", "2022-09-16 19:19:06", "2022-09-16 19:19:07", "2022-09-16 19:19:08", "2022-09-16 19:19:09", "2022-09-16 19:19:10", "2022-09-16 19:19:11", "2022-09-16 19:19:12", "2022-09-16 19:19:13", "2022-09-16 19:19:14", "2022-09-16 19:19:15", "2022-09-16 19:19:16" ],

"respcode\_brokens" : {

 "checkPointFailed" : [ 0, 0, 0, 0, 0, 0, 0, 0, 0, 0, 0, 0, 0, 0, 0, 0, 0, 0, 0, 0, 0, 0, 0, 0, 0, 0, 0, 0, 0, 0, 0, 0, 0, 0, 0, 0, 0, 0, 0, 0, 0, 0, 0, 0, 0, 0, 0, 0, 0, 0, 0, 0, 0, 0, 0, 0, 0, 0, 0, 0, 0, 0 ],

 "error" : [ 0, 0, 0, 0, 0, 0, 0, 0, 0, 0, 0, 0, 0, 0, 0, 0, 0, 0, 0, 0, 0, 0, 0, 0, 0, 0, 0, 0, 0, 0, 0, 0, 0, 0, 0, 0, 0, 0, 0, 0, 0, 0, 0, 0, 0, 0, 0, 0, 0, 0, 0, 0, 0, 0, 0, 0, 0, 0, 1, 0, 0, 0 ],

 "othersFailed" : [ 0, 0, 0, 0, 0, 0, 0, 0, 0, 0, 0, 0, 0, 0, 0, 0, 0, 0, 0, 0, 0, 0, 0, 0, 0, 0, 0, 0, 0, 0, 0, 0, 0, 0, 0, 0, 0, 0, 0, 0, 0, 0, 0, 0, 0, 0, 0, 0, 0, 0, 0, 0, 0, 0, 0, 0, 0, 0, 1, 0, 0, 0 ],

 "parsedFailed" : [ 0, 0, 0, 0, 0, 0, 0, 0, 0, 0, 0, 0, 0, 0, 0, 0, 0, 0, 0, 0, 0, 0, 0, 0, 0, 0, 0, 0, 0, 0, 0, 0, 0, 0, 0, 0, 0, 0, 0, 0, 0, 0, 0, 0, 0, 0, 0, 0, 0, 0, 0, 0, 0, 0, 0, 0, 0, 0, 0, 0, 0, 0 ],

 "refusedFailed" : [ 0, 0, 0, 0, 0, 0, 0, 0, 0, 0, 0, 0, 0, 0, 0, 0, 0, 0, 0, 0, 0, 0, 0, 0, 0, 0, 0, 0, 0, 0, 0, 0, 0, 0, 0, 0, 0, 0, 0, 0, 0, 0, 0, 0, 0, 0, 0, 0, 0, 0, 0, 0, 0, 0, 0, 0, 0, 0, 0, 0, 0, 0 ],

 "success" : [ 0, 34, 35, 40, 54, 47, 35, 36, 48, 53, 42, 35, 32, 54, 56, 36, 36, 25, 54, 50, 34, 35, 35, 54, 48, 36, 35, 40, 54, 41, 34, 33, 41, 50, 42, 34, 35, 40, 53, 42, 35, 35, 49, 58, 33, 34, 34, 52, 52, 33, 34, 33, 56, 48, 35, 35, 40, 53, 43, 34, 33, 0 ],

 "timeout" : [ 0, 0, 0, 0, 0, 0, 0, 0, 0, 0, 0, 0, 0, 0, 0, 0, 0, 0, 0, 0, 0, 0, 0, 0, 0, 0, 0, 0, 0, 0, 0, 0, 0, 0, 0, 0, 0, 0, 0, 0, 0, 0, 0, 0, 0, 0, 0, 0, 0, 0, 0, 0, 0, 0, 0, 0, 0, 0, 0, 0, 0, 0 ]

 }, "tps\_brokens" : {

 "average" : [ 0, 13.235294342041016, 13.800000190734863, 11.975000381469727, 12.240740776062012, 12.042552947998047, 13.514286041259766, 12.80555534362793, 11.645833015441895, 13.264150619506836, 11.071428298950195, 11.028571128845215, 14.5, 11.074073791503906, 11.232142448425293, 12.027777671813965, 12.027777671813965, 24.760000228881836, 12, 12.380000114440918, 12, 12.228571891784668, 13.085714340209961, 12.185185432434082, 12.020833015441895, 12, 12.199999809265137, 12.925000190734863, 12, 12.682927131652832, 13.058823585510254, 13.303030014038086, 13.12195110321045, 13.180000305175781, 13.023809432983398, 13.058823585510254, 13.199999809265137, 13.550000190734863, 12.867924690246582, 11.928571701049805, 12.028571128845215, 12.199999809265137, 11.979591369628906, 11.965517044067383, 13.666666984558105, 12.029411315917969, 12.20588207244873, 12.057692527770996, 12.076923370361328, 13.303030014038086, 12, 12.21212100982666, 12.267857551574707, 12.166666984558105, 13.171428680419922, 12.114285469055176, 12, 12.037735939025879, 12.522727012634277, 12, 12.696969985961914, 0 ], "tps" : [ 0, 34, 35, 40, 54, 47, 35, 36, 48, 53, 42, 35, 32, 54, 56, 36, 36, 25, 54, 50, 34, 35, 35, 54, 48, 36, 35, 40, 54, 41, 34, 33, 41, 50, 42, 34, 35, 40, 53, 42, 35, 35, 49, 58, 33, 34, 34, 52, 52, 33, 34, 33, 56, 48, 35, 35, 40, 53, 44, 34, 33, 0 ]

},

```
 "vusers_brokens" : {
      "vusers" : [ 0, 1, 1, 1, 1, 1, 1, 1, 1, 1, 1, 1, 1, 1, 1, 1, 1, 1, 1, 1, 1, 1, 1, 1, 1, 1, 1, 1, 1, 1, 1, 1, 1, 1, 1, 1, 1, 
1, 1, 1, 1, 1, 1, 1, 1, 1, 1, 1, 1, 1, 1, 1, 1, 1, 1, 1, 1, 1, 1, 1, 1, 1 ]
    }
   },
    "details" : {
     "data" : [ {
       "customTransactions" : [ ],
      "detailDatas" : [ {
        "averageRespTime" : 12.52,
        "avgNetworkTraffic" : 0,
        "avgRecBytes" : 10472.426150121066,
        "avgSentBytes" : 53,
 "avgTranRespTime" : 0,
 "caseUri" : "33321",
        "createTime" : "2022-09-16T19:18:01+08:00",
        "currentThreadNum" : 1,
        "detailId" : "6969830689306988545",
        "endTime" : "2022-09-16T19:19:16+08:00",
        "errorCount" : 1,
        "errorEventsCount" : 0,
        "failedAssert" : 0,
        "failedOthers" : 1,
        "failedParsed" : 0,
        "failedRefused" : 0,
        "failedTimeout" : 0,
        "id" : "2391655",
 "isAW" : true,
 "max" : 331,
        "maxNetworkTraffic" : 0,
        "maxRecBytes" : 555275,
        "maxRespTime" : 331,
        "maxSentBytes" : 2809,
        "maxTranRespTime" : 331,
        "min" : 11,
        "minNetworkTraffic" : 0,
        "name" : "Msg-40123",
        "requests" : 2478,
        "result" : 0,
        "startTime" : "2022-09-16T19:18:16+08:00",
        "status" : 15,
        "successCount" : 2477,
        "successRate" : 99.95,
        "sum1xx" : 0,
 "sum2xx" : 2477,
 "sum3xx" : 0,
        "sum4xx" : 0,
        "sum5xx" : 0,
        "taskId" : "az-4-29530_1",
        "taskProjectId" : "az-4-29530",
        "taskStatus" : 6,
        "testCaseUri" : "16674",
        "tp50" : 12,
        "tp75" : 12,
        "tp90" : 13,
 "tp95" : 13,
 "tp99" : 24,
        "tps" : 41.3,
        "tranTPS" : 0,
        "transactionId" : "",
        "transactionSuccess" : null,
        "transactionalSuccessRate" : 0,
        "transactionalTps" : 0,
        "transactionalTpsSuccess" : 0,
        "transactions" : null,
        "updateTime" : "2022-09-16T19:19:34+08:00",
        "vum" : 1
      } ],
      "performance" : {
```
 "averageRespTime" : 12.52, "avgNetworkTraffic" : 0, "avgRecBytes" : 10472.426150121066, "avgSentBytes" : 53, "avgTranRespTime" : 12.52, "caseUri" : "33321", "createTime" : "2022-09-16T19:18:01+08:00", "currentThreadNum" : 1, "detailId" : "6969830689306988544", "endTime" : "2022-09-16T19:19:16+08:00", "errorCount" : 1, "errorEventsCount" : 0, "failedAssert" : 0, "failedOthers" : 1, "failedParsed" : 0, "failedRefused" : 0, "failedTimeout" : 0, "id" : "2391655", "isAW" : false, "max" : 331, "maxNetworkTraffic" : 0, "maxRecBytes" : 555275, "maxRespTime" : 331, "maxSentBytes" : 2809, "maxTranRespTime" : 331, "min" : 11, "minNetworkTraffic" : 0, "name" : "ccc", "requests" : 2478, "result" : 0, "startTime" : "2022-09-16T19:18:16+08:00", "status" : 15, "successCount" : 2477, "successRate" : 99.95, "sum1xx" : 0, "sum2xx" : 2477, "sum3xx" : 0, "sum4xx" : 0, "sum5xx" : 0, "taskId" : "az-4-29530\_1", "taskProjectId" : "az-4-29530", "taskStatus" : 6, "testCaseUri" : "16674", "tp50" : 12, "tp75" : 12, "tp90" : 13, "tp95" : 13, "tp99" : 24, "tp999" : 60, "tp9999" : 331, "tps" : 41.3, "tranTPS" : 41.3, "transactionId" : null, "transactionSuccess" : 2477, "transactionalSuccessRate" : 99.95964487489911, "transactionalTps" : 0, "transactionalTpsSuccess" : 0, "transactions" : 2478, "updateTime" : "2022-09-16T19:19:34+08:00", "vum" : 1  $\qquad \qquad \}$  } ], "pageIndex" : 1, "pageSize" : 5, "total" : 1 }, "outline" : { "avgResponseTime" : 12.518563357546409, "branchid" : null,

```
 "branchName" : null,
    "caseRetry" : 0,
    "completeNum" : 1,
 "duration" : 60,
 "endTime" : "2022-09-16T19:19:16+08:00",
    "executedNum" : 1,
    "iterationUri" : null,
     "kpiCaseCount" : 1,
    "kpiCaseExecuteCount" : 1,
    "kpiCasePassCount" : 1,
    "maxUsers" : 1,
     "passNum" : 1,
    "projectId" : "14509",
     "serviceId" : "17543",
     "stage" : 1,
    "stageName" : "Alpha",
    "startTime" : "2022-09-16T19:18:16+08:00",
     "successRate" : 99.95,
     "taskStatus" : 6,
    "totalNum" : 1,
    "tps" : 41.3,
     "versionUri" : null
   },
   "respTimeRange" : {
    "0~50ms" : "100.0%(2472)",
    "1~2s" : "0.0%(0)",
    "200~500ms" : "0.0%(1)",
    "2~3s" : "0.0%(0)",
   153 \cdot 1000(0)<br>"3~4s" : "0.0%(0)"
    "4~5s" : "0.0%(0)",
 "500ms~1s" : "0.0%(0)",
 "50~200ms" : "0.0%(5)",
    ">5s" : "0.0%(0)"
   },
 "rtproportion" : null,
 "taskInfo" : {
    "vum" : 1
  }
 }
```
## 状态码

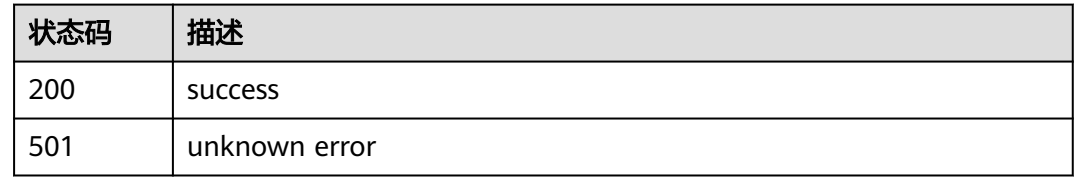

## 错误码

请参[见错误码。](#page-144-0)

}

# **4.6.2** 查询 **PerfTest** 任务离线报告列表

# 功能介绍

查询PerfTest任务离线报告列表

#### **URI**

#### GET /v1/{project\_id}/tasks/history-run-list/{task\_id}

#### 表 **4-163** 路径参数

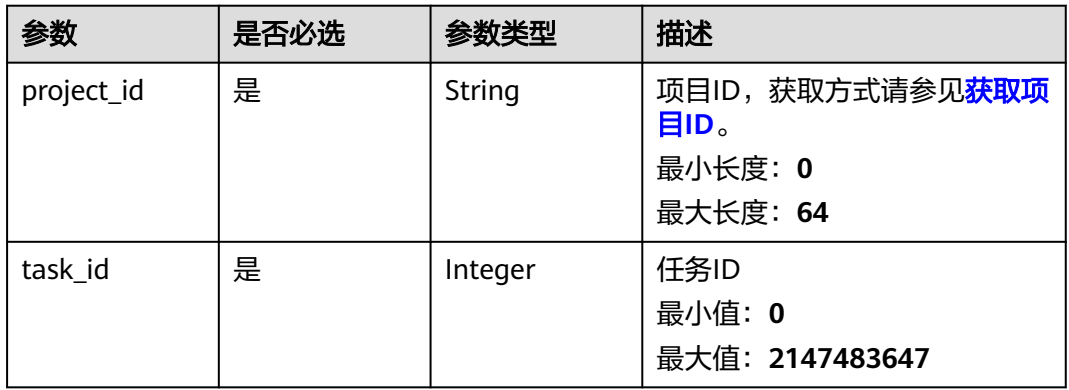

请求参数

无

#### 响应参数

状态码: **200**

表 **4-164** 响应 Body 参数

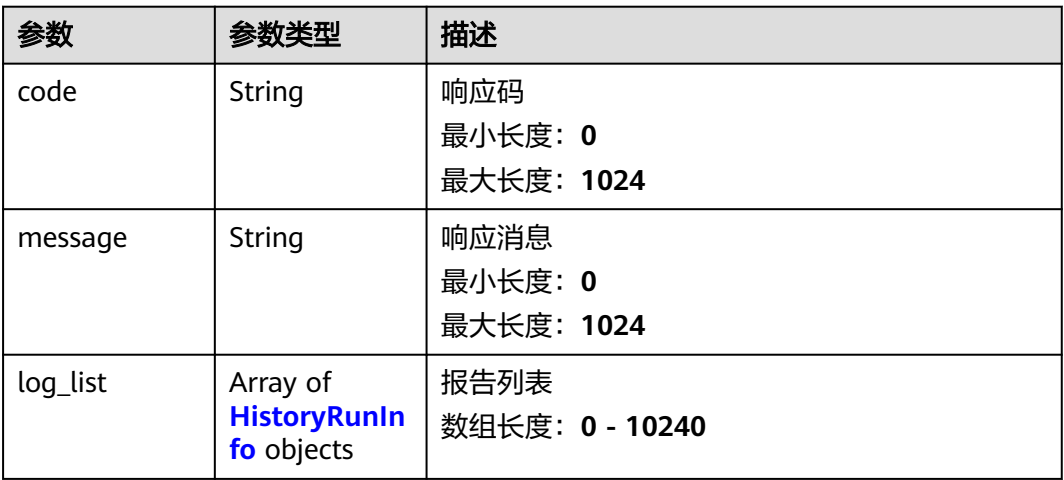

#### 表 **4-165** HistoryRunInfo

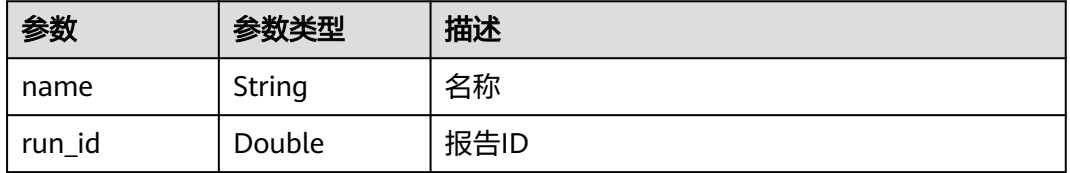

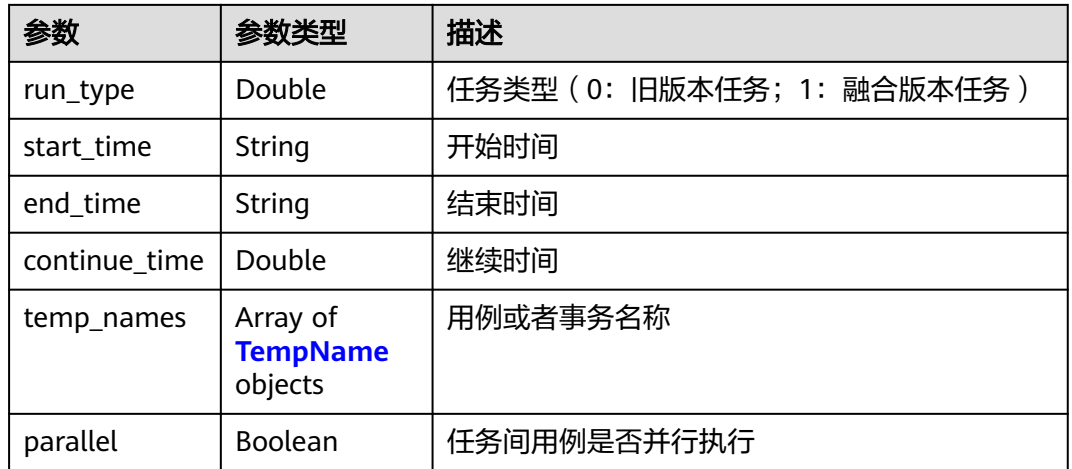

#### 表 **4-166** TempName

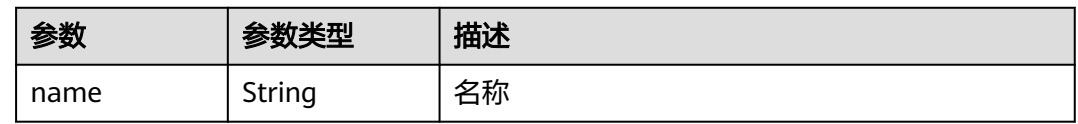

#### 请求示例

#### 查询PerfTest任务离线报告列表,任务的id是1。

/v1/{project\_id}/tasks/history-run-list/1

## 响应示例

#### 状态码: **200**

success

```
{
  "code" : "SVCSTG.CPTS.0000000",
 "log_list" : [ {
 "name" : "temp_name_2022-07-20T17:01:57+08:00",
 "run_id" : 48105,
 "run_type" : 1,
 "start_time" : "2022-07-20T17:01:57+08:00",
 "end_time" : "2022-07-20T17:11:52+08:00",
   "continue_time" : 595,
   "temp_names" : [ {
    "name" : "temp_name"
   } ],
    "parallel" : false
  } ],
  "message" : "success"
}
```
## 状态码

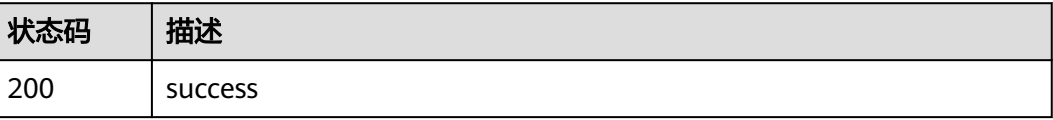

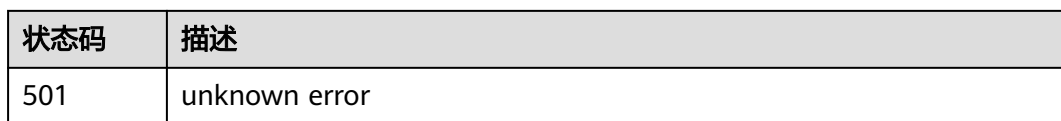

## 错误码

请参[见错误码。](#page-144-0)

# **4.7** 目录管理

# **4.7.1** 查询用例树

## 功能介绍

查询用例树

#### **URI**

GET /v1/{project\_id}/test-suites/{test\_suite\_id}/directory

#### 表 **4-167** 路径参数

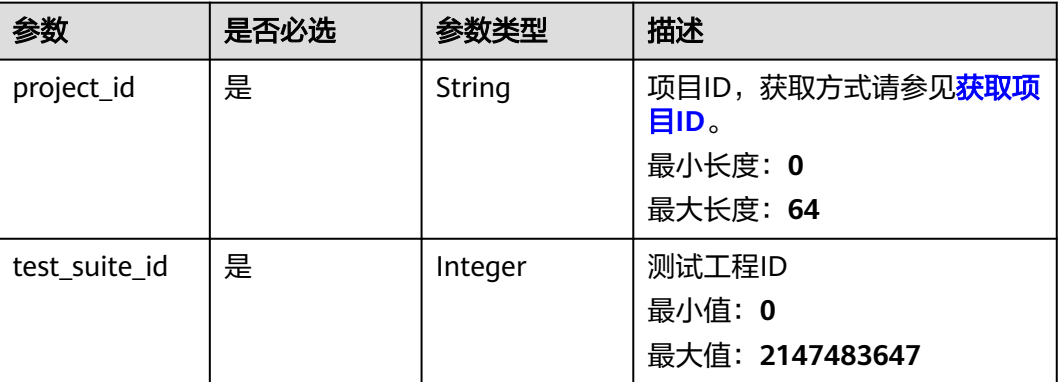

## 请求参数

无

## 响应参数

状态码: **200**

表 **4-168** 响应 Body 参数

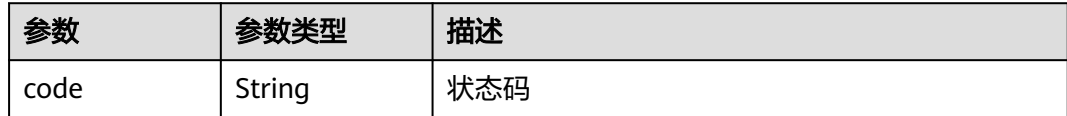

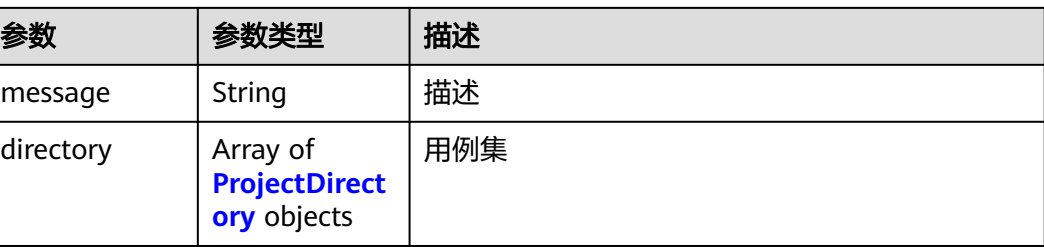

#### 表 **4-169** ProjectDirectory

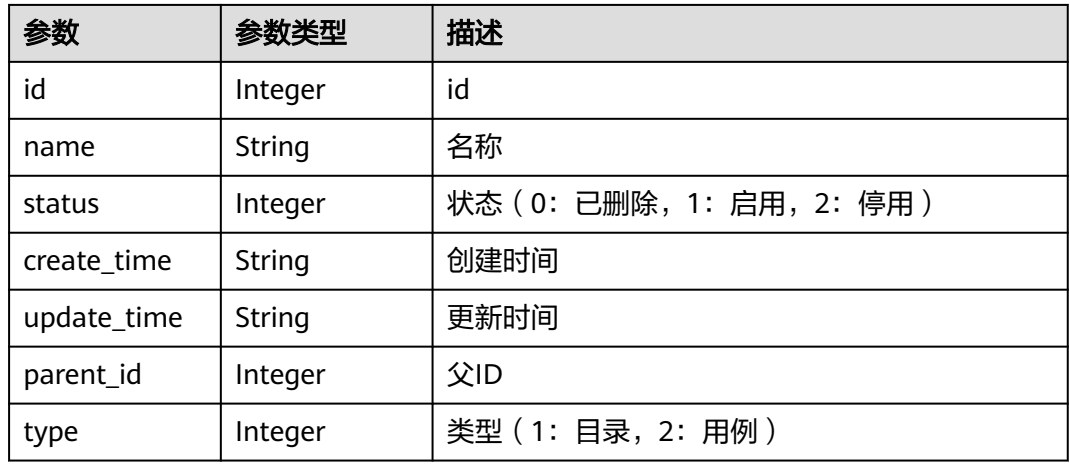

## 请求示例

查询目录列表信息,目录所属工程ID是1。

/v1/{project\_id}/test-suites/1/directory

## 响应示例

#### 状态码: **200**

#### success

```
{
  "code" : "SVCSTG.CPTS.0000000",
  "directory" : [ {
   "id" : 57667,
 "name" : "directory1",
 "status" : 1,
   "create_time" : "2022-09-02T11:12:04.308643+08:00",
   "update_time" : "2022-09-02T11:12:04.315547+08:00",
 "parent_id" : 0,
 "type" : 1
  } ],
  "message" : "success"
}
```
## 状态码

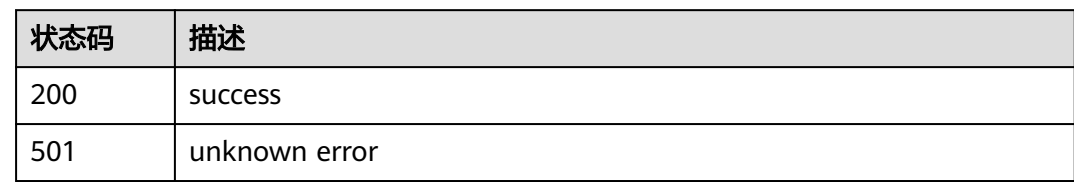

## 错误码

请参见<mark>错误码</mark>。

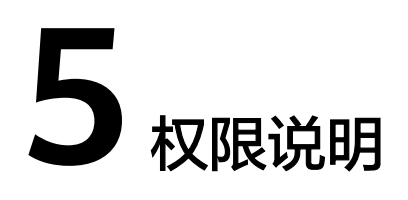

如果您需要对您所拥有的性能测试服务进行精细的权限管理,您可以使用统一身份认 证服务(Identity and Access Management,简称IAM),如果华为云账号已经能满 足您的要求,不需要创建独立的IAM用户,您可以跳过本章节,不影响您使用性能测 试服务的其它功能。

默认情况下,新建的IAM用户没有任何权限,您需要将其加入用户组,并给用户组授 予策略或角色,才能使用户组中的用户获得相应的权限,这一过程称为授权。授权 后,用户就可以基于已有权限对云服务进行操作。

权限根据授权的精细程度,分为[角色和](https://support.huaweicloud.com/intl/zh-cn/usermanual-iam/iam_01_0601.html)[策略](https://support.huaweicloud.com/intl/zh-cn/usermanual-iam/iam_01_0017.html)。

- 角色以服务为粒度,是IAM最初提供的一种根据用户的工作职能定义权限的粗粒 度授权机制。
- 策略以API接口为粒度进行权限拆分,授权更加精细,可以精确到某个操作、资源 和条件,能够满足企业对权限最小化的安全管控要求。

#### 说明

如果您要允许或是禁止某个接口的操作权限,请使用策略。

账号具备所有接口的调用权限,如果使用账号下的IAM用户发起API请求时,该IAM用 户必须具备调用该接口所需的权限,否则,API请求将调用失败。每个接口所需要的权 限,与各个接口所对应的授权项相对应,只有发起请求的用户被授予授权项所对应的 策略,该用户才能成功调用该接口。

# **6** 附录

# **6.1** 状态码

状态码如表**6-1**所示

### 表 **6-1** 状态码

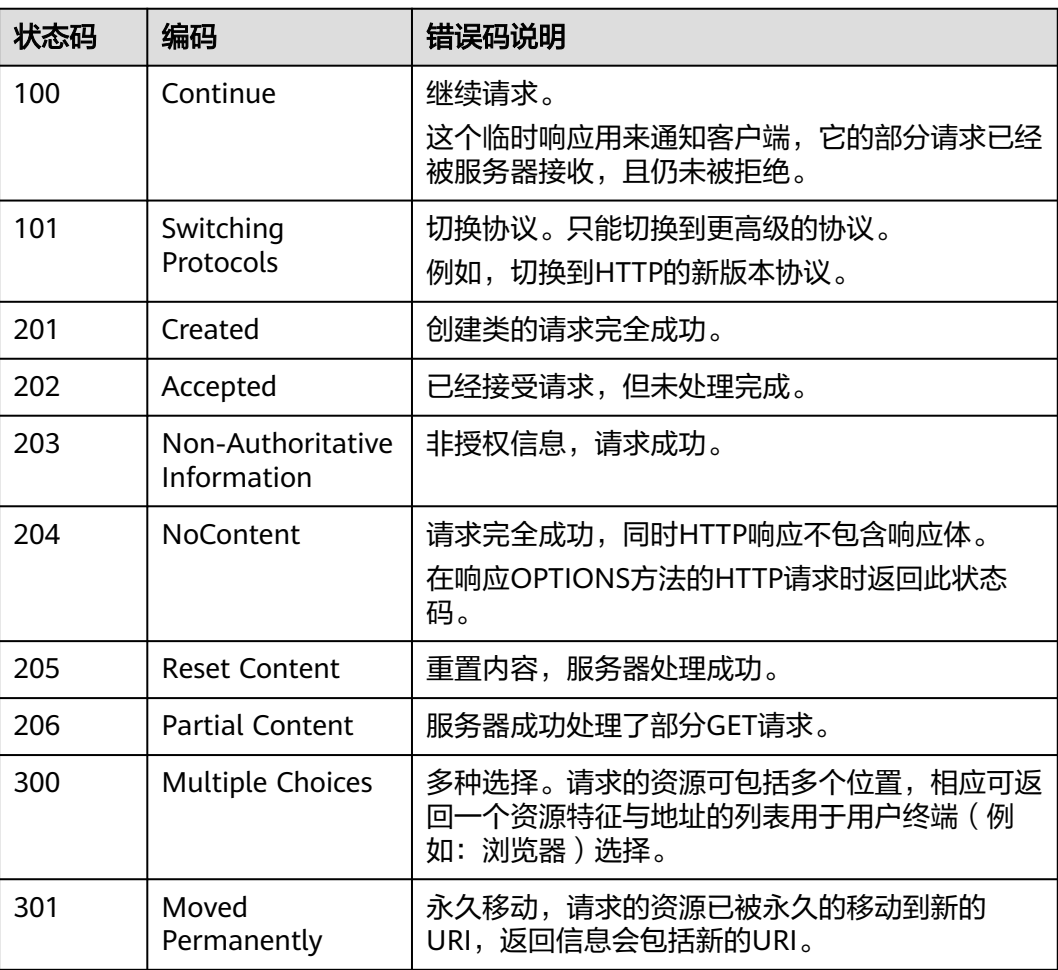

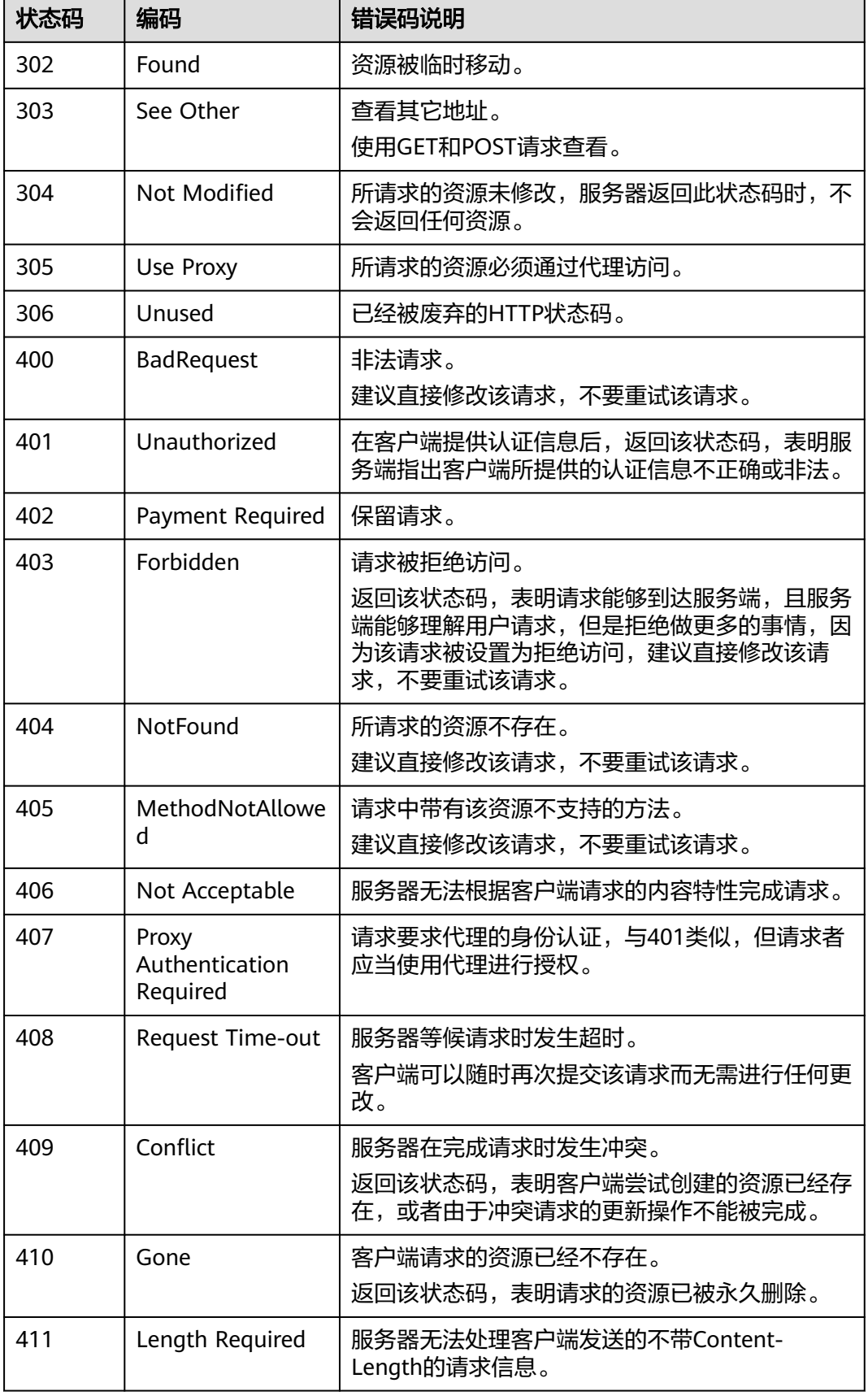
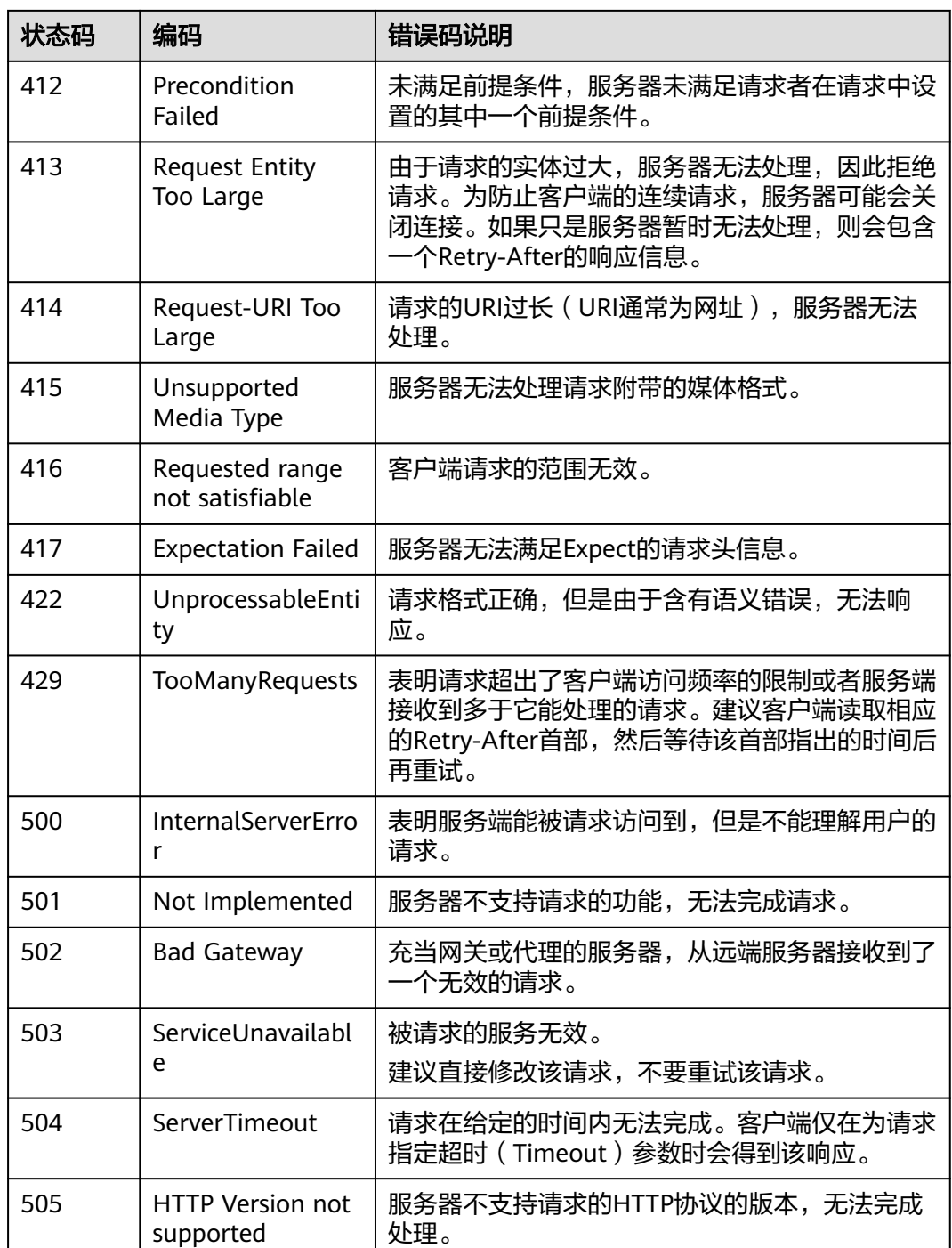

# **6.2** 错误码

当您调用API时,如果遇到"APIGW"开头的错误码,请参见**API**[网关错误码](https://support.huaweicloud.com/intl/zh-cn/devg-apisign/api-sign-errorcode.html)进行处 理。

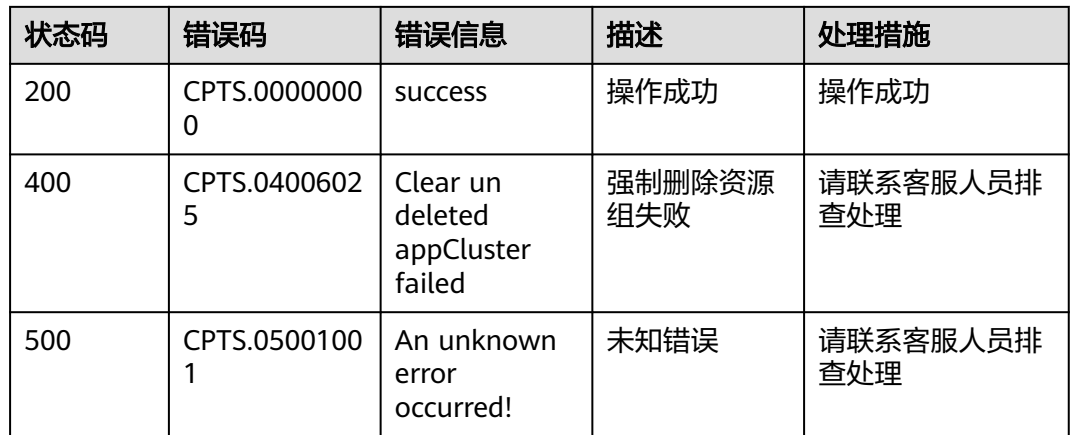

## **6.3** 获取项目 **ID**

在调用接口的时候,部分URL中需要填入项目ID,所以需要获取到项目ID。有如下两 种获取方式:

- 从控制台获取项目**ID**
- 调用**API**获取项目**ID**

## 从控制台获取项目 **ID**

从控制台获取项目ID步骤如下:

- 步骤**1** 登录管理控制台。
- 步骤2 鼠标移动到右上角登录用户名上, 在下拉菜单选择"我的凭证"。
- 步骤**3** 在"API凭证"页面的项目列表中查看项目ID。

#### 图 **6-1** 查看项目 ID

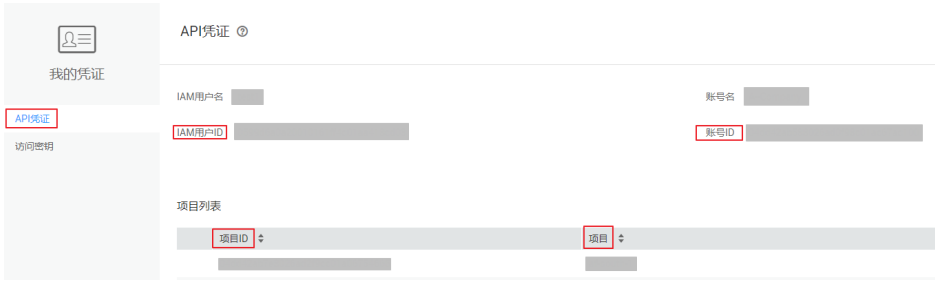

**----**结束

### 调用 **API** 获取项目 **ID**

项目ID可以通过调用IAM[的查询指定条件下的项目信息](https://support.huaweicloud.com/intl/zh-cn/api-iam/iam_06_0001.html)API获取。

获取项目ID的接口为"GET https://{Endpoint}/v3/projects/", 其中{Endpoint}为IAM 。<br>的终端节点,可以从<mark>地区和终端节点</mark>管理员处获取。接口的认证鉴权请参见<mark>认证鉴</mark> [权](#page-10-0)。

#### 响应示例如下,其中projects下的"id"即为项目ID。

```
{
    "projects": [
     \left\{ \right. "domain_id": "65382450e8f64ac0870cd180d14e684b",
         "is_domain": false,
         "parent_id": "65382450e8f64ac0870cd180d14e684b",
        "name": "xxxxxxxx",
        "description": ""
         "links": {
            "next": null,
            "previous": null,
            "self": "https://www.example.com/v3/projects/a4a5d4098fb4474fa22cd05f897d6b99"
\qquad \qquad \} "id": "a4a5d4098fb4474fa22cd05f897d6b99",
         "enabled": true
      }
 ],
 "links": {
      "next": null,
 "previous": null,
 "self": "https://www.example.com/v3/projects"
   }
}
```
## **6.4** 获取账号 **ID**

在调用接口的时候,部分URL中需要填入账号ID(domain-id),所以需要先在管理控 制台上获取到账号ID。账号ID获取步骤如下:

步骤**1** 登录管理控制台。

步骤2 鼠标移动到右上角登录用户名上, 在下拉菜单选择"我的凭证"。

步骤**3** 在"API凭证"页面的中查看账号ID。

#### 图 **6-2** 查看账号 ID

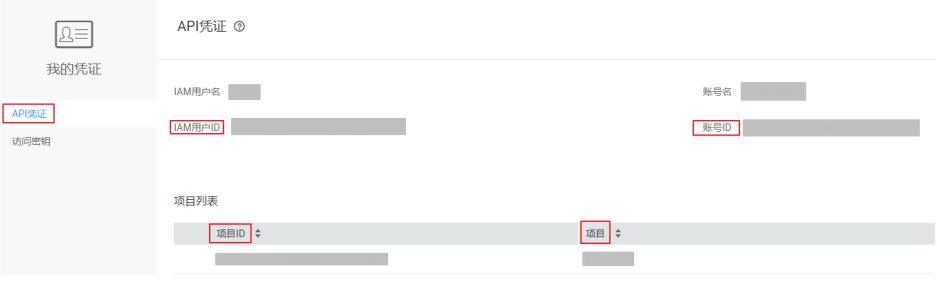

**----**结束

# **7** 修订记录

#### 表 **7-1** 修订记录

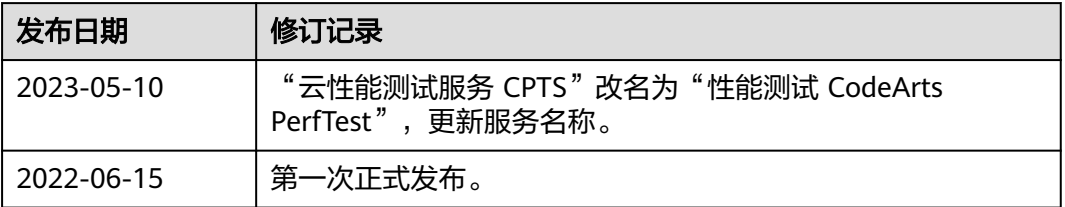